### **PROTOTIPO DE GESTIÓN DE CAMPAÑAS BATCH PARA LA EMPRESA OMNICON S.A.**

**ANEXOS**

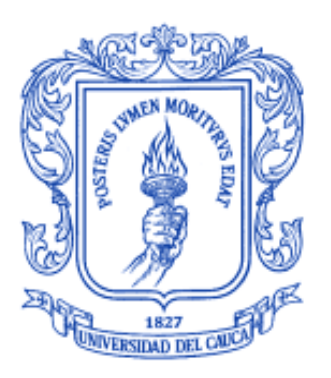

# **ANDREA LÓPEZ AGUDELO JUAN DAVID MÉNDEZ ASTUDILLO**

### **UNIVERSIDAD DEL CAUCA**

**FACULTAD DE INGENIERÍA ELECTRÓNICA Y TELECOMUNICACIONES**

**DEPARTAMENTO DE ELECTRÓNICA, INSTRUMENTACIÓN Y CONTROL**

**INGENIERÍA EN AUTOMÁTICA INDUSTRIAL**

**POPAYÁN – CAUCA**

**Marzo, 2014**

#### **PROTOTIPO DE GESTIÓN DE CAMPAÑAS BATCH PARA LA EMPRESA OMNICON S.A.**

**ANEXOS**

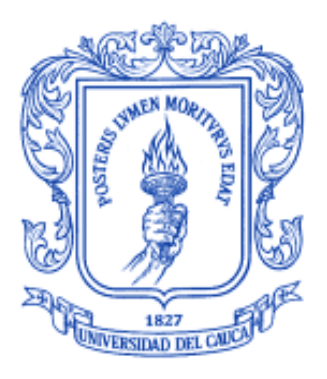

# **ANDREA LÓPEZ AGUDELO JUAN DAVID MÉNDEZ ASTUDILLO**

**Director: PhD(C). OSCAR AMAURY ROJAS**

### **UNIVERSIDAD DEL CAUCA**

**FACULTAD DE INGENIERÍA ELECTRÓNICA Y TELECOMUNICACIONES DEPARTAMENTO DE ELECTRÓNICA, INSTRUMENTACIÓN Y CONTROL INGENIERÍA EN AUTOMÁTICA INDUSTRIAL**

**POPAYÁN - CAUCA**

**Marzo, 2014**

# **TABLA DE CONTENIDO**

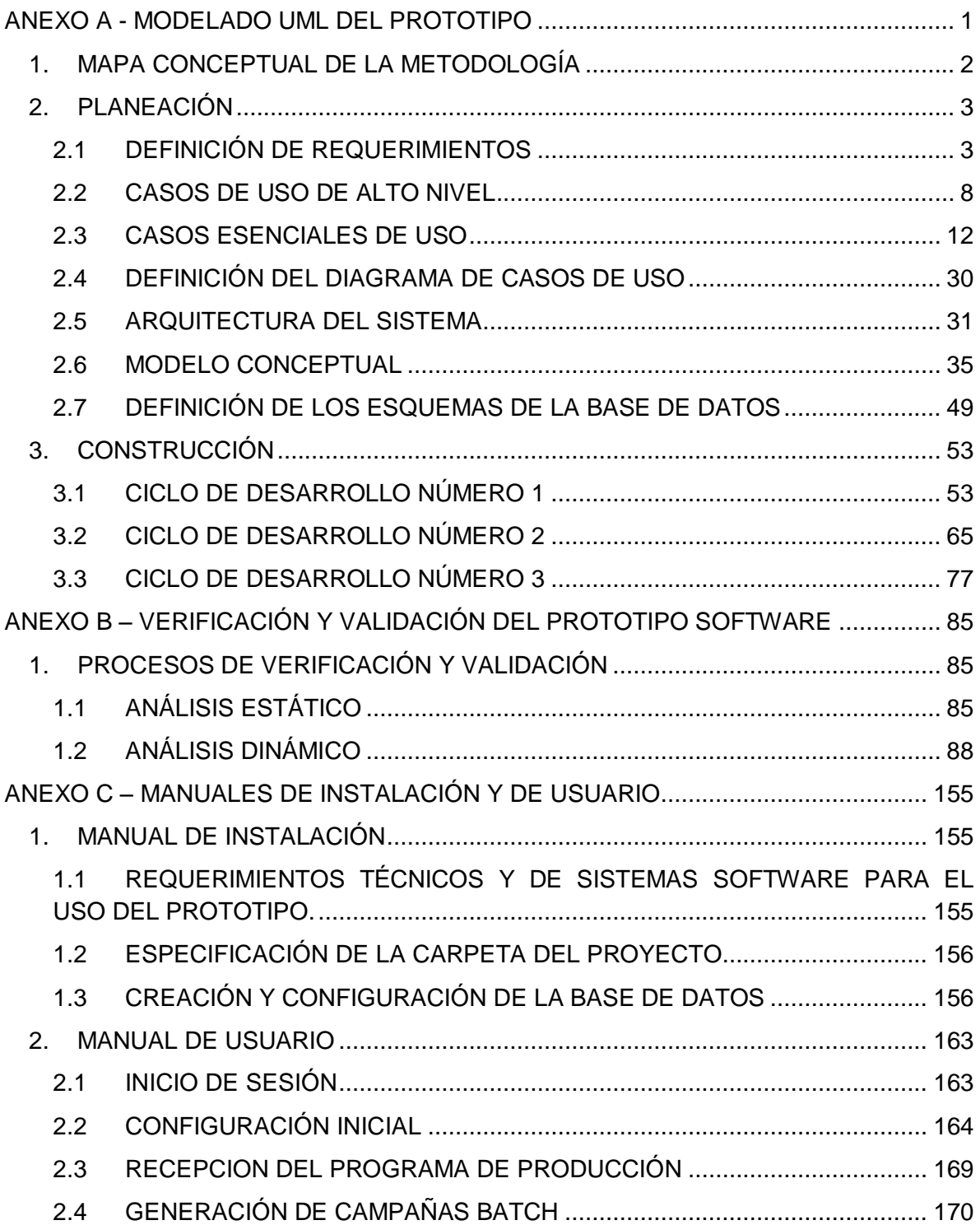

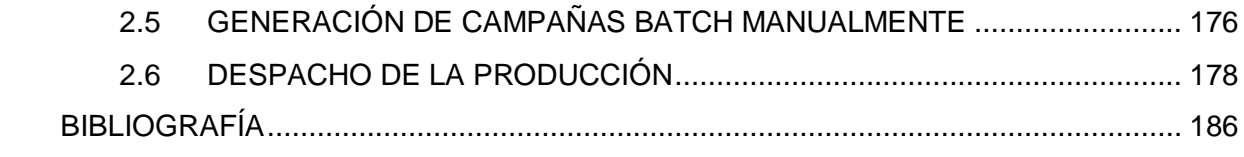

## **LISTA DE FIGURAS**

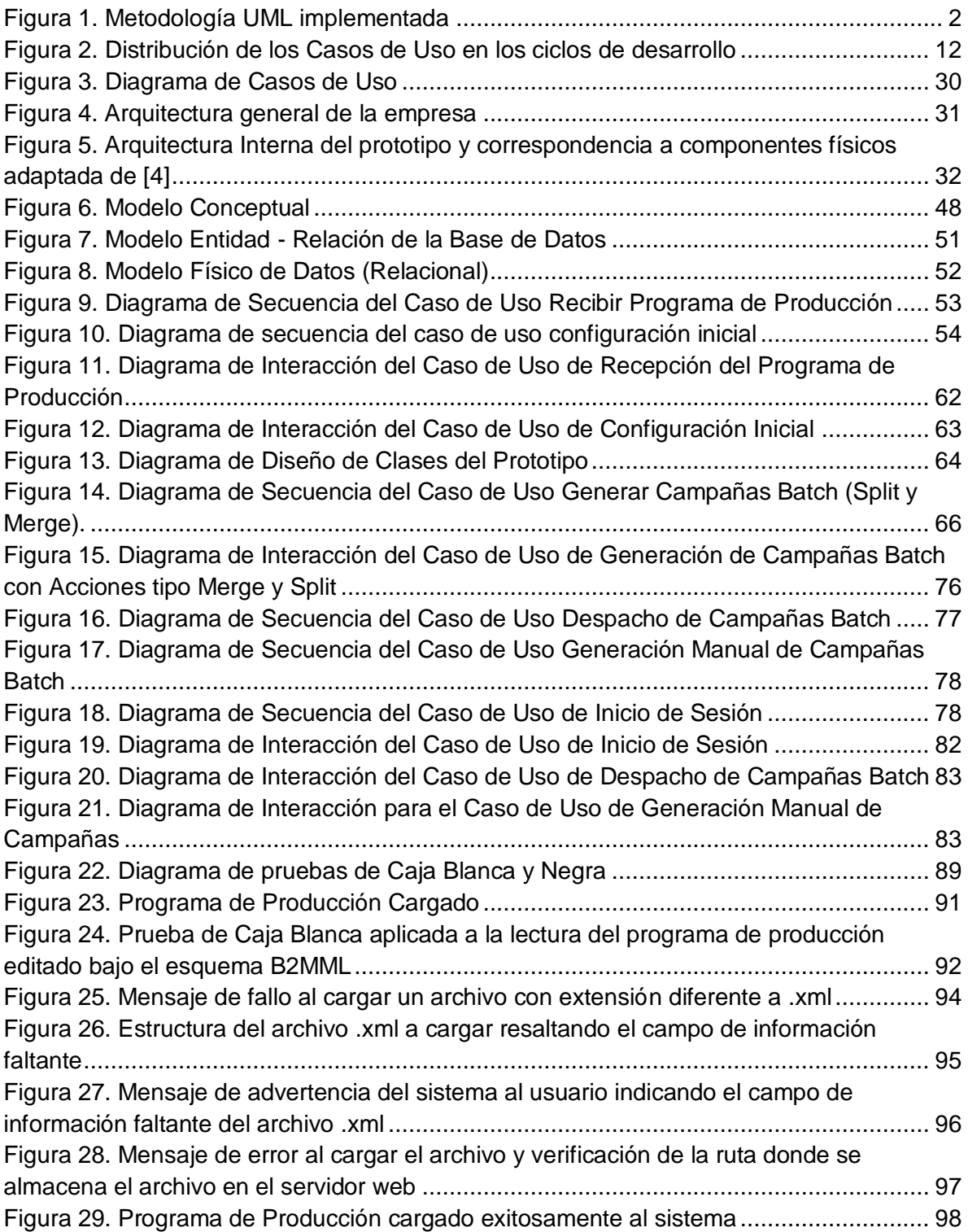

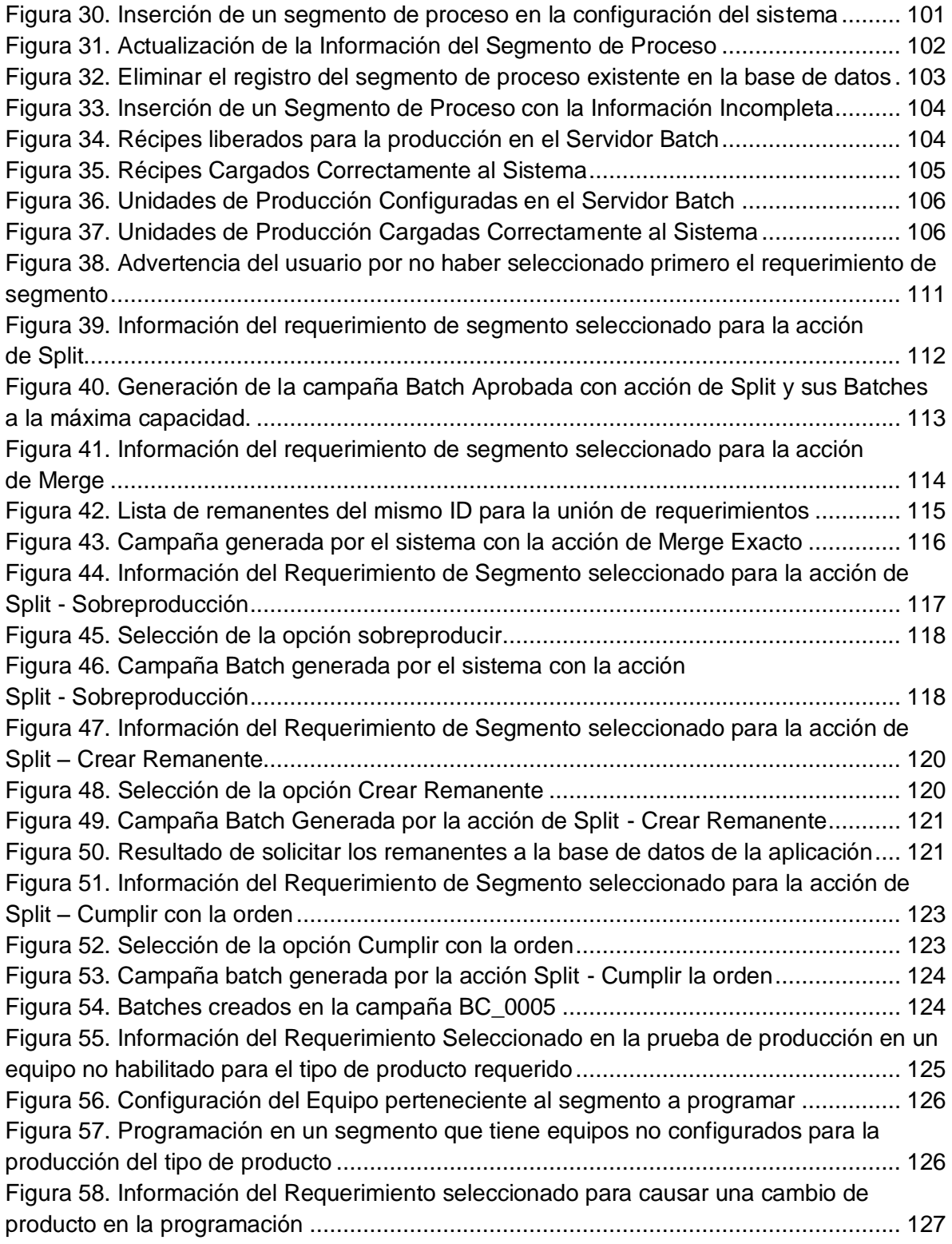

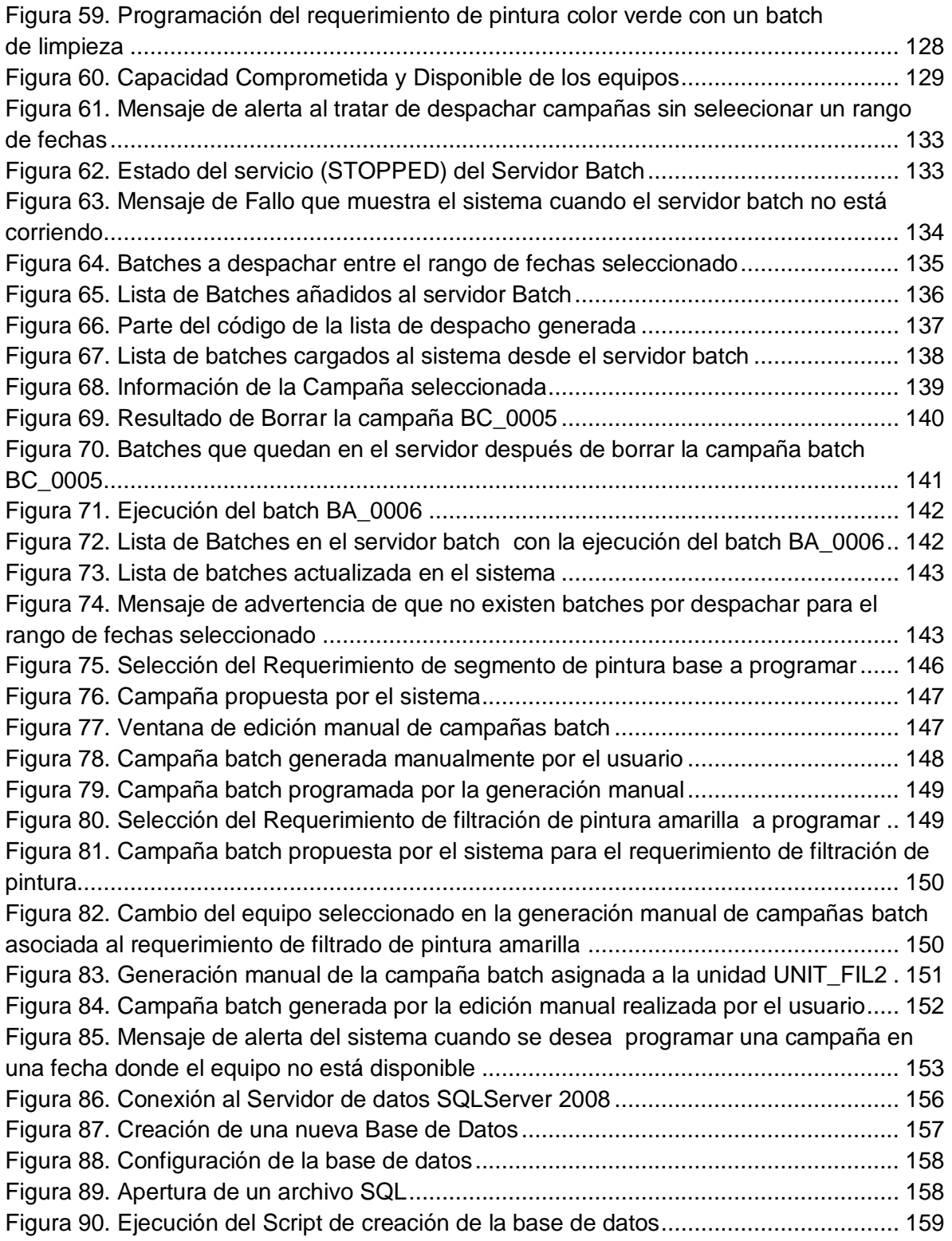

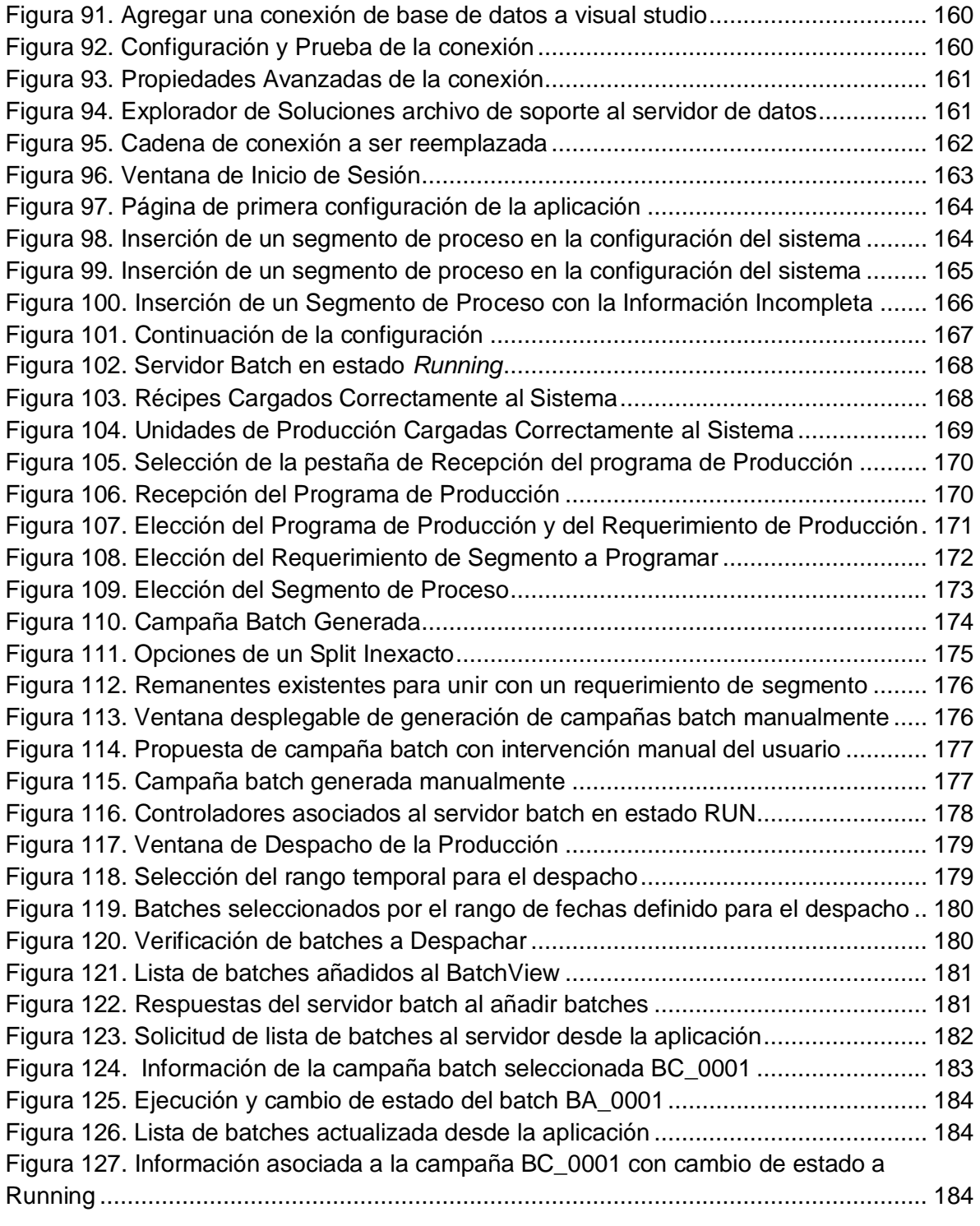

# **LISTA DE TABLAS**

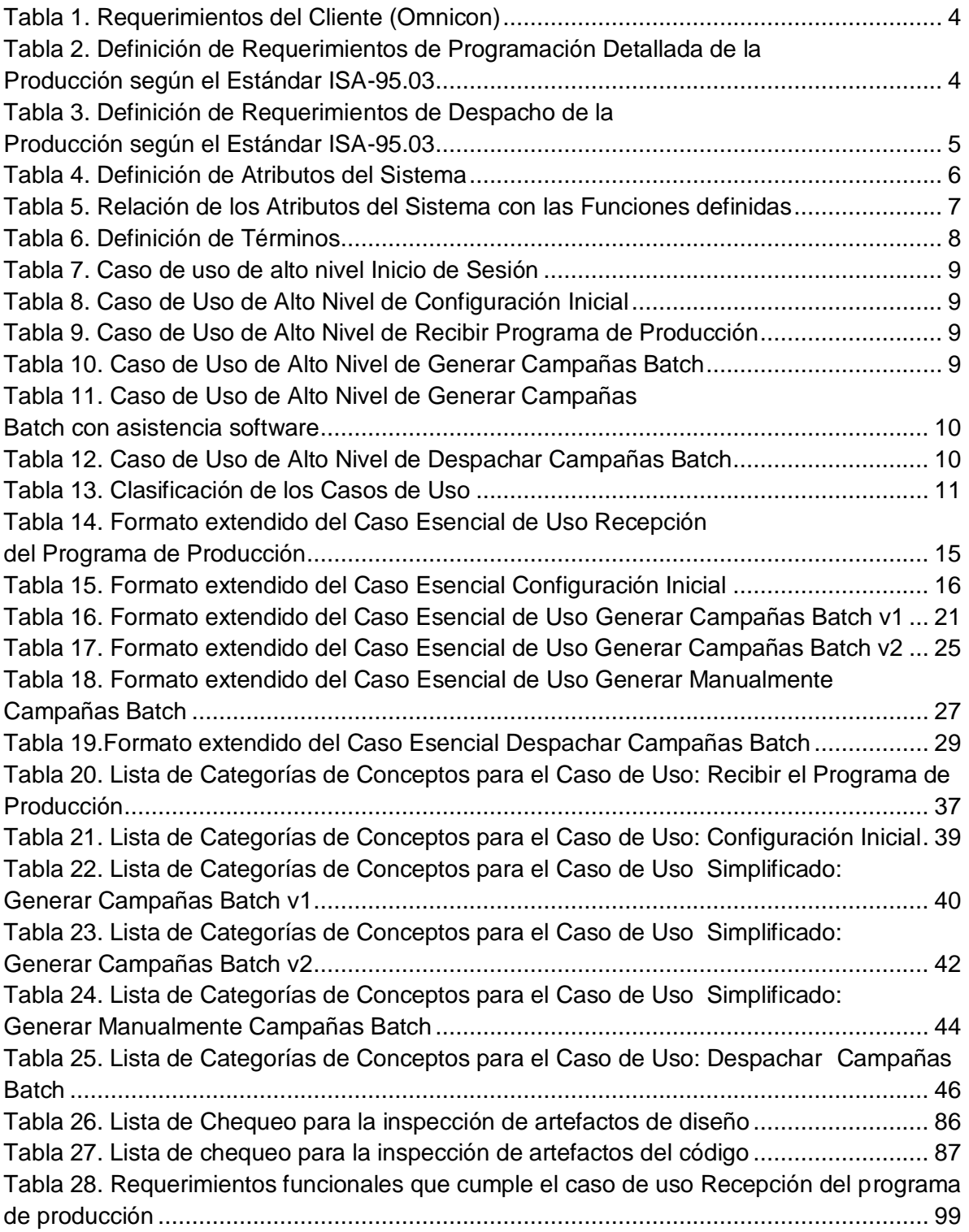

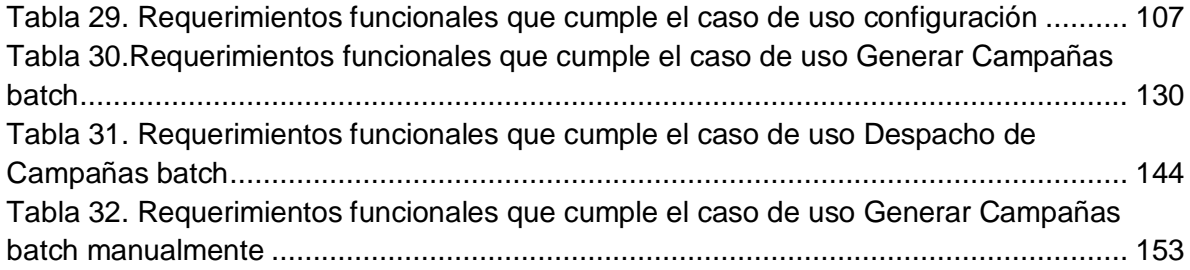

# **ANEXO A - MODELADO UML DEL PROTOTIPO**

<span id="page-10-0"></span>En el presente anexo, se detalla el proceso de aplicación de la metodología seleccionada (Adaptación de Craig Larman [1] ver [Figura 1\)](#page-11-1) para la realización del análisis, diseño y especificación del prototipo software sobre cada uno de los casos de uso en los respectivos ciclos de desarrollo planteados.

#### **1. MAPA CONCEPTUAL DE LA METODOLOGÍA**

<span id="page-11-1"></span><span id="page-11-0"></span>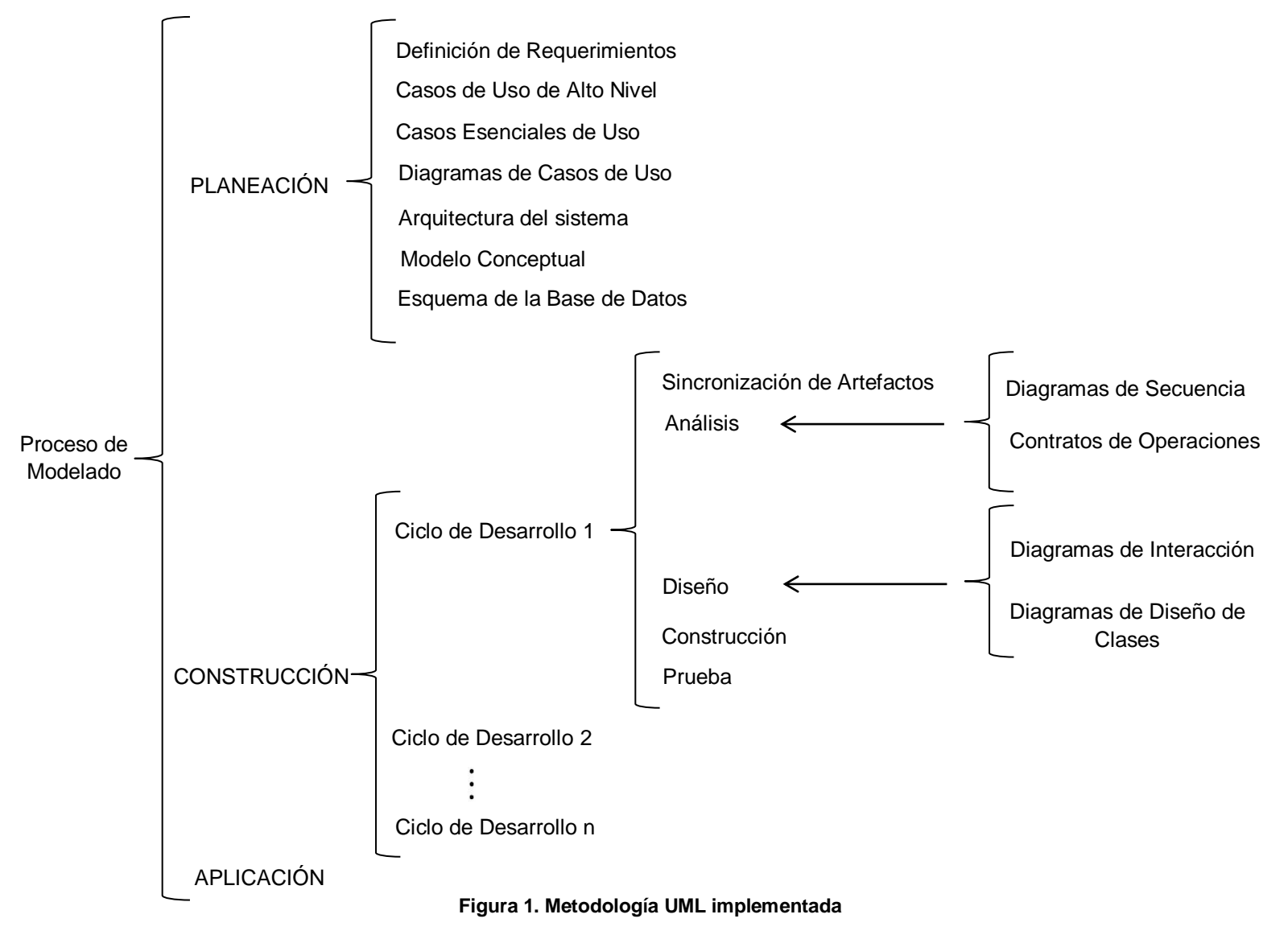

### <span id="page-12-1"></span><span id="page-12-0"></span>**2. PLANEACIÓN**

#### **2.1 DEFINICIÓN DE REQUERIMIENTOS**

#### **2.1.1 Panorama General**

Este proyecto tiene como objetivo la generación de un prototipo de sistema software que permita generar campañas batch utilizando operaciones tipo Split and Merge en los programas de producción, para un segmento de proceso, con múltiples productos, múltiples equipos y diversas capacidades para estos.

#### **2.1.2 Clientes**

La empresa integradora en servicios de Automatización y Control OMNICON S.A.

#### **2.1.3 Metas**

De manera global la meta es mejorar el proceso de programación y despacho de la producción de un segmento de proceso batch, proporcionando una reducción de costos en pérdidas tanto de tiempos innecesarios como del mal aprovechamiento de la capacidad máxima disponible de los equipos, además de las reconfiguraciones de estos debido a cambios en el producto, entre otras cosas.

#### **2.1.4 Funciones del sistema**

Para la definición de las funciones del sistema se hace uso del análisis de requerimientos funcionales obtenidos de la interacción con el cliente donde se concluye que los requerimientos funcionales principales del sistema son:

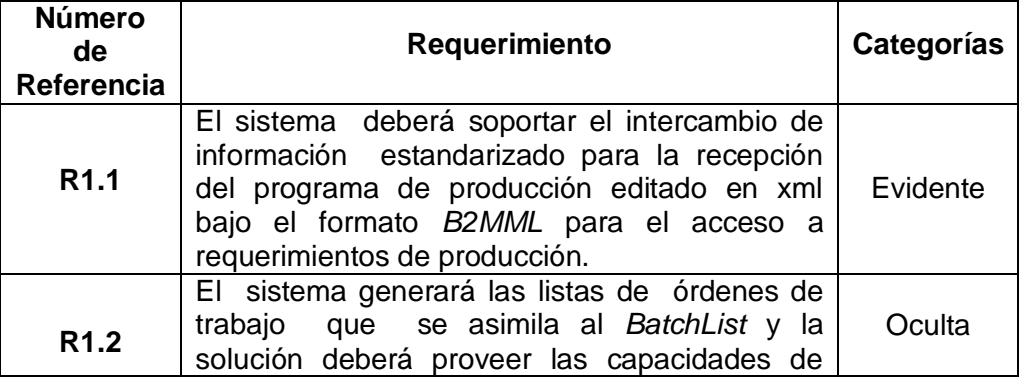

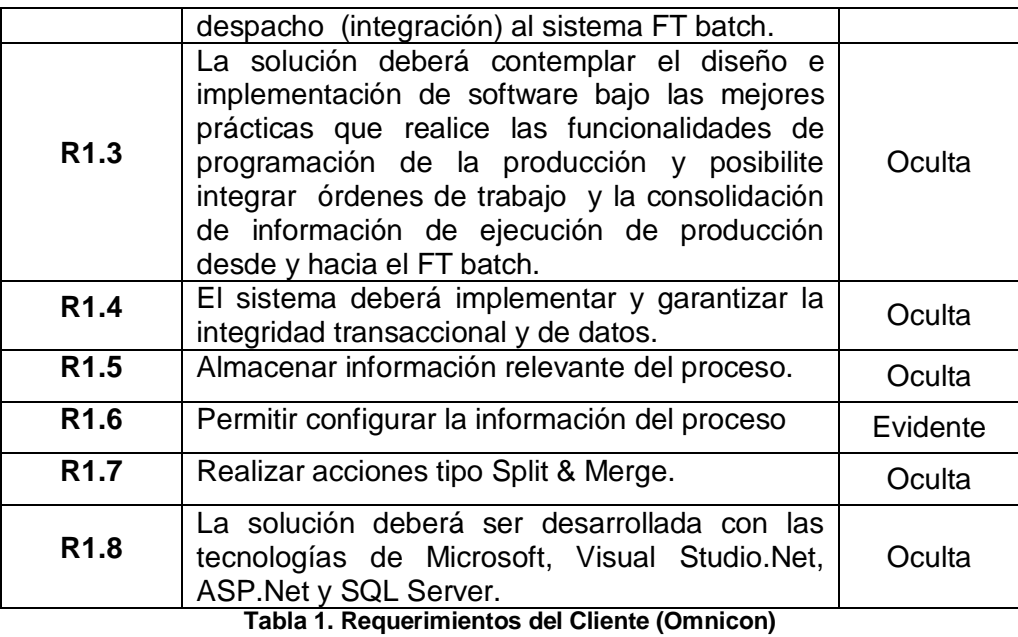

<span id="page-13-0"></span>A partir de uno de los objetivos planteados en el trabajo, se definió que el prototipo debería modelarse tomando como referencia al estándar ISA-95.03 por lo cual para este apartado se toma en cuenta el estudio desarrollado en el capítulo 1 del cual se concluye la definición de las funcionalidades del Omnicampaign para las tareas de programación detallada de la producción y despacho de la producción mostradas en la [Tabla 2](#page-13-1) y [Tabla 3.](#page-14-0)

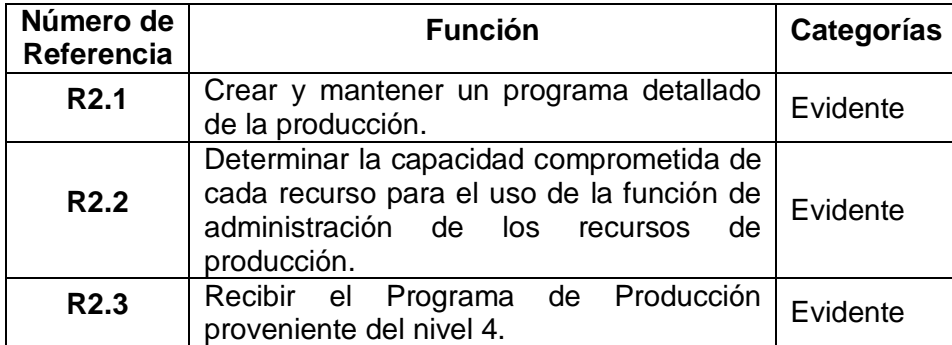

<span id="page-13-1"></span>**Tabla 2. Definición de Requerimientos de Programación Detallada de la Producción según el Estándar ISA-95.03**

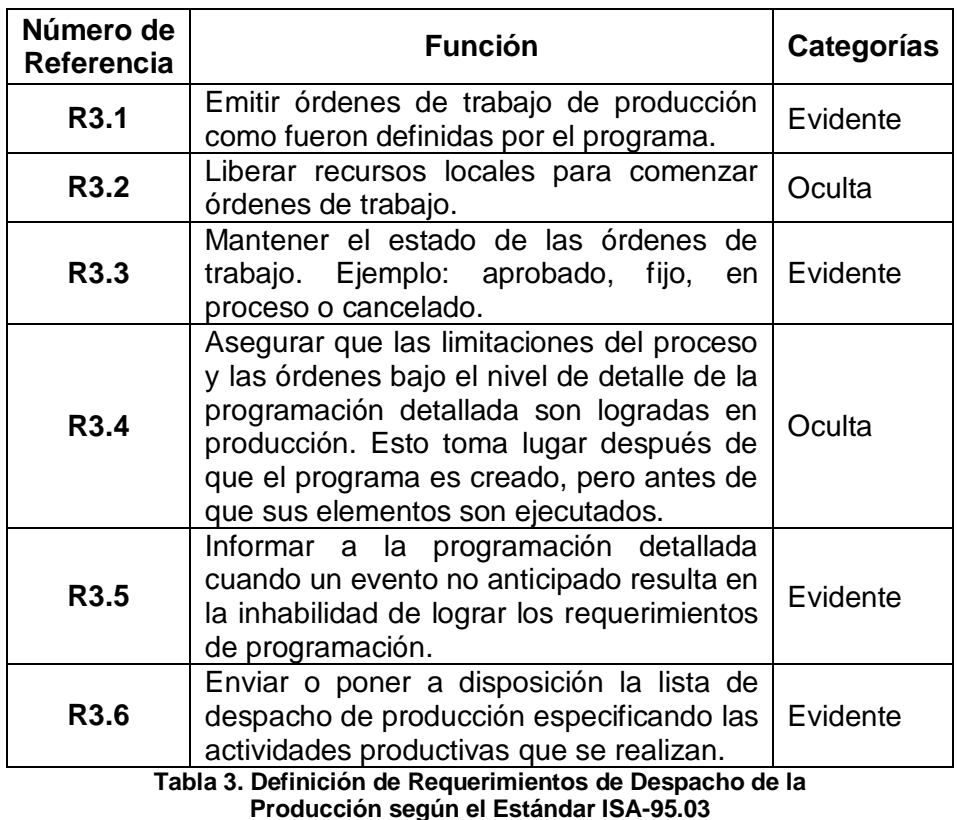

<span id="page-14-0"></span>El resultado del análisis de requerimientos y de funcionalidades del prototipo se resume en las 3 tablas anteriores, las cuales contienen los requerimientos particulares del cliente, los requerimientos de la programación detallada y despacho de la producción según el estándar ISA-95.03 respectivamente.

#### **2.1.5 Atributos del sistema**

En esta parte se definen una serie de atributos del sistema, los cuales nos permiten establecer de manera global las características básicas de éste, más no sus funcionalidades. Dichos atributos, pueden ser los detalles o las restricciones de frontera. Los detalles permiten darle especificaciones a los atributos del sistema, como una característica particular y las restricciones de frontera denotan una serie de términos que se deben cumplir.

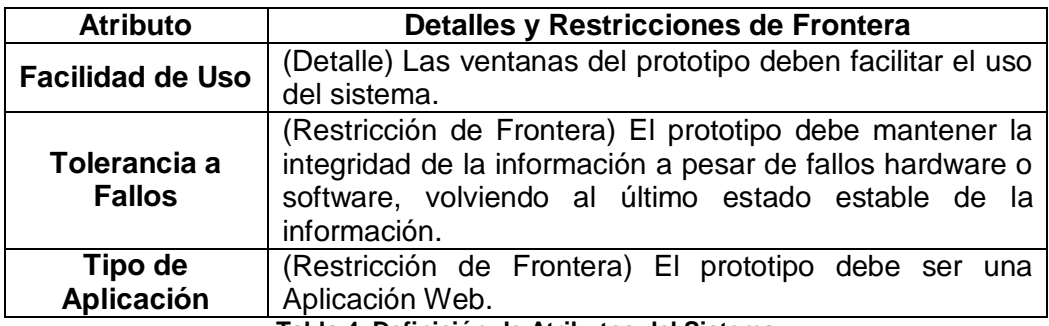

**Tabla 4. Definición de Atributos del Sistema**

#### <span id="page-15-0"></span>**2.1.6 Atributos del Sistema en las Especificaciones de Funciones**

Para dar una mayor especificación, en la [Tabla 5](#page-16-0) a continuación se realiza una asociación de los atributos con algunos de los requerimientos funcionales anteriormente definidos en la [Tabla 1,](#page-13-0) [Tabla 2](#page-13-1) y [Tabla 3.](#page-14-0)

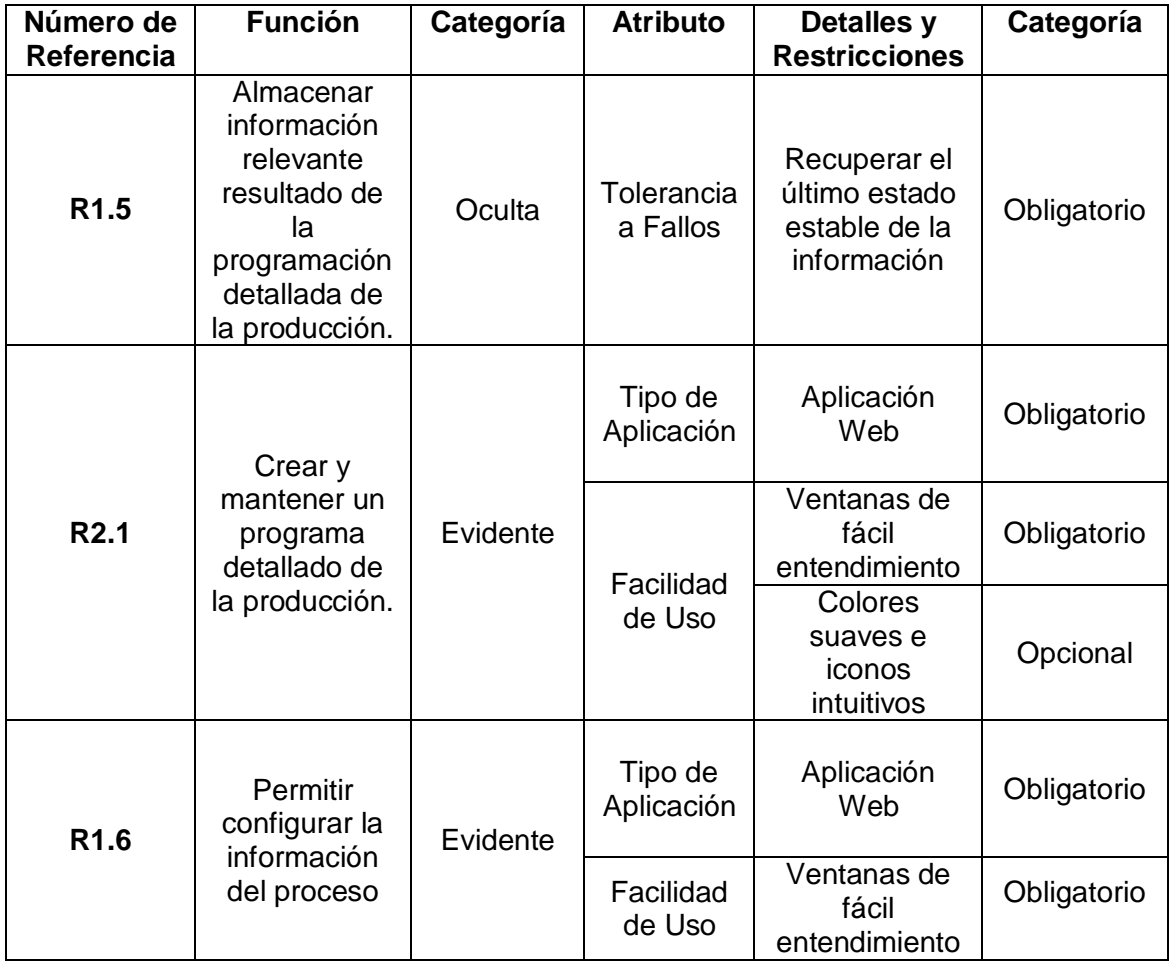

<span id="page-16-0"></span>

|  |  |  |  | Colores<br>suaves e<br><b>ICONOS</b><br>intuitivos | Opcional |
|--|--|--|--|----------------------------------------------------|----------|
|--|--|--|--|----------------------------------------------------|----------|

**Tabla 5. Relación de los Atributos del Sistema con las Funciones definidas**

#### **2.1.7 Definición de glosario**

La definición del glosario permitirá al desarrollador tener un documento claro donde se especifican los conceptos importantes generados en los artefactos, a medida que se avanza por los ciclos de desarrollo en la etapa de sincronización de artefactos este se irá actualizando siendo cada vez más completo y brindando más información.

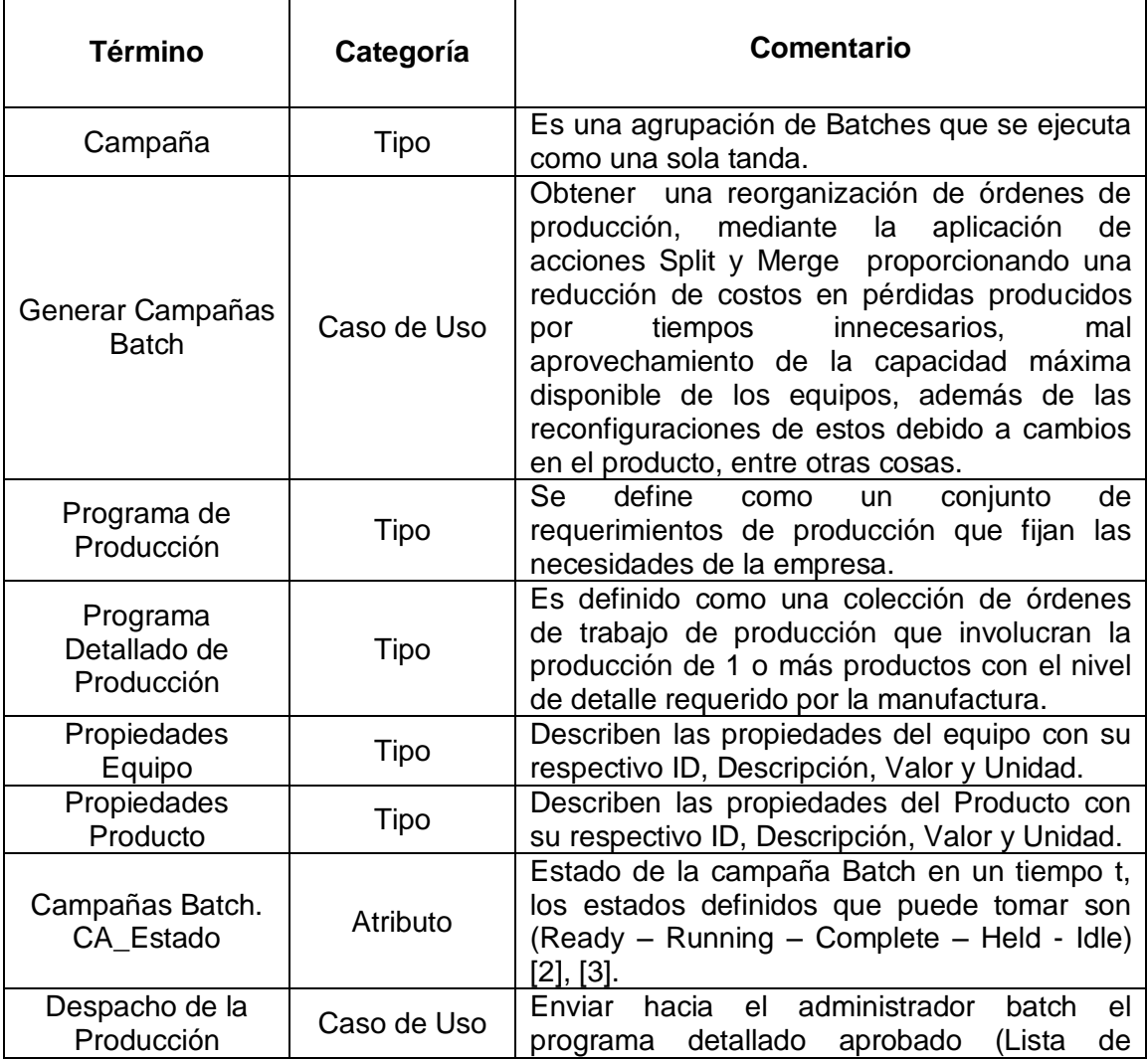

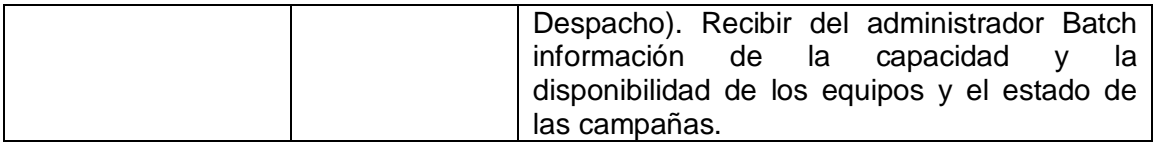

**Tabla 6. Definición de Términos**

#### <span id="page-17-1"></span><span id="page-17-0"></span>**2.2 CASOS DE USO DE ALTO NIVEL**

#### **2.2.1 Frontera del Sistema**

La frontera del sistema define el alcance del sistema y es un elemento útil para determinar las responsabilidades de éste y las interacciones con entes externos. Para el sistema prototipo de gestión de campañas batch la frontera se especifica como el Hardware y Software empleado para su desarrollo.

#### **2.2.2 Identificación de Actores**

Los actores participantes en el contexto del sistema son:

- Supervisor (Humano)
- Sistema Administrador Batch (Sistema Software)

#### **2.2.3 Identificación y Descripción de los Casos de Uso de alto nivel**

En la fase de planeación y elaboración se identifican los casos de uso de alto nivel y esenciales, los cuales se caracterizan por tener un nivel de detalle poco profundo, la idea es poder describir el proceso de una forma general sin tener en cuenta especificaciones tecnológicas ni de diseño, las cuales se identifican más adelante en el proceso de construcción, los casos de uso considerados en el análisis del prototipo son:

- Inicio de Sesión
- Configuración Inicial
- Recibir Programa de Producción.
- Generar Campañas Batch.
- Generar Manualmente Campañas Batch.
- Despachar Campañas Batch

El desarrollo de los casos de uso de alto nivel definidos anteriormente se consigna desde la [Tabla 7](#page-18-0) a la [Tabla 12.](#page-19-1)

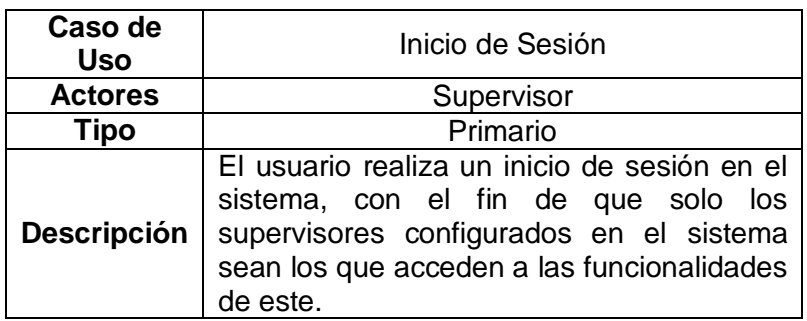

<span id="page-18-0"></span>**Tabla 7. Caso de uso de alto nivel Inicio de Sesión**

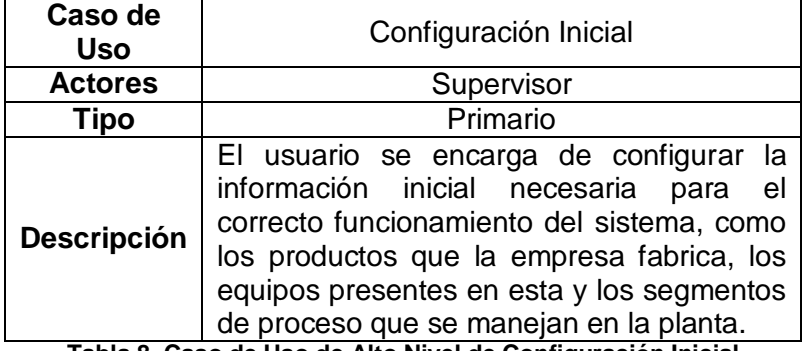

<span id="page-18-1"></span>**Tabla 8. Caso de Uso de Alto Nivel de Configuración Inicial**

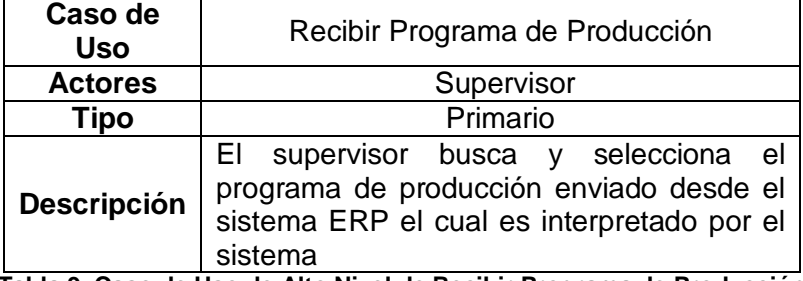

<span id="page-18-2"></span>**Tabla 9. Caso de Uso de Alto Nivel de Recibir Programa de Producción**

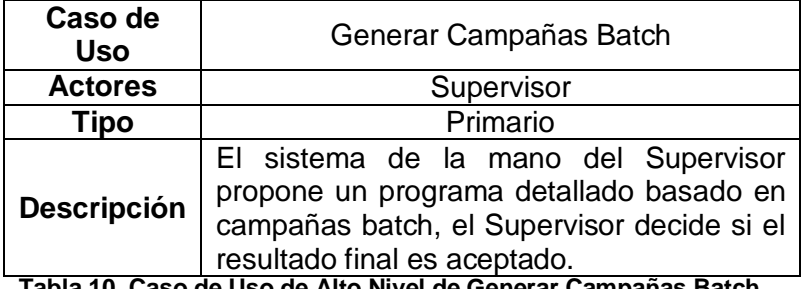

<span id="page-18-3"></span>**Tabla 10. Caso de Uso de Alto Nivel de Generar Campañas Batch**

| Caso de<br>Uso     | Generar Manualmente Campañas Batch                                                                                  |  |  |
|--------------------|----------------------------------------------------------------------------------------------------|--|--|
| <b>Actores</b>     | Supervisor                                                                                                    |  |  |
| Tipo               | Primario                                                                                                    |  |  |
| <b>Descripción</b> | El supervisor se encarga de generar las<br>campañas que no fueron aprobadas de<br>forma manual y según su criterio. |  |  |

<span id="page-19-0"></span>**Tabla 11. Caso de Uso de Alto Nivel de Generar Campañas Batch con asistencia software**

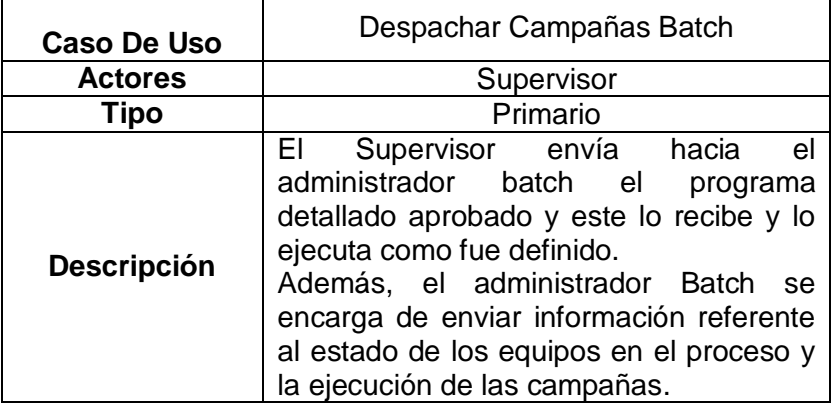

<span id="page-19-1"></span>**Tabla 12. Caso de Uso de Alto Nivel de Despachar Campañas Batch**

#### **2.2.4 Clasificación de los Casos de Uso**

La clasificación de los casos de uso es una tarea de gran importancia, ya que permitió identificar el orden adecuado en el cual se deben atacar dichos casos a lo largo de los ciclos de desarrollo que se definan, con el fin de abordar primero los de alto rango que influyen fuertemente en el correcto desarrollo del sistema. Para efectuar dicha clasificación se definen una serie de criterios basados en [1] a los que son sometidos los diferentes casos de uso identificados, proporcionándoles una ponderación numérica de 0-5 y que de acuerdo a su calificación global se asignan entonces a los ciclos de desarrollo, el resultado de dicha aplicación se evidencia en la [Tabla 13.](#page-20-0)

#### **2.2.5 Criterios de Clasificación**

.

Los siguientes criterios de clasificación se ponderan en un rango de 0 - 5.

- **a)** Requerir una investigación a fondo con tecnología desconocida o riesgosa.
- **b)** Representar procesos primarios del funcionamiento del sistema.
- **c)** Repercusión fuerte en el diseño arquitectónico.
- **d)** Dependencia de información para otros casos de uso.
- **e)** Grado de interacción con el usuario

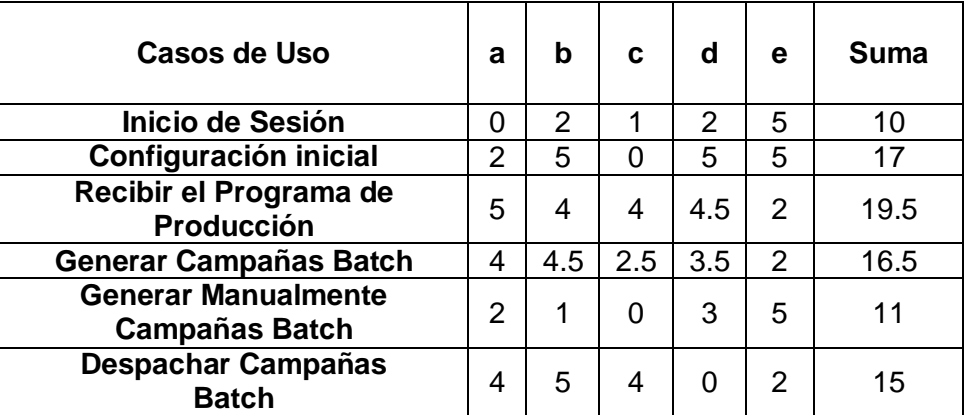

**Tabla 13. Clasificación de los Casos de Uso**

#### <span id="page-20-0"></span>**2.2.6 Asignación de los Casos de Uso a los ciclos de desarrollo**

Dentro de la metodología seguida se propone un desarrollo iterativo el cual se divide en varios ciclos de desarrollo que una vez completados van agregando valor a las funcionalidades del prototipo software.

Para el caso del prototipo de sistema de gestión de campañas batch fueron definidos 3 ciclos de desarrollo de aproximadamente 6 semanas de duración durante los cuales se desarrollaron los casos de uso o versiones simplificadas respectivos a estos, como se muestra a continuación en la [Figura 2.](#page-21-1)

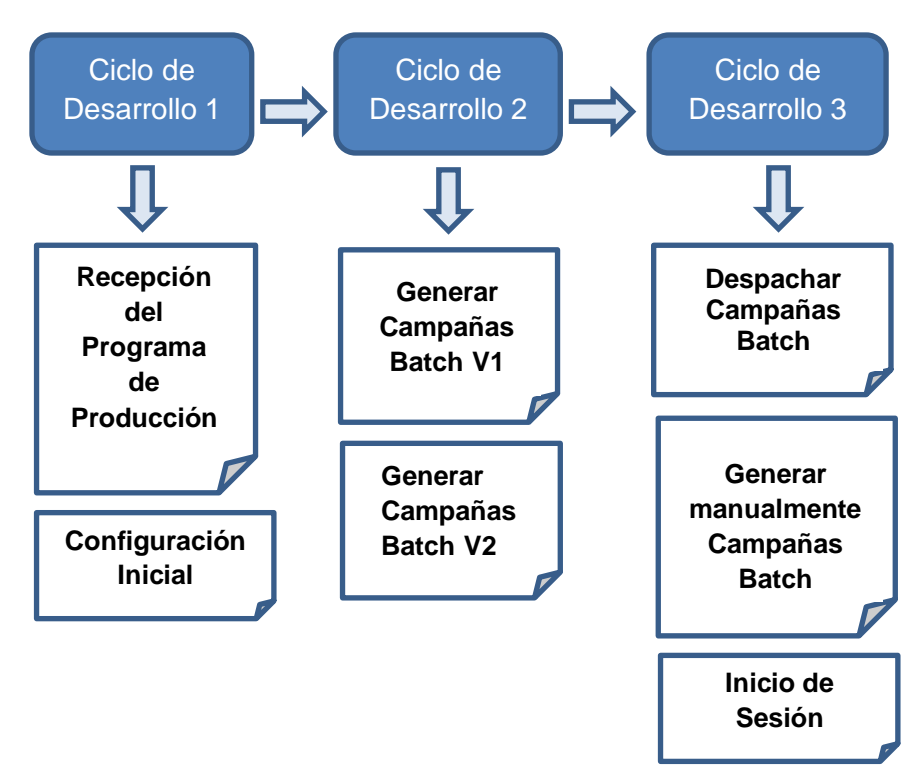

<span id="page-21-1"></span>**Figura 2. Distribución de los Casos de Uso en los ciclos de desarrollo**

#### <span id="page-21-0"></span>**2.3 CASOS ESENCIALES DE USO**

En esta etapa se pretende detallar un poco más los casos de uso de alto nivel sin llegar a una especificación profunda con detalles de tecnología ni de implementación. Los casos esenciales de uso describen de forma general lo que ocurre en la realidad mostrando las posibles rutas de eventos que pueden suceder en el funcionamiento básico del sistema.

En esta parte no es necesaria la realización de todo el proceso de análisis para los casos de uso definidos, ya que la metodología y el nivel de detalle que propone ésta sirve como ayuda en la aplicación a casos de uso complejos, por lo cual no se hace la aplicación de ésta al caso de uso de inicio de sesión.

### **2.3.1 Caso esencial de uso para el caso de uso Recepción del Programa de Producción**

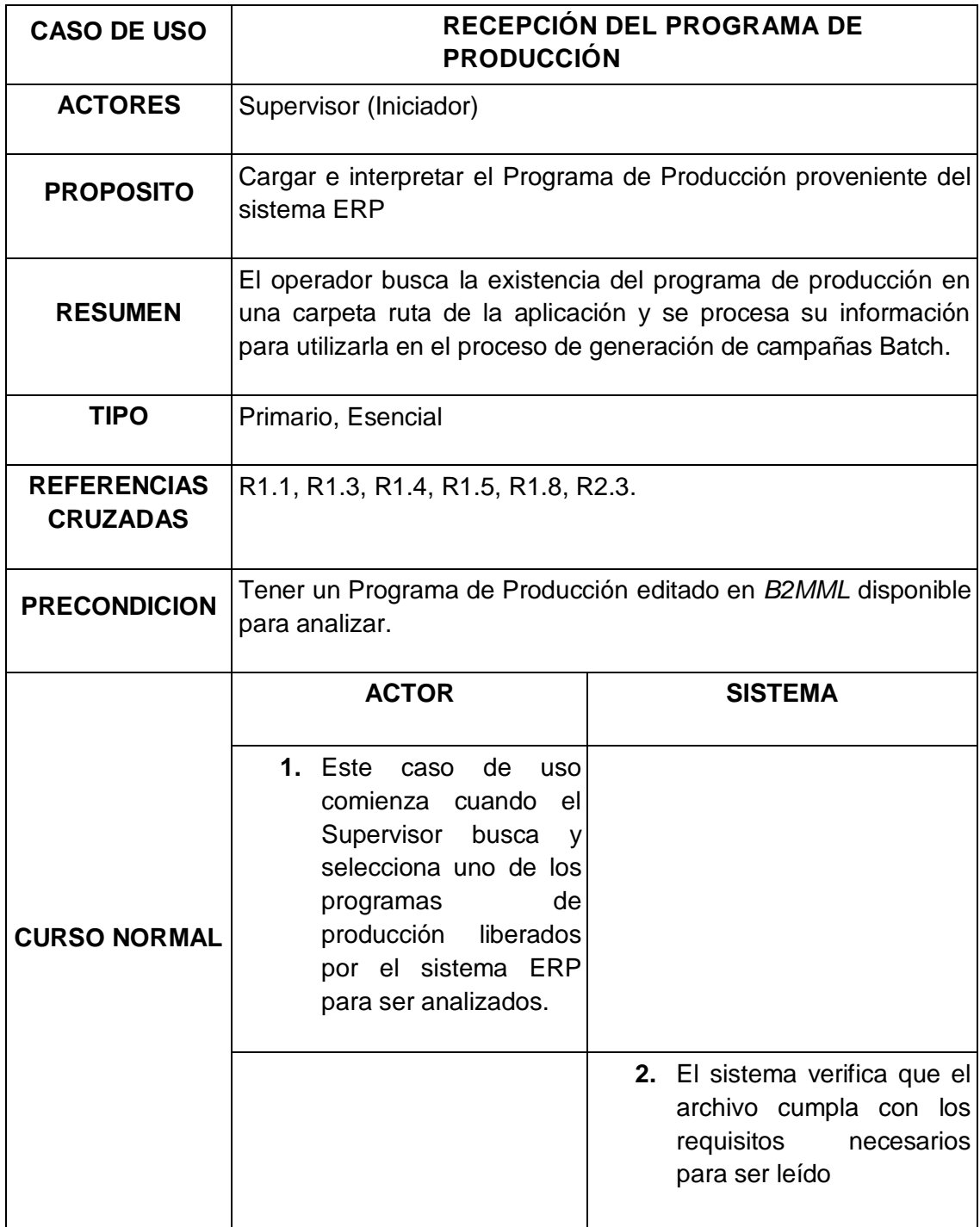

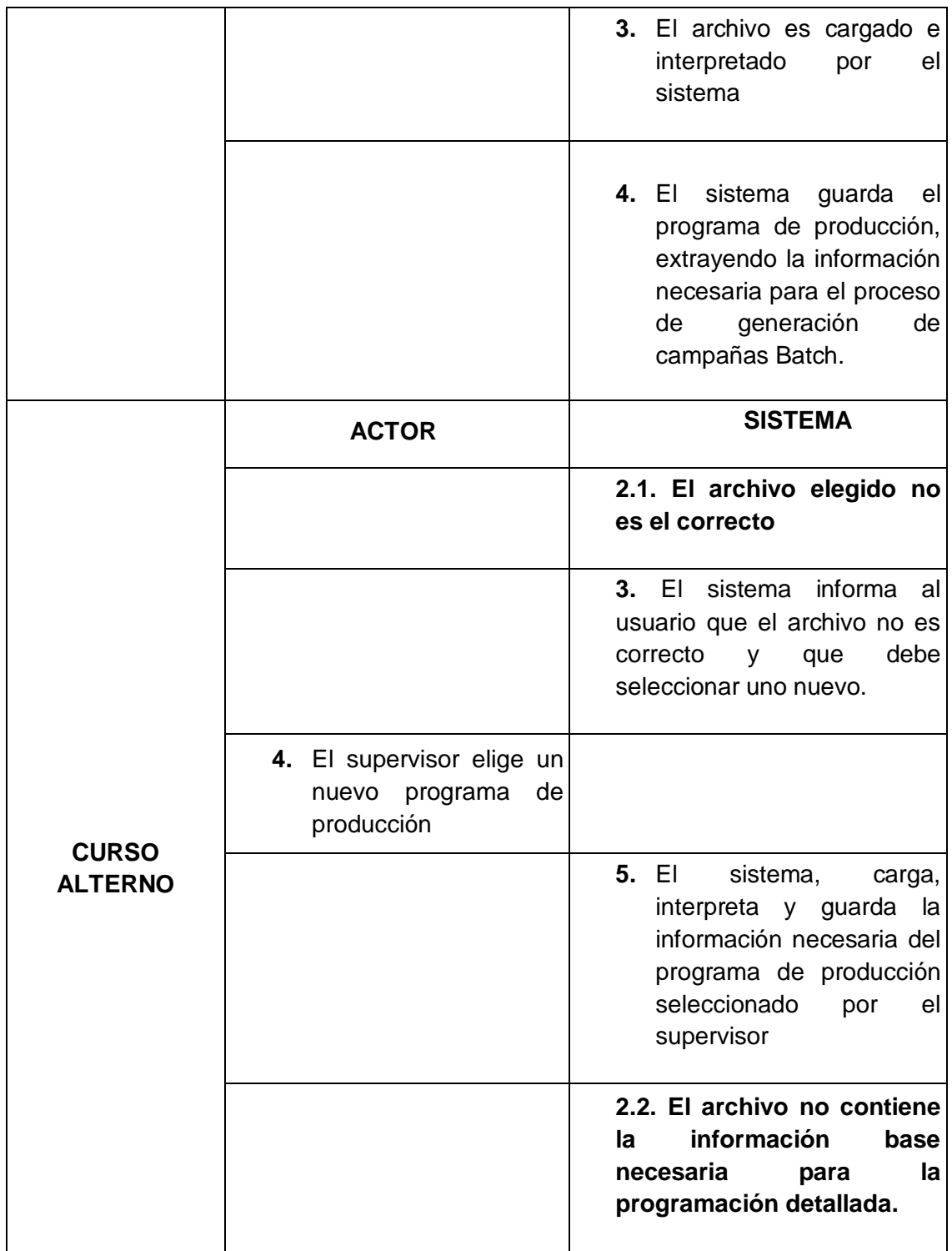

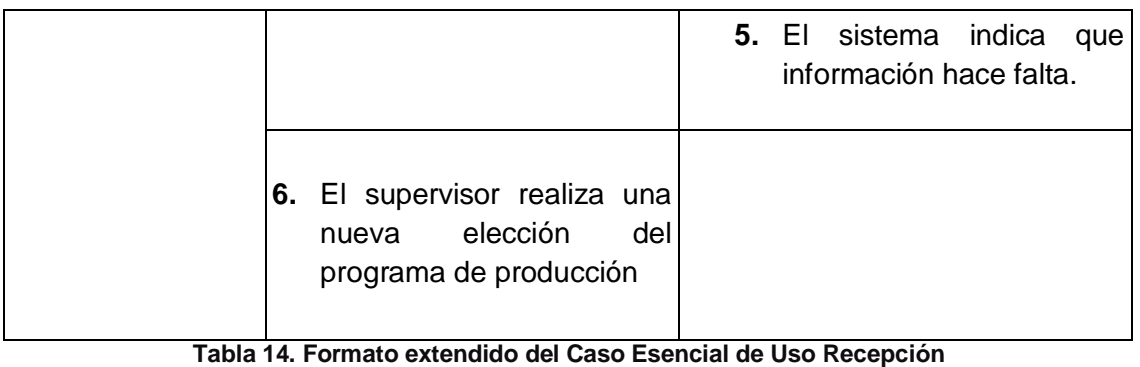

**del Programa de Producción**

# <span id="page-24-0"></span>**2.3.2 Caso esencial de Uso para el caso de uso Configuración Inicial**

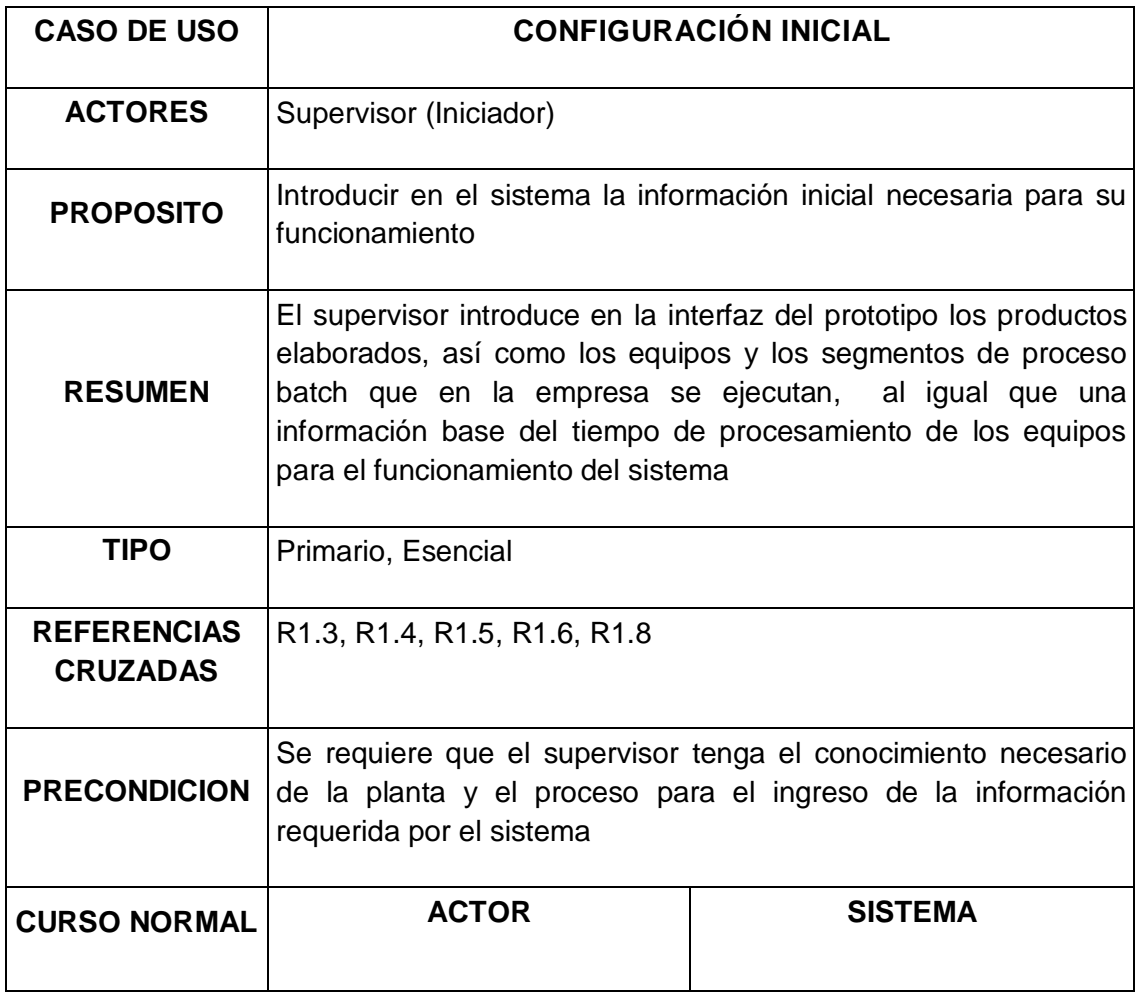

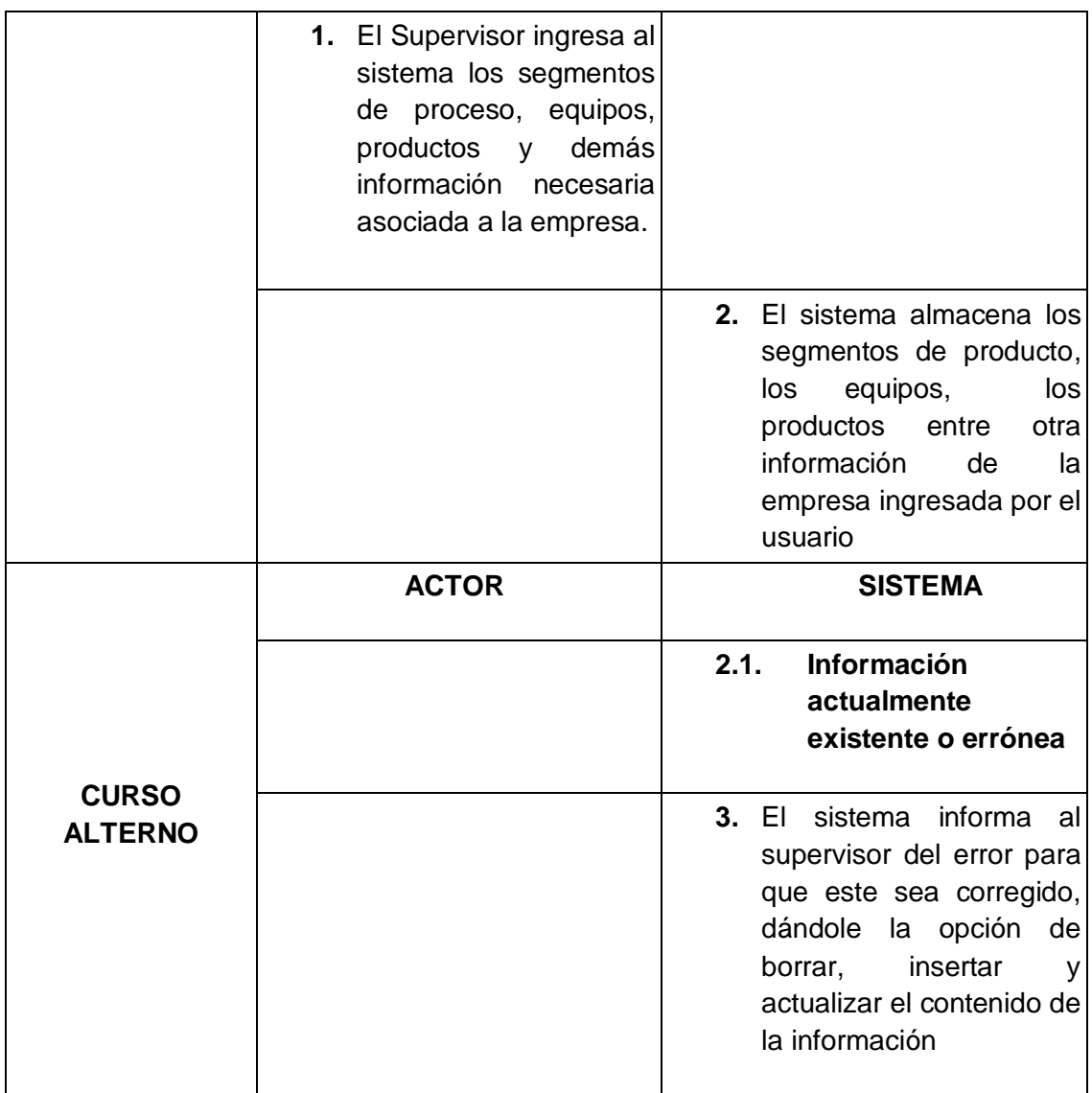

**Tabla 15. Formato extendido del Caso Esencial Configuración Inicial**

#### <span id="page-25-0"></span>**2.3.3 Caso esencial de uso para el caso de uso Generar Campañas Batch versión 1 (Split).**

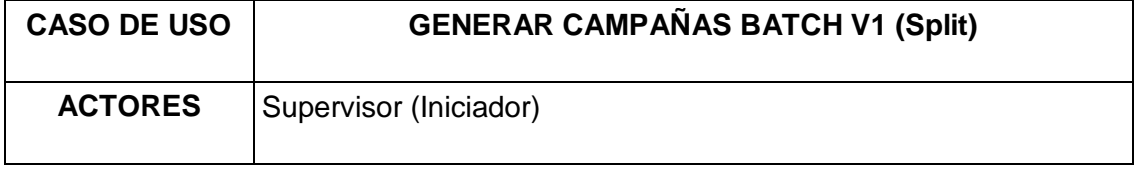

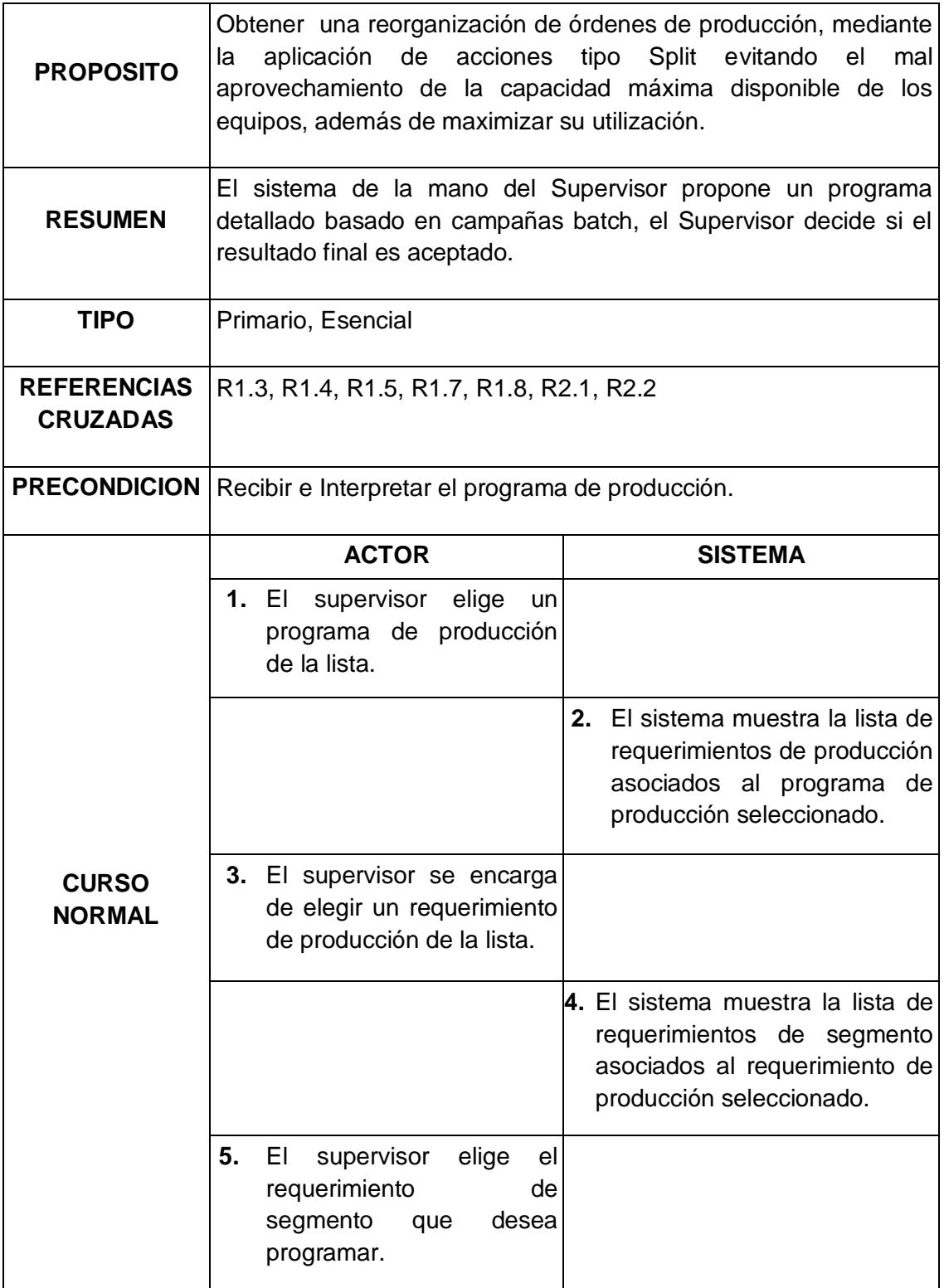

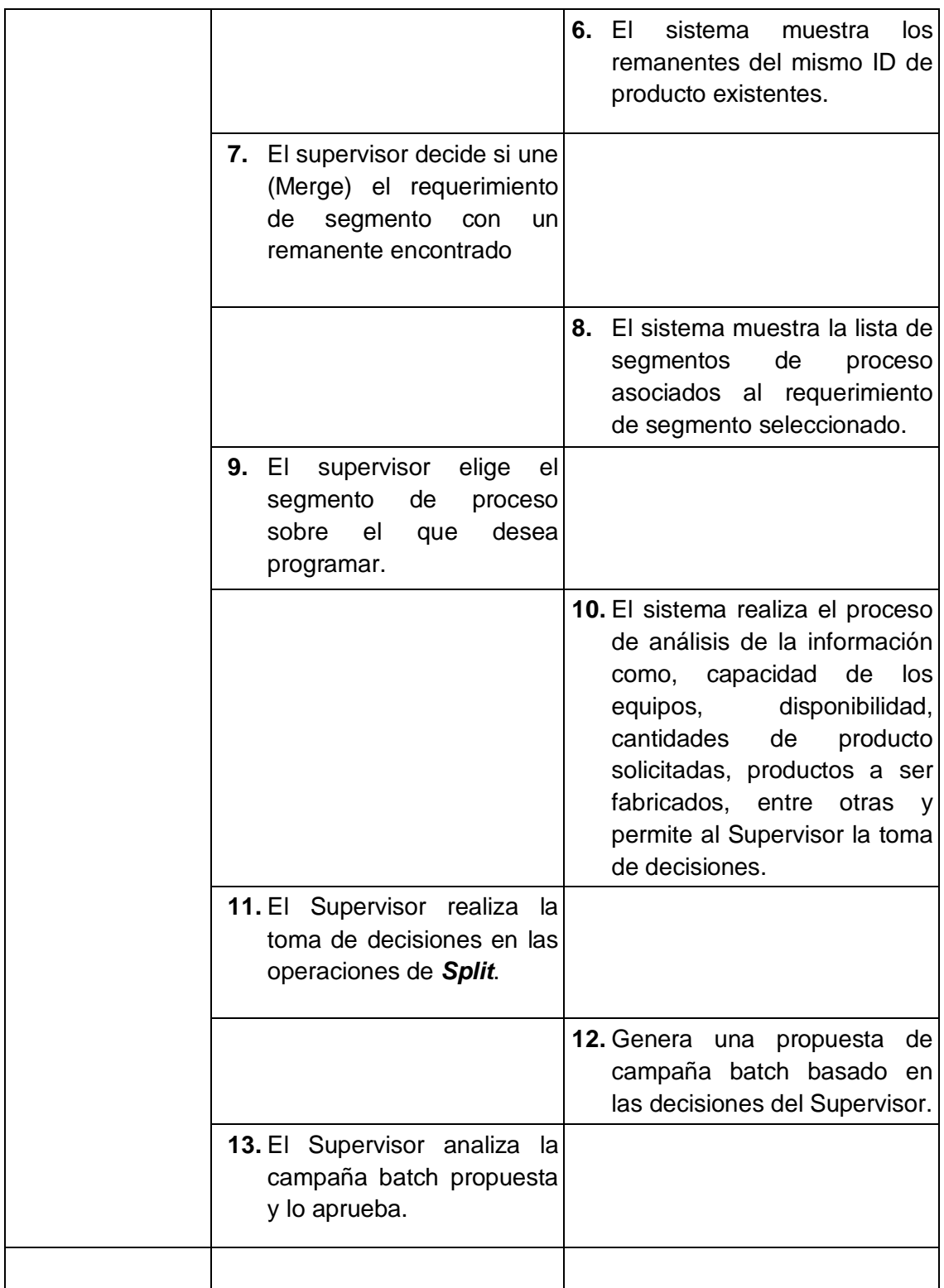

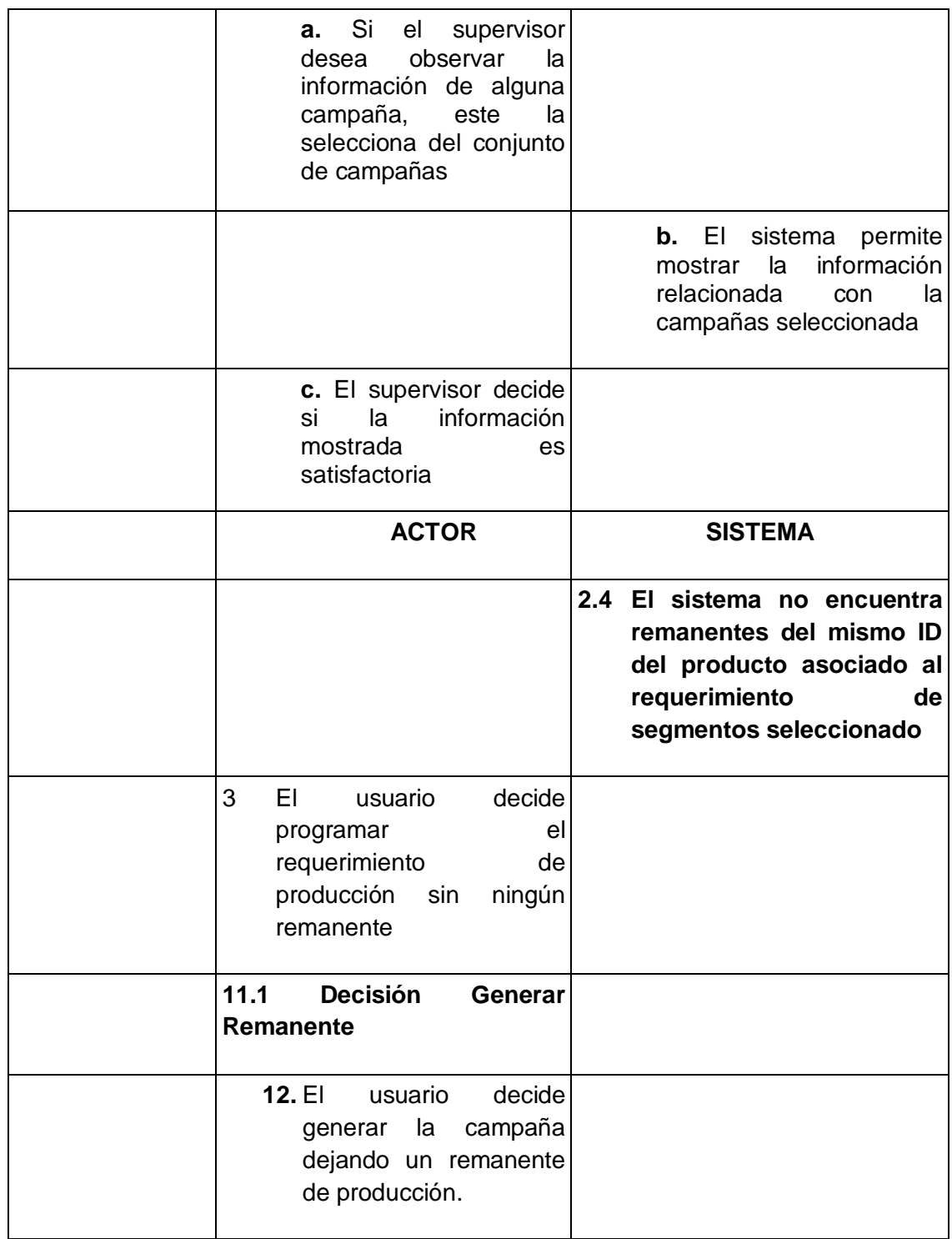

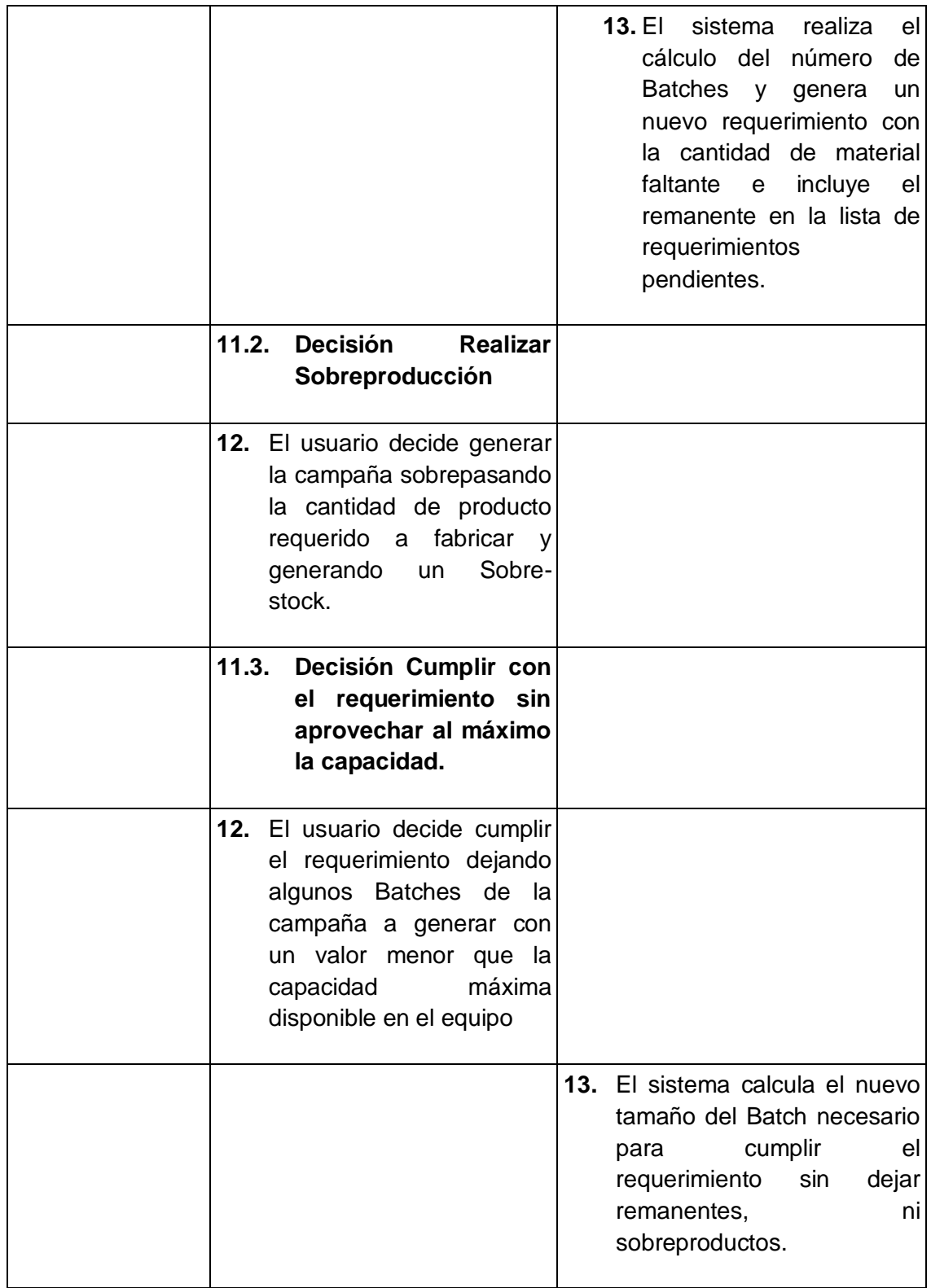

| c.1. El supervisor no<br>está de acuerdo con<br>información<br>la l<br>mostrada<br>de<br>la<br>campaña |                                                                      |
|----------------------------------------------------------------------------------------------------|----------------------------------------------------------------------|
| d. El operario decide<br>borrar la campaña y<br>pasa esto la selecciona                                |                                                                      |
|                                                                                                    | e. El sistema<br>permite<br>la<br>campañas<br>borrar<br>seleccionada |

**Tabla 16. Formato extendido del Caso Esencial de Uso Generar Campañas Batch v1**

#### <span id="page-30-0"></span>**2.3.4 Caso esencial de uso para el caso de uso Generar Campañas Batch versión 2 (Merge).**

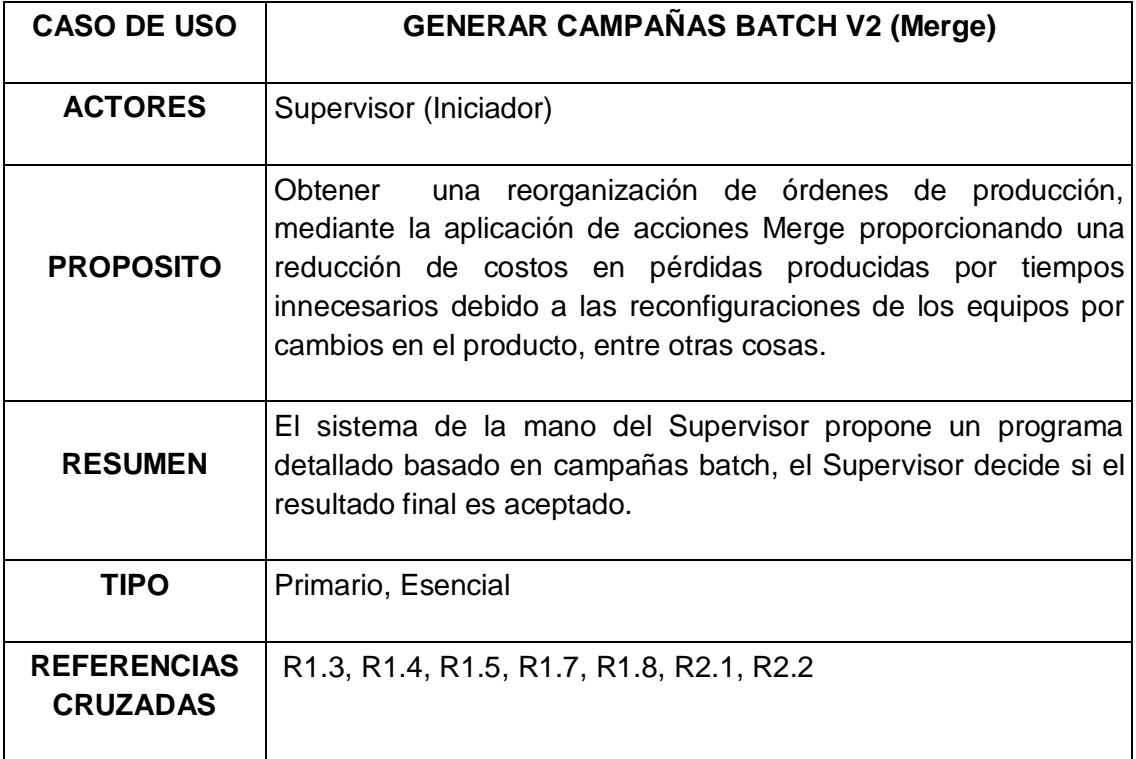

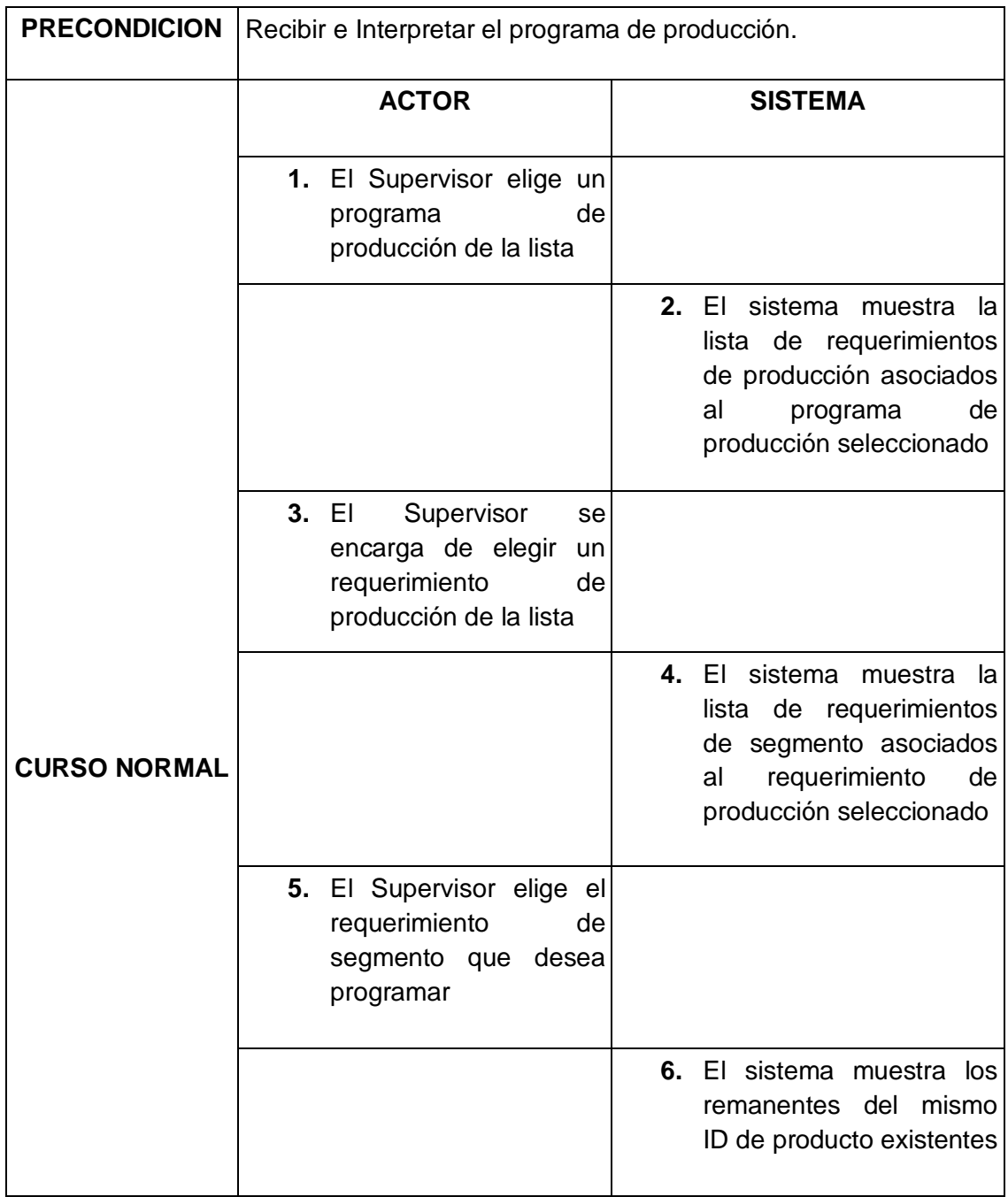

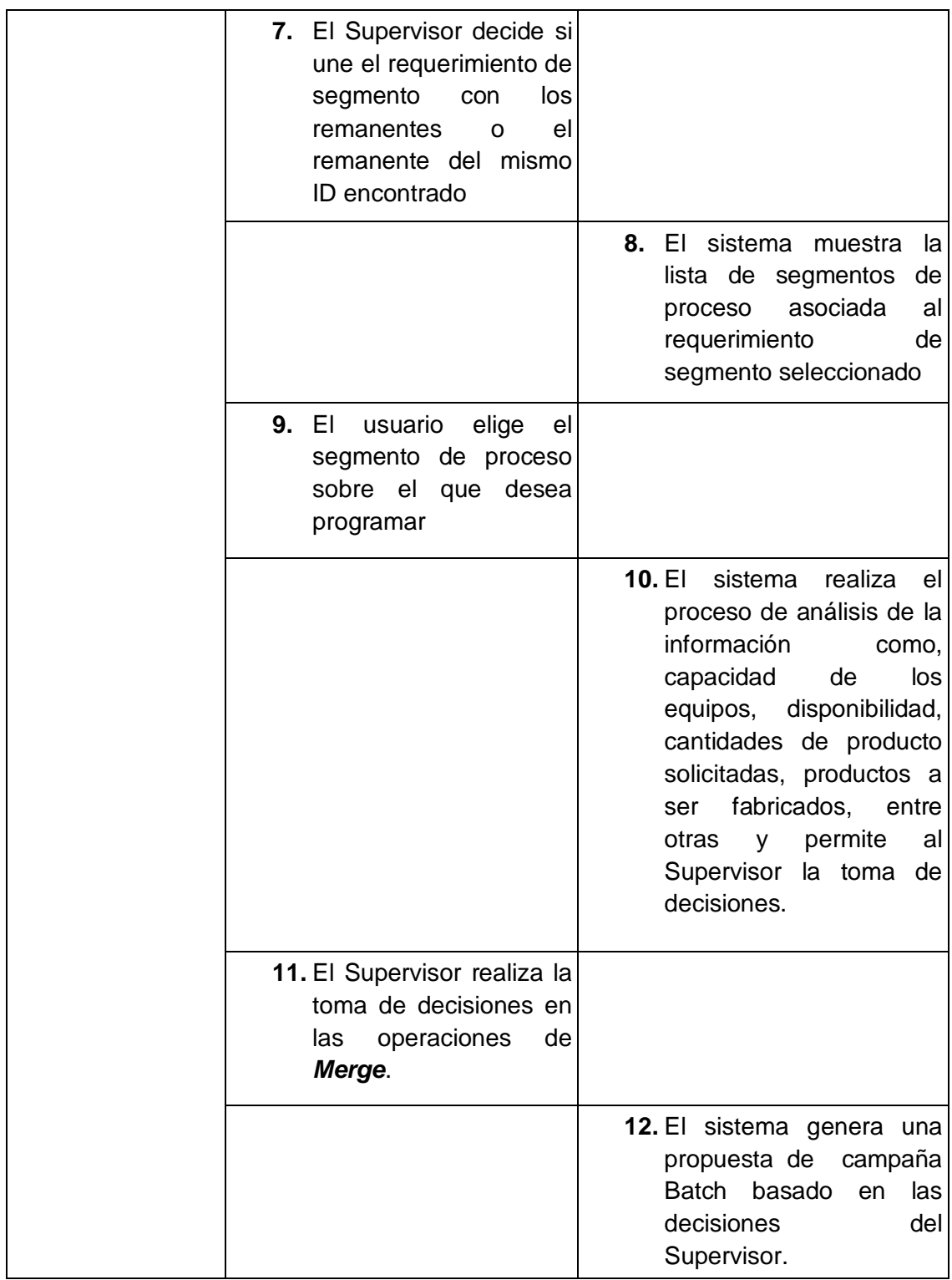

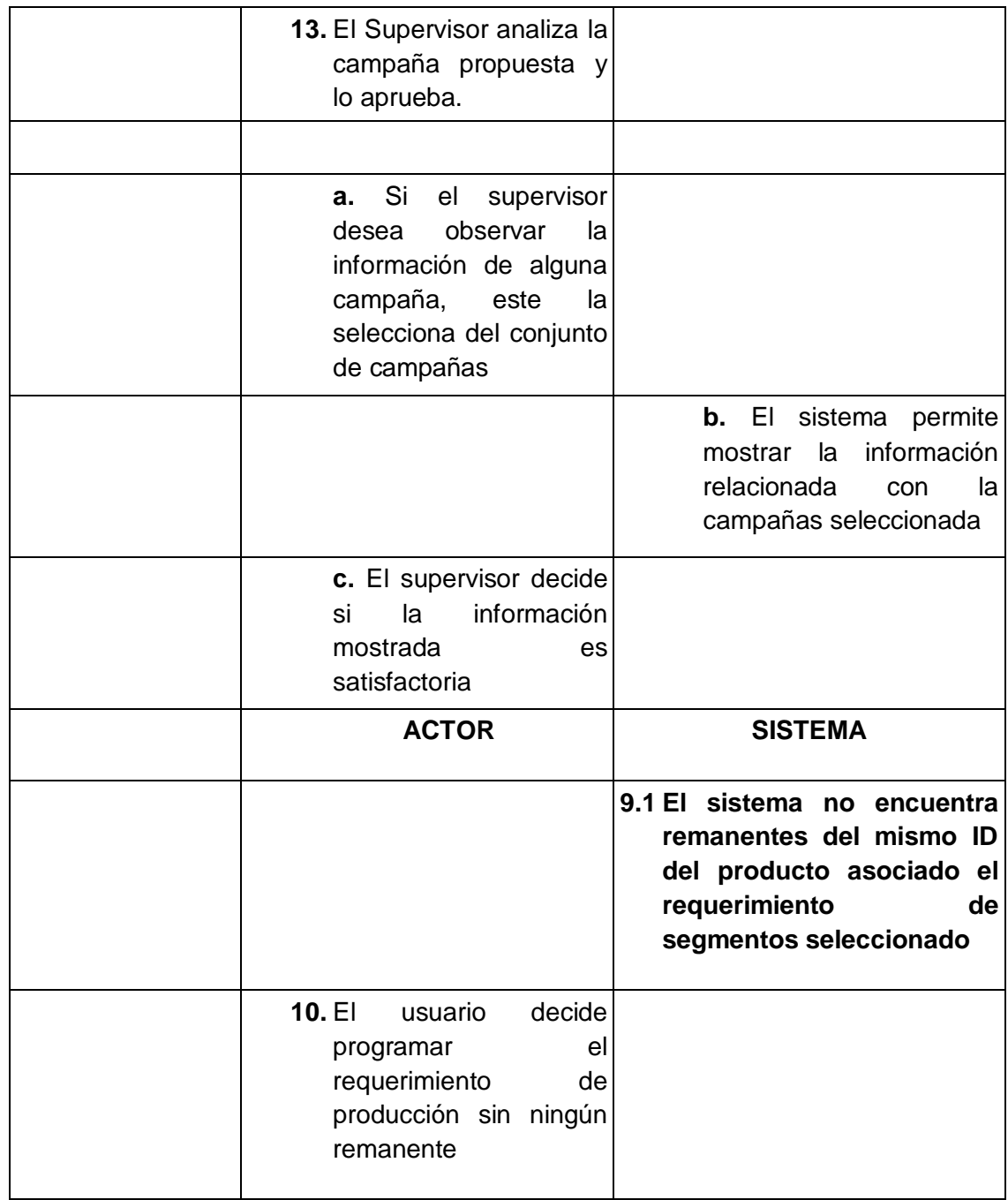

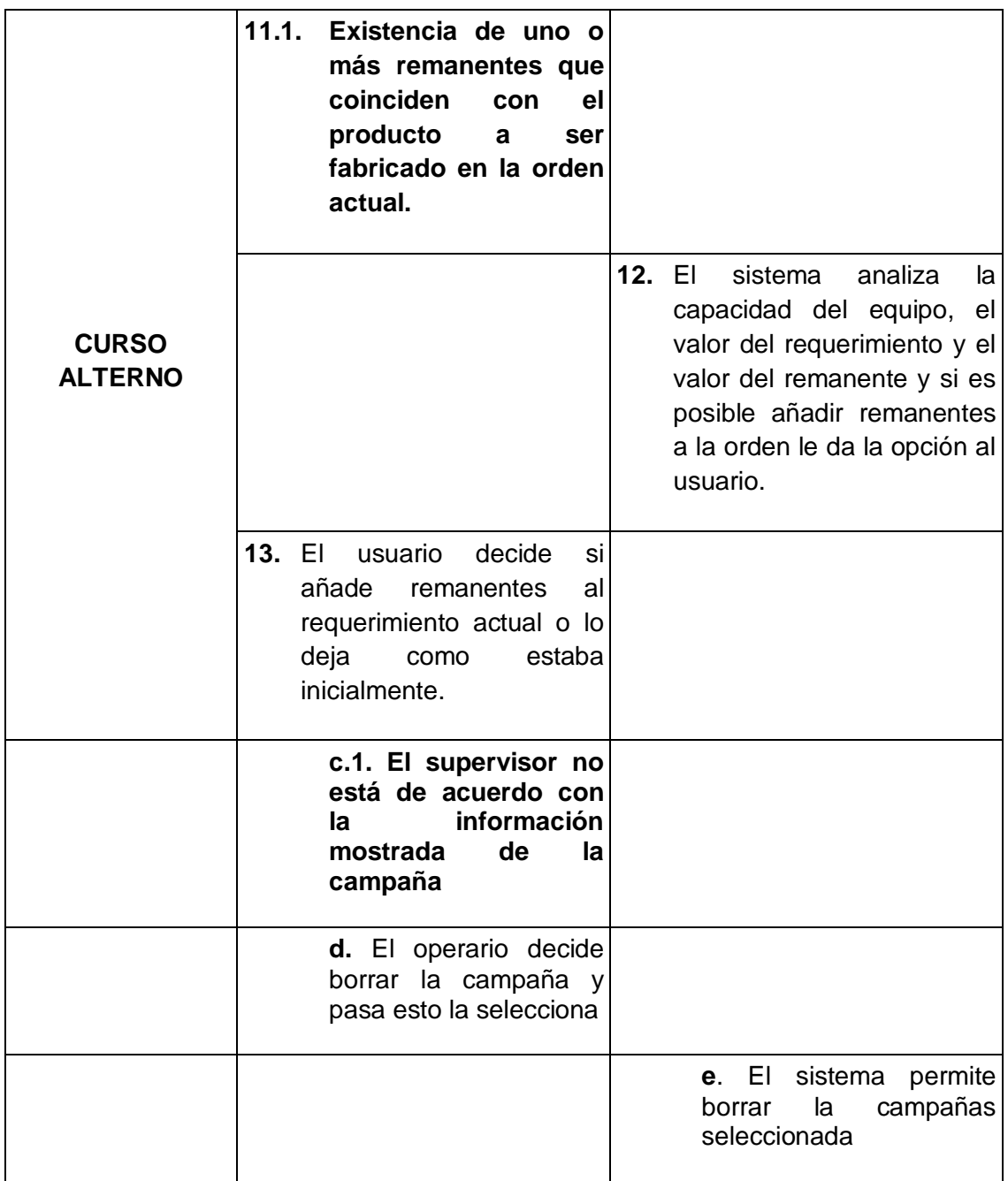

**Tabla 17. Formato extendido del Caso Esencial de Uso Generar Campañas Batch v2**

#### <span id="page-34-0"></span>**2.3.5 Caso esencial de uso para el caso de uso Generar Manualmente Campañas Batch**

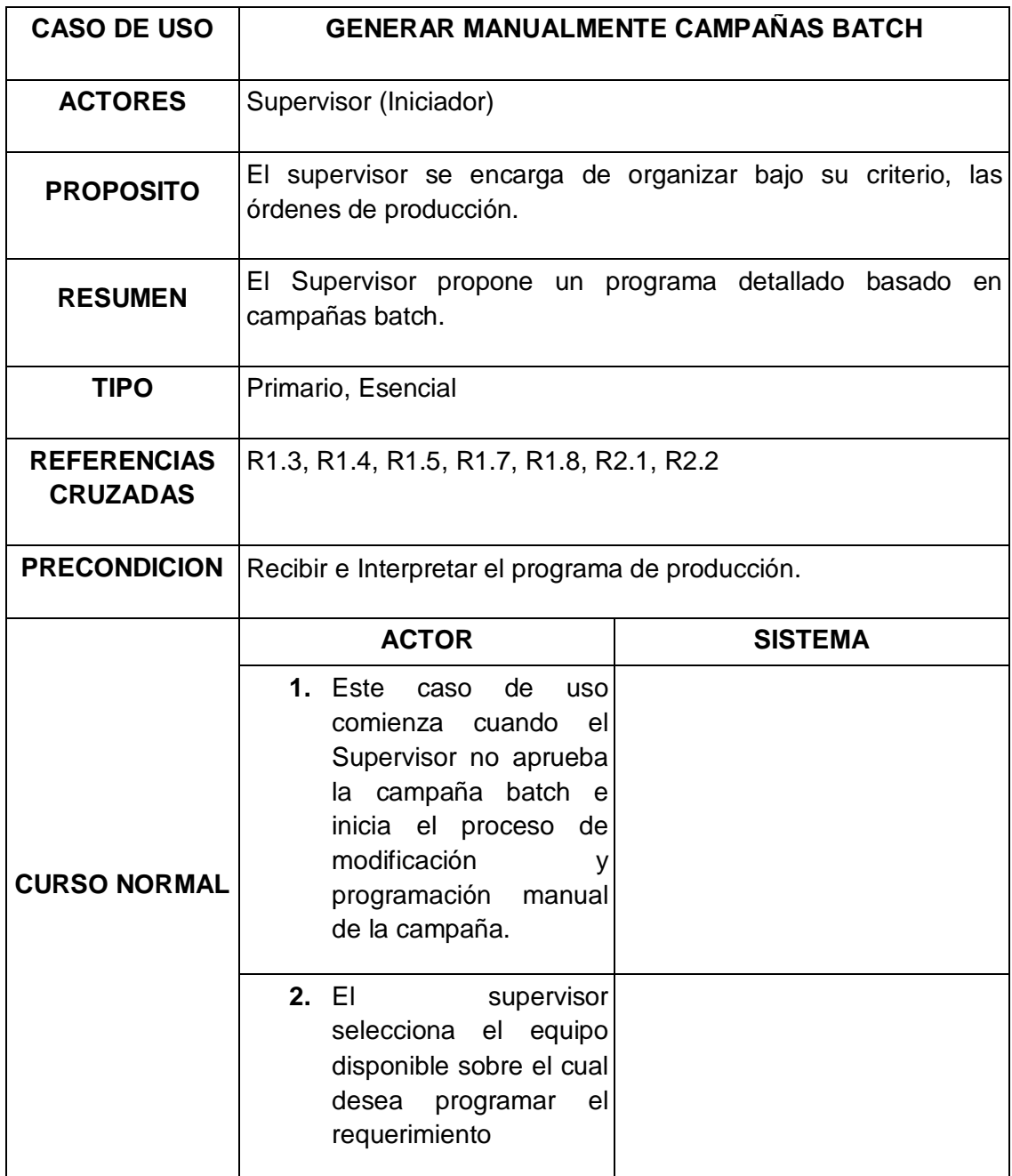
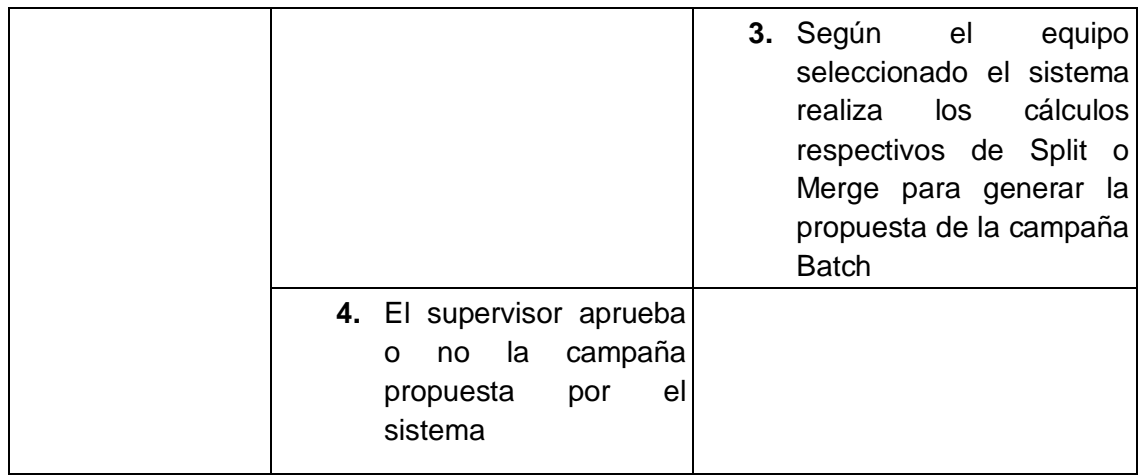

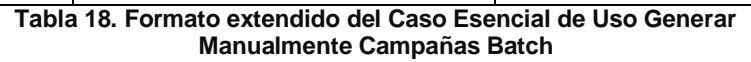

# **2.3.6 Caso esencial de uso para el caso de uso Despachar Campañas Batch**

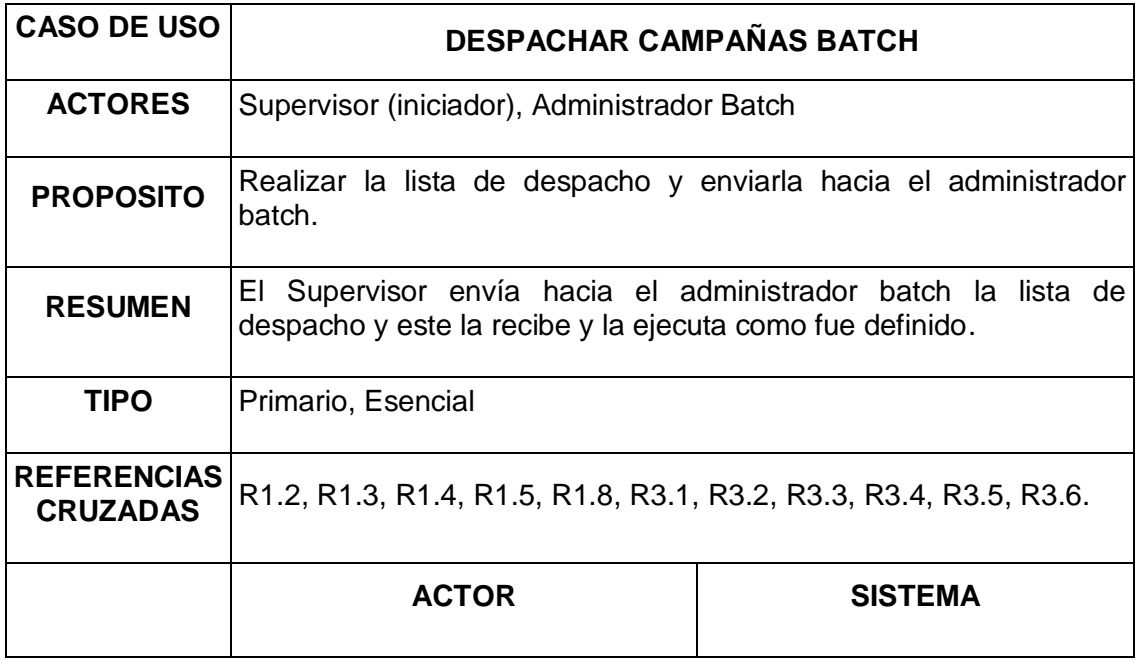

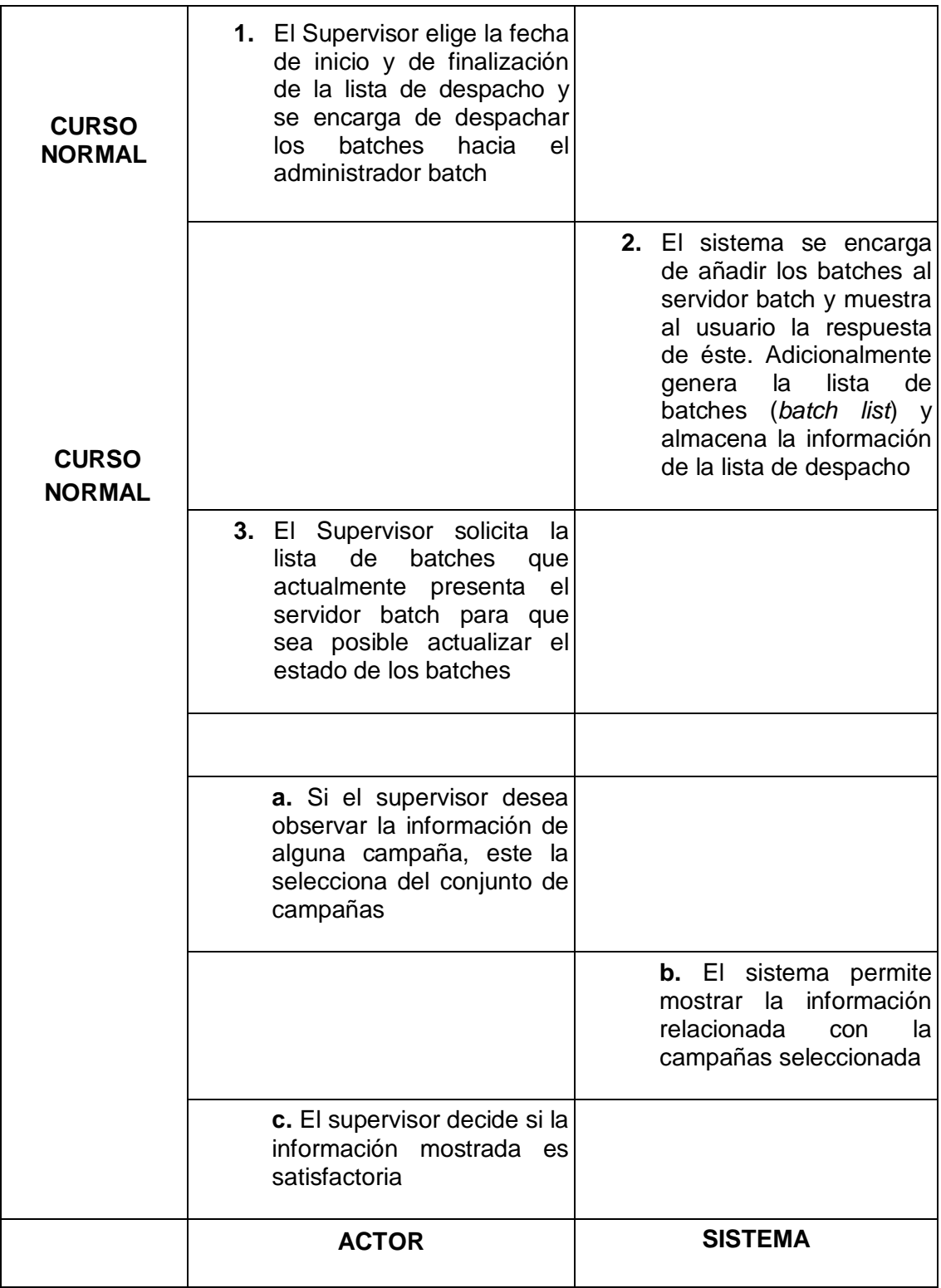

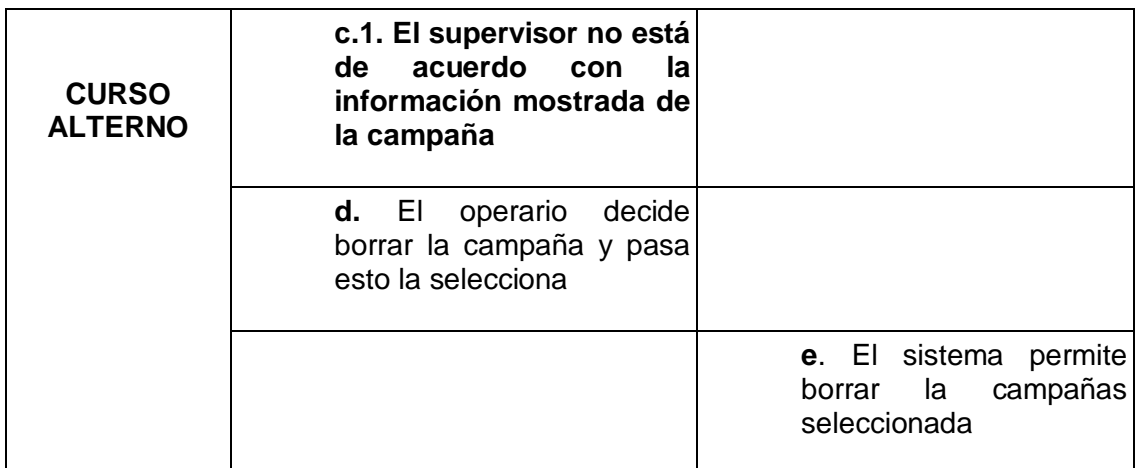

**Tabla 19.Formato extendido del Caso Esencial Despachar Campañas Batch** 

# **2.4 DEFINICIÓN DEL DIAGRAMA DE CASOS DE USO**

Los diagramas de casos de uso permiten obtener una vista general del sistema con sus funcionalidades principales, las relaciones existentes entre estas y la interacción que presentan con los actores del sistema. El diagrama de casos de uso desarrollado para el sistema prototipo se muestra en la [Figura 3](#page-39-0) a continuación.

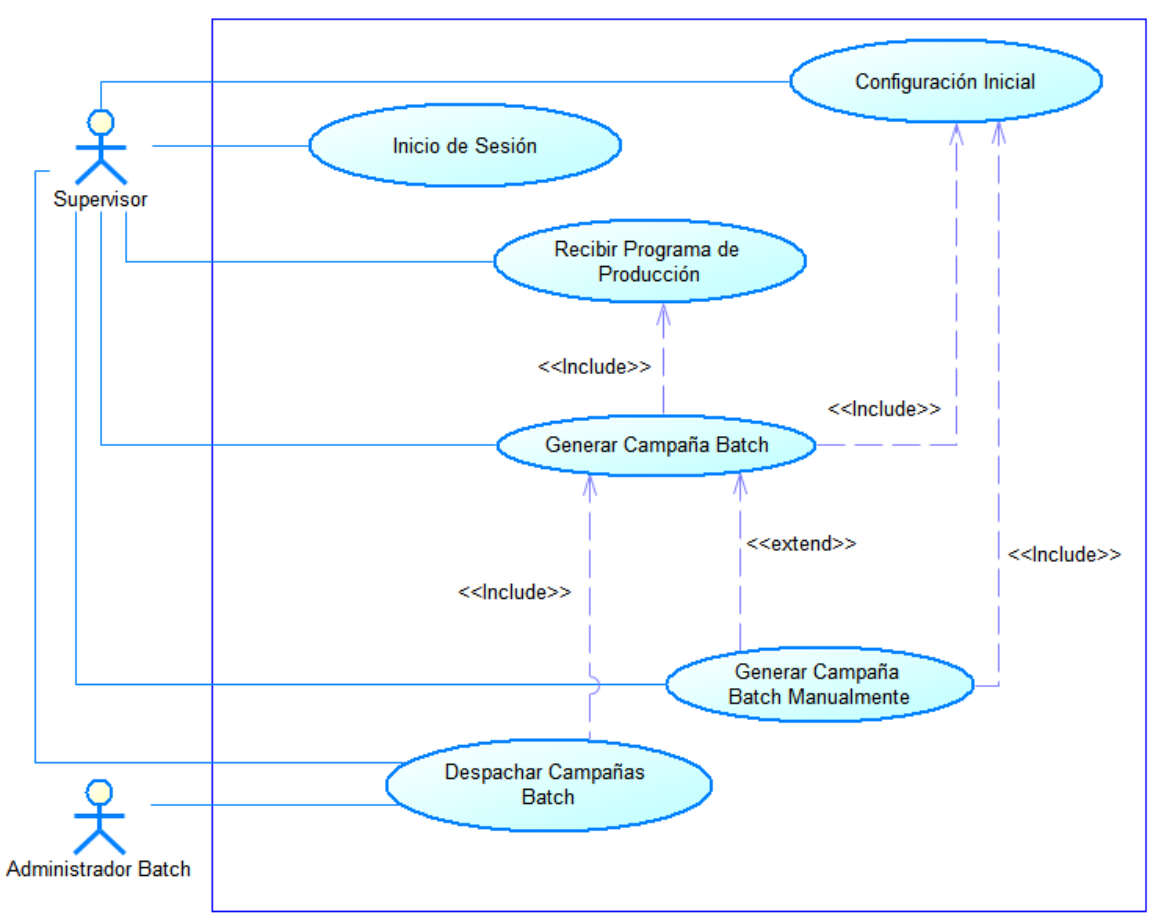

**OMNICAMPAIGN** 

<span id="page-39-0"></span>**Figura 3. Diagrama de Casos de Uso**

# **2.5 ARQUITECTURA DEL SISTEMA**

## **2.5.1 Arquitectura de integración del prototipo en la empresa**

Como se evidenció en la especificación de requerimientos y análisis funcional del prototipo en base al estándar ISA-95.03 y además teniendo en cuenta que las actividades que desarrolla éste son la programación detallada y el despacho de la producción, tareas pertenecientes al nivel de ejecución de la manufactura (Nivel 3) se plantea la arquitectura mostrada en la [Figura 4.](#page-40-0)

Donde se evidencia que el prototipo se ubica en el nivel 3 siendo consecuente con las tareas que desempeña y desde este nivel se encarga de la recepción del programa de producción proveniente del sistema ERP (Nivel 4) editado bajo el esquema de integración B2MML, que usa como partida para la generación de la programación detallada por medio de campañas batch y posteriormente permitiendo la integración con el sistema administrador batch (Factory Talk Batch) para el envío de las listas de despacho editadas bajo el esquema de integración BATCHML.

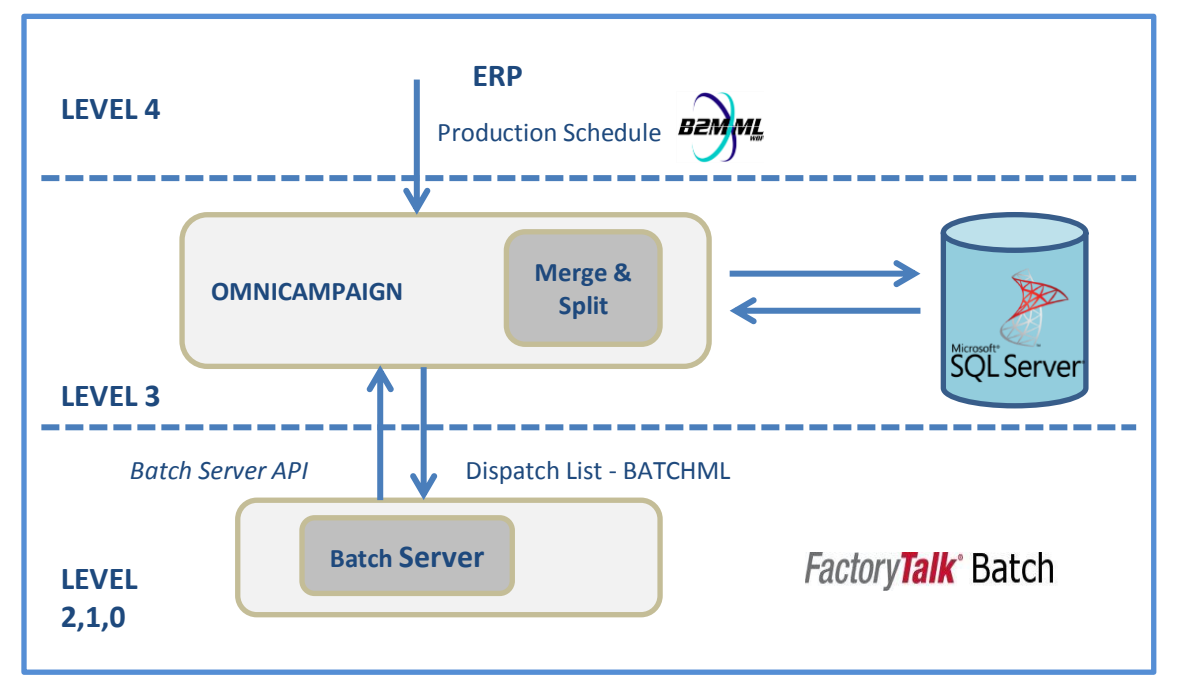

<span id="page-40-0"></span>**Figura 4. Arquitectura general de la empresa**

#### **2.5.2 Arquitectura definida de la aplicación web**

Para el desarrollo del sistema prototipo de gestión de campañas batch, se emplea la arquitectura en 3 capas (ver [Figura 5\)](#page-41-0) tomando como referencia el análisis comparativo con otras arquitecturas y las ventajas y desventajas plasmadas en [4]. La arquitectura de 3 capas busca que cada capa trabaje en un área específica como lo son la interfaz con el usuario, la lógica de la aplicación y la forma de almacenamiento de datos, brindando flexibilidad y robustez que a su vez facilitan la escalabilidad y mantenibilidad del sistema sin afectar ninguno de los módulos.

La capa de Interfaz se encarga de mostrar los datos generados por la aplicación y de capturar todos los eventos proporcionados al sistema resultado de la interacción con el usuario final.

La capa de lógica de negocios es la que coordina toda la aplicación, las decisiones, evaluaciones, validaciones, los comandos y el desarrollo de cálculos. Además se encarga del movimiento y procesamiento de datos entre las otras dos capas [5].

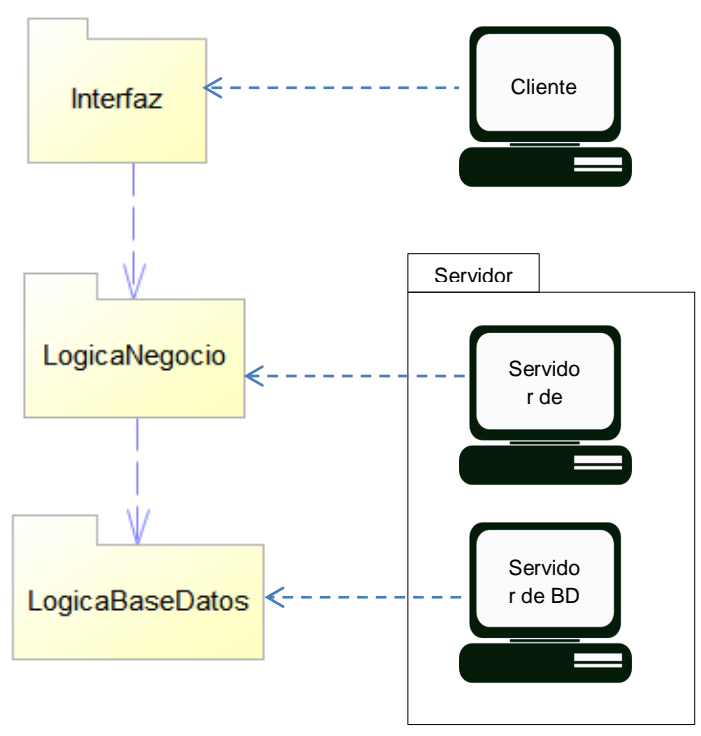

<span id="page-41-0"></span>**Figura 5. Arquitectura Interna del prototipo y correspondencia a componentes físicos adaptada de [4]**

La última capa se encarga del almacenamiento y acceso de datos, lo cual se logra mediante la creación de un soporte para el servidor de datos usado, lo que permite de manera flexible modificar dicho servidor sin tener inconvenientes en la lógica de negocio.

Es importante tener en cuenta que al aplicar la arquitectura de tres capas la separación entre estas es de manera lógica, por lo cual *"es posible ejecutar las tres capas en una misma máquina*" [4].

Al mantener la separación de la capa de presentación y la capa de negocios se facilita la flexibilidad en la ejecución de cambios de la interfaz, ya que al ser independientes, los cambios realizados en esta no afectan directamente la lógica de negocio y además permite una mayor flexibilidad en el llamado de la capa intermedia desde la capa de presentación. Adicionalmente se puede presentar mayor facilidad para la implementación y la inclusión de nuevos clientes del sistema en otros dispositivos que se deseen vincular al proyecto [4]

Siendo coherente con la arquitectura seleccionada y las ventajas deseadas [6], dentro de los patrones de arquitectura que permitirán dar la base o cuerpo del desarrollo software del prototipo será utilizado el patrón MVC (*Modelo Vista Controlador*). El modelo contiene la lógica a efectuarse según los eventos recibidos por el sistema, teniendo por esta razón una relación directa con el nivel de lógica de negocio; La vista se encarga de controlar la presentación de la información, de mostrar las páginas web necesarias para la interacción con el usuario, relacionándola con la capa de presentación; el controlador es el responsable de descifrar los eventos del sistema ocasionados por el usuario y de informarle éstos al modelo, por lo cual se encuentra ubicado entre la capa de interfaz y la lógica de negocio [7].

Otro aspecto importante a considerar para obtener un desarrollo de la aplicación bajo buenas prácticas son los patrones de diseño, los cuales son una herramienta general resultado de un conjunto de experiencias en busca de buenas prácticas y diseños para la solución de problemas en el análisis y desarrollo de sistemas software en un contexto particular. Dentro de los patrones que se encargan del desarrollo se encuentran los patrones GOF (*Gang of Four*) y los que realizan el análisis del sistema permitiendo la

asignación de responsabilidades según las necesidades del proyecto son los patrones GRASP (*General Responsibility Asignment Software Patterns*).

Los patrones GRASP son utilizados como guía para la asignación de obligaciones o responsabilidades en la interacción de los objetos y las clases, de esta manera representan una parte fundamental sobre cómo se diseñara el sistema. El uso de patrones no es obligatorio y si se deciden usar no es necesario aplicarlos todos, el empleo de estos depende más de las necesidades del software. [1]

Teniendo en cuenta que los 5 patrones GRASP fundamentales en el diseño son el patrón experto, creador, de alta cohesión, bajo acoplamiento y controlador como se evidencia en [1], estos fueron utilizados en el desarrollo del proyecto. El experto se encarga de asignar la responsabilidad a la clase(s) que cuente con la información necesaria requerida para cumplir con la labor, es decir el experto en información. El creador es el patrón responsable de determinar que clase debe instanciar un determinado objeto según las necesidades. El bajo acoplamiento es el patrón que se encarga de mantener una dependencia moderada entre las clases, evitando los múltiples cambios que ocasionaría uno simple y dando independencia en el diseño de clases. El patrón de alta cohesión es el responsable de mantener una relación de afinidad entre las labores de una clase así como el número de estas. Por último el patrón controlador, es el encargado del manejo de los eventos del sistema y de pasar los parámetros a la lógica de negocio redireccionando los mensajes a las respectivas entidades encargadas de ejecutar las tareas.

Los controladores no hacen parte del modelo, es una clase que se fabrica con el fin de dar apoyo al sistema, estos se catalogan en: controladores de fachada, de tareas y de caso de uso [1]: El controlador de fachada es el que identifica el sistema en su totalidad, este controlador es adecuado cuando el sistema no presenta gran cantidad de eventos; el controlador de tareas; el controlador de tareas es el que se designa para representar los deberes o tareas de una persona dentro del dominio del problema; por último el controlador de casos de uso, en el que se designa uno por cada caso de uso, se emplea cuando el controlador de fachada lleva a un diseño en donde una clase depende de varias, dando como consecuencia un alto acoplamiento o cuando las clases tienen en su poder muchas

responsabilidades y estas no se relacionan, es decir, existe una baja cohesión. Al considerar que el prototipo no presenta un manejo de eventos considerable, es decir que no es lo suficientemente grande para presentar saturación o baja cohesión, se eligió el controlador de fachada para la implementación del sistema

En la clasificación de los patrones para el desarrollo *GoF*, existen tres categorizaciones para los patrones según el propósito: los patrones de creación, los estructurales y los de comportamiento; los patrones creacionales son los utilizados para la creación y configuración de los objetos sin intervención del sistema, dentro de estos los más comunes son: fabrica abstracta, método de fabricación, constructor, prototipo y Singlenton; los patrones estructurales separan la interfaz de usuario de la aplicación, determina como se agrupan los objetos y clases para construir estructuras más complejas, los más comunes son: Adaptador, puente, Objeto compuesto, Envoltorio (Decorador), Fachada, Peso ligero y apoderado (Proxy); finalmente los patrones de comportamiento se encargan de describir como se relacionan las clases y objetos, es decir, como cooperan entre ellos y se asignan responsabilidades en busca de lograr los objetivos, algunos de estos son: Cadena de responsabilidad, Intérprete, Iterador, Mediador, comando, Recuerdo, Observador, Estado, Estrategia, Método plantilla y Visitante [8] [9].

#### **2.6 MODELO CONCEPTUAL**

El modelo conceptual es una de las etapas más importantes del proceso de análisis, ya que permite obtener una representación de los conceptos del mundo real aplicados en el dominio del problema. [1] La idea es abstraer la mayor cantidad de información del problema mostrando los conceptos asociados a este, los atributos y las asociaciones que estos forman.

Se ponen en práctica dos tipos de técnicas en la identificación de conceptos planteadas en la metodología a continuación. La primera consiste en identificar los conceptos según una lista definida que contiene aspectos claves en el desarrollo de sistemas y la segunda se basa en los casos de uso planteados, la aplicación de las técnicas se muestran a continuación para el caso de uso despachar campañas Batch y comunicar con el administrador Batch.

# **2.6.1 Identificación de Conceptos para el Caso de Uso Recibir el Programa de Producción**

# **Descripción**

 En este caso de uso se realiza la recepción e identificación de los requerimientos del programa de producción enviado desde el nivel ERP

# **Suposiciones**

- Programa de producción existente
- Información de los requerimientos de producción en cola generados durante programaciones de la producción pasadas.
- Disponibilidad de los equipos según la última campaña generada.

## **Meta**

 Realizar la recepción e identificación del programa de producción enviada desde el ERP

# **2.6.1.1 Lista de Categorías de Conceptos para el Caso de Uso: Recibir el Programa de Producción**

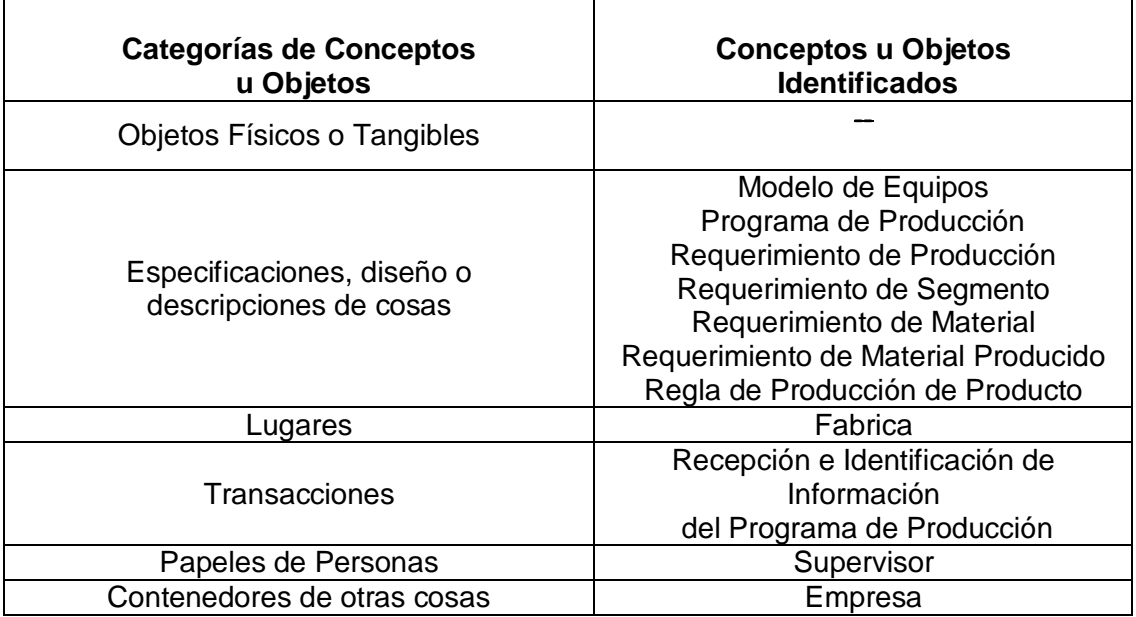

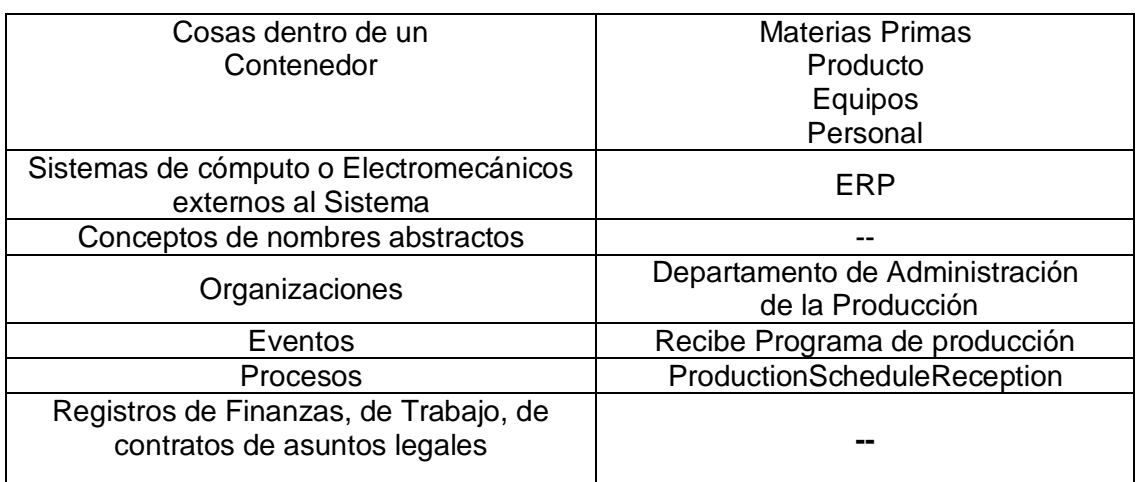

**Tabla 20. Lista de Categorías de Conceptos para el Caso de Uso: Recibir el Programa de Producción**

## **2.6.1.2 Definición de objetos a partir de la identificación de frases nominales del caso de uso: Recibir el Programa de Producción**

En este punto se desea identificar los objetos del sistema por medio de la lectura del curso normal y alterno de los casos de uso esenciales identificados:

- Programa de producción
- Supervisor
- Sistema prototipo Omnicampaign

# **2.6.1.3 Objetos definitivos para el caso de uso: Recibir el Programa de Producción**

- Programa de producción
- Requerimiento de Producción
- Requerimiento de Segmento
- Regla de Producción de Producto
- Supervisor
- Sistema prototipo Omnicampaign

# **2.6.2 Identificación de Conceptos para el Caso de Uso Configuración Inicial**

# **Descripción**

 En este caso de uso se realiza la introducción manual en el sistema de la información necesaria para el funcionamiento del prototipo.

## **Suposiciones**

- Proceso de producción de le empresa modelado [10] e identificados los tres niveles de segmento de proceso ver capítulo 3.
- Conocimientos del proceso y la planta por parte del supervisor

#### **Meta**

 Realizar la configuración de la información necesaria para la ejecución del funcionamiento del prototipo

## **2.6.2.1 Lista de Categorías de Conceptos para el Caso de Uso: Configuración Inicial**

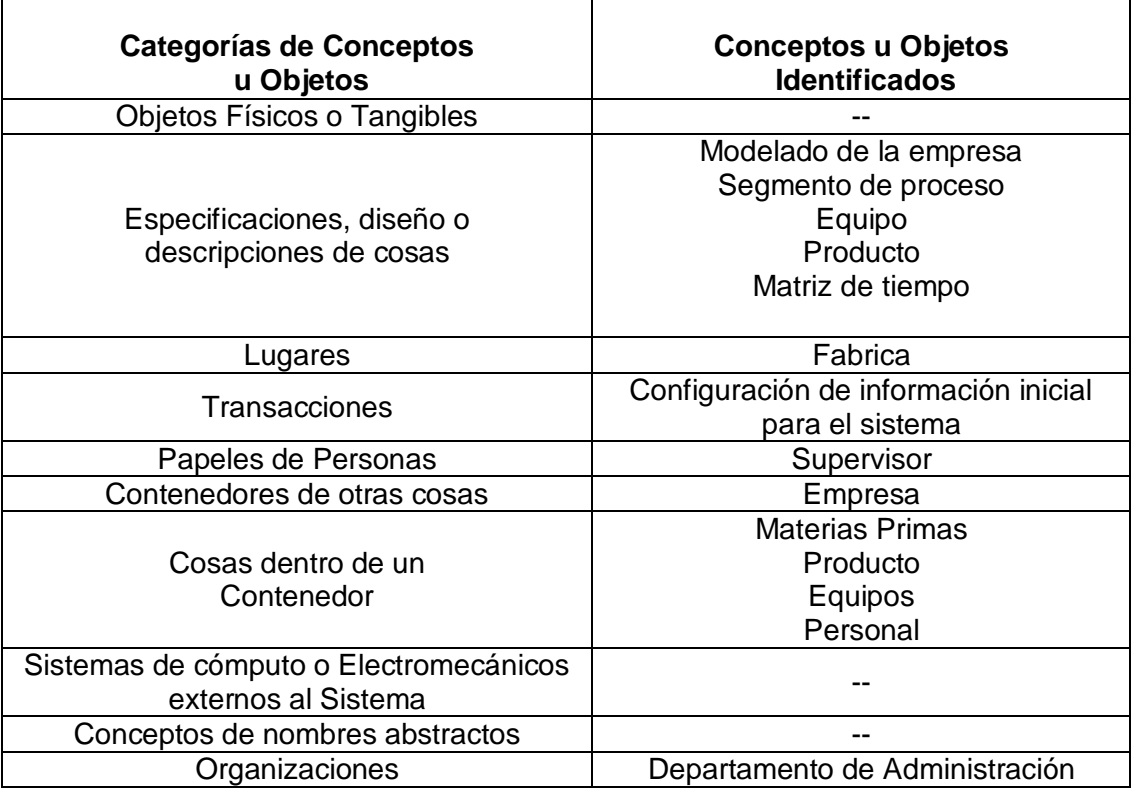

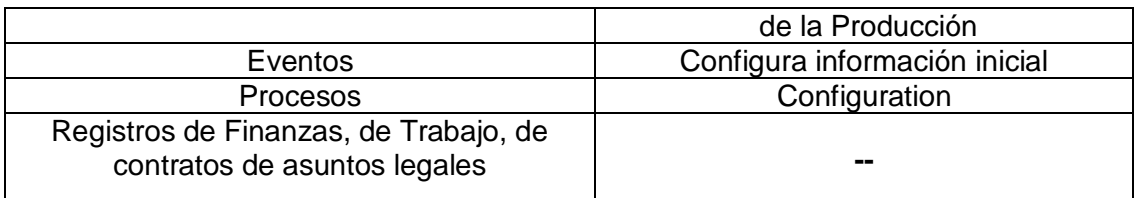

**Tabla 21. Lista de Categorías de Conceptos para el Caso de Uso: Configuración Inicial** 

## **2.6.2.2 Definición de objetos a partir de la identificación de frases nominales del caso de uso: Configuración Inicial**

En este punto se desea identificar los objetos del sistema por medio de la lectura del curso normal y alterno de los casos de uso esenciales identificados:

- Supervisor
- Segmento de proceso
- Segmento de producto
- Producto
- Equipo

# **2.6.2.3 Objetos definitivos para el caso de uso: Configuración Inicial**

- Segmento de proceso
- Equipo
- Productos
- Matriz de tiempo
- Segmento de producto
- Supervisor

# **2.6.3 Identificación de Conceptos para la Versión 1 Simplificada del Caso de uso "Generar campañas Batch" (Split)**

## **Simplificaciones**

 Se generan campañas teniendo en cuenta únicamente la funcionalidad de Split para múltiples equipos.

## **Suposiciones**

Cantidad de material a producir de cada tipo de producto.

- Capacidad de los equipos disponibles.
- Cálculos del tiempo requerido según cada requerimiento de producción.
- La disponibilidad de los equipos según la última campaña generada.

#### **Meta**

 Obtener la funcionalidad de Split con el análisis de capacidad y disponibilidad de equipos y tipo de productos sobre los cuales se ejecutarán las campañas generadas.

## **2.6.3.1 Lista de Categorías de Conceptos para el Caso de Uso Simplificado: Generar Campañas Batch v1 (Split)**

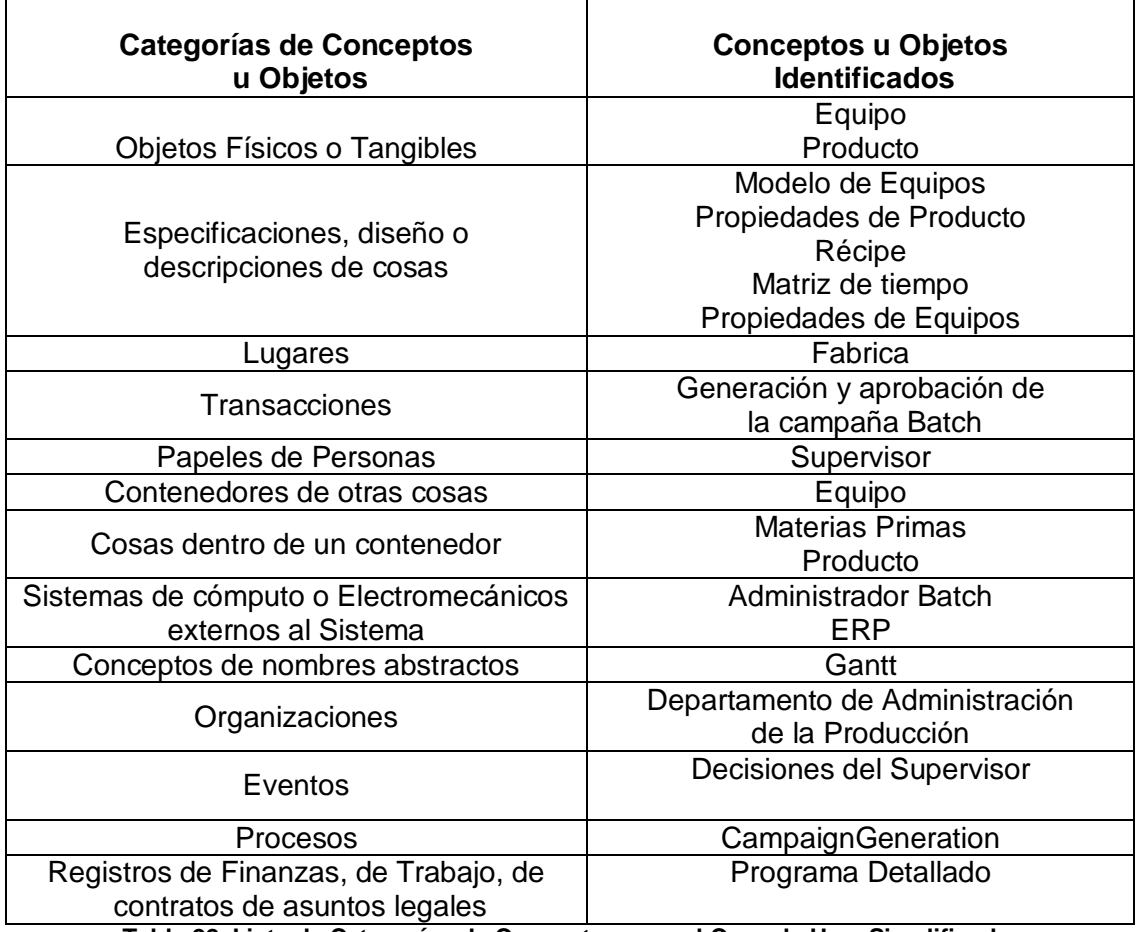

**Tabla 22. Lista de Categorías de Conceptos para el Caso de Uso Simplificado: Generar Campañas Batch v1**

# **2.6.3.2 Definición de objetos a partir de la identificación de frases nominales del caso de uso: Generar Campañas Batch V1**

En este punto se desea identificar los objetos del sistema por medio de la lectura del curso normal y alterno de los casos de uso esenciales identificados:

- Supervisor
- Equipo
- Producto
- Campañas Batch
- Programa detallado

## **2.6.3.3 Objetos definitivos para el caso de uso: Generar Campañas Batch V1**

- Supervisor
- Equipo
- Producto
- Batches
- Campaña Batch

# **2.6.4 Identificación de Conceptos para la Versión 2 Simplificada del Caso de uso "Generar campañas Batch" (Merge) Simplificaciones**

 Se generan campañas teniendo en cuenta únicamente la funcionalidad de Merge para múltiples equipos.

# **Suposiciones**

- ID del material a producir.
- Cantidad de requerimiento a producir
- Información de remanentes existentes
- La capacidad de los equipos disponibles
- La disponibilidad de los equipos según la última campaña generada.

## **Meta**

 Obtener la funcionalidad de Merge con el fin de aprovechar al máximo la capacidad de los equipos al unir una orden de

producción con uno o un remante existente u otra(s) orden(es) de producción del mismo tipo del producto

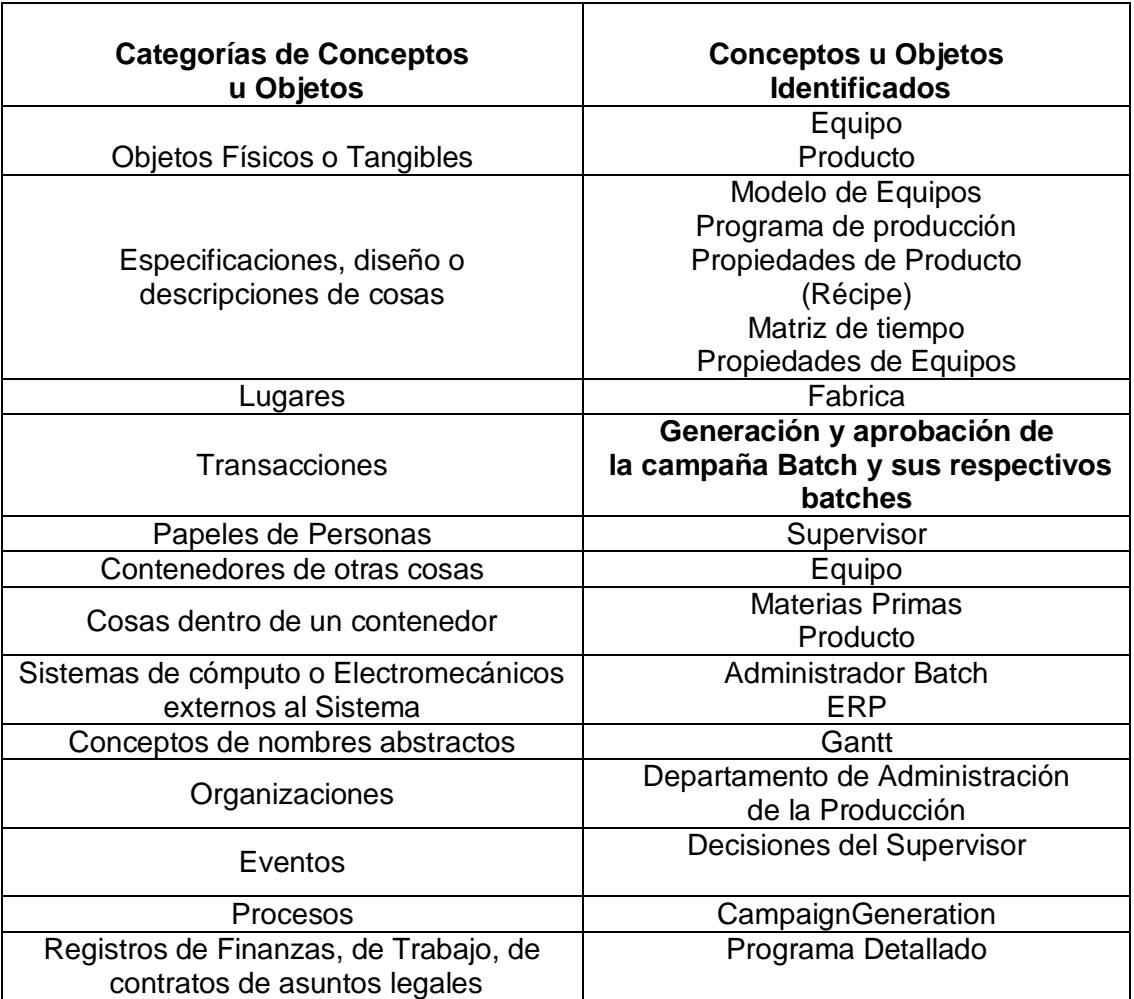

# **2.6.4.1 Lista de Categorías de Conceptos para el Caso de Uso Simplificado: Generar Campañas Batch v2**

**Tabla 23. Lista de Categorías de Conceptos para el Caso de Uso Simplificado: Generar Campañas Batch v2**

> **2.6.4.2 Definición de objetos a partir de la identificación de frases nominales del caso de uso: Generar Campañas Batch V2**

En este punto se desea identificar los objetos del sistema por medio de la lectura del curso normal y alterno de los casos de uso esenciales identificados:

- Supervisor
- Campañas Batch
- Programa detallado
- Equipo
- Producto

## **2.6.4.3 Objetos definitivos para el caso de uso: Generar Campañas Batch V2**

- Supervisor
- Equipo
- Producto
- Batches
- Campaña Batch
- Regla de Producción de Producto

## **2.6.5 Identificación de Conceptos para el caso de Uso Generar Manualmente Campañas Batch**

#### **Simplificaciones**

 Se generan manualmente campañas teniendo en cuenta el criterio del operario.

#### **Suposiciones**

- ID del material a producir.
- Cantidad de requerimiento a producir
- Cantidad de remanente existente
- La capacidad de los equipos disponibles
- La disponibilidad de los equipos según la última campaña generada.

## **Meta**

 Realizar la generación de campañas Batch según el criterio del supervisor de tal forma que se cumplan los requerimientos semanales

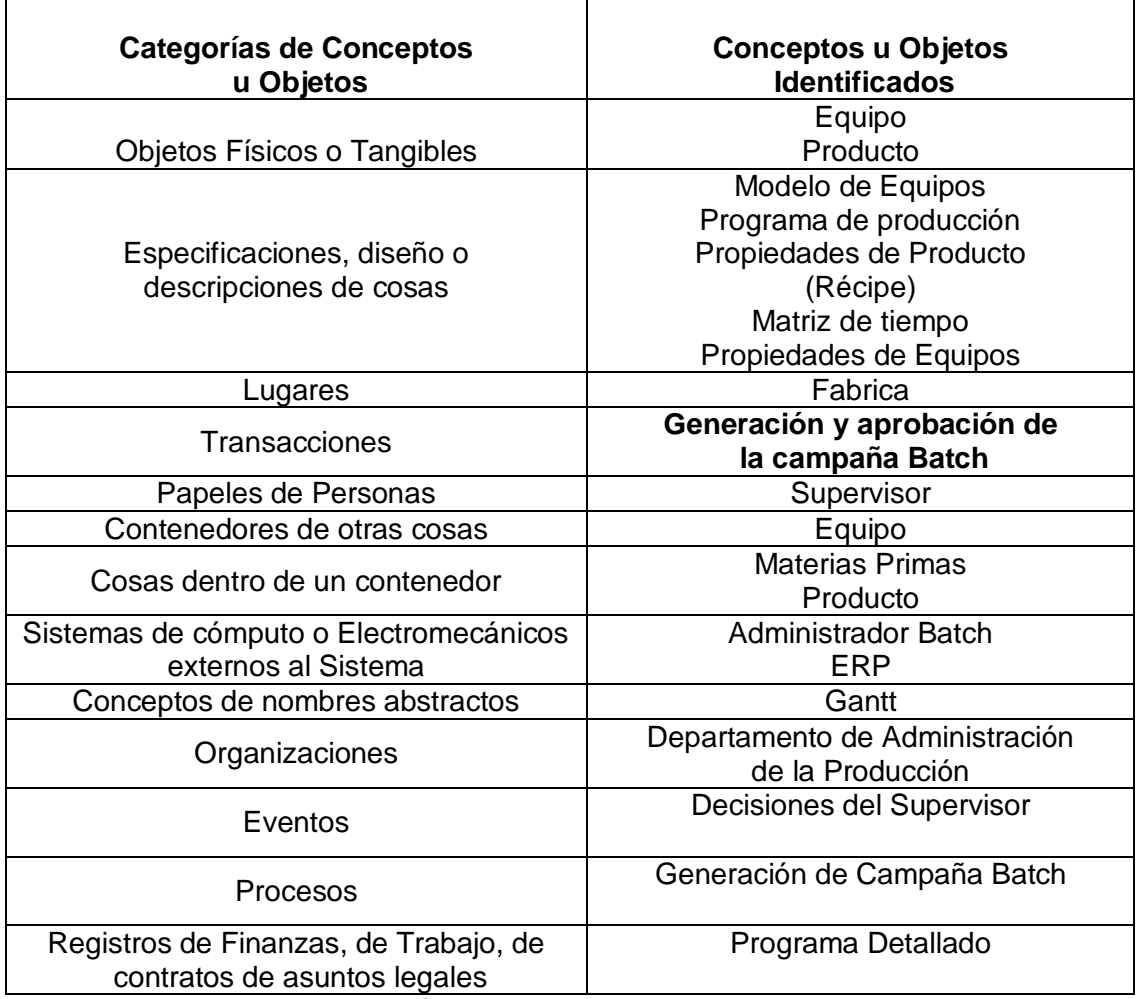

## **2.6.5.1 Lista de Categorías de Conceptos para el Caso de Uso: Generar manualmente Campañas Batch**

**Tabla 24. Lista de Categorías de Conceptos para el Caso de Uso Simplificado: Generar Manualmente Campañas Batch**

> **2.6.5.2 Definición de objetos a partir de la identificación de frases nominales del caso de uso: Generar Manualmente Campañas Batch**

En este punto se desea identificar los objetos del sistema por medio de la lectura del curso normal y alterno de los casos de uso esenciales identificados:

- Supervisor
- Campañas Batch

## **2.6.5.3 Objetos definitivos para el caso de uso: Generar Manualmente Campañas Batch**

- Supervisor
- Equipo
- Producto
- Campaña Batch

## **2.6.6 Identificación de Conceptos para el Caso de Uso Despachar Campañas Batch**

#### **Descripción**

 Este caso de uso se encarga del envío de información hacia el administrador Batch (lista de baches) con el fin de iniciar procesos en éste.

#### **Suposiciones**

 Hay un proceso de producción modelado bajo el estándar ISA-88 e implementado en el administrador Batch.

#### **Meta**

 Adquisición y envío de la información de la ejecución del proceso Batch desde el Sistema Prototipo.

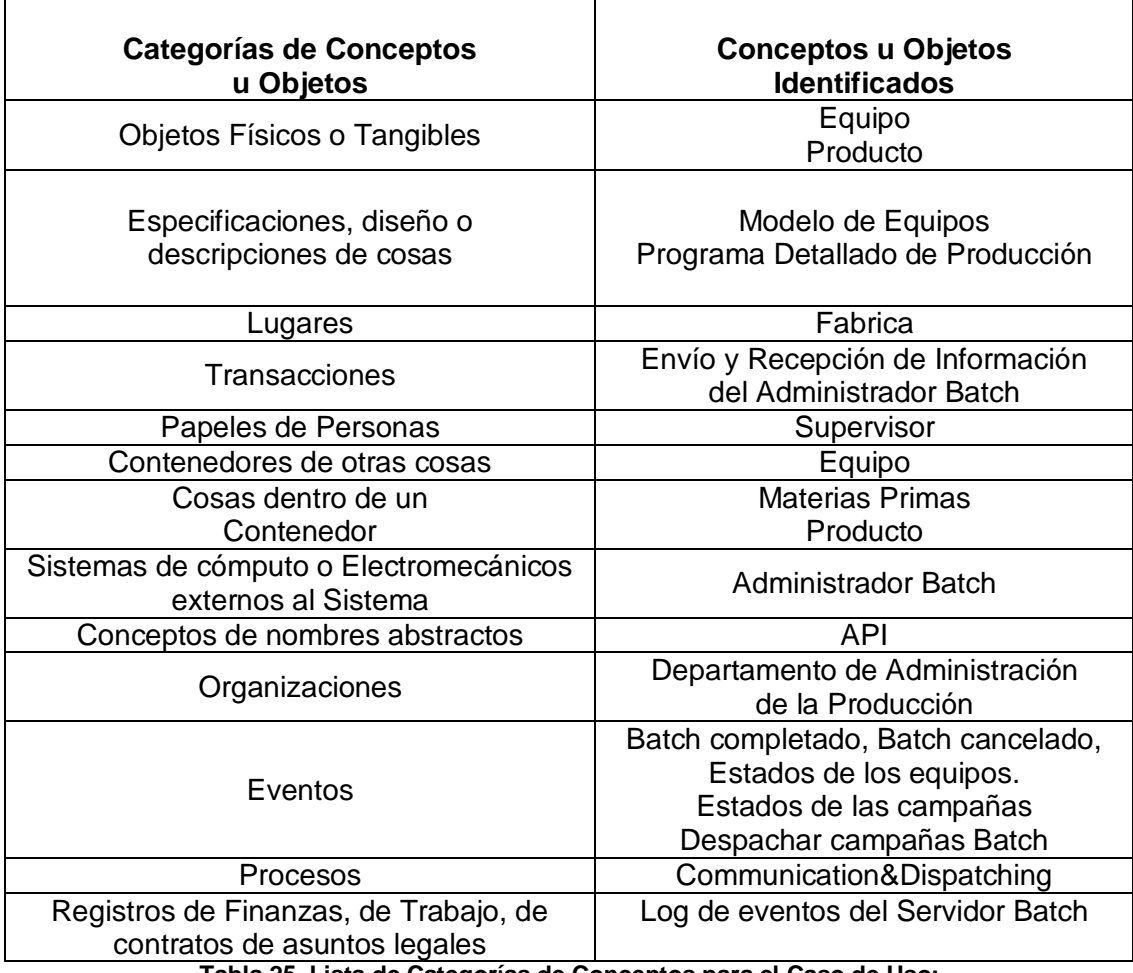

## **2.6.6.1 Lista de Categorías de Conceptos para el Caso de Uso: Despachar Campañas Batch**

**Tabla 25. Lista de Categorías de Conceptos para el Caso de Uso:** 

**Despachar Campañas Batch** 

## **2.6.6.2 Definición de objetos a partir de la identificación de frases nominales del caso de uso: Despachar Campañas Batch**

En este punto se desea identificar los objetos del sistema por medio de la lectura del curso normal y alterno de los casos de uso esenciales identificados:

- Supervisor
- Lista de despacho
- Administrador Batch
- Campañas Batch

Equipo

# **2.6.6.3 Objetos definitivos para el caso de uso: Despachar Campañas Batch**

- Administrador Batch
- Equipo
- Producto
- Supervisor
- Lista de Despacho
- Programa Detallado de Producción

En la [Figura 6](#page-57-0) que se muestra a continuación se presenta el modelo conceptual definido para el desarrollo del prototipo después de completar éste en los tres ciclos de desarrollo definidos y de haber sido refinado en cada uno de estos

Dentro de los atributos que se definen en los objetos identificados para el desarrollo del modelo conceptual han sido considerados los plasmados en el estándar ISA-95.02 mostrados en [11], además de los requeridos para el debido funcionamiento del prototipo.

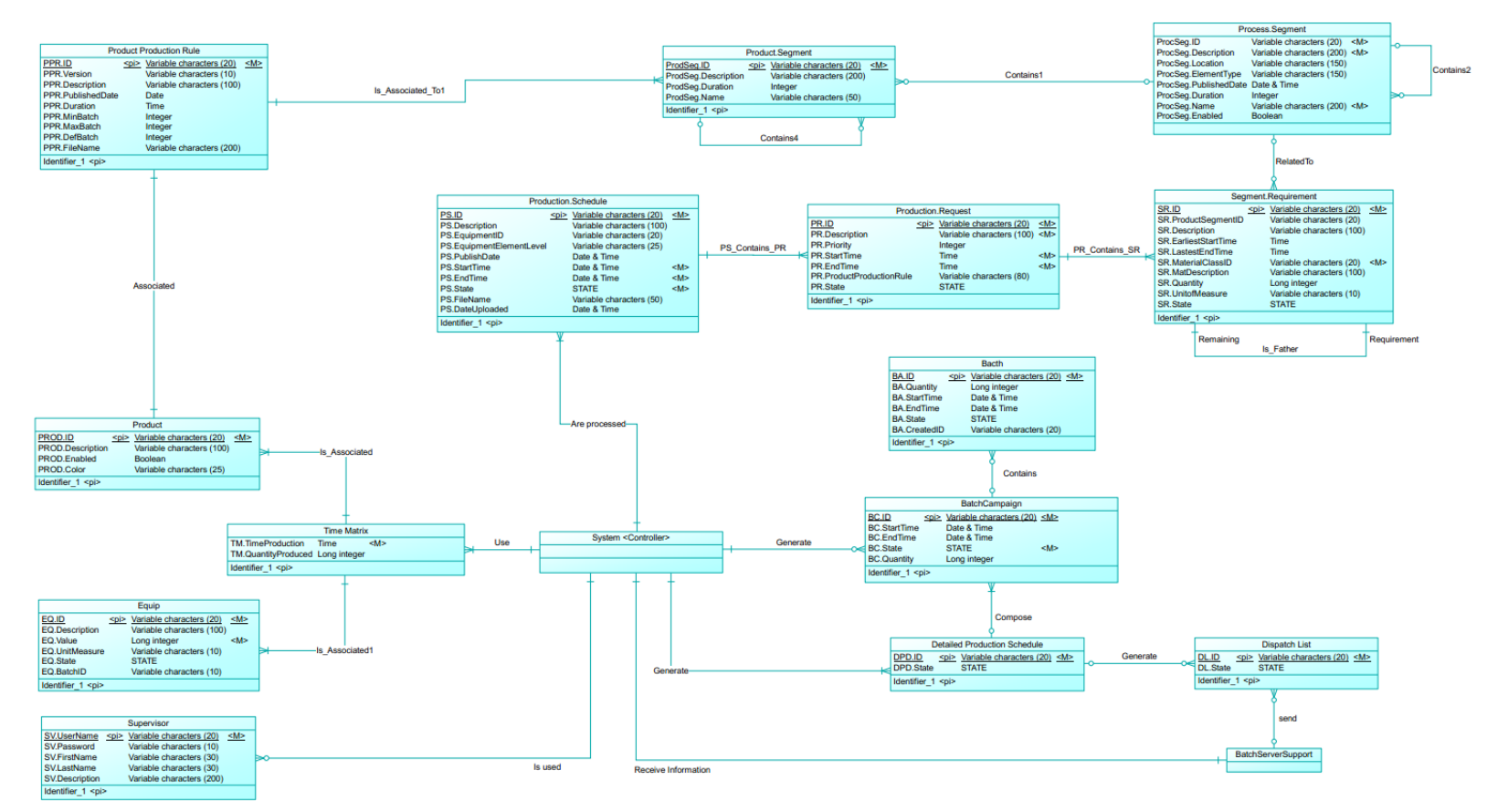

**Figura 6. Modelo Conceptual**

<span id="page-57-0"></span>48

## **2.7 DEFINICIÓN DE LOS ESQUEMAS DE LA BASE DE DATOS**

Con el fin de almacenar la información necesaria resultado del análisis y desarrollo de las funcionalidades del prototipo de gestión de campañas batch, se ve la necesidad de crear una base de datos que se irá completando a lo largo de la implementación de los ciclos de desarrollo. A continuación se presenta el problema inicial que se planteó como primera partida para la creación del esquema total de la base de datos utilizada. Ver [Figura 7](#page-60-0) y [Figura 8.](#page-61-0)

Se desea realizar el control de la programación de la producción de una empresa que ofrece múltiples productos encargada de la fabricación de pintura a base de agua en todas las gamas de colores al igual que de pintura base o pintura de color blanco. El control de la producción se realiza en una sola etapa del proceso la cual tiene disponibles varios equipos, cada uno de estos con un identificador, una descripción, un valor numérico de su capacidad y su respectiva unidad de medida. Para cada producto se considera necesario conocer un identificador y una descripción.

Semanalmente el sistema recibe un programa de producción proveniente del sistema de planeación de recursos empresariales (ERP) el cual se compone de uno o más requerimientos de producción y este a su vez de uno o más requerimientos de segmento, el cual se relaciona con un requerimiento de material producido.

De cada programa de producción se desea conocer, su ID, una descripción, localización, fecha de inicialización, fecha de finalización, fecha de publicación. De los requerimientos de producción se desea conocer su identificador, descripción, tiempo de inicio, tiempo final, prioridad y el requerimiento de segmento asociado. De los requerimientos de segmentos se desea conocer su ID, una descripción, localización, fecha de inicialización, fecha de finalización, fecha de publicación y el segmento de proceso asociado. Del requerimiento de material producido se desea conocer un identificador, descripción, cantidad de material a producir, unidad de medida y el requerimiento de segmento asociado.

El segmento de proceso es la unidad donde va a ser ejecutado un requerimiento de segmento. Cada segmento de proceso tiene asociado un segmento de producto dependiendo del elemento que se vaya a fabricar y este a su vez tiene asociada una regla de producción donde se define la forma en que debe ser fabricado cada producto.

Del segmento de proceso se desea conocer el identificador, la descripción, localización y la duración. El segmento de producto debe tener un ID, una descripción, una duración y el segmento de proceso asociado a este. La regla de

producción debe tener como atributos, un identificador que es único, una versión, una descripción, una fecha de publicación y una duración.

Del proceso de programación de la producción se generan una serie de campañas Batch que permiten el aprovechamiento máximo de la capacidad disponible de los equipos y evitan la reconfiguración de los mismos, es decir al operar en modo campañas se busca dar una continuidad a la producción y así no tener que generar pérdidas de tiempo en limpiezas y reconfiguraciones por cambiar de un tipo de pintura a otro. El conjunto de campañas batch generan el programa detallado de la producción del cual se quiere conocer su identificador. De las campañas se desea conocer el ID, la hora de inicio, hora de finalización, fecha de inicio, la fecha de finalización, número total de Batches y el número total de Batches completados.

El objetivo es definir una serie de Listas de Despacho que cumplan con los requerimientos de producción, de dichas Listas de Despacho se desea conocer su Identificador, su récipe asociado, su estado (completo, en ejecución, pausado y abortado), y la cantidad de unidades a ser fabricadas.

De las operaciones de gestión de campañas Batch es posible generar remanentes de producción, los cuales se producen cuando el tamaño del requerimiento no genera un número de Batches exactos en el equipo seleccionado dejando así unas unidades de producto por programar para su posterior utilización. De los remanentes es necesario conocer el ID, una descripción, fecha de inicialización, fecha de finalización, fecha de publicación y además el identificador de la campaña de la cual surgió ese remanente.

Se requiere también conocer la Matriz de tiempos donde se registran los tiempos que tarda determinado equipo en producir determinadas cantidades de productos para calcular el Tiempo Requerido en la ejecución de una campaña y compararlo después con el Tiempo Disponible.

Por último se desea mantener un registro de los usuarios que pueden acceder al sistema, para los cuales se desea conocer su identificador único que servirá como login al sistema, contraseña, nombre, apellido, teléfonos y cargo.

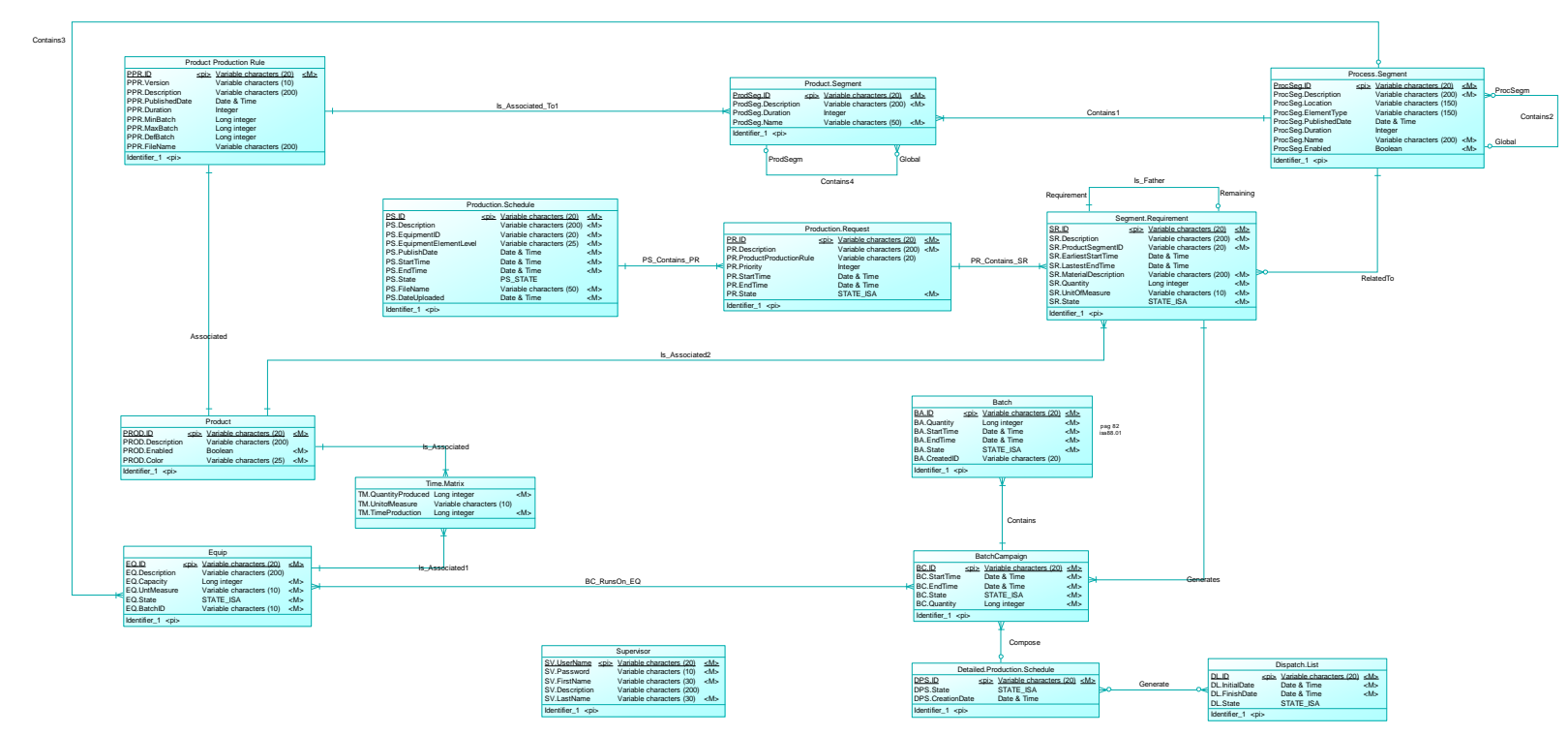

<span id="page-60-0"></span>**Figura 7. Modelo Entidad - Relación de la Base de Datos**

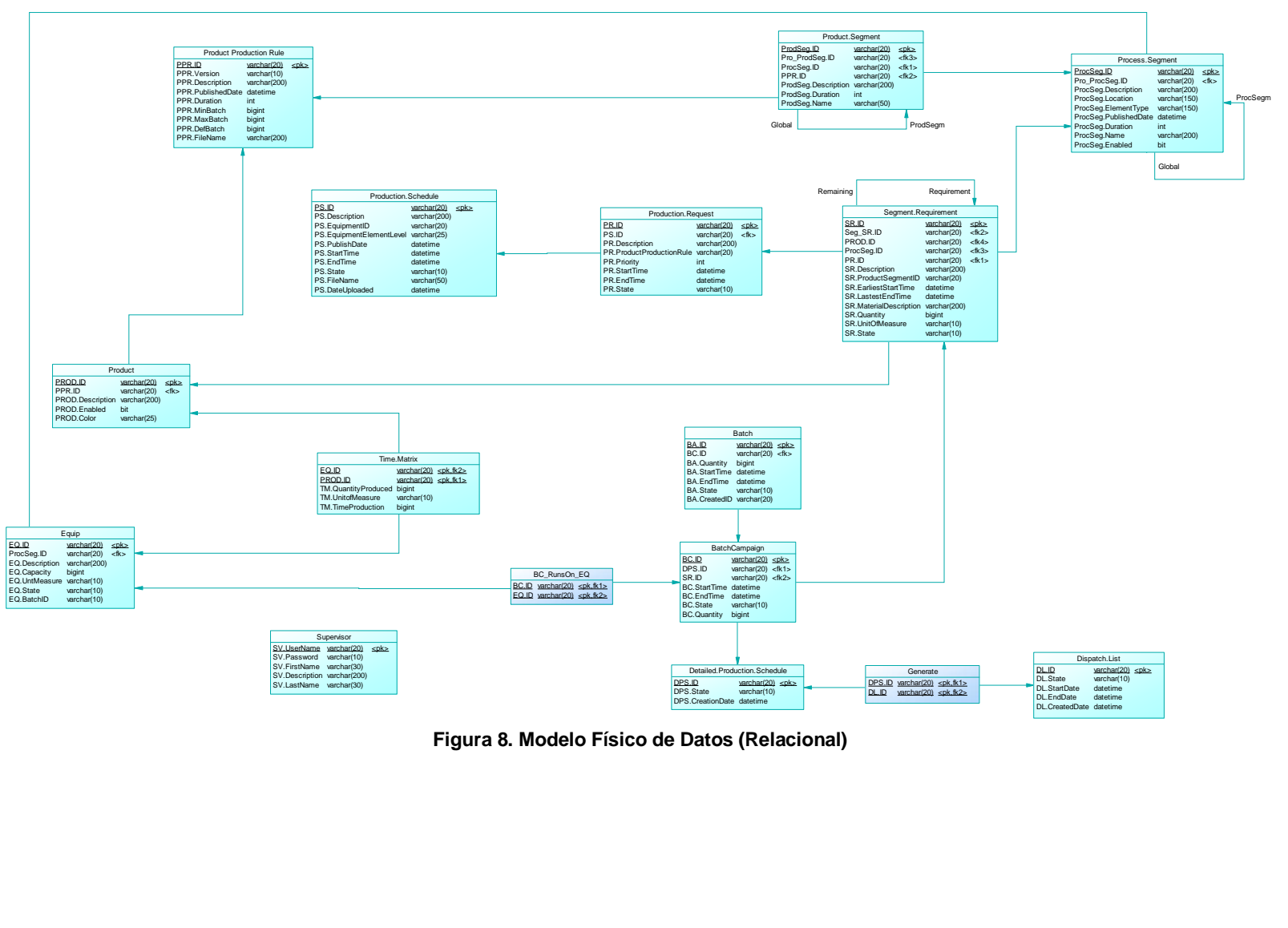

<span id="page-61-0"></span>**Figura 8. Modelo Físico de Datos (Relacional)**

## **3. CONSTRUCCIÓN**

## **3.1 CICLO DE DESARROLLO NÚMERO 1**

## **3.1.1 ANÁLISIS**

#### **3.1.1.1 Definición de Diagramas de Secuencia**

Después de tener definidos el dominio del sistema y el diagrama de conceptos que son artefactos que describen el Modelo Estático, es necesario iniciar el modelado dinámico del sistema describiendo su comportamiento, lo cual se hace por medio de los diagramas de secuencia. Los artefactos que se utilizan como base para este modelo son los diagramas de caso de uso definidos anteriormente, específicamente la sección del curso normal de los eventos. El diagrama muestra los eventos externos del sistema los cuales son generados por los actores, estos eventos generan operaciones del sistema las cuales se registran en una tabla aparte que serán detalladas posteriormente por los contratos de operaciones.

A continuación se muestra el desarrollo de los diagramas de secuencia (Ver [Figura 9](#page-62-0) y [Figura 10\)](#page-63-0) correspondientes a los casos de uso definidos en el primer ciclo de desarrollo.

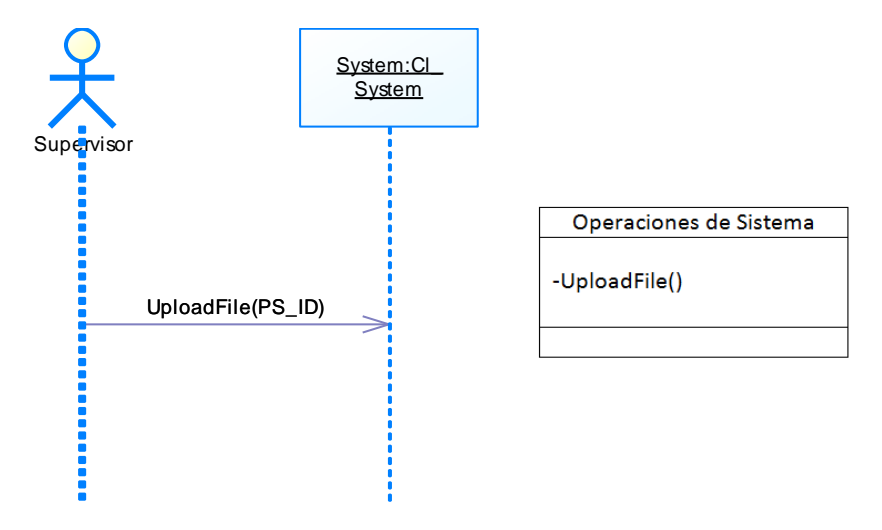

<span id="page-62-0"></span>**Figura 9. Diagrama de Secuencia del Caso de Uso Recibir Programa de Producción**

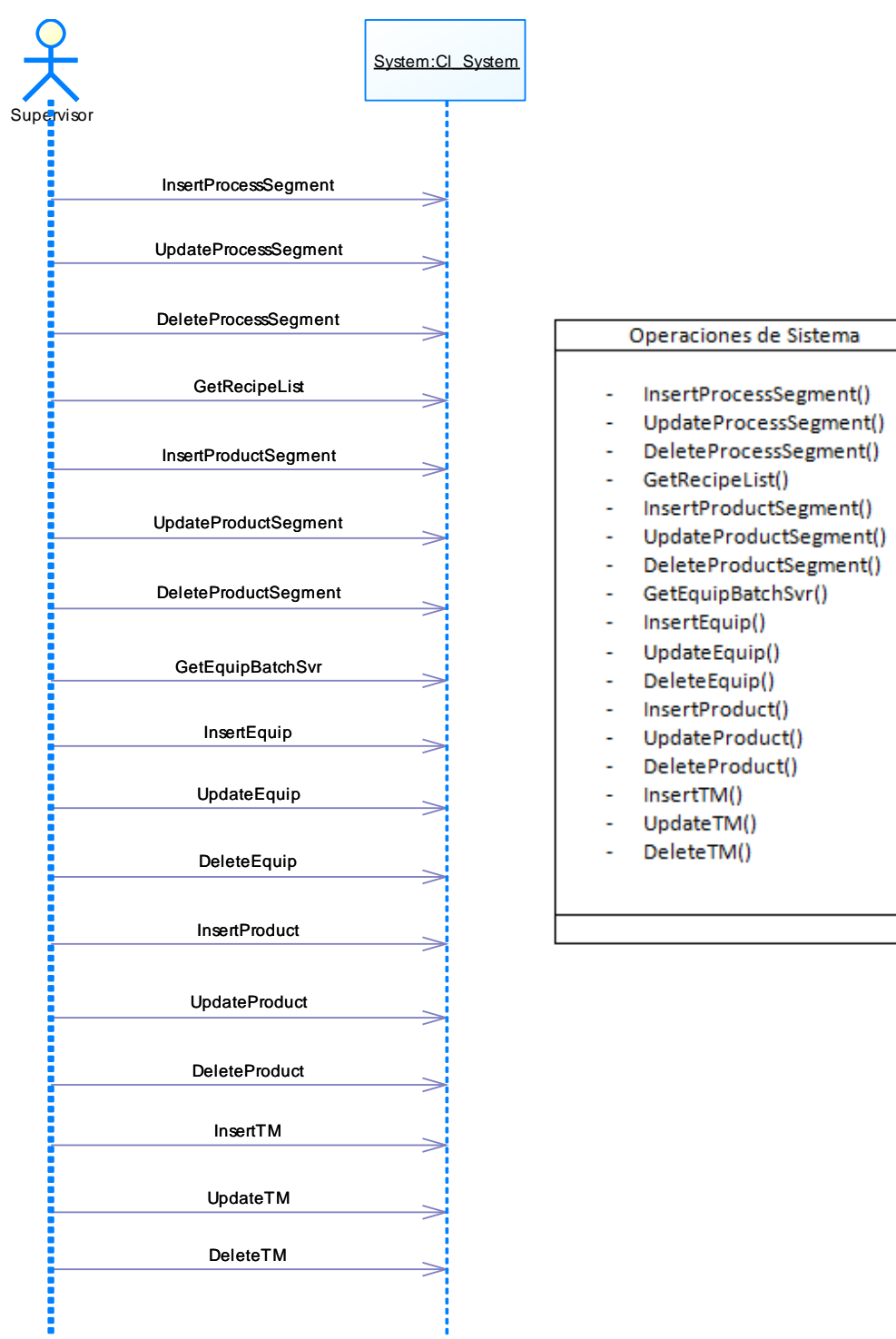

<span id="page-63-0"></span>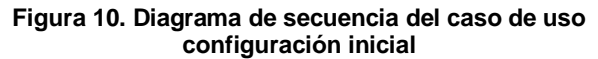

#### **3.1.1.2 Definición de contratos de operaciones**

#### **3.1.1.2.1 CASO DE USO: RECIBIR PROGRAMA DE PRODUCCION**

**Nombre:** UploadFile()

**Responsabilidades:** Este contrato se encarga de cargar al servidor web el programa de producción proveniente del sistema ERP (Nivel 4)

**Tipo:** Operaciones de Sistema

**Salida:** sistema con programa de producción cargado

**Referencias Cruzadas:** R1.1, R1.3, R1.4, R1.5, R1.8, R2.3.

**Precondiciones:** Se deben tener el programa de producción **Poscondiciones:**

- Fue creada una instancia de programa de producción (Creación de Instancia)
- Fue creada una instancia de Requerimiento de Producción (Creación de Instancia)
- Fue asociado el programa de producción con el Requerimiento de Producción (Asociación Creada)
- Fue creada una instancia de Requerimiento de Segmento (Creación de Instancia)
- Fue asociado el Requerimiento de Producción con el Requerimiento de Segmento (Asociación Creada)
- Fue creada una instancia de segmento de proceso (Creación de Instancia)
- Fue asociado segmento de proceso con el requerimiento de segmento (Asociación Creada)

## **3.1.1.2.2 CASO DE USO: CONFIGURACION INICIAL**

**Nombre:** InsertProcessSegment( ) **Responsabilidades:** Este contrato es responsable de ingresar al sistema los segmentos de proceso **Tipo:** Operaciones de Sistema **Referencias Cruzadas:** R1.3, R1.4, R1.5, R1.6, R1.8 **Salida:** Datos ingresados de segmentos de proceso **Precondiciones:** el supervisor debe conocer los segmentos de proceso de la empresa **Poscondiciones:**

 Fue creada una instancia del segmento de proceso (Creación de Instancia)

**Nombre:** UpdateProcessSegment( )

**Responsabilidades:** Actualizar los segmentos de proceso que presenta la fabrica

**Tipo:** Operaciones de Sistema

**Referencias Cruzadas:** R1.3, R1.4, R1.5, R1.6, R1.8

**Salida:** Sistema con información de los segmentos de proceso de la empresa

**Precondiciones:** El supervisor debe haber ingresado la información de los segmentos de proceso de la empresa

# **Poscondiciones:**

- Fue creada una instancia de segmento de proceso (Creación de Instancia)
- Fue cambiado el atributo estado del segmento de proceso ProducSeg.Enabled (Modificación de atributos).

**Nombre:** DeleteProcessSegment( )

**Responsabilidades:** Eliminar los segmentos de proceso que presenta la fabrica

**Tipo:** Operaciones de Sistema

**Referencias Cruzadas:** R1.3, R1.4, R1.5, R1.6, R1.8

**Salida:** Sistema sin la información de los segmentos de proceso **Precondiciones:** Haber decidido eliminar la información acerca de los segmentos de proceso

## **Poscondiciones:**

- Fue creada una instancia de los equipos (Creación de Instancia)
- Fue cambiado el atributo estado del segmento de proceso ProducSeg.Enabled (Modificación de atributos).

**Nombre:** GetRecipeList( )

**Responsabilidades:** Permite obtener los récipes del administrador batch

**Tipo:** Operaciones de Sistema

**Referencias Cruzadas:** R1.3, R1.4, R1.8.

**Salida:** Recetas disponibles para ser elegidas

**Precondiciones:** Haber definido los récipes utilizados en el proceso de producción de la empresa

#### **Poscondiciones:**

Fue creada una instancia de récipes (Creación de Instancia)

## **Nombre:** InsertProductSegment( )

**Responsabilidades:** Este contrato es responsable de ingresar al sistema los segmentos de producto

**Tipo:** Operaciones de Sistema

**Referencias Cruzadas:** R1.3, R1.4, R1.5, R1.6, R1.8

**Salida:** Datos ingresados de segmentos de producto

**Precondiciones:** el supervisor debe conocer los segmentos de producto de la empresa

#### **Poscondiciones:**

- Fue creada una instancia del segmento de producto (Creación de Instancia)
- Fue asociado el segmento de producto con una receta (Asociación Creada)

**Nombre:** UpdateProductSegment( )

**Responsabilidades:** Actualizar los segmentos de producto que presenta la fabrica

**Tipo:** Operaciones de Sistema

**Referencias Cruzadas:** R1.3, R1.4, R1.5, R1.6, R1.8

**Salida:** Sistema con información de los segmentos de producto de la empresa

**Precondiciones:** El supervisor debe haber ingresado la información de los segmentos de producto de la empresa

#### **Poscondiciones:**

 Fue creada una instancia de segmento de producto (Creación de Instancia)

**Nombre:** DeleteProductSegment( )

**Responsabilidades:** Eliminar los segmentos de producto que presenta la fabrica

**Tipo:** Operaciones de Sistema

**Referencias Cruzadas:** R1.3, R1.4, R1.5, R1.6, R1.8

**Salida:** Sistema sin la información de los segmentos de producto **Precondiciones: H**aber decidido eliminar la información acerca de los segmentos de producto

**Poscondiciones:**

 Fue creada una instancia de segmento de producto (Creación de Instancia)

#### **Nombre:** GetEquipBatchSvr( )

**Responsabilidades:** Obtener los IDs de los equipos configurados en el Administrador Batch

**Tipo:** Operaciones de Sistema

**Referencias Cruzadas:** R1.3, R1.4, R1.8.

**Salida:** IDs de los equipos existentes disponibles para ser utilizados **Precondiciones:** Haber modelado el proceso de producción de la empresa bajo el estándar ISA-88 y haberlo plasmado en el editor de equipos del Factory Talk Batch

#### **Poscondiciones:**

 Fue creada una asignación del atributo ID a los objetos equipos (Asignación de atributo)

## **Nombre:** InsertEquip( )

**Responsabilidades:** Este contrato es responsable de ingresar al sistema la información de los equipos de la empresa

**Tipo:** Operaciones de Sistema

**Referencias Cruzadas:** R1.3, R1.4, R1.5, R1.6, R1.8

**Salida:** Datos ingresados de los equipos de la empresa

**Precondiciones:** El supervisor debe conocer los equipos de la empresa

#### **Poscondiciones:**

Fue creada una instancia de equipo (Creación de Instancia)

#### **Nombre:** UpdateEquip( )

**Responsabilidades:** Actualizar la información de los equipos que existen en la fabrica

**Tipo:** Operaciones de Sistema

**Referencias Cruzadas:** R1.3, R1.4, R1.5, R1.6, R1.8

**Salida:** Sistema con información de los segmentos de producto de la empresa

**Precondiciones:** El supervisor debe haber ingresado la información de los equipos de la empresa

#### **Poscondiciones:**

- Fue creada una instancia de Equipo (Creación de Instancia)
- Fue cambiado el atributo estado de Equipo EQ.State (Modificación de atributos).

#### **Nombre: DeleteEquip()**

**Responsabilidades:** Eliminar la información de los equipos que presenta la fabrica

**Tipo:** Operaciones de Sistema

**Referencias Cruzadas:** R1.3, R1.4, R1.5, R1.6, R1.8

**Salida:** Sistema sin la información de los equipos de la empresa **Precondiciones:** Haber decidido eliminar la información acerca de los equipos

**Poscondiciones:**

- Fue creada una instancia de Equipo (Creación de Instancia)
- Fue cambiado el atributo estado de Equipo EQ.State (Modificación de atributos).

#### **Nombre:** InsertProduct( )

**Responsabilidades:** Este contrato es responsable de ingresar al sistema la información de los productos de la empresa

**Tipo:** Operaciones de Sistema

**Referencias Cruzadas:** R1.3, R1.4, R1.5, R1.6, R1.8

**Salida:** Datos ingresados de los productos de la empresa

**Precondiciones:** El supervisor debe conocer los productos de la empresa

**Poscondiciones:**

Fue creada una instancia de producto (Creación de Instancia)

**Nombre:** UpdateProduct( )

**Responsabilidades:** Actualizar la información de los productos que existen en la fabrica

**Tipo:** Operaciones de Sistema

**Referencias Cruzadas:** R1.3, R1.4, R1.5, R1.6, R1.8

**Salida:** Sistema con información de los productos de la empresa **Precondiciones:** El supervisor debe haber ingresado la información de los equipos de la empresa

#### **Poscondiciones:**

Fue creada una instancia de producto (Creación de Instancia)

**Nombre: DeleteProduct()** 

**Responsabilidades:** Eliminar la información de los productos que presenta la fabrica

**Tipo:** Operaciones de Sistema

**Referencias Cruzadas:** R1.3, R1.4, R1.5, R1.6, R1.8

**Salida:** Sistema sin la información de los productos de la empresa **Precondiciones:** Haber decidido eliminar la información acerca de los equipos

## **Poscondiciones:**

Fue creada una instancia de producto (Creación de Instancia)

## **Nombre:** InsertTM( )

**Responsabilidades:** Este contrato es responsable de ingresar al sistema la información de la matriz de tiempo que relaciona los equipos con la elaboración de los productos

**Tipo:** Operaciones de Sistema

**Referencias Cruzadas:** R1.3, R1.4, R1.5, R1.6, R1.8

**Salida:** Datos ingresados de la matriz de tiempo de la empresa **Precondiciones:** El supervisor debe conocer cuando tarda cada equipo en producir cierta cantidad de X producto.

#### **Poscondiciones:**

 Fue creada una instancia de la matriz de tiempo (Creación de Instancia)

## **Nombre:** UpdateTM( )

**Responsabilidades:** Actualizar la información de la matriz de tiempo **Tipo:** Operaciones de Sistema

**Referencias Cruzadas:** R1.3, R1.4, R1.5, R1.6, R1.8

**Salida:** Sistema con información de los tiempos que tarda un determinado equipos en producir Y cantidad de X producto

**Precondiciones:** El supervisor debe haber ingresado la información que requiere la matriz de tiempo para la empresa

## **Poscondiciones:**

 Fue creada una instancia de la matriz de tiempo (Creación de Instancia)

## **Nombre:** DeleteTM( )

**Responsabilidades:** Eliminar la información de correspondiente a la matriz de tiempo que presenta la fabrica **Tipo:** Operaciones de Sistema

#### **Referencias Cruzadas:** R1.3, R1.4, R1.5, R1.6, R1.8

**Salida:** Sistema sin la información del tiempo que tarda cada equipo en realizar una cantidad específica de cada producto que le empresa elabora.

**Precondiciones:** Haber decidido eliminar la información acerca de la matriz de tiempo de la empresa

## **Poscondiciones:**

 Fue creada una instancia de la matriz de tiempo (Creación de Instancia)

# **3.1.2 DISEÑO**

En esta parte se pretende desarrollar la fase de diseño dentro de la fase de construcción del macronivel para el primer ciclo de desarrollo

## **3.1.2.1 Definición de los Diagramas de Interacción**

El diagrama de Interacción permite no solo mostrar que se hace sino también el cómo, es decir, que es posible ver como los objetos interactúan con el fin de dar cumplimiento a sus respectivos objetivos, mediante dos tipos de diagramas, los de colaboración o los de secuencias. Particularmente para el modelado del prototipo se hace uso de los diagramas de secuencia correspondientes a la recepción de programa de producción y a la configuración inicial mostrados en la [Figura 11](#page-71-0) y [Figura 12.](#page-72-0)

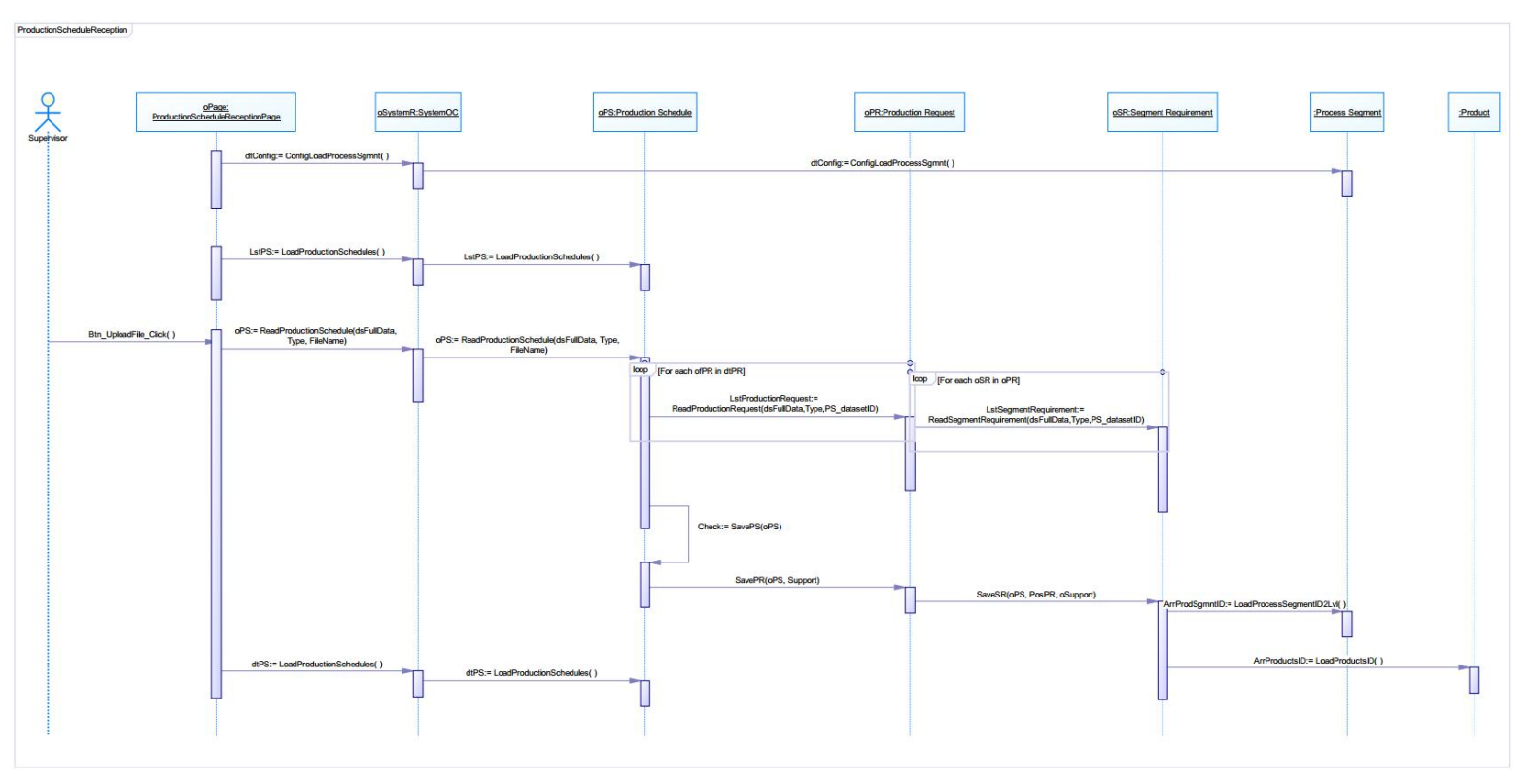

<span id="page-71-0"></span>**Figura 11. Diagrama de Interacción del Caso de Uso de Recepción del Programa de Producción**
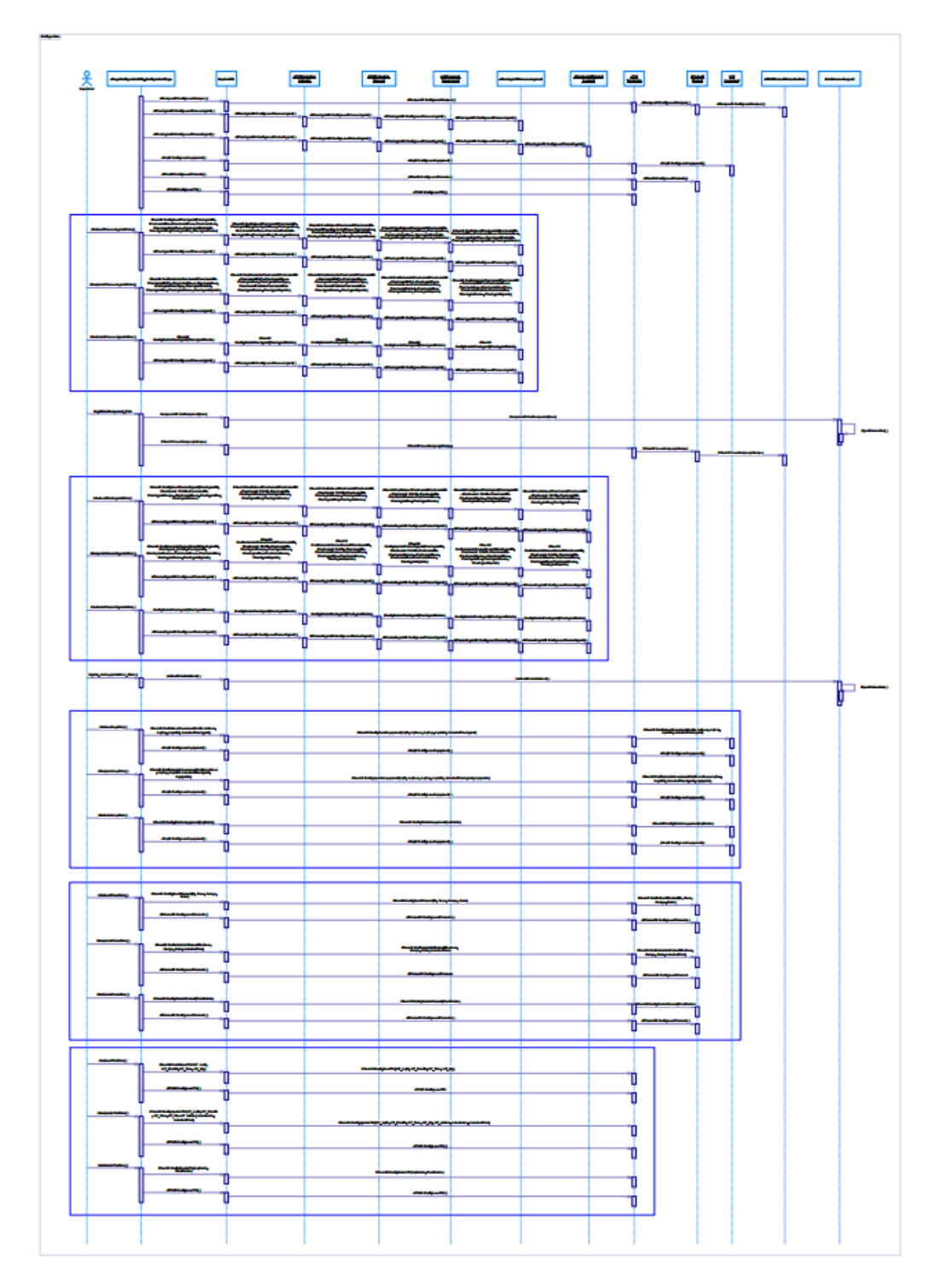

**Figura 12. Diagrama de Interacción del Caso de Uso de Configuración Inicial**

## **3.1.2.2 Definición de los Diagramas de Diseño de Clase**

El diagrama de diseño de clases que se realiza en cada ciclo de desarrollo, se muestra en la [Figura 13](#page-73-0) como la consolidación y refinamiento en cada uno de ellos.

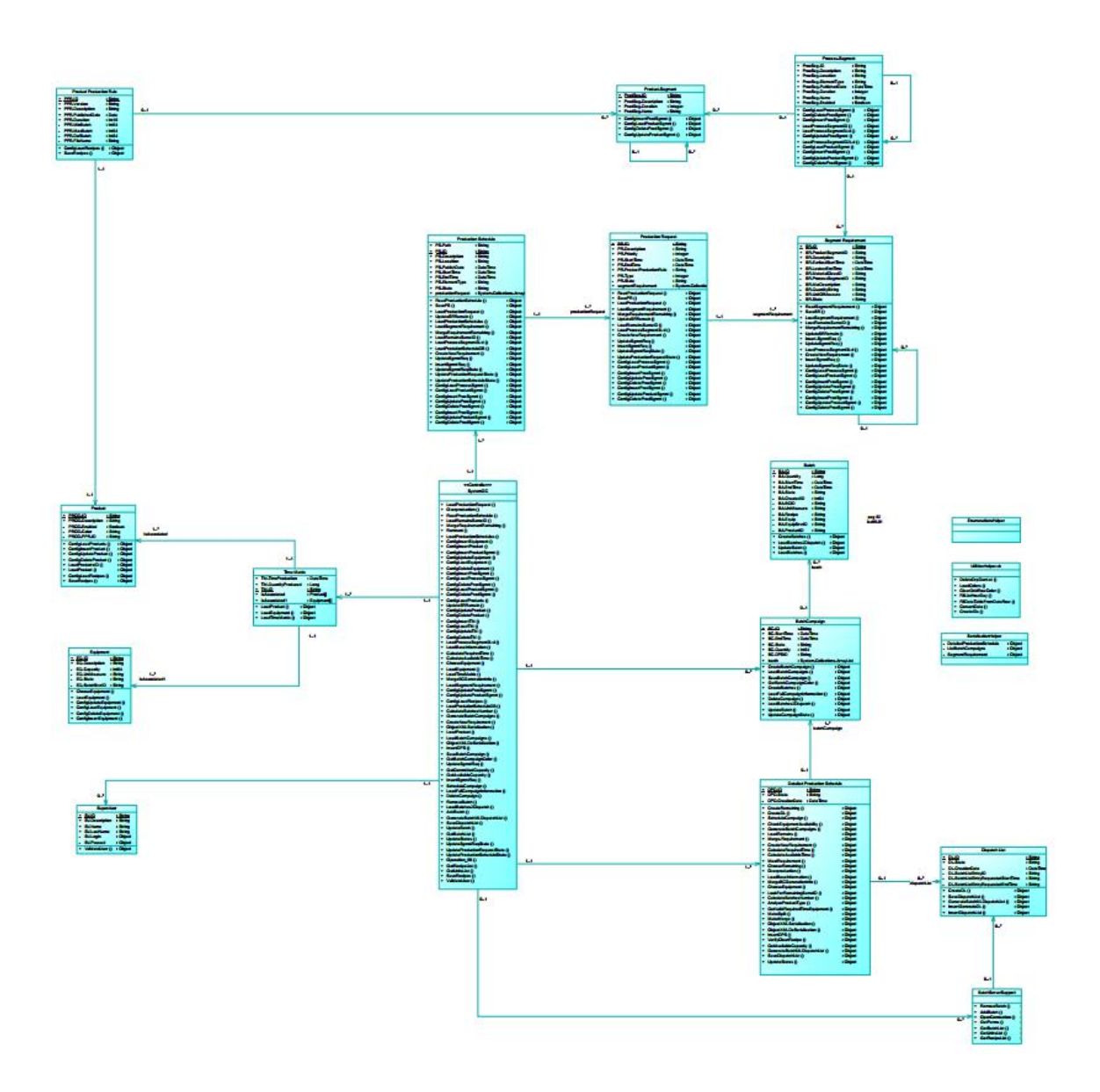

<span id="page-73-0"></span>**Figura 13. Diagrama de Diseño de Clases del Prototipo**

## **3.2 CICLO DE DESARROLLO NÚMERO 2**

## **3.2.1 ANÁLISIS**

## **3.2.1.1 Definición de Diagramas de Secuencia**

Al considerar que este ciclo de desarrollo está conformado por dos versiones del caso de uso generar campañas batch se presenta un diagrama de secuencia consolidado acerca de cómo los objetos interactúan para cumplir las funciones de Split y Merge, como se muestra en la [Figura](#page-75-0)  [14.](#page-75-0)

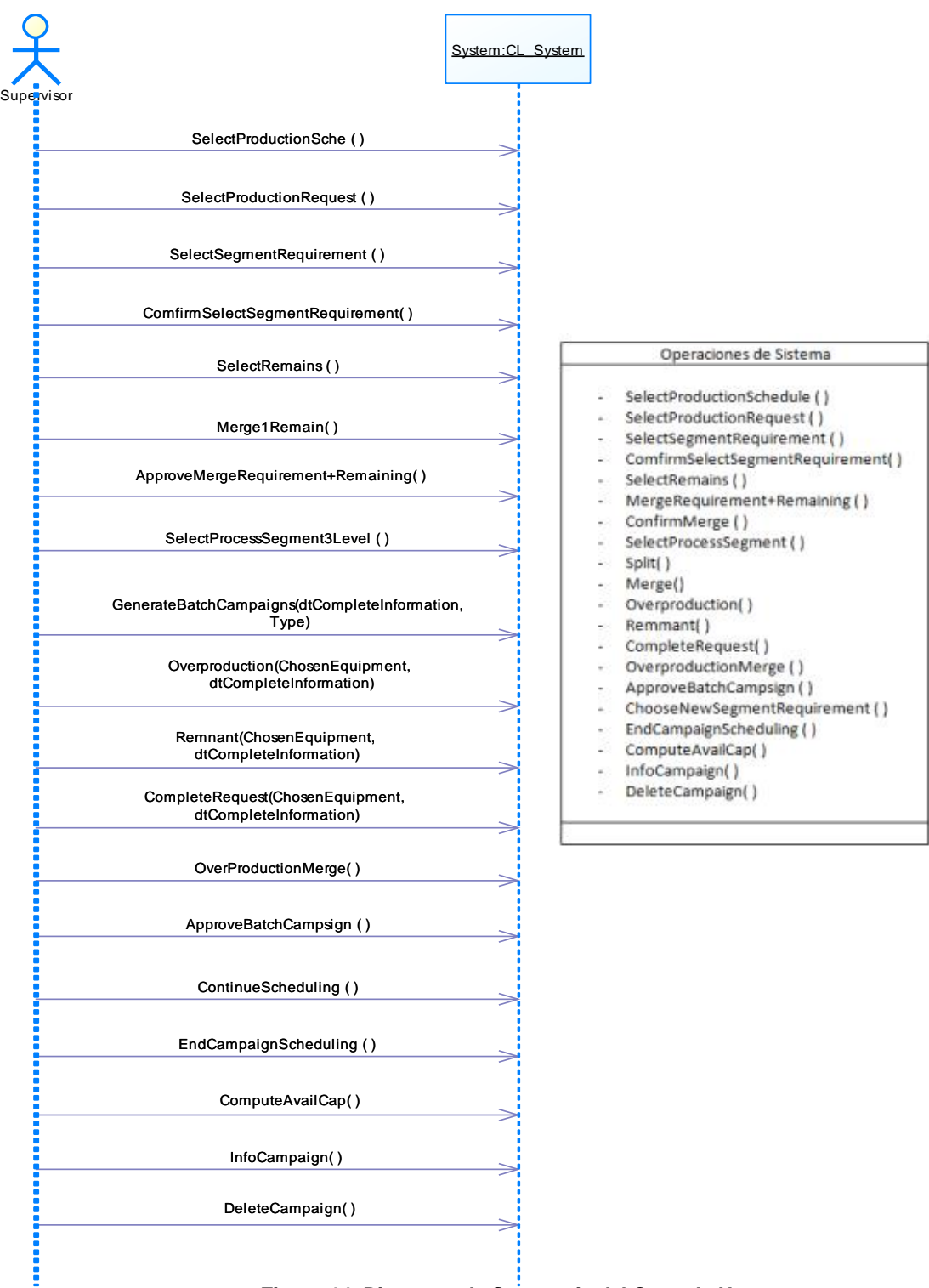

<span id="page-75-0"></span>**Figura 14. Diagrama de Secuencia del Caso de Uso Generar Campañas Batch (Split y Merge).**

## **3.2.1.2 Definición de Contratos de Operaciones**

## **3.2.1.2.1 CASO DE USO SIMPLIFICADO: GENERAR CAMPAÑAS BATCH (SPLIT Y MERGE)**

**Nombre:** SelectProductionSchedule( )

**Responsabilidades:** Este contrato es responsable de escoger el programa de producción con el que se dar inicio a la generación de la campaña y el cual trae los requerimientos de producción deseados **Tipo:** Operaciones de Sistema

**Referencias Cruzadas:** R1.3, R1.4, R1.5, R1.8

**Salida:** Requerimientos de producción del programa de producción seleccionado cargados

**Precondiciones:** Se debe haber cargado por lo menos un programa de producción proveniente del nivel ERP

#### **Poscondiciones:**

 Fue creada una instancia del programa de producción (Creación de Instancia)

**Nombre:** SelectProductionRequirement( )

**Responsabilidades:** Elegir el requerimiento de producción que se desee programar

**Tipo:** Operaciones de Sistema

**Referencias Cruzadas:** R1.3, R1.4, R1.5, R1.8

**Salida:** Requerimiento de producción seleccionado

**Precondiciones:** Haber elegido un programa de producción

- **Poscondiciones:**
	- Fue creada una instancia del Requerimiento de producción (Creación de Instancia)
	- Fue asociado el Requerimiento de producción con el programa de producción (Asociación Creada)

**Nombre:** SelectSegmentRequirement( )

**Responsabilidades:** El supervisor debe elegir el requerimiento de segmento que desee

**Tipo:** Operaciones de Sistema

**Referencias Cruzadas:** R1.3, R1.4, R1.5, R1.8

**Salida:** Requerimiento de Segmento seleccionado

**Precondiciones:** Haber elegido un Requerimiento de Producción **Poscondiciones:**

- Fue creada una instancia del Requerimiento de Segmento (Creación de Instancia)
- Fue asociado el Requerimiento de Segmento con el Requerimiento de Producción(Asociación Creada)

**Nombre:** ComfirmSelectSegmentRequirement( )

**Responsabilidades:** El supervisor debe confirmar la elección del requerimiento de segmento

**Tipo:** Operaciones de Sistema

**Referencias Cruzadas:** R1.3, R1.4, R1.5, R1.8

**Salida:** Confirmación del Requerimiento de Segmento con el cual programar

**Precondiciones:** Haber seleccionado un Requerimiento de segmento

**Poscondiciones:**

 Fue cambiado el atributo estado de Requerimiento de Segmento SR.State (Modificación de atributos).

**Nombre:** SelectRemains

**Responsabilidades:** En este contrato de operación se selecciona un remanente de producción con el mismo tipo de producto al del requerimiento seleccionado.

**Tipo:** Operaciones de Sistema

**Referencias Cruzadas:** R1.3, R1.4, R1.5, R1.8.

**Salida:** Remanente de producción elegido

**Precondiciones:** Exista por lo menos un remanente con el mismo tipo de ID al del producto requerido

**Poscondiciones:**

 Fue creada una instancia del remanente (Creación de Instancia)

**Nombre:** MergeRequirement+Remaining ()

**Responsabilidades:** Se encarga de unir el requerimiento de segmento con el remanente seleccionado por el usuario

**Tipo:** Operaciones de Sistema

**Referencias Cruzadas:** R1.3, R1.4, R1.5, R1.7, R1.8.

**Salida:** Nuevo requerimiento de segmento conformado listo para ser aprobado por el supervisor encargado

**Precondiciones:** Haber elegido un remanente de producción de la lista

## **Poscondiciones:**

- Fue creada una instancia del remanente (Creación de Instancia)
- Fue asociado el Requerimiento de Segmento con el Remanente (Asociación Creada)

## **Nombre:** ConfirmMerge ()

**Responsabilidades:** Se encarga de confirmar la unión del remanente seleccionado con el requerimiento de segmento

**Tipo:** Operaciones de Sistema

**Referencias Cruzadas:** R1.3, R1.4, R1.5, R1.7, R1.8, R2.1, R2.2

**Salida:** Nuevo requerimiento de segmento conformado listo para ser programado

**Precondiciones:** Haber elegido un remanente de producción de la lista

## **Poscondiciones:**

- Fue creada una instancia del remanente (Creación de Instancia)
- Fue asociado el Requerimiento de Segmento con el Remanente (Asociación Creada)
- Fue cambiado el atributo estado del requerimiento de segmento SR.State (Modificación de atributos).
- Fue cambiado el atributo estado del remanente SR.State (Modificación de atributos).

**Nombre:** SelectProcessSegment( )

**Responsabilidades:** Se encarga de seleccionar uno de los segmento de proceso de la planta de producción

**Tipo:** Operaciones de Sistema

**Referencias Cruzadas:** R1.3, R1.4, R1.5, R1.8.

**Salida:** Segmento de proceso seleccionado

**Precondiciones:** Tener por lo menos un Segmento de Proceso para ser seleccionados

## **Poscondiciones:**

- Fue creada una instancia de segmento de proceso (Creación de Instancia)
- Fue asociado el Requerimiento de Segmento con el Requerimiento de segmento (Asociación Creada)

**Nombre:** Split (ChosenEquipment,, dtCompleteInformation)

**Responsabilidades:** Este contrato de operación se encarga de realizar los cálculos necesarios para la generación de la campaña batch y determina si se generan todos los batches con la capacidad máxima del equipo produciendo únicamente la cantidad requerida **Tipo:** Operaciones de Sistema

**Referencias Cruzadas:** R1.3, R1.4, R1.5, R1.7, R1.8, R2.1, R2. **Salida:** El mejor equipo seleccionado, lista de batches **Precondiciones:** Haber seleccionado un segmento de Proceso y tener la información necesaria para la realización de cálculos

**Poscondiciones:**

- Fueron creadas tantas instancia de batches como fuera necesario (Creación de Instancia)
- Fue creada una instancia de campañas batch (Creación de Instancia)
- Fue asociado el Requerimiento de Segmento con la campaña batch (Asociación Creada)
- Fue asociada la campaña batch con los batches (Asociación Creada)
- Fue cambiado el atributo cantidad del Batch Campaing. BC\_Quantity (Modificación de atributos).

 $\bullet$ 

Nombre: Merge (ChosenEquipment, dtCompleteInformation, dtRemains)

**Responsabilidades:** Este contrato de operación se encarga de realizar los cálculos necesarios para la generación de la campaña batch y determina si se genera el batch con la capacidad máxima del equipo produciendo únicamente la cantidad requerida

**Tipo:** Operaciones de Sistema

**Referencias Cruzadas:** R1.3, R1.4, R1.5, R1.7, R1.8, R2.1, R2. **Salida:** El mejor equipo seleccionado, información del batch **Precondiciones:** Haber seleccionado un segmento de Proceso y tener la información necesaria para la realización de cálculos **Poscondiciones:**

- Fueron creada una instancia de batch (Creación de Instancia)
- Fue creada una instancia de campañas batch (Creación de Instancia)
- Fue asociado el Requerimiento de Segmento con la campaña batch (Asociación Creada)
- Fue asociada la campaña batch con el batch (Asociación Creada)
- Fue cambiado el atributo cantidad del Batch Campaing. BC\_Quantity (Modificación de atributos).

**Nombre:** Overproduction (ChosenEquipment, dtCompleteInformation) **Responsabilidades:** Este contrato se encarga de programar el ultimo batch completo así se exceda la cantidad requerida con el fin aprovechar al máximo la capacidad del equipo y cumpliendo con el requerimiento.

**Tipo:** Operaciones de Sistema

**Referencias Cruzadas:** R1.3, R1.4, R1.5, R1.7, R1.8, R2.1, R2.

**Salida:** La campaña batch programada con todos sus batches al 100% de su capacidad incluso si este sobrepasa la cantidad requerida.

**Precondiciones:** Debe haber sido seleccionado un equipo, calculado el tiempo disponible, el tiempo requerido de la campaña, el sistema debió obtener un número de batches mayor que uno y no todos a la máxima capacidad del equipo y se debió haber elegido la opción de sobreproducir

#### **Poscondiciones:**

- Fue cambiado el atributo cantidad del Batch Campaing. BC\_Quantity (Modificación de atributos).
- Fue creada una instancia de campañas batch (Creación de Instancia)
- Fue creada una instancia de batch (Creación de Instancia)

**Nombre:** Remmant (ChosenEquipment, dtCompleteInformation) **Responsabilidades:** Este contrato se encarga de programar hasta el último batch calculado con la capacidad máxima del equipo y la cantidad del batch incompleto se deja como un remanente para una futura programación.

**Tipo:** Operaciones de Sistema

**Referencias Cruzadas:** R1.3, R1.4, R1.5, R1.7, R1.8, R2.1, R2.

**Salida:** Campaña batch programada con todos los batches completos y generación de un remanente de producción

**Precondiciones:** Debe haber sido seleccionado un equipo, calculado el tiempo disponible, el tiempo requerido de la campaña, el sistema debió obtener un número de batches mayor que uno y no todos a la máxima capacidad del equipo y se debió haber elegido la opción de crear remanentes

## **Poscondiciones:**

- Fue creada una instancia de campañas batch (Creación de Instancia)
- Fue creada una instancia de batch (Creación de Instancia)
- Fue creada una instancia de requerimiento de segmento (Creación de instancia)

**Nombre:** CompleteRequest (ChosenEquipment,

#### dtCompleteInformation)

**Responsabilidades:** Este contrato se encarga de programar todos los batches como fue calculado por el sistema sin importar que alguno de estos no aproveche al máximo la capacidad del equipo, pero cumpliendo con la cantidad requerida.

**Tipo:** Operaciones de Sistema

**Referencias Cruzadas:** R1.3, R1.4, R1.5, R1.7, R1.8, R2.1, R2.

**Salida:** La campaña batch programada como fue calculado por el sistema sin importar que alguno de los batches se programe con la capacidad máxima del equipo.

**Precondiciones:** Debe haber sido seleccionado un equipo, calculado el tiempo disponible, el tiempo requerido de la campaña, el sistema debió obtener un número de batches mayor que uno y no todos a la máxima capacidad del equipo y el usuario debió haber elegido la opción de cumplir con el requerimiento

## **Poscondiciones:**

- Fue cambiado el atributo cantidad del Batch Campaing. BC\_Quantity (Modificación de atributos).
- Fue creada una instancia de campañas batch (Creación de Instancia)
- Fue creada una instancia de batch (Creación de Instancia)

## **Nombre: OverproductionMerge ()**

**Responsabilidades:** Este contrato se encarga de programar un Batch que excede la cantidad requerida con el fin de cumplir con el requerimiento aprovechando al máximo la capacidad del equipo.

**Tipo:** Operaciones de Sistema

**Referencias Cruzadas:** R1.3, R1.4, R1.5, R1.7, R1.8, R2.1, R2.

**Salida:** La campaña batch programada con su batch al 100% de su capacidad incluso si este sobrepasa la cantidad requerida.

**Precondiciones:** Debe haber sido seleccionado un equipo, calculado el tiempo disponible, el tiempo requerido de la campaña, el sistema debió obtener un número de batches menor que además se debió haber elegido la opción de sobreproducir

## **Poscondiciones:**

- Fue cambiado el atributo cantidad del Batch Campaing. BC\_Quantity (Modificación de atributos).
- Fue creada una instancia de campañas batch (Creación de Instancia)
- Fue creada una instancia de batch (Creación de Instancia)

## **Nombre:** ApproveBatchCampaign( )

**Responsabilidades:** En este contrato el supervisor aprueba la campaña si lo considera correcto, en este caso se guarda una lista de campañas generadas

**Referencias Cruzadas:** R1.3, R1.4, R1.5, R1.8, R2.1, R2.2

**Salida:** Campaña batch aprobada

**Precondiciones:** Debe haber sido creada una campaña o campañas por el sistema para ser evaluadas por el supervisor

# **Poscondiciones:**

- Fue cambiado el atributo estado del Batch BC\_State (Modificación de atributos).
- Fue cambiado el atributo estado de la campaña Batch. BC State (Modificación de atributos).
- Fue asociada la campaña batch con el administrador batch (Asociación Creada)

**Nombre:** ChooseNewSegmentRequirement ( )

**Responsabilidades:** Este contrato permite la elección de un nuevo requerimiento de segmento del programa de producción seleccionado **Tipo:** Operaciones de Sistema

**Referencias Cruzadas:** R1.3, R1.4, R1.5, R1.8

**Salida:** nuevo requerimiento de segmento seleccionado

**Precondiciones:** Debe haber una lista de requerimientos de segmentos de la cual elegir

## **Poscondiciones:**

 Fue creada una instancia del nuevo requerimiento de segmento (Creación de Instancia)

**Nombre:** EndCampaignScheduling ( )

**Responsabilidades:** Este contrato muestra al diagrama de Gantt correspondiente a las campañas batch que dan cumplimiento a los requerimientos de segmento deseados.

**Tipo:** Operaciones de Sistema

**Referencias Cruzadas:** R1.3, R1.4, R1.5, R1.8.

**Salida:** Programación detallada de la producción mostrada en un diagrama de Gantt

**Precondiciones:** Debe haber sido aprobada por lo menos una campaña

**Poscondiciones:**

- Fue creada una instancia de programa detallado de la producción (Creación de Instancia)
- Fue creada una instancia de lista de despacho (Creación de Instancia)
- Fueron asociadas las campañas batch con la lista de despacho el administrador batch (Asociación Creada)
- Fue asociada la lista de despacho con el administrador batch (Asociación Creada)

**Nombre:** ComputeAvailCap( )

**Responsabilidades:** Este contrato se encarga realizar el cálculo de la capacidad disponible de todos los equipos pertenecientes a la empresa

**Tipo:** Operaciones de Sistema

**Referencias Cruzadas:** R1.3, R1.4, R1.5, R1.8.

**Salida:** Capacidad disponible de todos los equipos calculados **Precondiciones:** Tener la información de la programación actual de todos los equipos de la empresa

**Nombre:** InfoCampaign( )

**Responsabilidades:** Se encarga de mostrar al usuario la información correspondiente a la campaña seleccionada en la interfaz

**Tipo:** Operaciones de Sistema

**Referencias Cruzadas:** R1.3, R1.4, R1.8.

**Salida:** campaña Batch eliminada

**Precondiciones:** Campaña Batch con información no deseada o incorrecta seleccionada en interfaz por el usuario

**Nombre:** DeleteCampaign( )

**Responsabilidades:** Este contrato se encarga de eliminar la información correspondiente a una campaña batch elegida por el usuario.

**Tipo:** Operaciones de Sistema

**Referencias Cruzadas:** R1.3, R1.4, R1.5, R1.8.

**Salida:** campaña Batch eliminada

**Precondiciones:** Campaña Batch con información no deseada o incorrecta seleccionada en interfaz por el usuario **Poscondiciones:**

- Fue eliminada una instancia de campaña Batch (Eliminación de Instancia)
- Fueron eliminadas tantas instancias de Batches como fueron necesarias (Eliminación de Instancia)

## **3.2.2 DISEÑO**

En esta parte se pretende desarrollar la fase de diseño dentro de la fase de construcción del macronivel para el segundo ciclo de desarrollo

## **3.2.2.1 Definición de los Diagramas de Interacción**

En la [Figura 15](#page-85-0) se presenta el diagrama de secuencia resultado de las dos versiones de la generación de campañas batch con las acciones de Merge y las de Split

## **3.2.2.2 Definición de los Diagramas de Diseño de Clase**

El diagrama de diseño de clases que se desarrolla en cada ciclo de desarrollo, se muestra en la [Figura 13](#page-73-0) como la consolidación y refinamiento en cada uno de los ellos

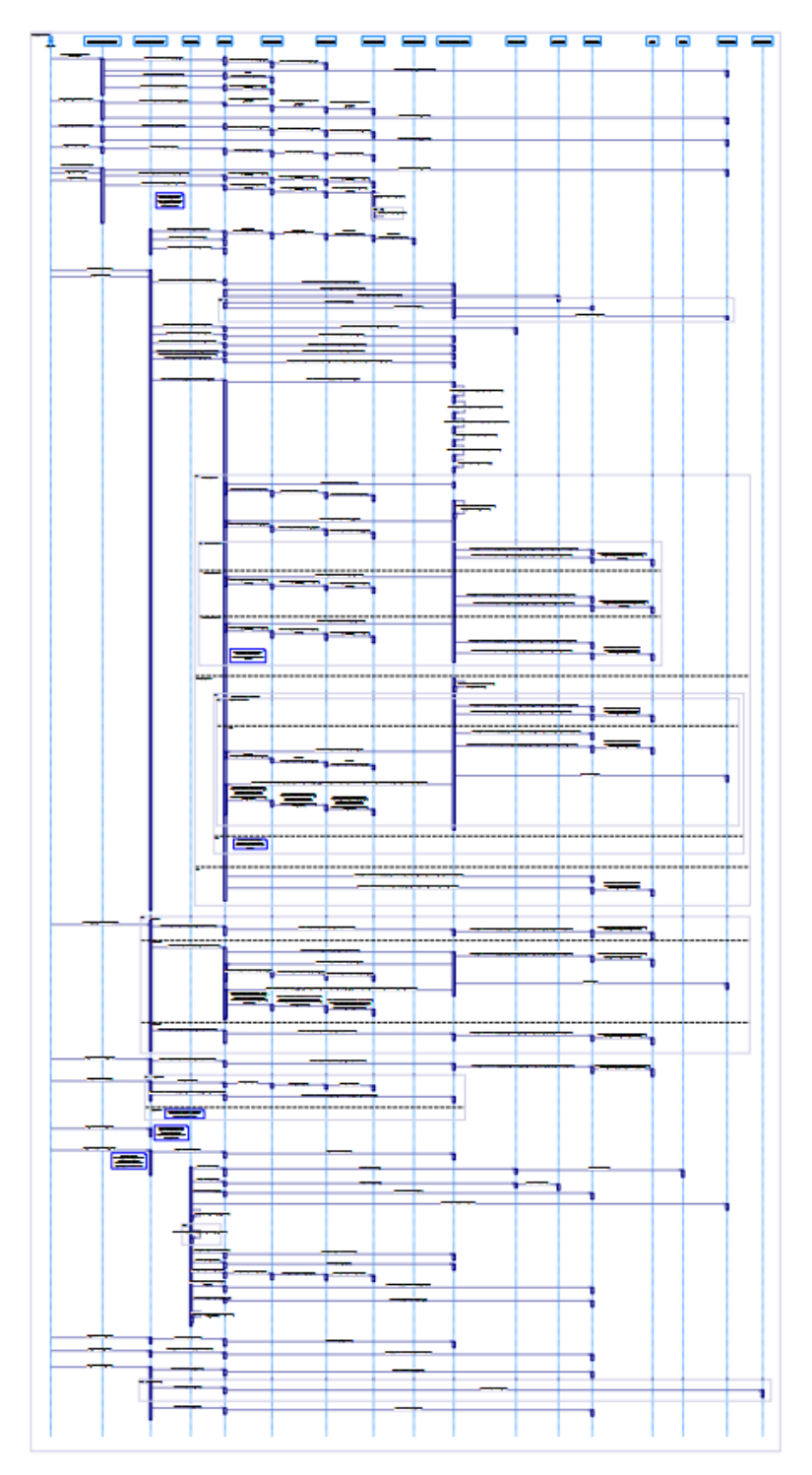

<span id="page-85-0"></span>**Figura 15. Diagrama de Interacción del Caso de Uso de Generación de Campañas Batch con Acciones tipo Merge y Split**

## **3.3 CICLO DE DESARROLLO NÚMERO 3**

## **3.3.1 ANÁLISIS**

## **3.3.1.1 Definición de Diagramas de Secuencia**

A continuación se muestran los diagramas de secuencia de los tres casos de uso pertenecientes al tercer ciclo de desarrollo ver [Figura 16,](#page-86-0) [Figura 17](#page-87-0) y [Figura 18.](#page-87-1)

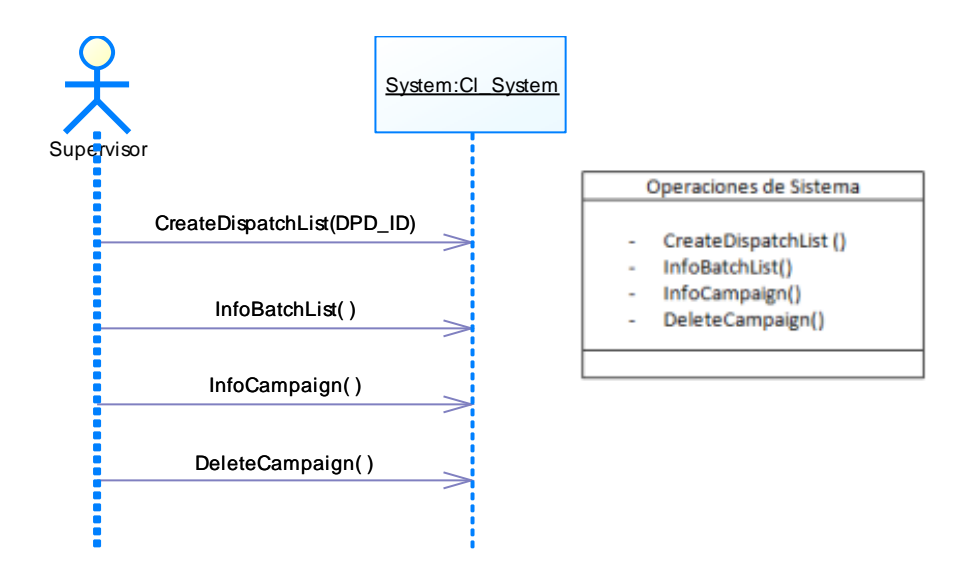

<span id="page-86-0"></span>**Figura 16. Diagrama de Secuencia del Caso de Uso Despacho de Campañas Batch** 

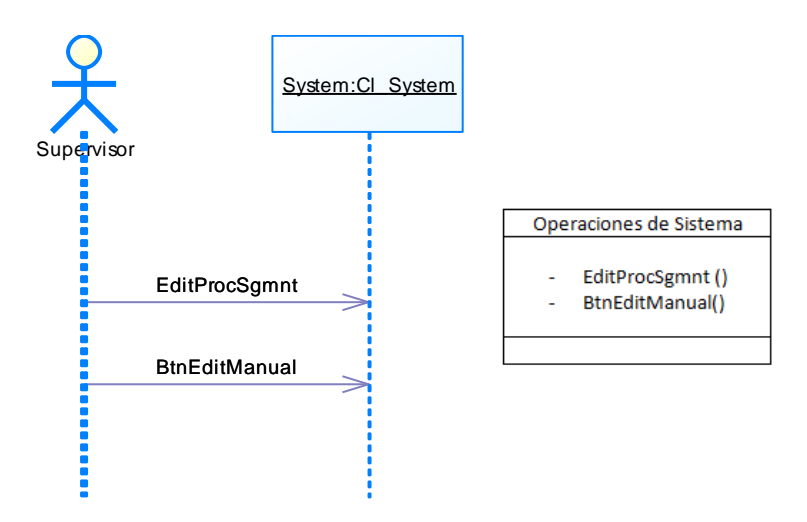

<span id="page-87-0"></span>**Figura 17. Diagrama de Secuencia del Caso de Uso Generación Manual de Campañas Batch**

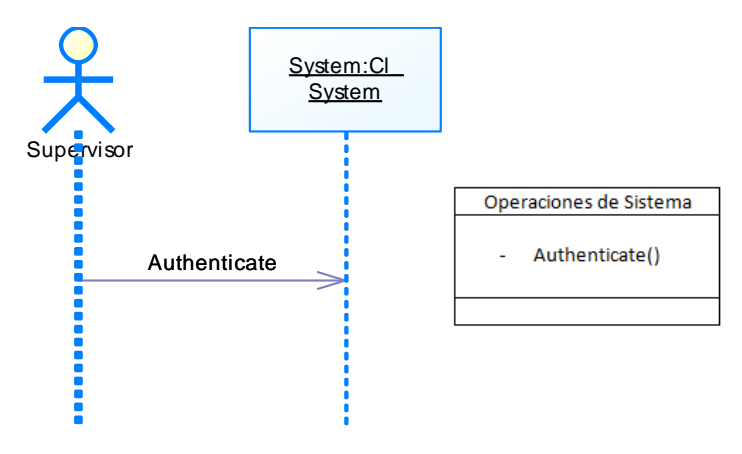

<span id="page-87-1"></span>**Figura 18. Diagrama de Secuencia del Caso de Uso de Inicio de Sesión**

## **3.3.1.2 Definición de Contratos de Operaciones**

## **3.3.1.2.1 CASO DE USO: DESPACHAR CAMPAÑAS BATCH**

**Nombre:** CreateDispatchList (DPD\_ID)

**Responsabilidades:** Crear y guardar la lista de despacho de las batches pertenecientes a las campañas aprobadas.

**Tipo:** Operaciones de Sistema

**Referencias Cruzadas:** R1.2, R1.3, R1.4, R1.5, R1.8, R3.1, R3.3, R3.4, R3.6

**Excepciones:** En caso de que no se envíen todos los batches definidos en el programa detallado, se debe realizar un borrado de los batches que se alcanzaron a enviar y se debe relanzar la lista de despacho nuevamente.

**Salida:** Se tiene una Lista de Despacho creada.

**Precondiciones:** Se debe tener un programa detallado formado con sus respectivas Campañas Batch aprobadas.

#### **Poscondiciones:**

- Fue creada una instancia de Lista de Despacho (Creación de Instancia)
- Fue asociado el programa detallado de producción con la Lista de Despacho (Asociación Creada)

#### **Nombre:** InfoBatchList( )

**Responsabilidades:** Mostrar información referente a la lista de batches creada

**Tipo:** Operaciones de Sistema

**Referencias Cruzadas:** R1.3, R1.4, R1.8, R3.3, R3.6

**Salida:** Información de la lista de batches disponible **Precondiciones:** Lista de despacho creada y guardada en el servidor **Batch** 

#### **Poscondiciones:**

- Fue cambiado el atributo estado de los Batches BA\_State (Modificación de atributos).
- Fue cambiado el atributo estado de las campañas Batch BC\_State (Modificación de atributos).
- Fue cambiado el atributo estado del programa detallado de la producción DPD\_State (Modificación de atributos).
- Fue cambiado el atributo estado del requerimiento de segmento SR\_State (Modificación de atributos).
- Fue cambiado el atributo estado del requerimiento de producción PR\_State (Modificación de atributos).
- Fue cambiado el atributo estado del programa de producción PS\_State (Modificación de atributos).

#### **Nombre:** InfoCampaign( )

**Responsabilidades:** Se encarga de mostrar al usuario la información correspondiente a la campaña seleccionada en la interfaz

**Tipo:** Operaciones de Sistema

**Referencias Cruzadas:** R1.3, R1.4, R1.8.

**Salida:** campaña Batch eliminada

**Precondiciones:** Campaña Batch con información no deseada o incorrecta seleccionada en interfaz por el usuario

#### **Nombre: DeleteCampaign()**

**Responsabilidades:** Este contrato se encarga de eliminar la información correspondiente a una campaña batch elegida por el usuario.

**Tipo:** Operaciones de Sistema

**Referencias Cruzadas:** R1.3, R1.4, R1.5, R1.8.

**Salida:** campaña Batch eliminada

**Precondiciones:** Campaña Batch con información no deseada o incorrecta seleccionada en interfaz por el usuario

#### **Poscondiciones:**

- Fue eliminada una instancia de campaña Batch (Eliminación de Instancia)
- Fueron eliminadas tantas instancias de Batches como fueron necesarias (Eliminación de Instancia)

## **3.3.1.2.2 CASO DE USO: GENERACIÓN MANUAL DE CAMPAÑAS BATCH**

**Nombre:** EditProcSgmnt()

**Responsabilidades**: Este contrato le permite al supervisor elegir un nuevo segmento de proceso de nivel 3, la fecha inicial en la cual desea programar y principalmente un equipo perteneciente a dicho segmento, para que el sistema vuelva a realizar los cálculos y sea mostrada la información de la nueva propuesta de la campaña Batch **Tipo:** Operaciones de Sistema

**Referencias Cruzadas:** R1.3, R1.4, R1.5, R1.8.

**Salida:** Información de la nueva campaña creada por el sistema con la configuración manual del supervisor

**Precondiciones:** haber elegido manualmente un segmento de proceso de nivel 3, un equipo perteneciente a este y una fecha de iniciación de la nueva campaña

## **Poscondiciones:**

 Fue creada una nueva instancia de Campaña Batch (Creación de Instancia)

**Nombre:** BtnEditManual ( )

**Responsabilidades:** Confirmar que la nueva campaña creada es como la desea para continuar con el proceso normal de la generación de las campañas

**Tipo:** Operaciones de Sistema

**Referencias Cruzadas:** R1.3, R1.4, R1.5, R1.8.

**Salida:** Nueva Campaña Batch Generada

**Precondiciones:** No haber aprobado la propuesta de campaña batch realizada por el sistema y haber elegido la generación manual de campañas.

 **Poscondiciones:** Fue asociado el programa detallado de producción con las campañas Batch (Asociación Creada)

# **3.3.1.2.3 CASO DE USO: INICIO DE SESIÓN**

**Nombre:** Authenticate()

**Responsabilidades**: Este contrato tiene como objetivo evitar que personas no autorizadas ingresen al sistema

**Tipo:** Operaciones de Sistema

**Referencias Cruzadas:** R1.3, R1.4, R1.5, R1.8.

**Salida:** Usuario del sistema Validado

**Precondiciones:** Haber asignado un nombre de usuario y una contraseña para el acceso al sistema

## **3.3.2 DISEÑO**

En esta parte se pretende desarrollar la fase de diseño dentro de la fase de construcción del macronivel para el tercer ciclo de desarrollo.

#### **3.3.2.1 Definición de los Diagramas de Interacción**

En la se muestran los diagrama de secuencia definidos para los casos de uso definidos para el ciclo de desarrollo número 3, los cuales corresponden al Despacho de la Producción, la Generación Manual de las Campañas y el Inicio de Sesión mostrados en la [Figura 19,](#page-91-0) [Figura](#page-92-0)  [20](#page-92-0) y [Figura 21](#page-92-1) respectivamente.

## **3.3.2.2 Definición de los Diagramas de Diseño de Clase**

El diagrama de diseño de clases que se desarrolla en cada ciclo de desarrollo, se muestra en la [Figura 13](#page-73-0) como la consolidación y refinamiento en cada uno de los ellos.

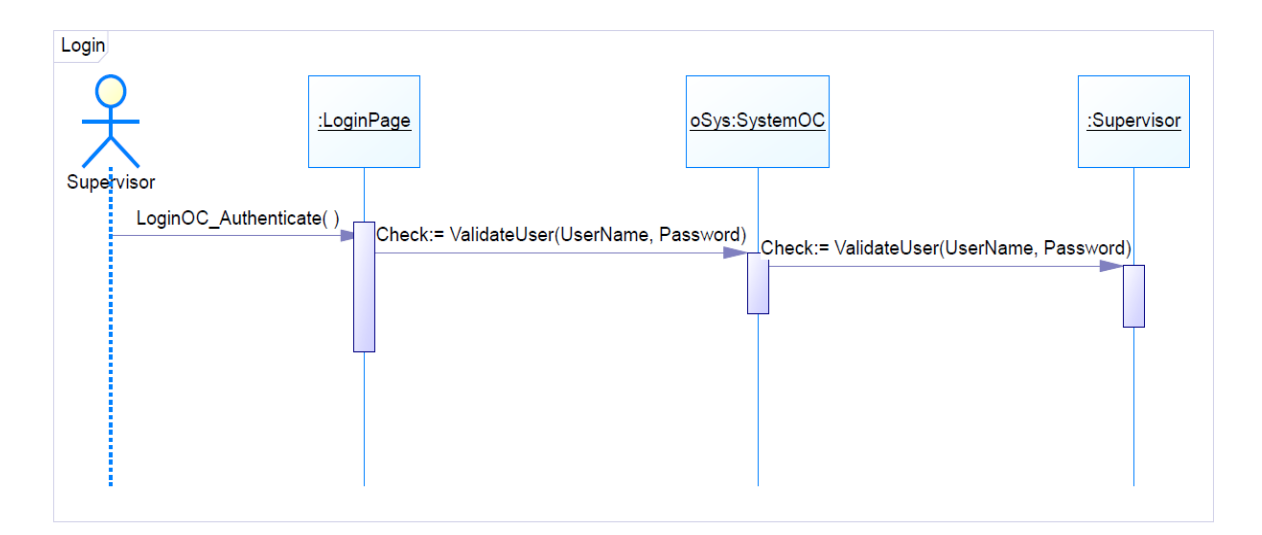

<span id="page-91-0"></span>**Figura 19. Diagrama de Interacción del Caso de Uso de Inicio de Sesión**

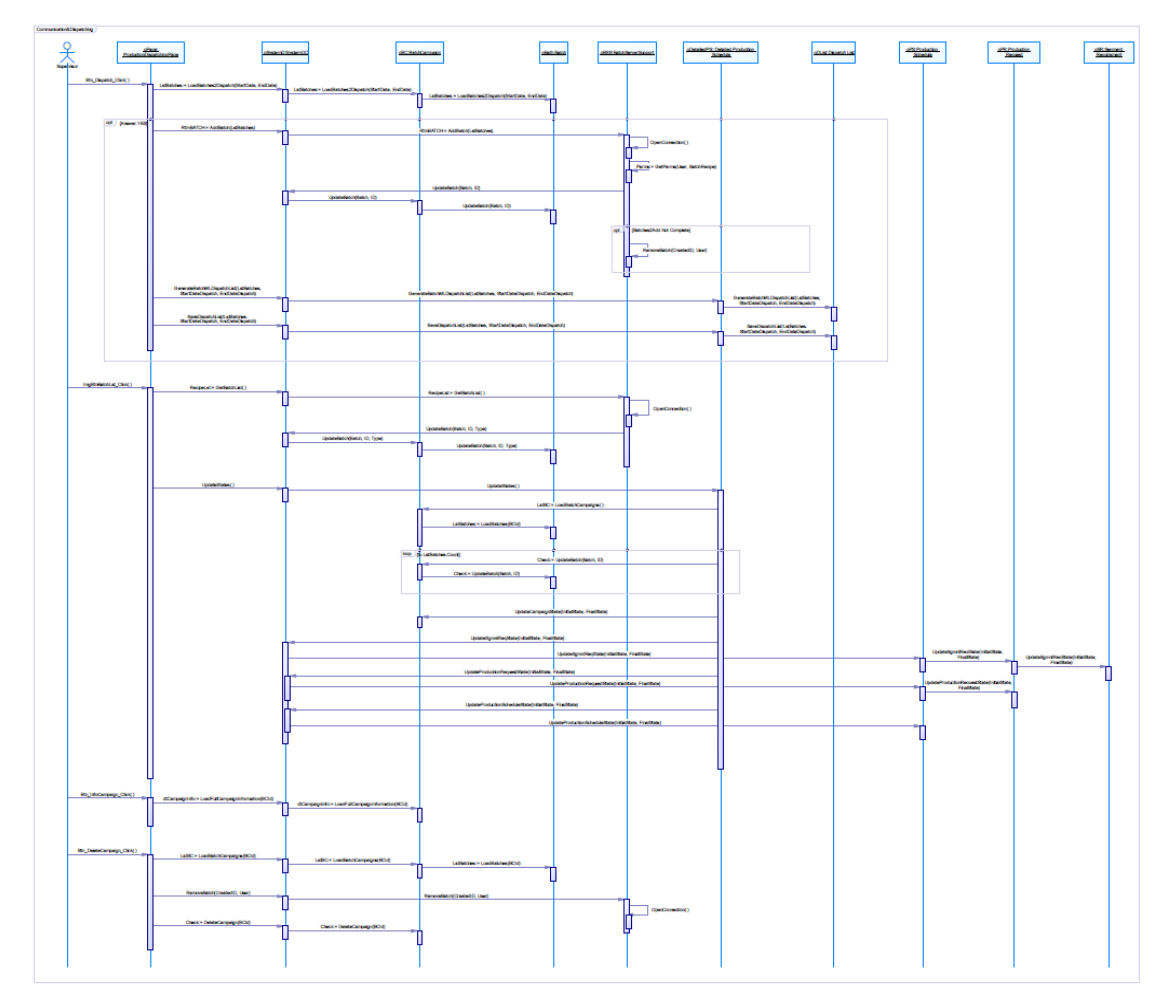

**Figura 20. Diagrama de Interacción del Caso de Uso de Despacho de Campañas Batch**

<span id="page-92-0"></span>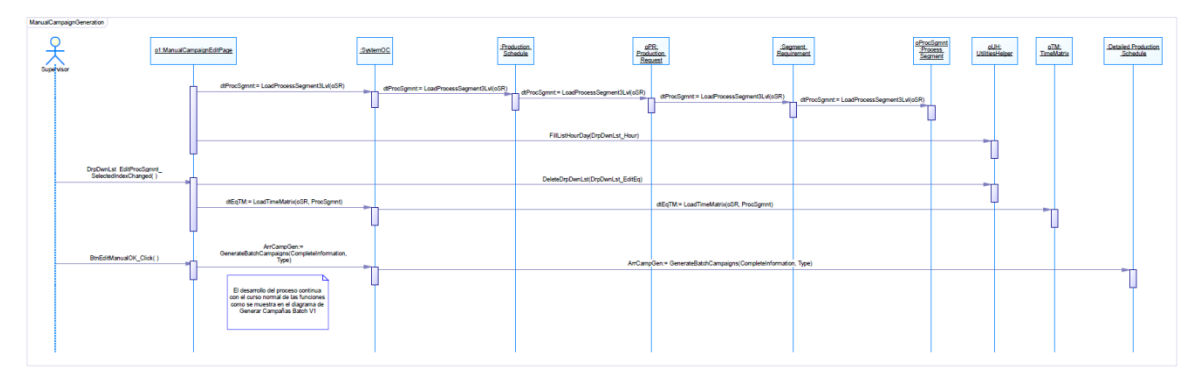

<span id="page-92-1"></span>**Figura 21. Diagrama de Interacción para el Caso de Uso de Generación Manual de Campañas**

Página dejada en blanco intencionalmente

# **ANEXO B – VERIFICACIÓN Y VALIDACIÓN DEL PROTOTIPO SOFTWARE**

## **1. PROCESOS DE VERIFICACIÓN Y VALIDACIÓN**

## **1.1 ANÁLISIS ESTÁTICO**

## **1.1.1 INSPECCIONES**

En los métodos estáticos de Verificación y Validación (V&V) se encuentran como herramienta las inspecciones de software, que principalmente se encargan de revisar manualmente y en detalle los diagramas de diseño, código fuente (sin ejecutar), documentos de requerimientos y análisis en general con el fin de determinar los defectos existentes, corrigiendo y sincronizando así todos estos artefactos. Dentro de las etapas de la inspección se encuentran [12]:

#### **a. Inicio**

En esta etapa se pone a disposición toda la información del artefacto que se va a inspeccionar.

## **b. Detección de defectos**

Cada miembro del equipo de desarrollo realiza una lectura exhaustiva de la documentación disponible para comprender el artefacto y así detectar las faltas, realizando una estimación de la cantidad de faltas encontradas en el artefacto.

## **c. Colección de defectos**

En esta etapa se realiza una reunión de los resultados del proceso de detección de defectos unificando estos y obteniendo un consolidado de defectos los cuales se evalúan tratando de determinar si estos fueron correctamente identificados y si se quedaron defectos por detectar.

## **d. Corrección y Seguimiento**

El autor del artefacto se encarga de corregir los defectos encontrados y consolidados anteriormente.

Dentro del ciclo de vida de desarrollo del prototipo se realizan inspecciones basados en listas de chequeo o checklist, herramienta de fácil uso que

permite mantener el seguimiento de procesos y la medición de la efectividad de funcionalidades implementadas facilitando el entendimiento del artefacto a la persona encargada de realizar la inspección ya que la guían por medio de preguntas claves en el transcurso del proceso [13].

Las inspecciones definidas realizadas al prototipo en los diferentes ciclos de desarrollo son:

- o Diseño
- o Código fuente

Durante la finalización de la implementación de las funcionalidades del prototipo planteadas en cada ciclo de desarrollo se adaptaron una serie de preguntas basadas en [12] las cuales fueron utilizadas como objetivo para todos los casos de uso, es decir se inspeccionaron todos los artefactos generados hasta obtener los resultados mostrados en la lista de chequeo a continuación.

Las respuestas mostradas a continuación [\(Tabla 26](#page-95-0) y [Tabla 27\)](#page-96-0) son las esperadas o ideales las cuales fueron obtenidas en todos los artefactos de los circos de desarrollo obteniendo así una inspección correcta del prototipo, por lo cual para llegar a esto fueron necesarias una serie de correcciones a medida que se desarrollaban las inspecciones.

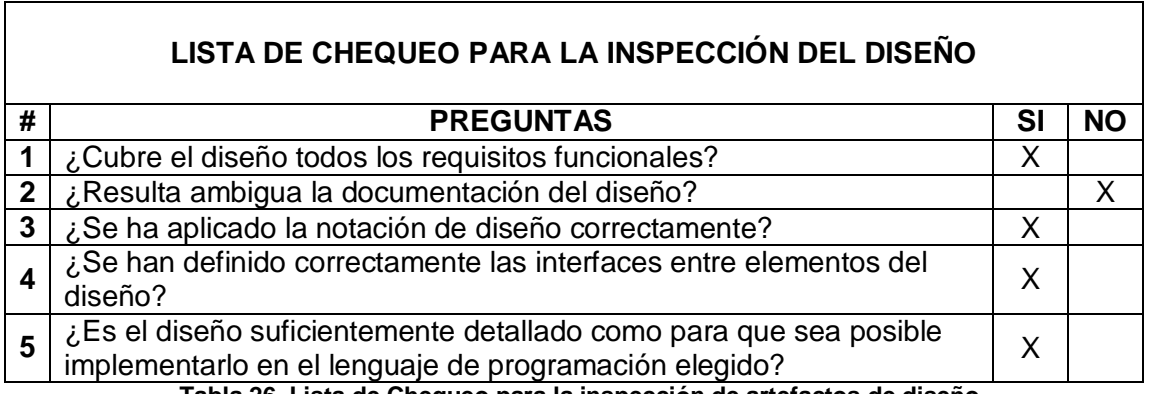

<span id="page-95-0"></span>**Tabla 26. Lista de Chequeo para la inspección de artefactos de diseño**

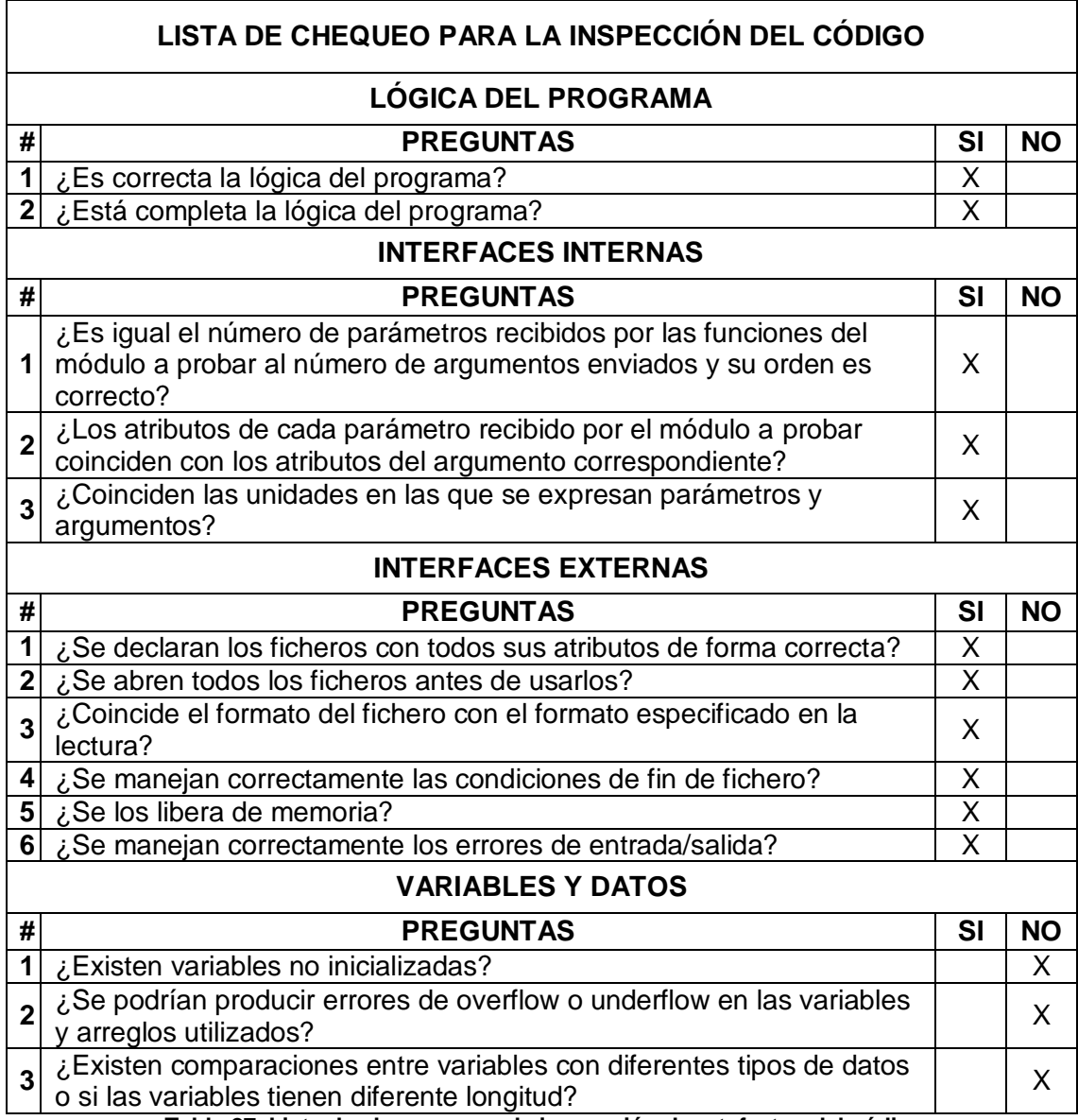

<span id="page-96-0"></span>**Tabla 27. Lista de chequeo para la inspección de artefactos del código**

## **1.2 ANÁLISIS DINÁMICO**

Para el análisis dinámico en los procesos de V&V se encuentran como herramienta las pruebas de software, que como se planteó anteriormente, consisten en definir un entorno controlado para que cuando el sistema sea utilizado en presencia de una serie de entradas predefinidas genere una serie de salidas esperadas [14] :

Para realizar una prueba efectiva es necesario tener en cuenta una serie de pasos que sirven de guía en el proceso de aplicación de una prueba, dicho pasos son:

#### **a. Diseño de las pruebas**

En esta actividad se define la técnica a utilizar para la aplicación de la prueba.

#### **b. Generación de los casos de prueba**

Al generar casos de prueba lo que se busca es determinar el conjunto de entradas, que satisfagan determinadas condiciones que se quieren probar con el fin de cumplir el objetivo de prueba, además se deben definir claramente los resultados esperados en el momento de la aplicación de las entradas.

## **c. Definición de los procedimientos de la prueba**

Este apartado se encarga de definir los detalles de la prueba, es decir, quien es el responsable de ejecutarla, cómo se va a ejecutar, bajo qué condiciones, cuándo, entre otros aspectos pertinentes según considere el diseñador de la prueba.

## **d. Ejecución de la prueba**

La aplicación de la prueba al software a evaluar teniendo en cuenta las entradas y los casos de prueba definidos y comparando los resultados esperados con los obtenidos.

## **e. Realización de un informe de la prueba**

Por último se realiza un informe que consigne el resultado de la ejecución de las pruebas, casos de prueba satisfactorios, requerimientos funcionales cumplidos, cuáles no, y los fallos detectados.

Teniendo claro el proceso a seguir en el momento de definir y ejecutar una prueba es necesario especificar el tipo de prueba a realizar ya que según su clasificación puede variar la forma de proceder.

Las pruebas de software se pueden clasificar como pruebas de caja blanca y de caja negra. Las pruebas de caja blanca son aquellas en las cuales se busca diseñar la prueba teniendo en cuenta el comportamiento interno y la estructura del código fuente a diferencia de las de caja negra que únicamente se conocen previamente las salidas esperadas al aplicar unas entradas determinadas y según este resultado se evalúa si el funcionamiento es el indicado (Ver [Figura 22\)](#page-98-0).

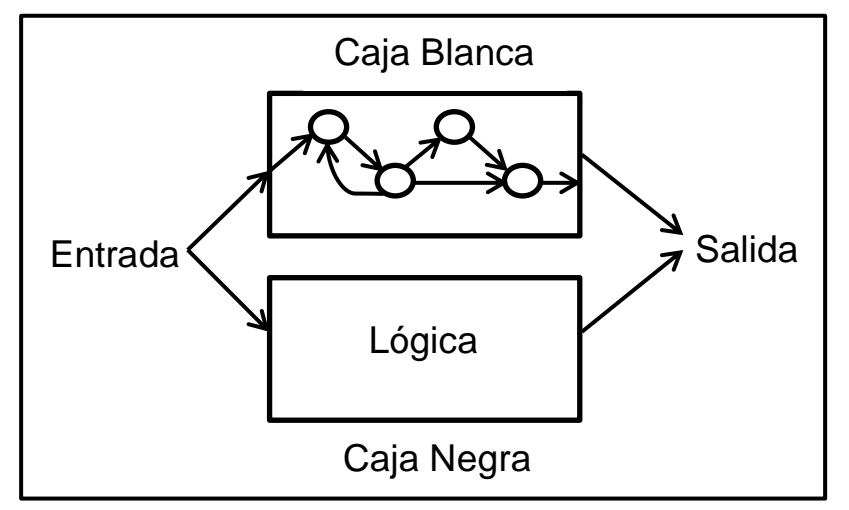

<span id="page-98-0"></span>**Figura 22. Diagrama de pruebas de Caja Blanca y Negra**

Por último, se adapta la estrategia de prueba plasmada en [14] que permite evaluar el software empezando por los componentes más simples y seguir avanzando progresiva e incrementalmente hasta lograr probar por completo y en conjunto el software.

Para lograr lo anteriormente dicho se plantean los siguientes pasos:

- **a. Pruebas Unitarias:** Prueba de cada módulo.
- **b. Pruebas de Integración:** Se prueban los módulos integrados para probar sus interfaces.
- **c. Prueba del Sistema:** Se prueba el software ensamblado completamente incluso si son necesarios sistemas externos o componentes hardware.
- **d. Pruebas de Aceptación:** Es la última prueba realizada donde el cliente corrobora que el software cumple los requerimientos funcionales esperados.

#### **1.2.1 PRUEBAS DE CAJA BLANCA**

A manera de ejemplo se muestra como fue aplicada una prueba de caja blanca al proceso de lectura de un archivo .xml que contiene un programa de producción editado con el esquema B2MML.

En la [Figura 23](#page-100-0) se logra evidenciar la información que contiene el programa de producción (archivo .xml) a cargar, la cual será contrastada con la información obtenida por medio de la inspección del código, específicamente el objeto que contiene el resultado del proceso de lectura del programa de producción (ver [Figura 24\)](#page-101-0), verificando así que el contenido de los atributos del objeto coincidan con los campos existentes en el archivo.

Para facilidad en la observación de las figuras se definen una serie de convenciones por colores que indican el campo que es correspondiente entre un nodo del archivo xml [\(Figura 23\)](#page-100-0) y la propiedad a la que pertenece el objeto creado [\(Figura 24\)](#page-101-0).

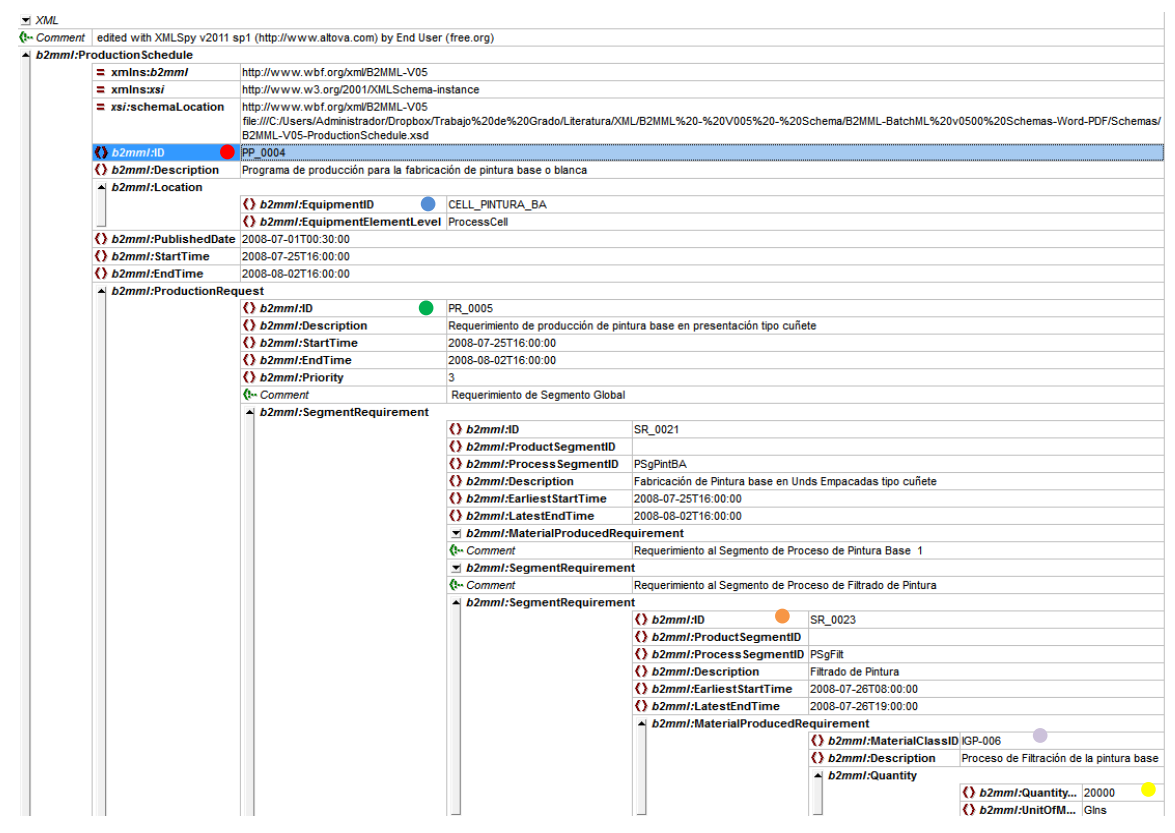

<span id="page-100-0"></span>**Figura 23. Programa de Producción Cargado**

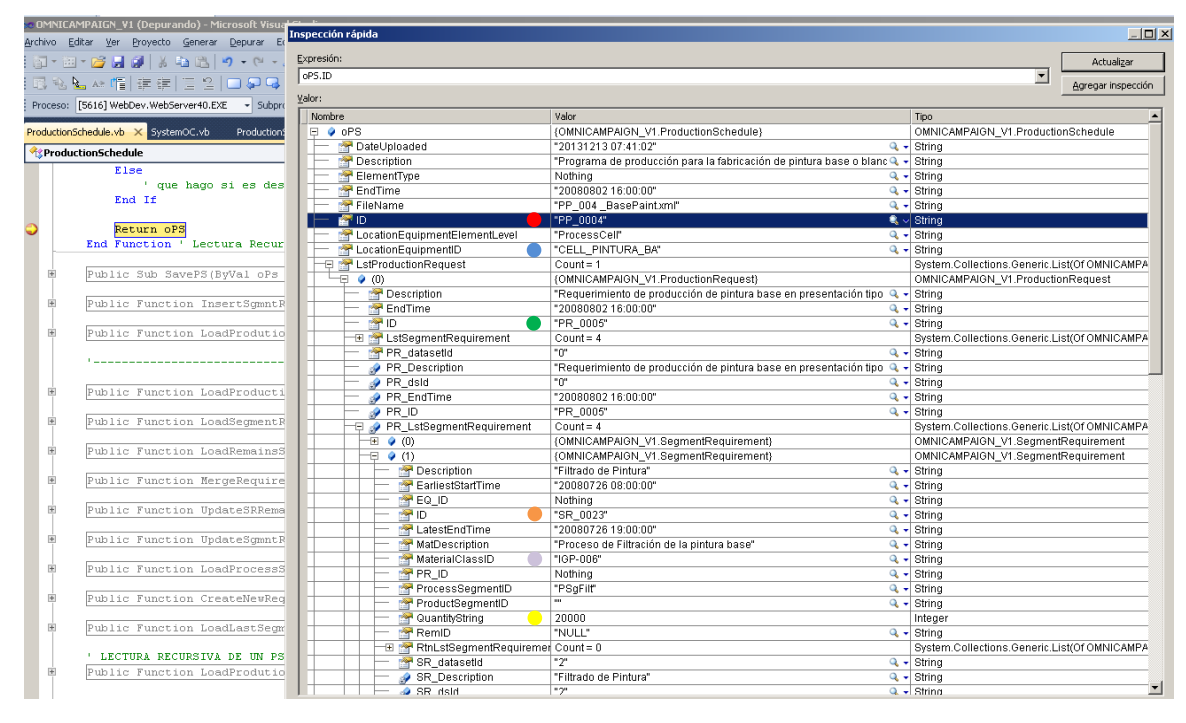

<span id="page-101-0"></span>**Figura 24. Prueba de Caja Blanca aplicada a la lectura del programa de producción editado bajo el esquema B2MML**

Al comparar los campos siguiendo las convenciones por colores definidas, se logra evidenciar por medio de la aplicación de la prueba de caja blanca que el proceso de lectura del programa de producción es correcto ya que todos los campos coinciden adecuadamente.

## **1.2.2 PRUEBAS DE CAJA NEGRA**

En la aplicación de las pruebas de tipo caja negra se hace uso de la estrategia de prueba planteada anteriormente realizando las pruebas de una forma incremental de tal forma que permita ir realizando tanto las pruebas unitarias, de integración y de sistema conjuntamente. Es decir, se realiza la prueba unitaria de un módulo y a continuación al pasar el siguiente módulo se mantiene el probado anteriormente de tal forma que se prueba la integración de estos, al continuar con el proceso y al agregar los módulos restantes finalmente se tiene el sistema completo por lo cual se realiza también la prueba de sistema.

## **1.2.2.1 PRUEBAS UNITARIAS, DE INTEGRACIÓN Y DE SISTEMA**

## **1.2.2.1.1 RECEPCIÓN DEL PROGRAMA DE PRODUCCIÓN**

## **1.2.2.1.1.1 Diseño de la Prueba:**

Para la prueba software a realizar al módulo *Recepción del Programa de Producción* se empleará la técnica de comparación causa – efecto que consiste en establecer una serie de entradas que desencadenarán una serie de salidas previamente conocidas, con lo cual se contrastan las salidas obtenidas con las esperadas detectando así los fallos existentes en el módulo.

## **1.2.2.1.1.2 Generación de los casos de prueba:**

- o **Caso 1:** Se desea cargar un archivo de programa de producción con una extensión diferente de .xml, se espera que el módulo valide la extensión y detecte que ésta no es válida informando al usuario del error e impidiendo la carga de este archivo al servidor web.
- o **Caso 2:** Se desea cargar un archivo de programa de producción cuya información base se encuentre incompleta, se espera que el módulo al cargar el archivo identifique la información faltante e informe al usuario que el programa de producción no es válido y que no permita guardar el archivo en el servidor y ningún valor en la base de datos.

o **Caso 3:** Se desea cargar un archivo de programa de producción cuya información se encuentre completa, se espera que el módulo cargue el archivo a una ubicación del servidor web, lea la información, la almacene en la base de datos y muestre al usuario que el proceso se realizó satisfactoriamente.

#### **1.2.2.1.1.3 Procedimientos de la Prueba:**

La ejecución de la prueba será realizada por el equipo de desarrollo, siguiendo en orden los casos de prueba definidos y registrando en una lista de chequeo si se cumplen los requerimientos funcionales asociados al módulo probado.

#### **1.2.2.1.1.4 Ejecución de la Prueba:**

#### o **Caso 1:**

Se desea cargar un archivo con extensión **.xlsx** al sistema, el cual únicamente permite archivos **.xml,** por lo cual éste debe mostrar un mensaje de fallo en pantalla para que el usuario verifique el archivo y cargue el correcto como se evidencia en la [Figura 25](#page-103-0) mostrada a continuación.

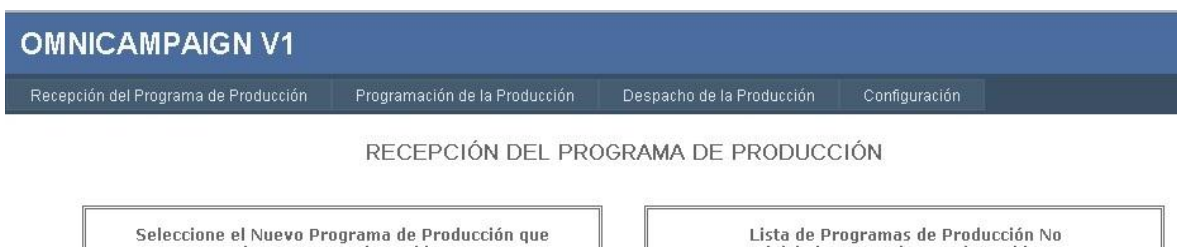

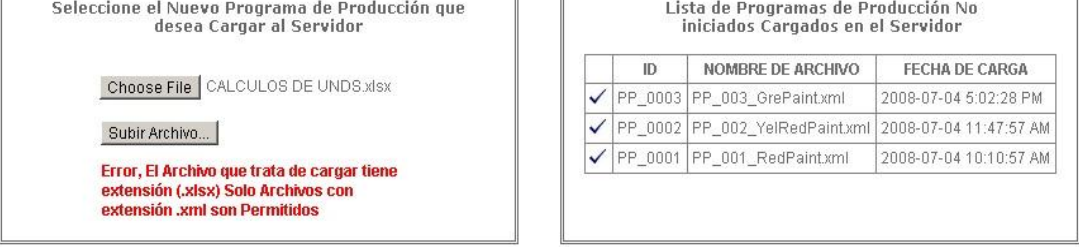

<span id="page-103-0"></span>**Figura 25. Mensaje de fallo al cargar un archivo con extensión diferente a .xml**

#### o **Caso 2:**

Se desea cargar un archivo de programa de producción con la extensión correcta de nombre *PP\_004 \_BasePaint*, pero con la ausencia de un valor de información (*MaterialClassID*) necesario para el proceso de generación de campañas batch posterior a la recepción, por lo cual, el sistema deberá detectar el campo faltante e informará al usuario, evitando que se cargue el archivo al servidor web y que se almacene en la base de datos.

En la [Figura 26](#page-104-0) mostrada a continuación se evidencia la estructura de información del archivo .xml editado bajo el formato B2MML que se va a cargar, donde se resalta en color azul el campo de información faltante (*MaterialClassID*).

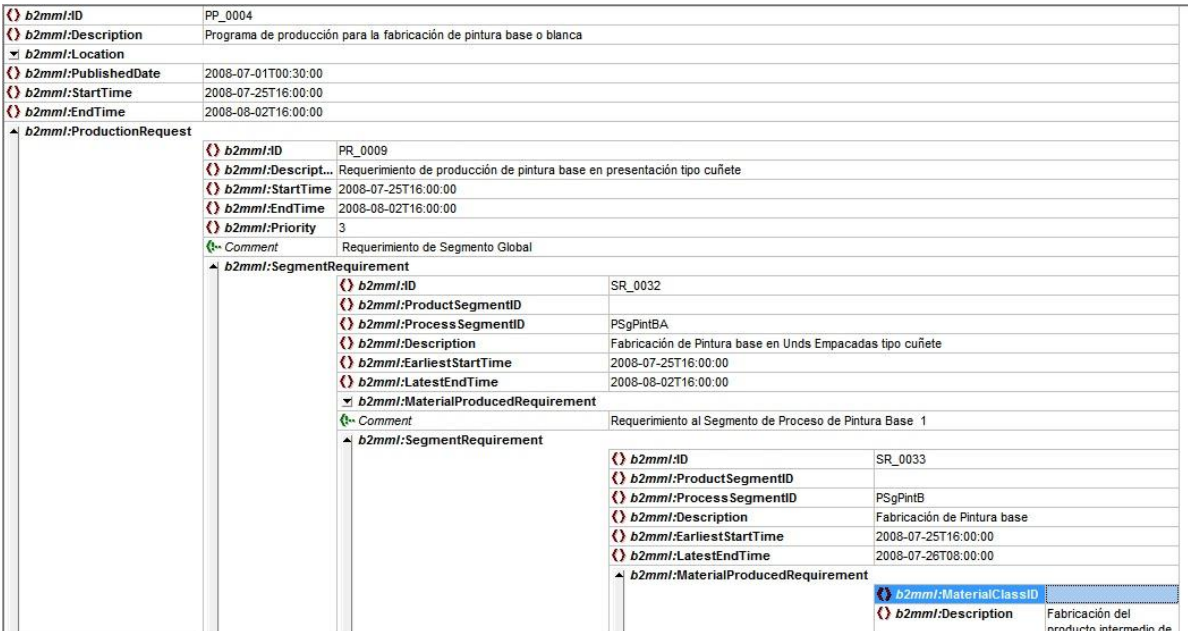

<span id="page-104-0"></span>**Figura 26. Estructura del archivo .xml a cargar resaltando el campo de información faltante**

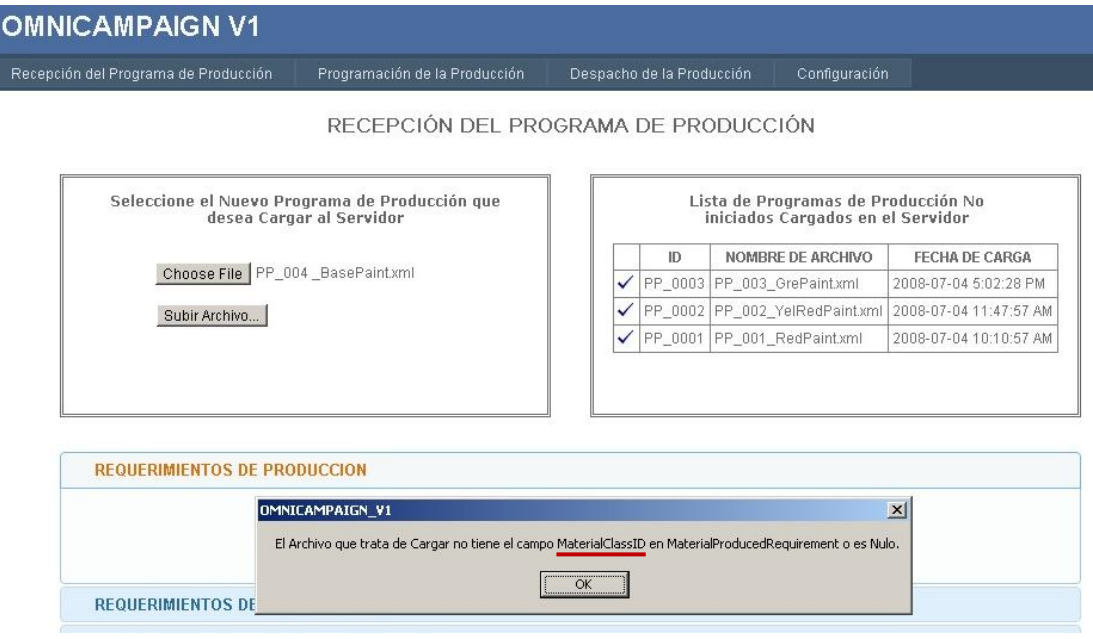

<span id="page-105-0"></span>**Figura 27. Mensaje de advertencia del sistema al usuario indicando el campo de información faltante del archivo .xml**

En la [Figura 27](#page-105-0) mostrada anteriormente se evidencia el mensaje de advertencia realizado por el sistema al leer el archivo de programa de producción .xml e identificar el campo de información (*MaterialClassID*) faltante, por último el sistema debe de impedir que el archivo sea cargado al servidor web y mostrar el mensaje de error correspondiente.

En la siguiente figura (Ver [Figura 28\)](#page-106-0) se muestra la ruta de carga de los archivos al servidor web la carpeta *Uploads* verificando que el archivo que se trata de cargar (*PP\_004 \_BasePaint*) no se guarda en ésta y mostrando en pantalla al usuario el mensaje de error respectivo.

#### **OMNICAMPAIGN V1** Recepción del Programa de Producción Programación de la Producción Despacho de la Producción Configuración RECEPCIÓN DEL PROGRAMA DE PRODUCCIÓN Seleccione el Nuevo Programa de Producción que Lista de Programas de Producción No desea Cargar al Servidor iniciados Cargados en el Servidor NOMBRE DE ARCHIVO FECHA DE CARGA  $ID$ Choose File PP\_004 \_BasePaint.xml ✔ PP\_0003 PP\_003\_GrePaintxml 2008-07-04 5:02:28 PM √ PP\_0002 PP\_002\_YelRedPaintxml 2008-07-04 11:47:57 AM Subir Archivo...  $\checkmark$  PP\_0001 PP\_001\_RedPaintxml 2008-07-04 10:10:57 AM Falla al Cargar el Archivo E:\Documents and Settings\Administrator\Desktop\Omnicampaign\OMNICAMPAIGN\_V1\... | | | | | | | | | | **REQUERIMIENTOS DE PRODUCCION** File Edit View Favorites Tools Help  $\frac{1}{2}$ S Back → 3 → 1 P Search B Folders | 3 2 × 9 | EB+ Address C C:\Documents and Settings\Administrator\Desktop\Omnicampaign\OMNICAMPAIGN\_V1\OMI v C Go Folders  $\times$  Name  $\triangle$ Size Type PP\_001\_RedPaint.xml 6 KB XML Document  $\Box$  Omnicampaign  $\overline{\phantom{0}}$ PP\_002\_YelRedPaint.xml 11 KB XML Document REQUERIMIENTOS DE SEGMENTO OMNICAMPAIGN\_V1 PP\_003\_GrePaint.xml 11 KB XML Document  $\Box$  OMNICAMPAIGN\_V1 REMANENTES DE PRODUCCIONES P/ Account App\_Data **bin** DispatchLists E interfaz LogicaBD LogicaNegocio My Project E @ obj Scripts E StyleJQuery El StyleJQuery2

<span id="page-106-0"></span>**Figura 28. Mensaje de error al cargar el archivo y verificación de la ruta donde se almacena el archivo en el servidor web**

El StyleJQuery3 Styles Uploads

#### o **Caso 3:**

Se desea cargar al sistema un archivo de programa de producción .xml de nombre *PP\_004 \_BasePaint* ya con su información completa. El sistema debe guardar el archivo correctamente en el servidor web y en la base de datos para ser utilizado posteriormente en la generación de campañas batch, mostrando al usuario un mensaje de carga satisfactoria y poniendo a disposición de éste toda la información necesaria de requerimientos de producción y de segmento como se observa en la [Figura 29](#page-107-0) mostrada a continuación.

## **OMNICAMPAIGN V1**

Recepción del Programa de Producción

Programación de la Producción | Despacho de la Producción | Configuración

RECEPCIÓN DEL PROGRAMA DE PRODUCCIÓN

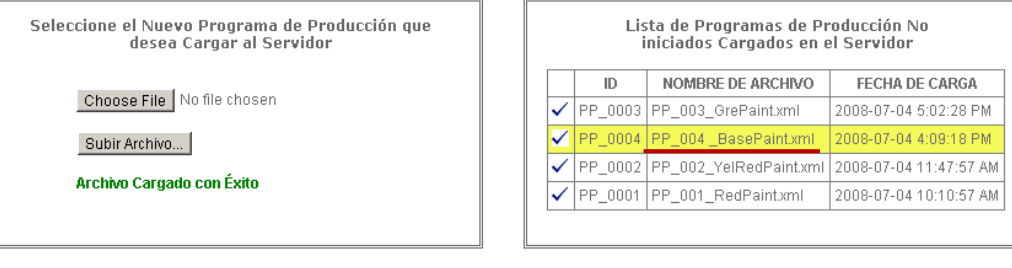

|                                                                                   | <b>REQUERIMIENTOS DE SEGMENTO</b>               |         |                                |                                    |                           |                                         |                                                                                                    |          |                               |
|-----------------------------------------------------------------------------------|-------------------------------------------------|---------|--------------------------------|------------------------------------|---------------------------|-----------------------------------------|----------------------------------------------------------------------------------------------------|----------|-------------------------------|
| REQUERIMIENTOS DE SEGMENTOS ASOCIADOS AL REQUERIMIENTO DE PRODUCCIÓN SELECCIONADO |                                                 |         |                                |                                    |                           |                                         |                                                                                                    |          |                               |
|                                                                                   | NOMBRE DE<br><b>SEGMENTO</b><br><b>ASOCIADO</b> | ID      | DESCRIPCIÓN                    | FECHA<br><b>INICIAL</b>            | FECHA<br>FINALIZACIÓN     | <b>MATERIAL</b><br>А<br><b>PRODUCIR</b> | <b>DESCRIPCIÓN DE</b><br>MATERIAL                                                                               | CANTIDAD | <b>UNIDAD</b><br>DE<br>MEDIDA |
| $\checkmark$                                                                      | PINTURA<br><b>BASE NIVEL</b>                    | SR 0033 | Fabricación de<br>Pintura base | 2008-07-<br>125.<br>4:00:00<br>PM. | 2008-07-26<br>8:00:00 AM  | IGP-002                                 | Fabricación del producto<br>intermedio de Pintura<br>base o blanca para la<br>posterior adición de<br>pigmentos | 20000    | Glns                          |
| $\checkmark$                                                                      | <b>PINTURA</b><br><b>FILTRADA</b><br>NIVEL 2    | SR 0034 | Filtrado de<br>Pintura         | 2008-07-<br>26<br>8:00:00<br>AM.   | 2008-07-26<br>17:00:00 PM | IGP-006                                 | Proceso de Filtración de<br>la pintura base                                                                     | 20000    | Glns                          |

<span id="page-107-0"></span>**Figura 29. Programa de Producción cargado exitosamente al sistema**

## **1.2.2.1.1.5 Informe de Prueba:**

Por último teniendo en cuenta los casos de prueba desarrollados se evalúa el cumplimiento de los requerimientos funcionales asociados al caso de uso de Recepción del Programa de Producción por medio de la lista de chequeo mostrada en la [Tabla](#page-108-0)  [28](#page-108-0) a continuación.
**Requerimientos Funcionales asociados:**

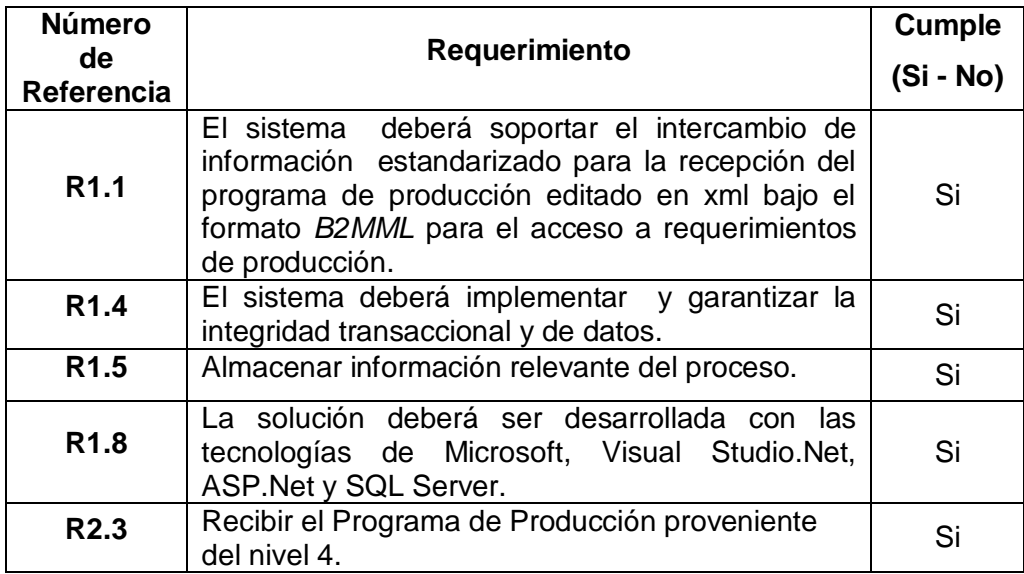

**Tabla 28. Requerimientos funcionales que cumple el caso de uso Recepción del programa de producción**

## **1.2.2.1.2 CONFIGURACIÓN**

## **1.2.2.1.2.1 Diseño de la Prueba**

Para la prueba software a realizar al módulo de configuración del prototipo se empleara la técnica de comparación causa – efecto que consiste en establecer una serie de entradas que desencadenaran una serie de salidas previamente conocidas, con lo cual se contrastan las salidas obtenidas con las esperadas detectando así los fallos existentes en el módulo, para esta prueba se realiza el análisis de las operaciones CRUD (*Create, Read, Update, Delete*) para las entidades a configurar.

## **1.2.2.1.2.2 Generación de los casos de prueba:**

- o **Caso 1:** Se desea insertar un segmento de proceso con todos los valores de manera correcta. Se espera que el sistema almacene la información del segmento de proceso en la base de datos y muestre al usuario la información.
- o **Caso2:** Se desea actualizar el segmento de proceso insertado anteriormente cambiando algún campo de información. Se espera que el sistema actualice la información y muestre al usuario la información actualizada.
- o **Caso 3:** Se desea eliminar el segmento de proceso insertado. Se espera que el sistema elimine el registro seleccionado y muestre al usuario el resultado.
- o **Caso 4:** Se inserta un segmento de proceso con información incompleta, el sistema debe indicar al usuario la ausencia de información y no debe dejar almacenar el segmento en la base de datos.
- o **Caso 5:** Se desea solicitar al administrador batch la lista de récipes liberados para la producción. Se espera que el sistema solicite la información al servidor batch y la guarde en la base de datos además debe ponerla a disposición del usuario para que la utilice donde sea requerido.
- o **Caso 6:** Se desea solicitar al administrador batch la lista de equipos configurados en el editor de equipos para la

producción. Se espera que el sistema solicite la información al servidor batch y la guarde en la base de datos además debe ponerla a disposición del usuario para que la utilice donde sea requerido.

### **1.2.2.1.2.3 Procedimientos de la Prueba:**

La ejecución de la prueba será realizada por el equipo de desarrollo, siguiendo en orden los casos de prueba definidos y registrando en una lista de chequeo si se cumplen los requerimientos funcionales asociados al módulo probado.

## **1.2.2.1.2.4 Ejecución de la Prueba:**

o **Caso 1:** Se desea insertar el segmento de proceso global de pintura a base de agua con la información definida en el capítulo 3. El sistema debe insertarlo y mostrar la información al usuario ver [Figura 30.](#page-110-0)

**OMNICAMPAIGN V1** Programación de la Producción Despacho de la Producción Configuración Bienvenido a la Primera Configuración del OMNICAMPAIGN. 1. CONFIGURACIÓN DE LOS SEGMENTOS DEL PROCESO Nombre del Segmento: PINTURA A BASE DE AGUA GLOBAL Identificador: PSgPintBA Descripción: PRODUCCION DE PINTURA A COLOR A B CELL\_PINTURA\_BA Localización: Tipo de Elemento: CELDA DE PROCESO Fecha de Publicación: 04-07-2008 Duración Estimada: 4 Horas Segmento de Proceso **Calculator de Segm.** de Proceso ---- <mark>Y</mark> 日 つ X << Atras Siguiente >> **DATOS CONFIGURADOS FECHA** SEGMENTO TIPO DE NOMBRE DE  $ID$ DESCRIPCIÓN LOCALIZACIÓN DURACIÓN DE **ELEMENTO SEGMENTO** PADRE PUBLIC. PRODUCCION DE PINTURA A **PINTURA A** 2008-COLOR A BASE DE AGUA EN<br>PRESENTACION DE PRODUCTO BASE DE CELDA DE<br>PROCESO  $07 - 04$ PSgPintBA CELL\_PINTURA\_BA AGUA  $2:00:00$ TERMINADO TIPO GALON, CUNETE<br>Y CUARTO GLOBAL .<br>АМ

<span id="page-110-0"></span>**Figura 30. Inserción de un segmento de proceso en la configuración del sistema**

### o **Caso 2:**

Se desea cambiar los campos de información de nombre del segmento y duración estimada a *updatePSg* y *10* horas respectivamente, el sistema debe actualizar la información en la base de datos y mostrar los cambios al usuario como se evidencia en la [Figura 31](#page-111-0) a continuación.

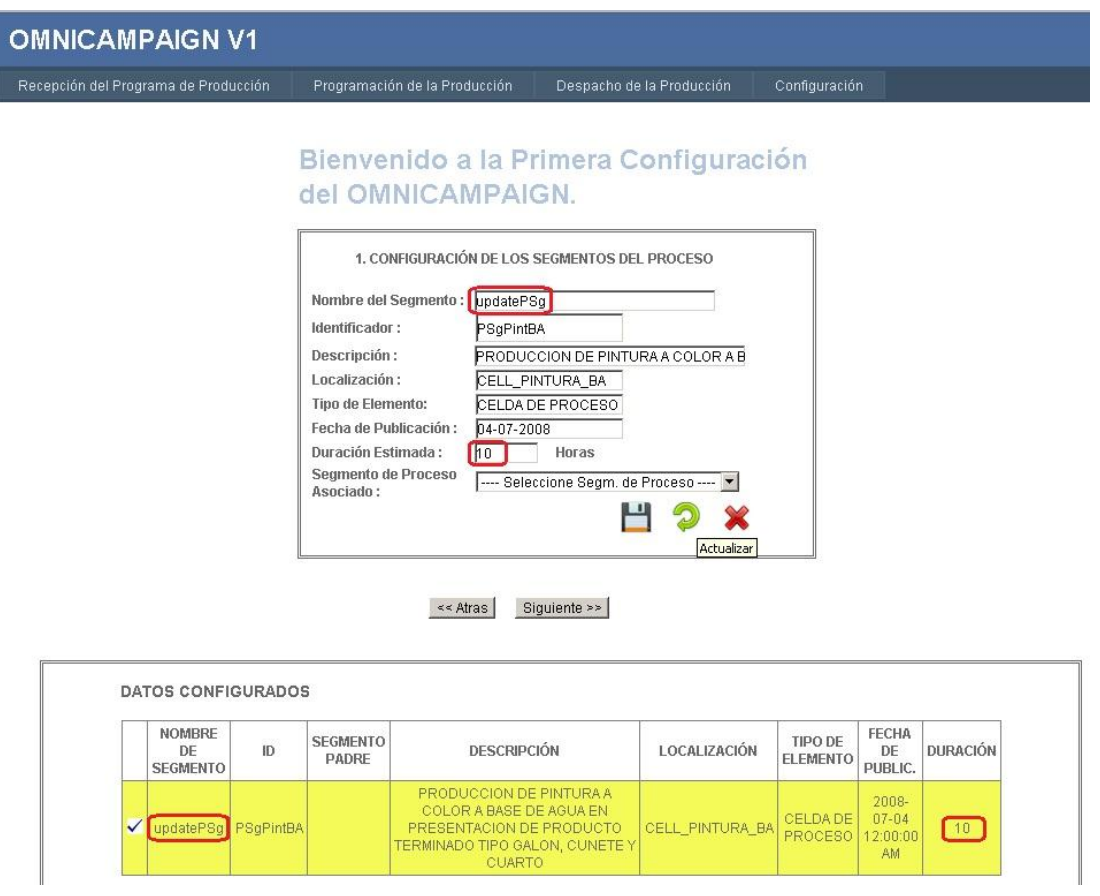

<span id="page-111-0"></span>**Figura 31. Actualización de la Información del Segmento de Proceso**

## o **Caso 3:**

Se desea eliminar el registro existente en la base de datos, el sistema debe eliminarlo y mostrar al usuario que no existe información almacenada como se aprecia en la [Figura 32](#page-112-0) mostrada a continuación.

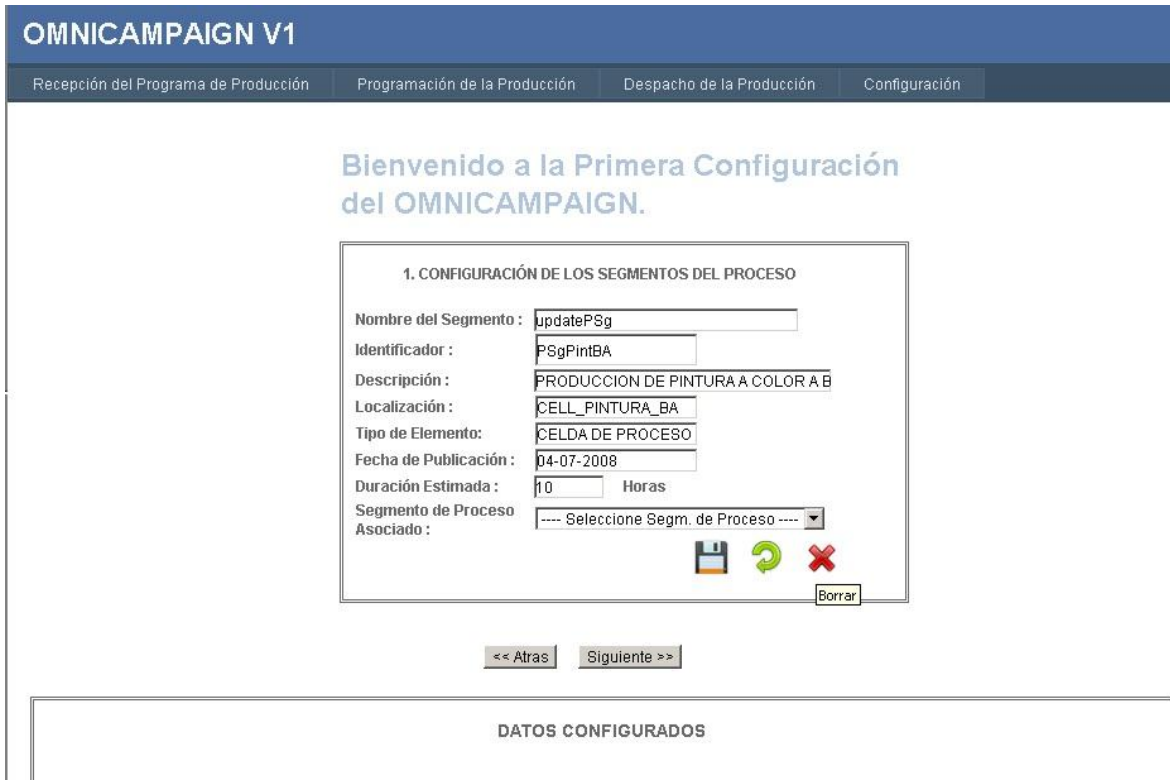

<span id="page-112-0"></span>**Figura 32. Eliminar el registro del segmento de proceso existente en la base de datos**

# o **Caso 4:**

Se desea insertar un segmento de proceso cuya información sea incompleta, para el caso de prueba se va a insertar sin su respectivo identificador. El sistema deberá informar al usuario por medio de un mensaje de advertencia qué campos de información no pueden quedar vacíos, para que se hagan las correcciones pertinentes, el resultado de la aplicación de éste caso se muestra en la [Figura 33](#page-113-0) mostrada a continuación.

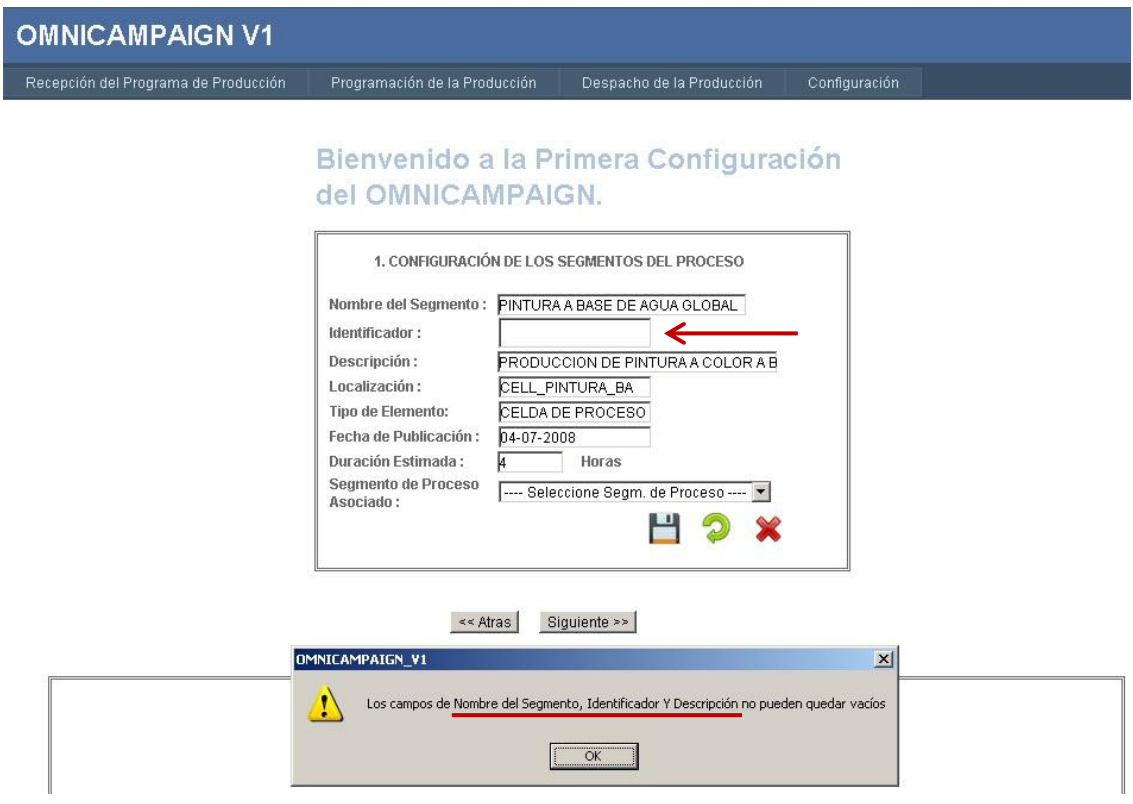

<span id="page-113-0"></span>**Figura 33. Inserción de un Segmento de Proceso con la Información Incompleta**

## o **Caso 5:**

Se desea solicitar al servidor batch la lista de récipes liberadas para la producción, en la siguiente figura [\(Figura 34\)](#page-113-1) se muestran los récipes configurados en el servidor batch que están liberados para la producción.

| Select a recipe to create a batch with: |                                             |                     |                | Filtering         |
|-----------------------------------------|---------------------------------------------|---------------------|----------------|-------------------|
| <b>Identifier</b>                       | Procedure Description                       | <b>Product Code</b> | Recipe Type    | Column:           |
| PROC PINT BASE AGUA                     |                                             |                     | Procedure      |                   |
| UP CLEAN COLOR                          | RECIPE BASADA EN CLASE DE LIMPIEZA DE LOS.  | CP-001              | Unit Procedure | Released To Batch |
| UP CLEAN FILTERING                      | PROCEDIMIENTO DE UNIDAD PARA LIMPIAR LOS    | CP-002              | Unit Procedure |                   |
| CBR BASEPAINT                           | PROCESO DE OBTENCION DE LA PINTURA BASE     | IGP-001             | Unit Procedure | Filter:           |
| <b>CBR REDCOLORPAINT</b>                | PROCEDIMIENTO DE ADICION DE COLOR A LA PIT. | IGP-002             | Unit Procedure |                   |
| CBR YELLOWCOLORPAINT                    | PROCEDIMIENTO DE ADICION DE COLOR A LA PIT  | IGP-003             | Unit Procedure |                   |
| CBR GREENCOLORPAINT                     | PROCEDIMIENTO DE ADICION DE COLOR A LA PIT  | JGP-004             | Unit Procedure |                   |
| CBR FILTPAINT                           | PROCEDIMIENTO DE FILTRADO DE PINTURA BASE.  | IGP-006             | Unit Procedure | Refresh           |

<span id="page-113-1"></span>**Figura 34. Récipes liberados para la producción en el Servidor Batch**

En la [Figura 35](#page-114-0) mostrada a continuación se evidencia la lista de récipes ya cargada en el sistema y disponible para su uso por parte del usuario en la configuración, después de ser solicitadas al servidor batch, como se puede observar la solicitud se completa correctamente transfiriendo al sistema todos los récipes disponibles en el servidor batch.

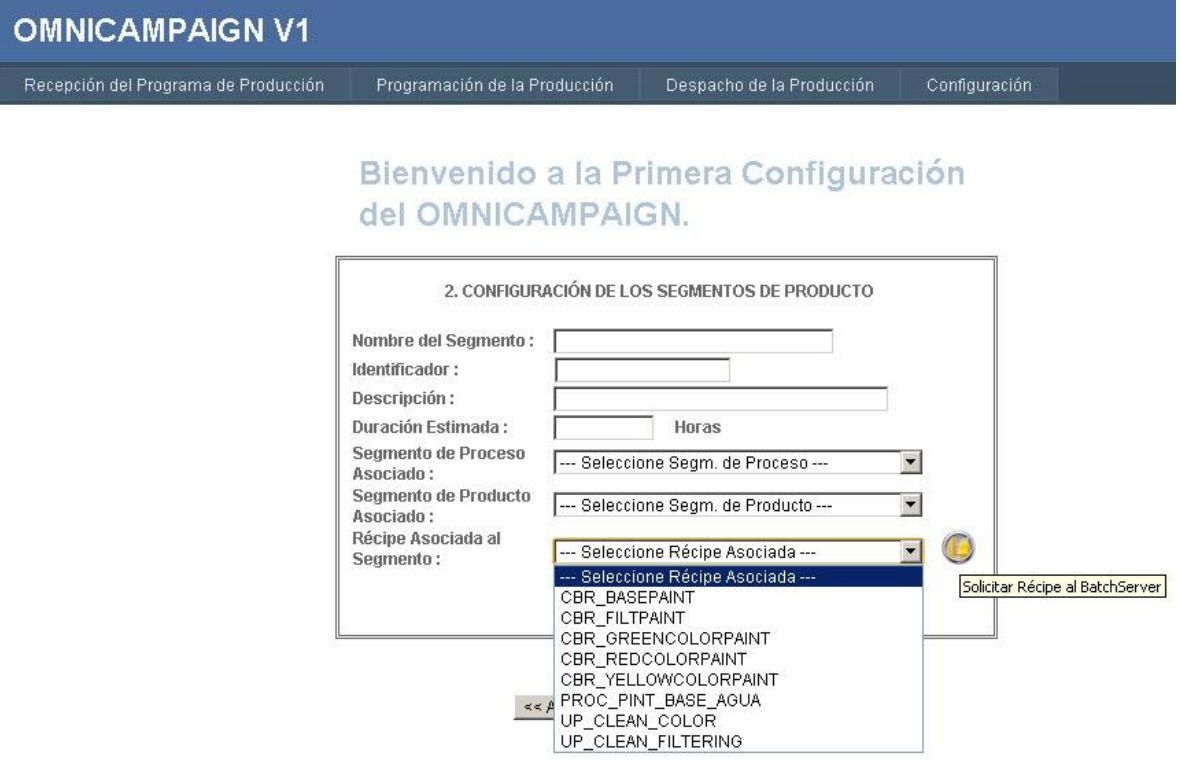

<span id="page-114-0"></span>**Figura 35. Récipes Cargados Correctamente al Sistema**

### o **Caso 6:**

En este caso de prueba se desea cargar las unidades de producción configuradas en el servidor batch al sistema para que éste las ponga a disposición del usuario y puedan ser utilizadas para la configuración de los equipos.

En la [Figura 36](#page-115-0) mostrada a continuación se evidencia la configuración de las unidades de producción en el editor de equipos del servidor batch.

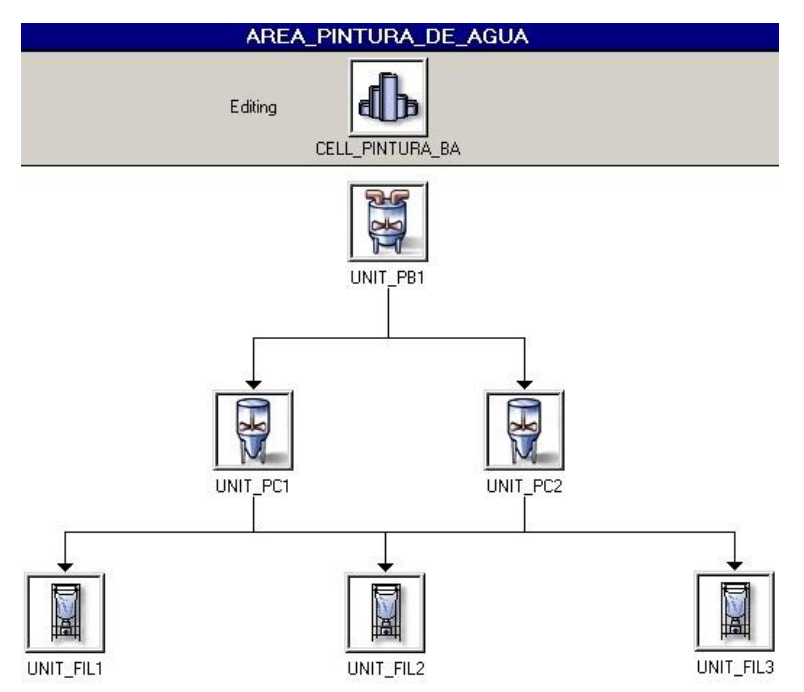

<span id="page-115-0"></span>**Figura 36. Unidades de Producción Configuradas en el Servidor Batch**

En la [Figura 37](#page-115-1) mostrada a continuación se evidencia el resultado de cargar las unidades de producción configuradas en el servidor batch al sistema, como se observa todas las unidades son cargadas correctamente, las cuales se ponen a disposición del usuario para que las utilice en la configuración del prototipo.

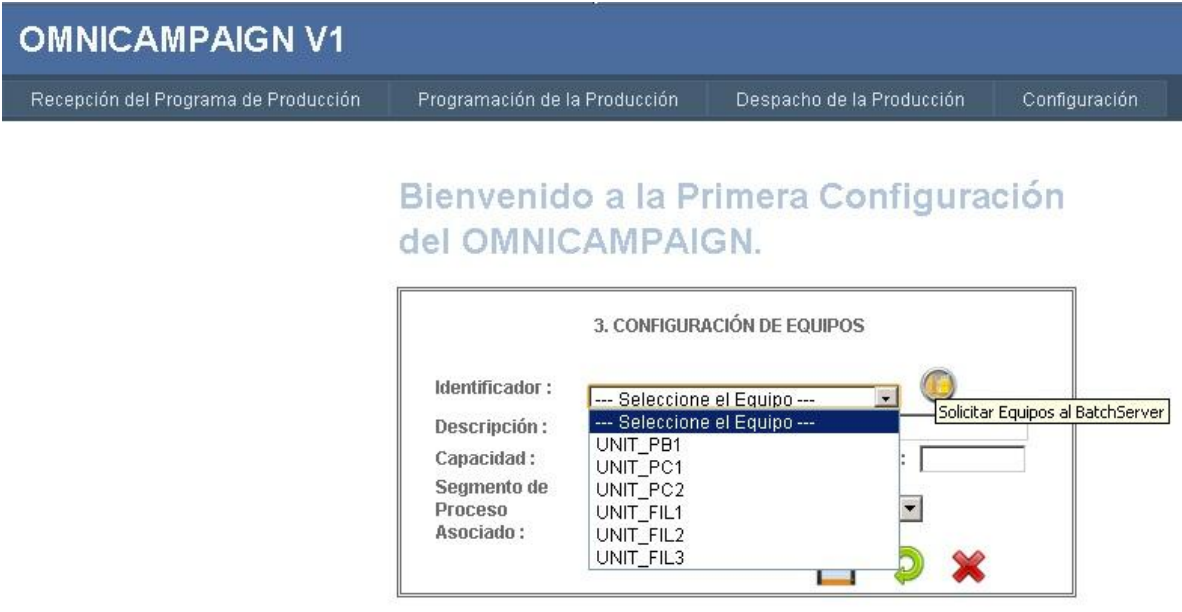

<span id="page-115-1"></span>**Figura 37. Unidades de Producción Cargadas Correctamente al Sistema**

## **1.2.2.1.2.5 Informe de Prueba:**

Por último teniendo en cuenta los casos de prueba desarrollados se evalúa el cumplimiento de los requerimientos funcionales asociados al caso de uso de configuración por medio de la lista de chequeo mostrada en la [Tabla 29](#page-116-0) a continuación.

## **Requerimientos funcionales asociados**

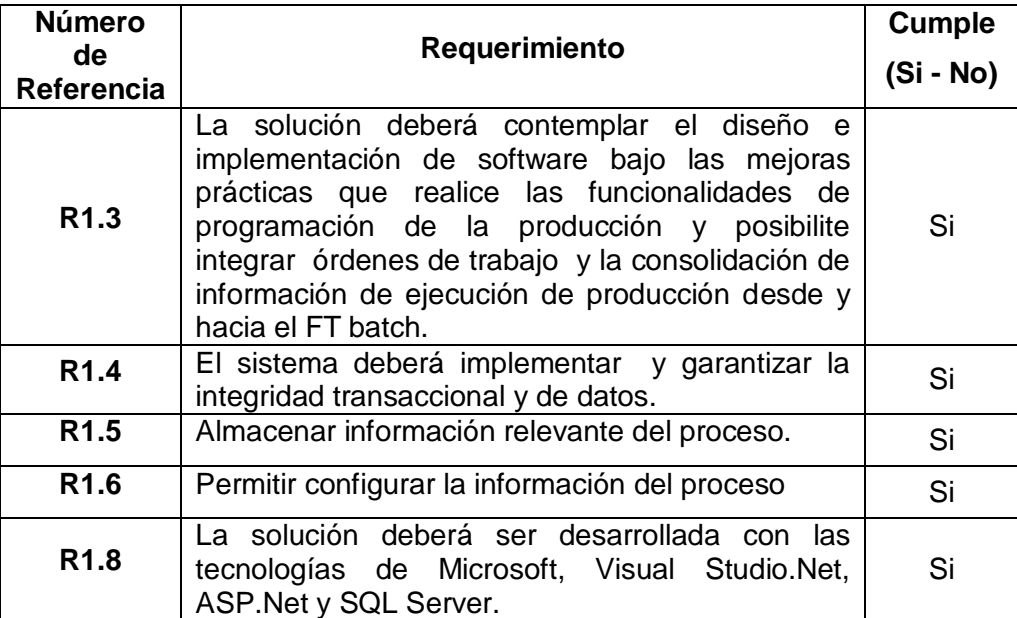

<span id="page-116-0"></span>**Tabla 29. Requerimientos funcionales que cumple el caso de uso configuración**

## **1.2.2.1.3 GENERACIÓN DE CAMPAÑAS BATCH**

## **1.2.2.1.3.1 Diseño de la Prueba:**

Para la prueba software a realizar al módulo de generación de campañas batch se empleara la técnica de comparación causa – efecto que consiste en establecer una serie de entradas que desencadenaran una serie de salidas previamente conocidas, con lo cual se contrastan las salidas obtenidas con las esperadas detectando así los fallos existentes en el módulo.

## **1.2.2.1.3.2 Generación de los Casos de prueba**

- o **Caso 1:** El usuario debe tratar de ir al menú de programación sin haber seleccionado un requerimiento de segmento. Se espera que el sistema advierta al usuario de que la acción no es permitida y debe evitar que este acceda al menú.
- o **Caso 2:** El sistema debe programar un requerimiento de segmento cuya cantidad requerida exceda la capacidad de los equipos disponibles, por lo cual sea necesario generar un Split exacto del requerimiento. Se espera que del requerimiento a programar se genere una campaña batch compuesta de un número de batches cuya cantidad sea igual a la capacidad máxima del equipo sobre el cual se programe cumpliendo con la totalidad de la cantidad especificada en el requerimiento.
- o **Caso 3:** El sistema debe programar un requerimiento de segmento cuya cantidad requerida sea menor que la capacidad máxima del equipo seleccionado provocando que el sistema haga un Merge exacto con remanentes existentes previamente que fabriquen el mimo tipo de producto. Se espera que el sistema genere una campaña batch con la cantidad de producto correcta uniendo el requerimiento de segmento a programar con los remanentes añadidos a la capacidad máxima del equipo.
- o **Caso 4:** El sistema debe programar un requerimiento de segmento cuya cantidad requerida exceda la capacidad de los equipos disponibles por lo cual sea necesario generar un

Split inexacto (en donde uno de las batches de la campaña no se programaría al máximo de la capacidad del equipo) del requerimiento, escogiendo la opción de sobreproducir el batch incompleto. Se espera que el sistema genere una campaña con todos los batches completos con el fin de aprovechar al máximo la capacidad del equipo, cumpliendo con la cantidad del requerimiento y fabricando una cantidad de más para ser almacenada en inventario.

- o **Caso 5:** El sistema debe programar un requerimiento de segmento cuya cantidad requerida exceda la capacidad de los equipos disponibles por lo cual sea necesario generar un Split inexacto del requerimiento, escogiendo la opción de generar remanente, se espera que el sistema genere una campaña batch con un número de batches exactos y la cantidad restante la asigne a un remanente que deja disponible para la programación futura, por lo cual con esta opción no se cumple con programar la cantidad solicitada inicialmente en el requerimiento de segmento.
- o **Caso 6:** El sistema debe programar un requerimiento de segmento cuya cantidad requerida exceda la capacidad de los equipos disponibles por lo cual sea necesario generar un Split inexacto del requerimiento, escogiendo la opción de cumplir con la orden, se espera que el sistema genere una campaña batch con un número de batches exactos pero los dos últimos batches se generan con una cantidad menor a la disponible en el equipo por lo cual se cumple exactamente con la cantidad requerida, pero dejando de lado el aprovechamiento máximo del equipo.
- o **Caso 7:** Se desea programar un requerimiento de segmento en un equipo que no está configurado para producir el tipo de producto asociado al requerimiento. Se espera que el sistema detecte que la configuración realizada impide la asignación de este tipo de producto al equipo seleccionado y advierta al usuario de la situación.
- o **Caso 8:** El sistema debe programar un requerimiento de segmento de un material que pertenezca a otra familia de producto. Se espera que el sistema detecte que hay un cambio de producto y programe un batch de limpieza antes de programar el requerimiento de segmento escogido.
- o **Caso 9:** El sistema debe mostrar la capacidad comprometida y disponible de los recursos teniendo en cuenta las campañas batch programadas. Se espera que el sistema muestre el consolidado de unidades comprometidas para cada equipo y las horas que cada uno de estos tiene disponible.

## **1.2.2.1.3.3 Procedimientos de la Prueba:**

La ejecución de la prueba será realizada por el equipo de desarrollo, siguiendo en orden los casos de prueba definidos y registrando en una lista de chequeo si se cumplen los requerimientos funcionales asociados al módulo probado.

## **1.2.2.1.3.4 Ejecución de la Prueba:**

o **Caso 1:** El usuario intenta acceder al menú de programación de la producción sin seleccionar previamente un requerimiento de segmento, por lo cual el sistema advierte al supervisor por medio de un mensaje de alerta que no se puede realizar esta acción impidiendo el acceso para así evitar funcionamientos erróneos, como se muestra en la [Figura 38.](#page-120-0)

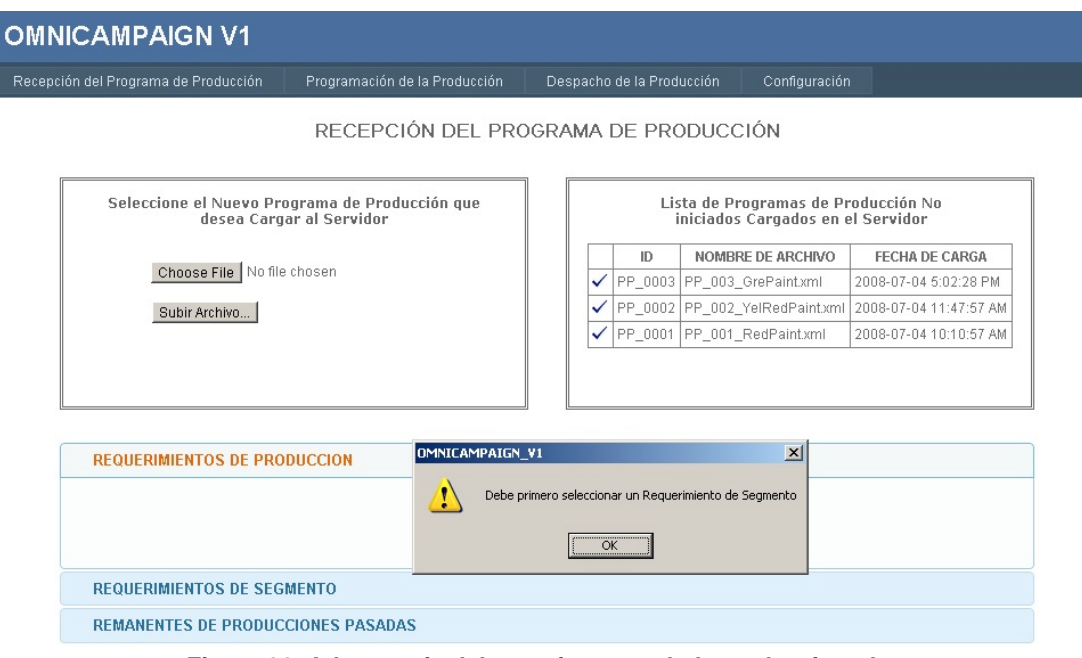

<span id="page-120-0"></span>**Figura 38. Advertencia del usuario por no haber seleccionado primero el requerimiento de segmento**

o **Caso 2:**

La programación del requerimiento de segmento genera una acción de Split con el número de batches al máximo de la capacidad del equipo.

En la [Figura 39](#page-121-0) mostrada a continuación se muestra la selección de un requerimiento de segmento (SR\_0003) de fabricación de pintura color rojo (IGP-002) con una cantidad requerida de 10.000 Glns.

Después de la selección del requerimiento de segmento se elige el segmento de proceso de pintura a color (Nivel 3) existente, el cual tiene asociadas dos unidades de producción (UNIT\_PC1, UNIT\_PC2) con capacidad máxima de 2.000 y 1.500 Glns respectivamente, las cuales serán las posibles opciones para que el sistema escoja sobre cuál de estas programa el requerimiento.

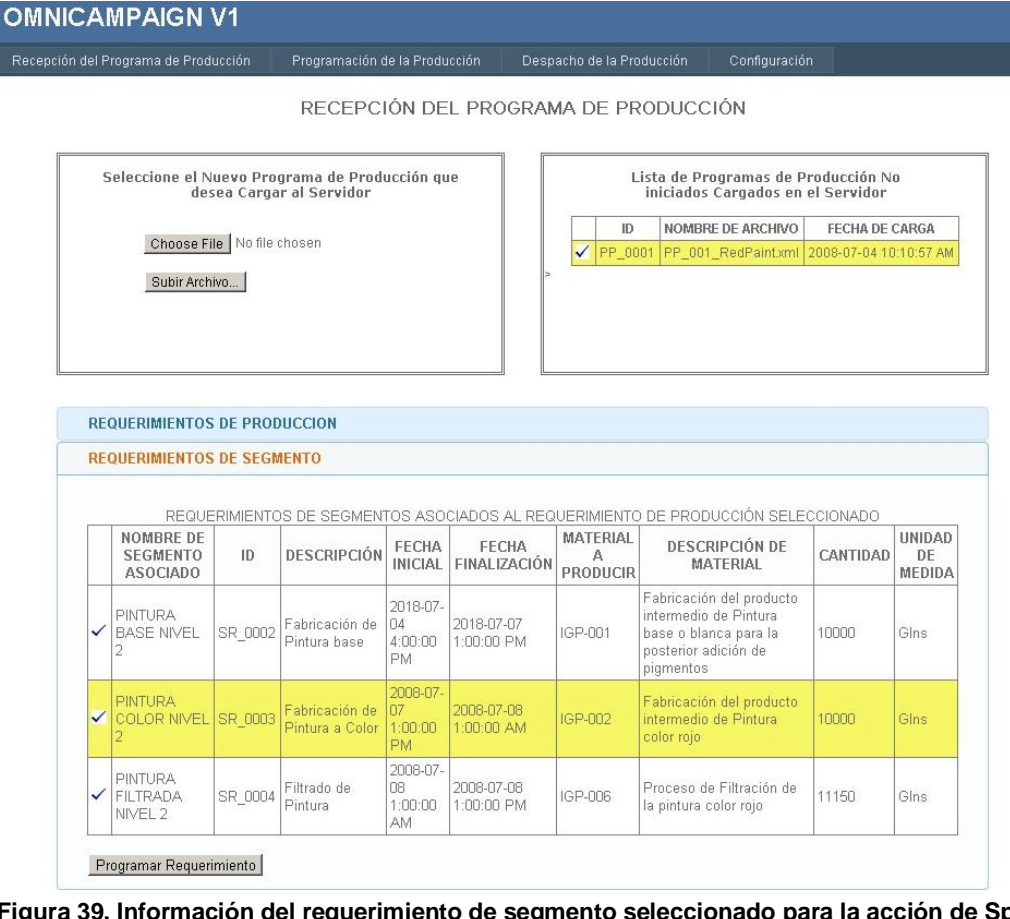

<span id="page-121-0"></span>**Figura 39. Información del requerimiento de segmento seleccionado para la acción de Split** 

Por último en la [Figura 40](#page-122-0) mostrada a continuación se evidencia la generación de la campaña batch propuesta por el sistema. Partiendo del hecho de que el requerimiento seleccionado tiene una cantidad de 10.000 Glns la cual excede la capacidad máxima de las unidades de producción disponibles (2.000 Glns y 1.500 Glns), se evidencia que la campaña batch fue creada correctamente aplicando la acción de Split como era esperado, dividiendo el requerimiento en 5 batches a la capacidad máxima del equipo seleccionado (UNIT\_PC1: 2.000 Glns) completando así los 10.000 Glns requeridos.

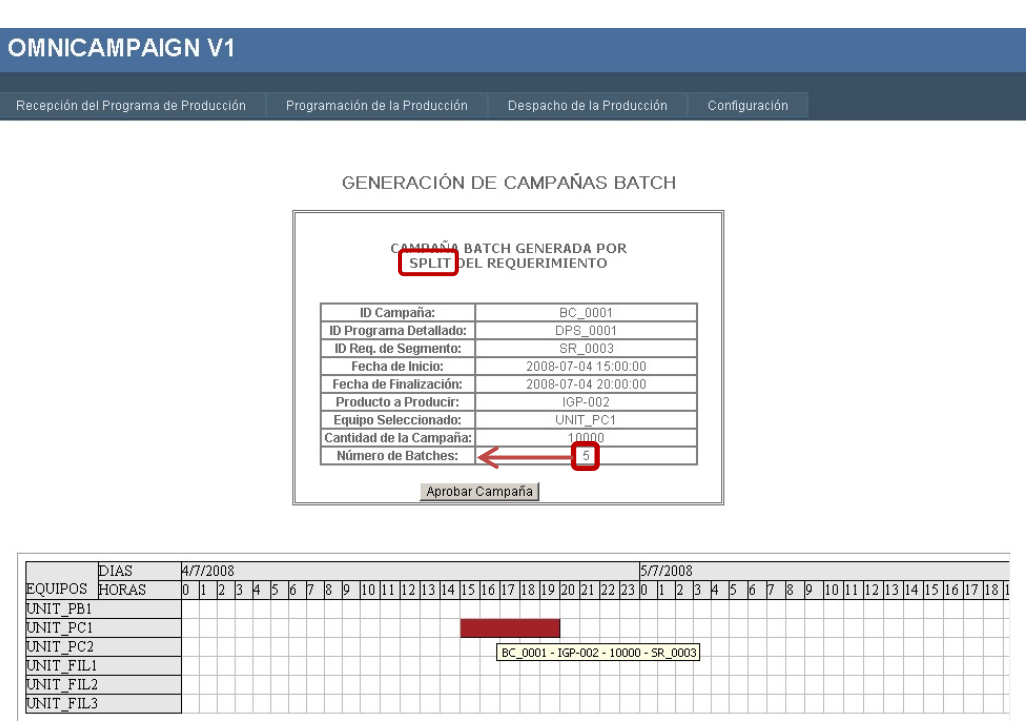

<span id="page-122-0"></span>**Figura 40. Generación de la campaña Batch Aprobada con acción de Split y sus Batches a la máxima capacidad.**

o **Caso 3:** 

La programación del requerimiento de segmento genera una acción de Merge con el batch completo del equipo seleccionado de tal forma que se cumpla con el requerimiento y se aproveche al máximo la capacidad del equipo.

En la [Figura 41](#page-123-0) se evidencia la selección del requerimiento de segmento a programar, que en este caso es un requerimiento de segmento para la fabricación de pintura a color amarilla con id de producto (IGP-003) cuya cantidad es de 800 galones. Dicha cantidad es menor que la capacidad disponible de los equipos configurados para el segmento de proceso de pintura a color (UNIT\_PC1: 2.000 Glns., UNIT\_PC2:1.500 Glns.), por lo cual al ser menor es posible añadirle más requerimientos con el fin de completar la capacidad máxima del equipo.

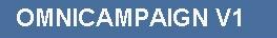

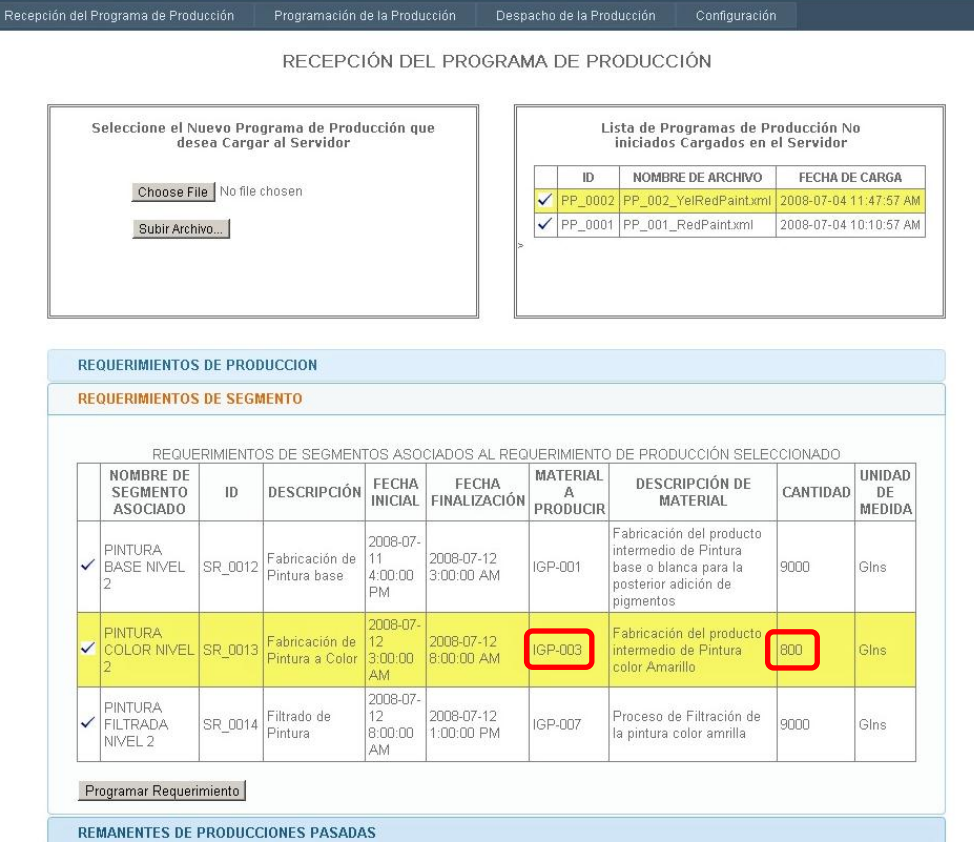

<span id="page-123-0"></span>**Figura 41. Información del requerimiento de segmento seleccionado para la acción de Merge**

En la [Figura 42](#page-124-0) mostrada a continuación se evidencian remanentes que surgen de producciones pasadas y que comparten el mismo tipo de producto (IGP-003) con el requerimiento de segmento seleccionado, posibilitando la acción de Merge.

### **OMNICAMPAIGN V1**

Recepción del Programa de Producción | Programación de la Producción | Despacho de la Producción | Configuración

RECEPCIÓN DEL PROGRAMA DE PRODUCCIÓN

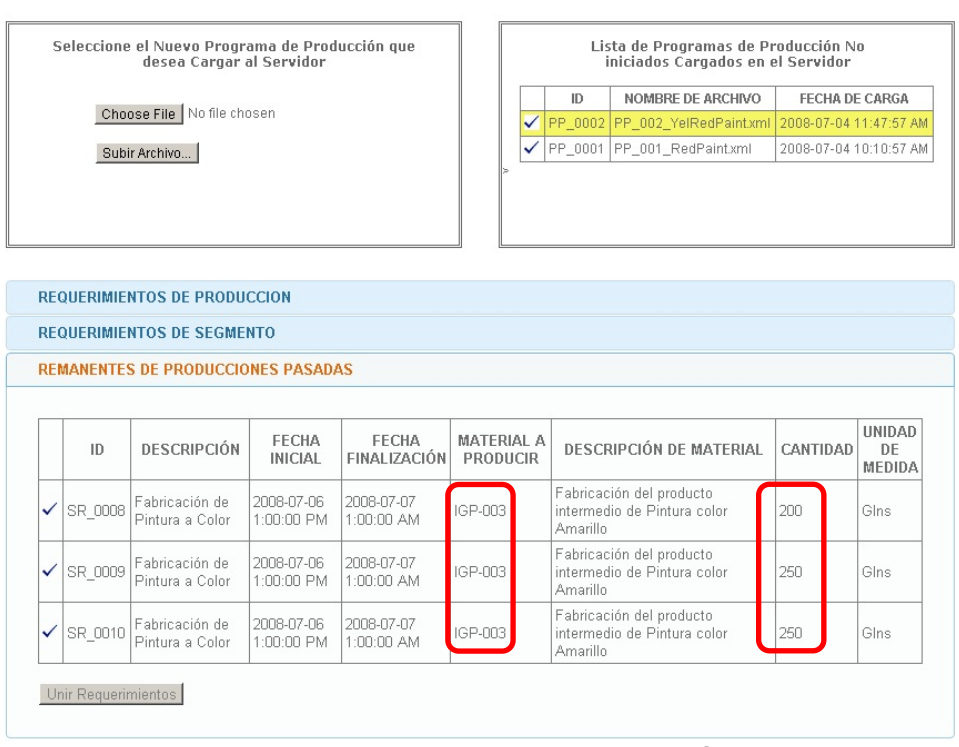

<span id="page-124-0"></span>**Figura 42. Lista de remanentes del mismo ID para la unión de requerimientos**

Después de la selección del requerimiento de segmento se elige el segmento de proceso de pintura a color (Nivel 3) existente, el cual tiene asociadas dos unidades de producción (UNIT\_PC1, UNIT\_PC2) que serán las posibles opciones para que el sistema escoja sobre cuál de estas programa el requerimiento.

Por último, en la [Figura 43](#page-125-0) se evidencia el resultado de la generación de campañas batch en la acción Merge al unir el requerimiento de segmento inicial seleccionado que tenía una capacidad requerida de 800 Glns con los 3 remanentes existentes de capacidades 200, 250 y 250 Glns, generando así una sola campaña con un batch a la máxima capacidad del equipo (UNIT\_PC2) de 1500 Glns.

### **OMNICAMPAIGN V1**

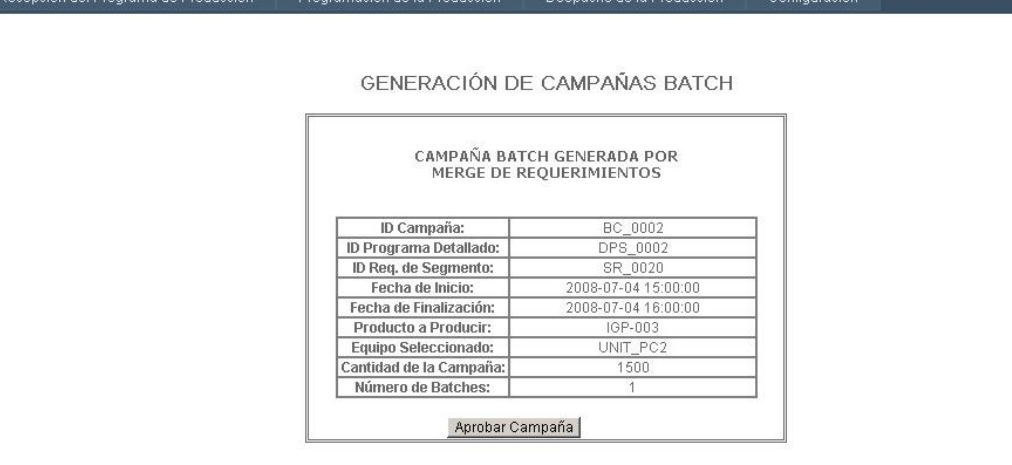

|           | DIAS  | 4/7/2008 |    |    |  |  |       |  |  |  |  |  |  |                                                      |                                    | 5/7/2008 |    |  |  |    |                            |  |  |  |  |
|-----------|-------|----------|----|----|--|--|-------|--|--|--|--|--|--|------------------------------------------------------|------------------------------------|----------|----|--|--|----|----------------------------|--|--|--|--|
| EQUIPOS   | HORAS | О        | 12 | 14 |  |  | 10 11 |  |  |  |  |  |  | 1  12  13  14  15  16  17  18  19  20  21  22  23  0 |                                    |          | 12 |  |  | 18 | 10  11  12  13  14  15  16 |  |  |  |  |
| UNIT PB1  |       |          |    |    |  |  |       |  |  |  |  |  |  |                                                      |                                    |          |    |  |  |    |                            |  |  |  |  |
| UNIT PC1  |       |          |    |    |  |  |       |  |  |  |  |  |  |                                                      |                                    |          |    |  |  |    |                            |  |  |  |  |
| UNIT PC2  |       |          |    |    |  |  |       |  |  |  |  |  |  |                                                      |                                    |          |    |  |  |    |                            |  |  |  |  |
| UNIT FIL1 |       |          |    |    |  |  |       |  |  |  |  |  |  |                                                      |                                    |          |    |  |  |    |                            |  |  |  |  |
| UNIT FIL2 |       |          |    |    |  |  |       |  |  |  |  |  |  |                                                      | BC_0002 - IGP-003 - 1500 - SR_0020 |          |    |  |  |    |                            |  |  |  |  |
| UNIT FIL3 |       |          |    |    |  |  |       |  |  |  |  |  |  |                                                      |                                    |          |    |  |  |    |                            |  |  |  |  |

<span id="page-125-0"></span>**Figura 43. Campaña generada por el sistema con la acción de Merge Exacto**

### o **Caso 4**

La programación del requerimiento de segmento genera una acción de Split inexacto ya que excede la capacidad de los equipos disponibles, pero no es posible que todos los batches necesarios se creen con la capacidad máxima del equipo, por lo cual el sistema brinda al usuario las opciones de sobreproducir, generar remanente o cumplir la orden sin aprovechar la capacidad máxima, para el caso de prueba en curso se selecciona la opción de sobreproducir.

La opción sobreproducir consiste en programar una cantidad mayor a la cantidad requerida con el fin de aprovechar al máximo la capacidad del equipo, es decir, si se desea programar un requerimiento de 9.000 Glns en un equipo que tiene como capacidad máxima 4.000 Glns la acción de Split divide el requerimiento en 3 batches así: 2 batches a la máxima capacidad que dan 8.000 Glns y otro batch que no alcanza la capacidad máxima del equipo con una cantidad de 1.000 Glns, al elegir la opción sobreproducir el ultimo batch que no alcanza la capacidad máxima se completa para que si

la alcance dejando un total programado de 12.000 Glns sobreproduciendo una cantidad de 3.000 Glns que va a quedar en stock.

En la [Figura 44](#page-126-0) se evidencia la selección del requerimiento de segmento a programar, que en este caso es un requerimiento de segmento para el filtrado de pintura a color rojo (SR\_0004) con id de producto (IGP-006) cuya cantidad es de 11.150 galones. Dicha cantidad es mayor que la capacidad disponible de los equipos configurados para el segmento de proceso de pintura filtrada (UNIT\_FIL1: 600 Glns., UNIT\_FIL2: 1.000 Glns., UNIT\_FIL3: 2.000 Glns.), por lo cual al ser mayor es posible dividir la orden por medio de una acción tipo split.

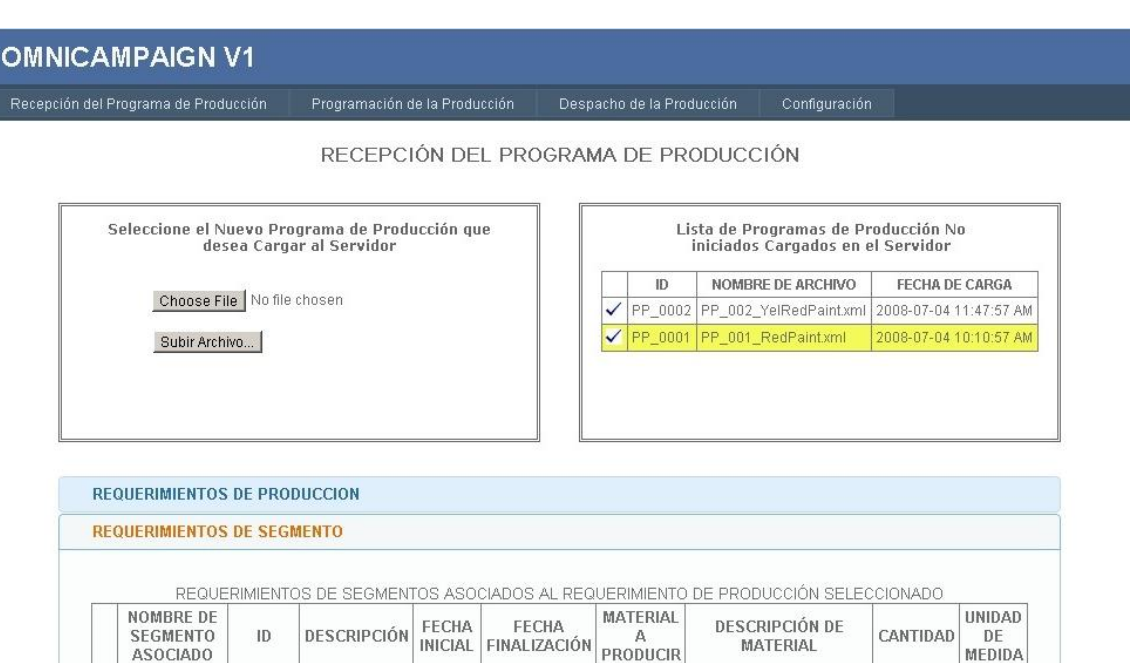

<span id="page-126-0"></span>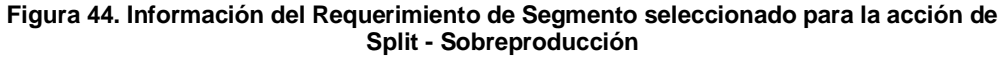

2018-07

 $4:00:00$ 

2008-07

1:00:00

 $\overline{a}$ 

**PM** 

D8

AM.

2018-07-07

1:00:00 PM

80-70-8009

1:00:00 PM

Fabricación de

Pintura base

Filtrado de

Pintura

SR 0002

SR 0004

PINTHRA

PINTURA

**FILTRADA** 

Programar Requerimiento

NIVEL<sub>2</sub>

BASE NIVEL

Al confirmar la programación del requerimiento seleccionado el sistema analiza la acción a realizar y determina que debe ser un Split inexacto por lo cual brinda la posibilidad de escoger entre las 3 opciones mostradas en la [Figura 45](#page-127-0) donde se elige la opción *Sobreproducir*.

IGP-001

IGP-006

Fabricación del producto

Proceso de Filtración de

10000

11150

Glns

Glne

intermedio de Pintura

hase o hlanca nara la

posterior adición de

la pintura color roio

pigmentos

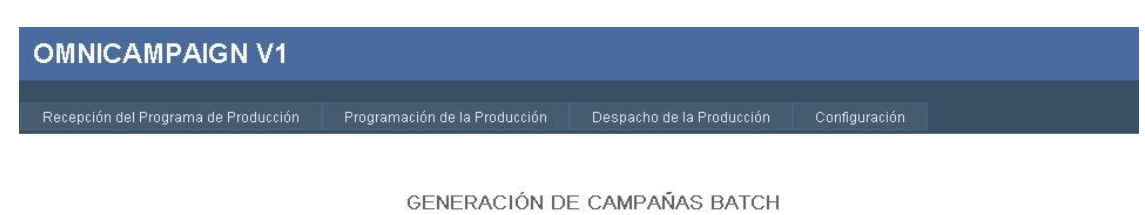

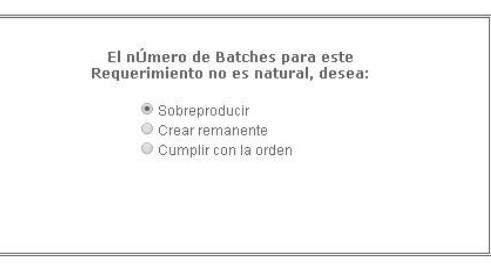

**Figura 45. Selección de la opción sobreproducir**

<span id="page-127-0"></span>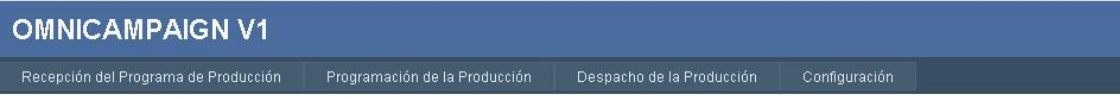

### GENERACIÓN DE CAMPAÑAS BATCH

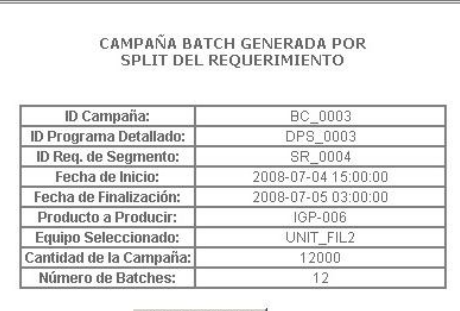

Aprobar Campaña

| DIAS                    | A/7/2008                                                   |                       |                                                                | 5/7/2008        |                                             |
|-------------------------|------------------------------------------------------------|-----------------------|----------------------------------------------------------------|-----------------|---------------------------------------------|
| HORAS<br><b>EQUIPOS</b> | $\mathsf{A}$<br>Ю<br>$\begin{vmatrix} 1 & 2 \end{vmatrix}$ | 18<br>$\vert$ 9<br>ľñ | :  12  13  14  15  16  17  18  19  20  21<br>1222301<br> 10 11 | 15<br>Iń<br>-14 | $10$ 11 12 13 14 15 16 17<br>18<br>18<br>19 |
| UNIT_PB1                |                                                            |                       |                                                                |                 |                                             |
| UNIT_PC1                |                                                            |                       |                                                                |                 |                                             |
| UNIT PC2                |                                                            |                       |                                                                |                 |                                             |
| UNIT_FIL1               |                                                            |                       |                                                                |                 |                                             |
| UNIT_FIL2               |                                                            |                       |                                                                |                 |                                             |
| UNIT FIL3               |                                                            |                       | BC_0003 - IGP-006 - 12000 - SR_0004                            |                 |                                             |

<span id="page-127-1"></span>**Figura 46. Campaña Batch generada por el sistema con la acción Split - Sobreproducción**

En la [Figura 46](#page-127-1) mostrada anteriormente se muestra la campaña batch generada con la acción de Split – Sobreproducción; como se puede observar el proceso se realizó correctamente ya que al escoger el equipo UNIT\_FIL2 el cual tiene una capacidad máxima de 1.000 Glns y al tener una cantidad requerida de 11.150 Glns, se generan 12 batches de estos 11

a la capacidad máxima del equipo y el restante solo con 150 Glns de 1.000 disponibles, por lo cual se decide sobreproducir los 850 Glns restantes y así obtener una campaña de 12.000 Glns con 12 batches a la máxima capacidad del equipo.

## o **Caso 5:**

La programación del requerimiento de segmento genera una acción de Split inexacto ya que excede la capacidad de los equipos disponibles, pero no es posible que todos los batches necesarios se creen con la capacidad máxima del equipo, por lo cual el sistema brinda al usuario las opciones de sobreproducir, generar remanente o cumplir la orden sin aprovechar la capacidad máxima, para el caso de prueba en curso se selecciona la opción de crear remanente.

La opción *Crear reamente* consiste en dejar de producir una cantidad determinada de material perteneciente al requerimiento de segmento seleccionado, ya que no completa la capacidad máxima de batch del equipo sobre el cual se programó, dejando dicha cantidad remanente para producciones futuras.

Retomando el ejemplo propuesto en el caso de prueba anterior (Caso 4) en el momento en que se aplica el Split en el tercer batch queda una cantidad de 1.000 Glns pendiente por programar, ya que esta no alcanza la capacidad máxima del equipo (4.000 Glns), en este caso particular esa cantidad pendiente se deja como remanente para una futura programación creando únicamente la campaña con los 8.000 Glns de los 2 batches completos.

En la [Figura 47](#page-129-0) se evidencia la selección del requerimiento de segmento a programar, que en este caso es un requerimiento de segmento para el filtrado de pintura a color amarilla (SR\_0014) con id de producto (IGP-007) cuya cantidad es de 9.120 galones. Dicha cantidad es mayor que la capacidad disponible de los equipos configurados para el segmento de proceso de pintura filtrada (UNIT\_FIL1: 600 Glns., UNIT\_FIL2: 1.000 Glns., UNIT\_FIL3: 2.000 Glns.), por lo cual al ser mayor es posible dividir la orden por medio de una acción tipo split.

En la [Figura 48](#page-129-1) se observa la elección de la opción *Crear Remanente.*

Programación de la Producción (Despacho de la Producción (Configuración)

RECEPCIÓN DEL PROGRAMA DE PRODUCCIÓN

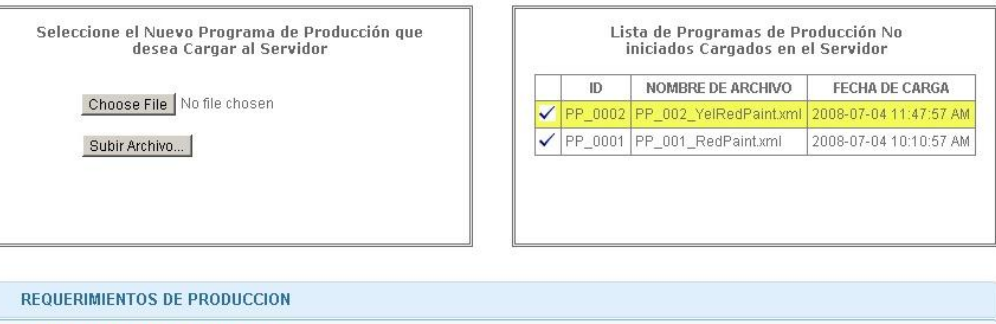

| NOMBRE DE                                               |         |                                |                                        |                            |                           | REQUERIMIENTOS DE SEGMENTOS ASOCIADOS AL REQUERIMIENTO DE PRODUCCIÓN SELECCIONADO                                |          |                               |
|---------------------------------------------------------|---------|--------------------------------|----------------------------------------|----------------------------|---------------------------|----------------------------------------------------------------------------------------------------|----------|-------------------------------|
| <b>SEGMENTO</b><br><b>ASOCIADO</b>                      | ID      | DESCRIPCIÓN                    | FECHA<br><b>INICIAL</b>                | FECHA<br>FINALIZACIÓN      | MATERIAL<br>А<br>PRODUCIR | <b>DESCRIPCIÓN DE</b><br><b>MATERIAL</b>                                                                         | CANTIDAD | <b>UNIDAD</b><br>DF<br>MEDIDA |
| <b>PINTURA</b><br><b>BASE NIVEL</b><br>∠                | SR 0012 | Fabricación de<br>Pintura base | 2008-07-<br>11<br>4:00:00<br><b>PM</b> | 2008-07-12<br>$3:00:00$ AM | IGP-001                   | Fabricación del producto<br>intermedio de Pintura<br>base o blanca para la<br>posterior adición de<br>pigmentos. | 9000     | Glns.                         |
| <b>PINTURA</b><br><b>FILTRADA</b><br>NIVEL <sub>2</sub> | SR 0014 | Filtrado de<br>Pintura         | 2008-07-<br>12<br>8:00:00<br>AM.       | 2008-07-12<br>1:00:00 PM   | IGP-007                   | Proceso de Filtración de<br>la pintura color amrilla                                                             | 9120     | Glns                          |

<span id="page-129-0"></span>**Figura 47. Información del Requerimiento de Segmento seleccionado para la acción de Split – Crear Remanente**

| <b>OMNICAMPAIGN V1</b>               |                                                          |                                                                                                    |               |  |
|--------------------------------------|----------------------------------------------------------|----------------------------------------------------------------------------------------------------|---------------|--|
| Recepción del Programa de Producción | Programación de la Producción                            | Despacho de la Producción                                                                             | Configuración |  |
|                                      | Sobreproducir<br>Crear remanente<br>Cumplir con la orden | GENERACIÓN DE CAMPAÑAS BATCH<br>El nÚmero de Batches para este<br>Requerimiento no es natural, desea: |               |  |

<span id="page-129-1"></span>**Figura 48. Selección de la opción Crear Remanente**

En la [Figura 49](#page-130-0) mostrada a continuación se observa la campaña batch generada por el sistema con la acción de Split – Crear Remanente, la unidad seleccionada UNIT\_FIL1 tiene una capacidad máxima de 600 Glns por batch, por lo tanto al programar el requerimiento de segmento seleccionado inicialmente (SR\_0014) que tiene una cantidad requerida de 9.120 Glns se generarían 16 batches de los cuales 15 serían a la máxima capacidad del equipo y el batch restante solo con 120 Glns, por lo cual el operario decide programar la campaña con los 9.000 Glns y generar un remanente con los 120 Glns faltantes.

Por último en la [Figura 50](#page-130-1) se evidencia la creación del nuevo requerimiento SR\_0021 (remanente) asociado al requerimiento ya programado SR\_0014 con el id de producto adecuado (IGP-007), el cual tiene como cantidad requerida los 120 Glns que no se programaron.

Configuración

### **OMNICAMPAIGN V1**

Recepción del Programa de Producción

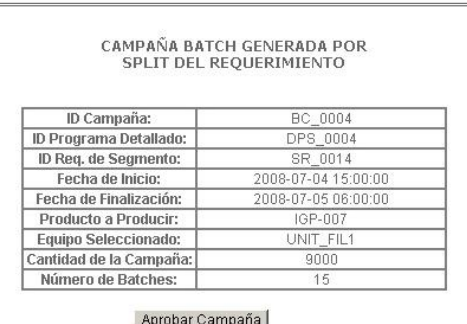

#### GENERACIÓN DE CAMPAÑAS BATCH

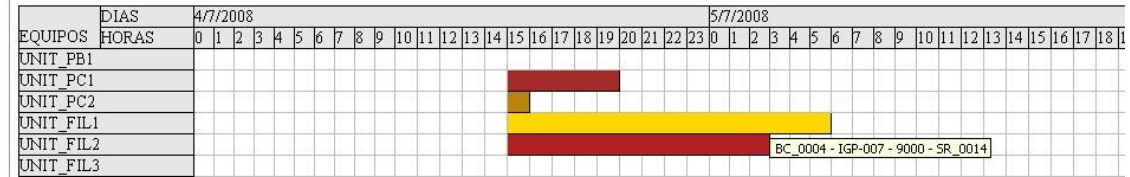

#### **Figura 49. Campaña Batch Generada por la acción de Split - Crear Remanente**

<span id="page-130-0"></span>

|         | ID REMANENTE   ID DEL REQUERIMIENTO PADRE   PRODUCTO |         | <b>I DESCRIPCION</b>             | CANTIDAD | UNDS <sup>1</sup> |
|---------|------------------------------------------------------|---------|----------------------------------|----------|-------------------|
| SR 0008 | SR 0005                                              | IGP-003 | Fabricación de Pintura a Color.  | 200      | Glns              |
| SR 0009 | SR 0006                                              | IGP-003 | Fabricación de Pintura a Color   | 250      | Glns              |
| SR 0010 | SR 0007                                              | IGP-003 | Fabricación de Pintura a Color   | 250      | Glns              |
| SR 0021 | SR 0014                                              | IGP-007 | Remanente de Filtrado de Pintura | 120      | Glns              |

<span id="page-130-1"></span>**Figura 50. Resultado de solicitar los remanentes a la base de datos de la aplicación**

## o **Caso 6:**

La programación del requerimiento de segmento genera una acción de Split inexacto ya que excede la capacidad de los equipos disponibles, pero no es posible que todos los batches necesarios se creen con la capacidad máxima del equipo, por lo cual el sistema brinda al usuario las opciones de sobreproducir, crear remanente o cumplir la orden sin aprovechar la capacidad máxima, para el caso de prueba en curso se selecciona la opción de cumplir con la orden.

La opción *Cumplir al Orden* consiste en programar toda la cantidad de material asociada al requerimiento de segmento seleccionado, dejando de lado el aprovechamiento al máximo de la capacidad del equipo.

Retomando el ejemplo propuesto en un caso de prueba anterior (Caso 4) en el momento en que se aplica el Split en el tercer batch queda una cantidad de 1.000 Glns pendiente por programar, ya que esta no alcanza la capacidad máxima del equipo (4.000 Glns), en este caso particular esa cantidad pendiente se suma a la cantidad del ultimo batch dando como resultado 5.000 Glns, esta última cantidad se divide en 2 generando 2 batches cada uno con 2.500 Glns. De esta manera la campaña quedaría con 3 batches de capacidades 4.000, 2.500 y 2.500 Glns cumpliendo a cabalidad la cantidad requerida.

En la [Figura 51](#page-132-0) mostrada a continuación se realiza la selección de un requerimiento de segmento de pintura base con una cantidad a producir de 9.000 Glns, el cual se va a programar sobre la única unidad de producción disponible para este tipo de producto identificada con el id UNIT\_PB1 que tiene una capacidad máxima de 3.400 Glns. De esta forma la cantidad del requerimiento excede la capacidad máxima del equipo posibilitando la acción de Split y en este caso específico como se muestra en la [Figura 52](#page-132-1) elegir la opción *cumplir la orden*.

Programación de la Producción | Despacho de la Producción | Configuración

RECEPCIÓN DEL PROGRAMA DE PRODUCCIÓN

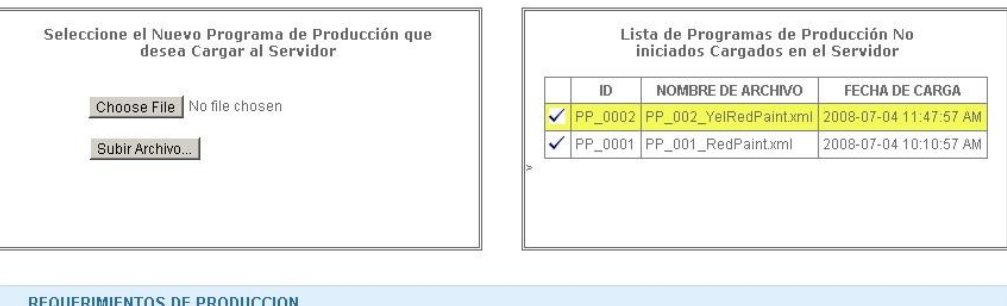

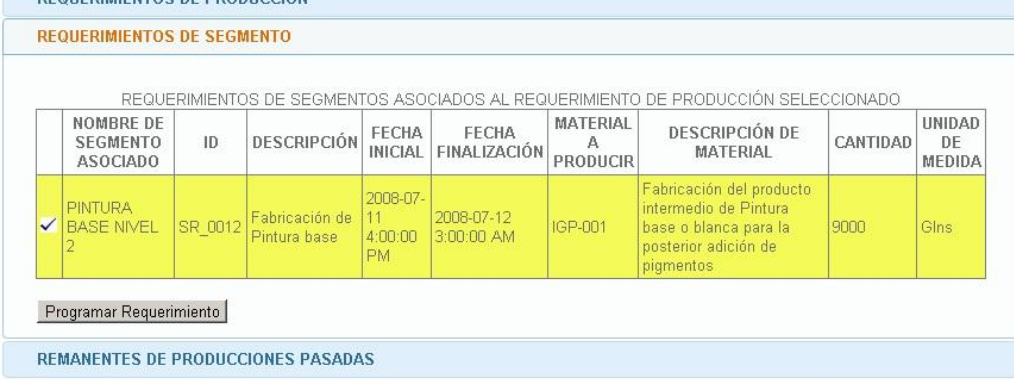

### <span id="page-132-0"></span>**Figura 51. Información del Requerimiento de Segmento seleccionado para la acción de Split – Cumplir con la orden**

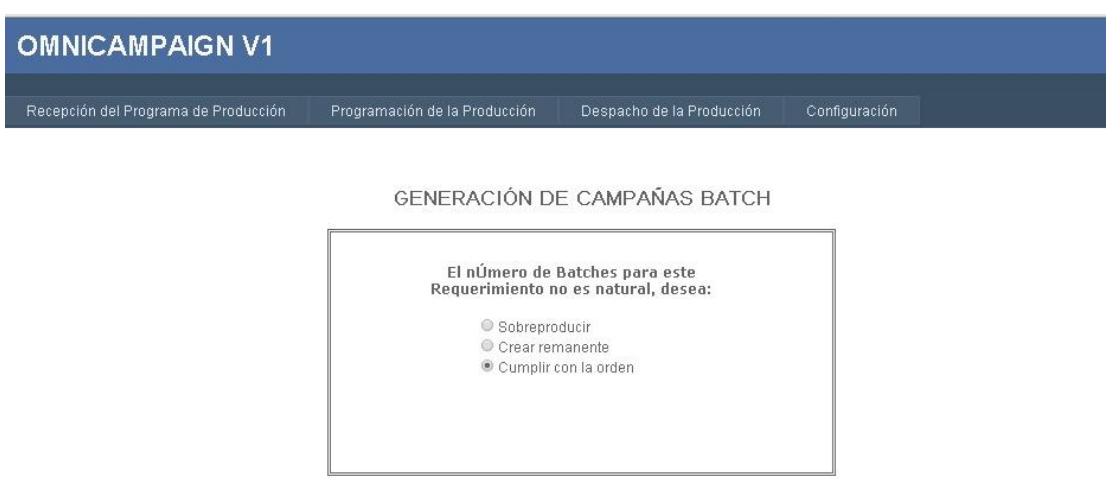

<span id="page-132-1"></span>**Figura 52. Selección de la opción Cumplir con la orden**

Recepción del Programa de Producción

Programación de la Producción Despacho de la Producción Configuración

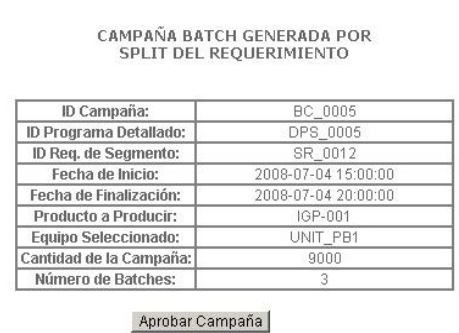

#### GENERACIÓN DE CAMPAÑAS BATCH

|                      | DIAS  |   | 4/7/2008 |    |    |    |           |  |  |  |  |                                                           |  |  |  |                                    | 5/7/2008 |    |                 |              |    |    |                 |  |  |  |  |                                       |
|----------------------|-------|---|----------|----|----|----|-----------|--|--|--|--|-----------------------------------------------------------|--|--|--|------------------------------------|----------|----|-----------------|--------------|----|----|-----------------|--|--|--|--|---------------------------------------|
| <b>EQUIPOS</b>       | HORAS | 1 | 12       | 14 | 16 | 18 | $\vert 9$ |  |  |  |  | 10  11  12  13  14  15  16  17  18  19  20  21  22  23  0 |  |  |  |                                    |          | 13 | $\vert 4 \vert$ | $\mathsf{D}$ | 16 | 18 | $\vert 9 \vert$ |  |  |  |  | 10  11  12  13  14  15  16  17  18  1 |
| UNIT_PB1<br>UNIT_PC1 |       |   |          |    |    |    |           |  |  |  |  |                                                           |  |  |  |                                    |          |    |                 |              |    |    |                 |  |  |  |  |                                       |
|                      |       |   |          |    |    |    |           |  |  |  |  |                                                           |  |  |  | BC_0005 - IGP-001 - 9000 - SR_0012 |          |    |                 |              |    |    |                 |  |  |  |  |                                       |
| UNIT_PC2             |       |   |          |    |    |    |           |  |  |  |  |                                                           |  |  |  |                                    |          |    |                 |              |    |    |                 |  |  |  |  |                                       |
| UNIT_FIL1            |       |   |          |    |    |    |           |  |  |  |  |                                                           |  |  |  |                                    |          |    |                 |              |    |    |                 |  |  |  |  |                                       |
| UNIT_FIL2            |       |   |          |    |    |    |           |  |  |  |  |                                                           |  |  |  |                                    |          |    |                 |              |    |    |                 |  |  |  |  |                                       |
| UNIT_FIL3            |       |   |          |    |    |    |           |  |  |  |  |                                                           |  |  |  |                                    |          |    |                 |              |    |    |                 |  |  |  |  |                                       |

**Figura 53. Campaña batch generada por la acción Split - Cumplir la orden**

<span id="page-133-0"></span>Como se observa en la [Figura 53](#page-133-0) mostrada anteriormente la campaña fue generada correctamente, ya que teniendo en cuenta que el equipo sobre el cual se programó UNIT\_PB1 tiene una capacidad de 3.400 Glns y el requerimiento seleccionado de 9.000 Glns, se realiza el Split con 3 batches 1 de ellos completo y las unidades restantes (5.600 Glns) se dividen en 2 batches que no alcanzan la capacidad máxima del equipo cada uno de ellos con una cantidad de 2.800 Glns cumpliendo así la cantidad requerida inicialmente.

Para verificar lo anteriormente dicho en la [Figura 54](#page-133-1) a continuación se muestra una consulta realizada a la base de datos del sistema para observar que los batches asociados a la campaña creada identificada con el id BC\_0005 fueron creados correctamente.

| ID DE CAMPAÑA   BATCH_ID   CANTIDAD |         |       |
|-------------------------------------|---------|-------|
| BC 0005                             | BA 0034 | 3400  |
| BC 0005                             | BA 0035 | -2800 |
| BC 0005                             | BA 0036 | 2800  |

<span id="page-133-1"></span>**Figura 54. Batches creados en la campaña BC\_0005**

o **Caso 7:**

Se desea programar un requerimiento de segmento en un equipo que no está configurado para producir el tipo de producto asociado al requerimiento.

En la [Figura 55](#page-134-0) mostrada a continuación se selecciona un requerimiento de segmento (SR\_0014) de fabricación de filtrado de pintura amarilla con id de producto IGP-007.

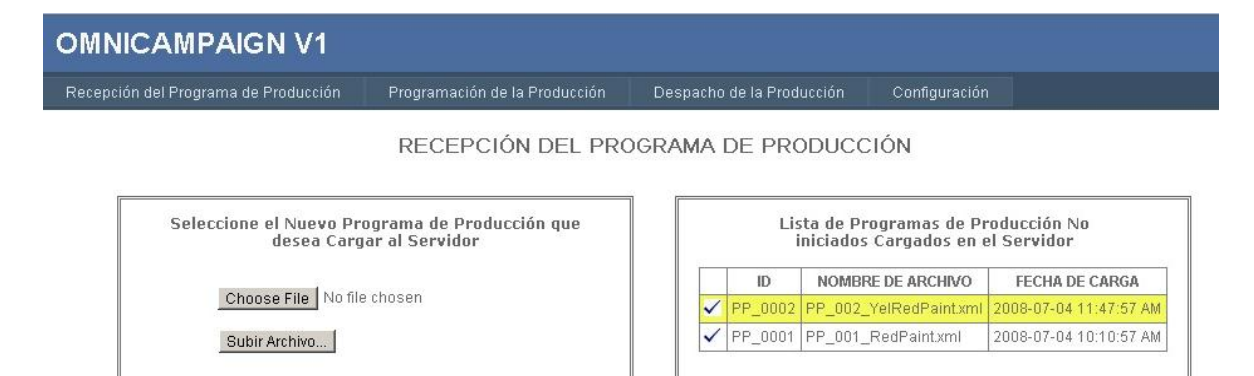

|                          | <b>REQUERIMIENTOS DE SEGMENTO</b>                       |         |                                |                                  |                            |                             |                                                                                                    |          |                        |
|--------------------------|---------------------------------------------------------|---------|--------------------------------|----------------------------------|----------------------------|-----------------------------|----------------------------------------------------------------------------------------------------|----------|------------------------|
|                          |                                                         |         |                                |                                  |                            |                             | REQUERIMIENTOS DE SEGMENTOS ASOCIADOS AL REQUERIMIENTO DE PRODUCCIÓN SELECCIONADO.                              |          |                        |
|                          | NOMBRE DE<br><b>SEGMENTO</b><br><b>ASOCIADO</b>         | ID      | <b>DESCRIPCIÓN</b>             | <b>FECHA</b><br><b>INICIAL</b>   | FECHA<br>FINALIZACIÓN      | MATERIAL<br><b>PRODUCIR</b> | <b>DESCRIPCIÓN DE</b><br>MATERIAL                                                                               | CANTIDAD | UNIDAD<br>DE<br>MEDIDA |
| $\ddot{\phantom{1}}$     | PINTURA<br><b>BASE NIVEL</b>                            | SR 0012 | Fabricación de<br>Pintura base | 2008-07-<br>4:00:00<br>PM.       | 2008-07-12<br>$3:00:00$ AM | IGP-001                     | Fabricación del producto<br>intermedio de Pintura<br>base o blanca para la<br>posterior adición de<br>pigmentos | 9000     | Glns                   |
| $\overline{\phantom{a}}$ | <b>PINTURA</b><br><b>FILTRADA</b><br>NIVEL <sub>2</sub> | SR 0014 | Filtrado de<br>Pintura         | 2008-07-<br>12<br>8:00:00<br>AM. | 2008-07-12<br>1:00:00 PM   | IGP-007                     | Proceso de Filtración de<br>la pintura color amrilla                                                            | 9120     | Glns                   |

<span id="page-134-0"></span>**Figura 55. Información del Requerimiento Seleccionado en la prueba de producción en un equipo no habilitado para el tipo de producto requerido**

Se desea programar el requerimiento seleccionado para su producción en el segmento de proceso de nivel 3 PINTURA FILTRADA 3.2, dicho segmento tiene asociada la unidad de producción UNIT\_FIL3, la cual como se observa en la [Figura 56](#page-135-0) a continuación no está configurada para la producción de este tipo de producto.

**DATOS CONFIGURADOS** 

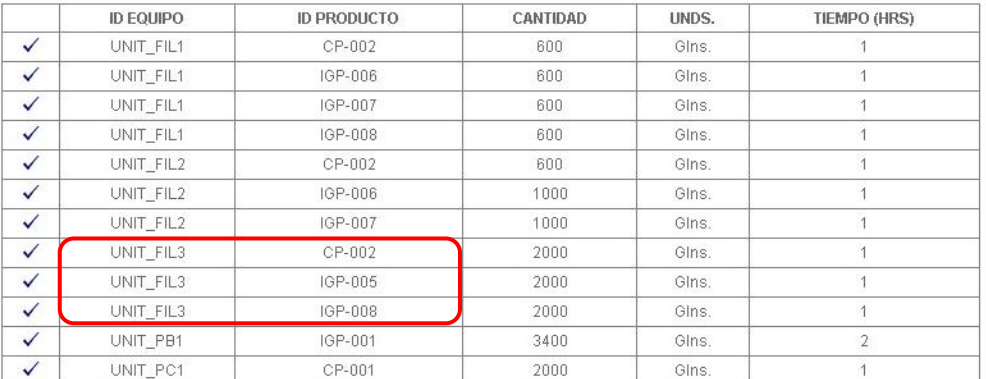

<span id="page-135-0"></span>**Figura 56. Configuración del Equipo perteneciente al segmento a programar**

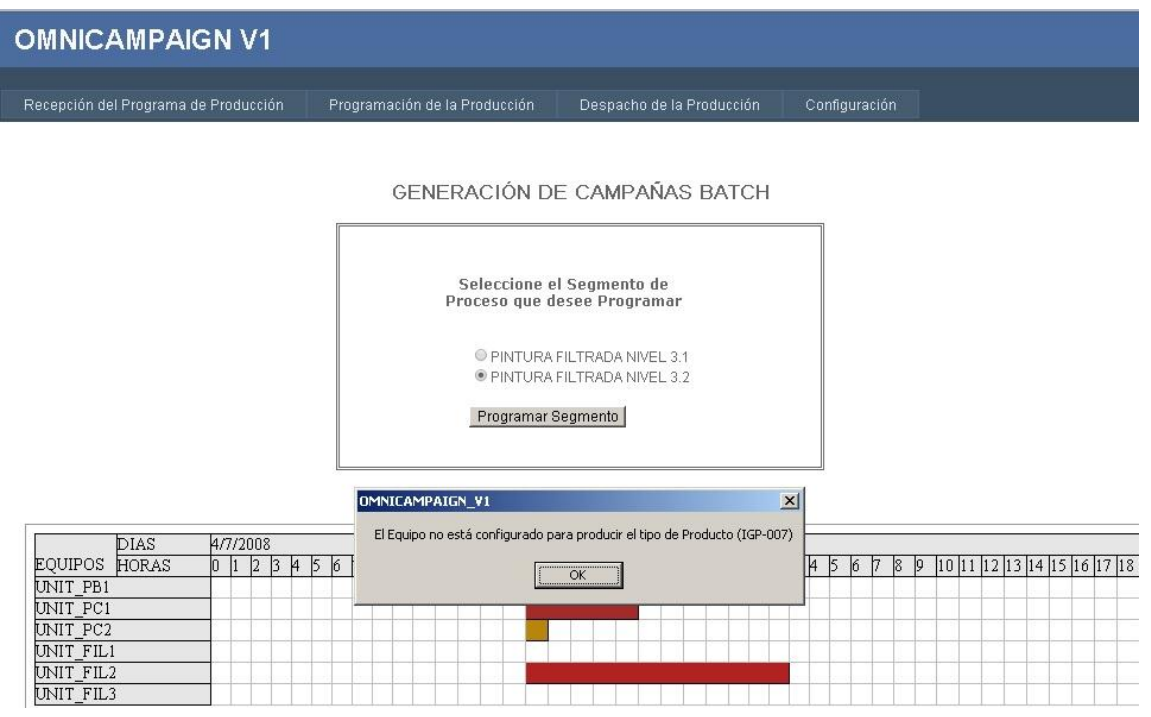

<span id="page-135-1"></span>**Figura 57. Programación en un segmento que tiene equipos no configurados para la producción del tipo de producto**

Como se observa en la [Figura 57](#page-135-1) mostrada anteriormente el sistema verifica la configuración y reconoce que el tipo de producto que se desea programar (IGP-007) no está habilitado en el equipo disponible que está configurado para la fabricación de productos con id (CP-002, IGP\_005, IGP-008), por lo cual le informa al usuario de la situación impidiendo la asignación del requerimiento a la unidad.

o **Caso 8:**

Se desea programar un requerimiento de segmento con un producto diferente al programado anteriormente por lo cual sea necesario lanzar un batch de limpieza.

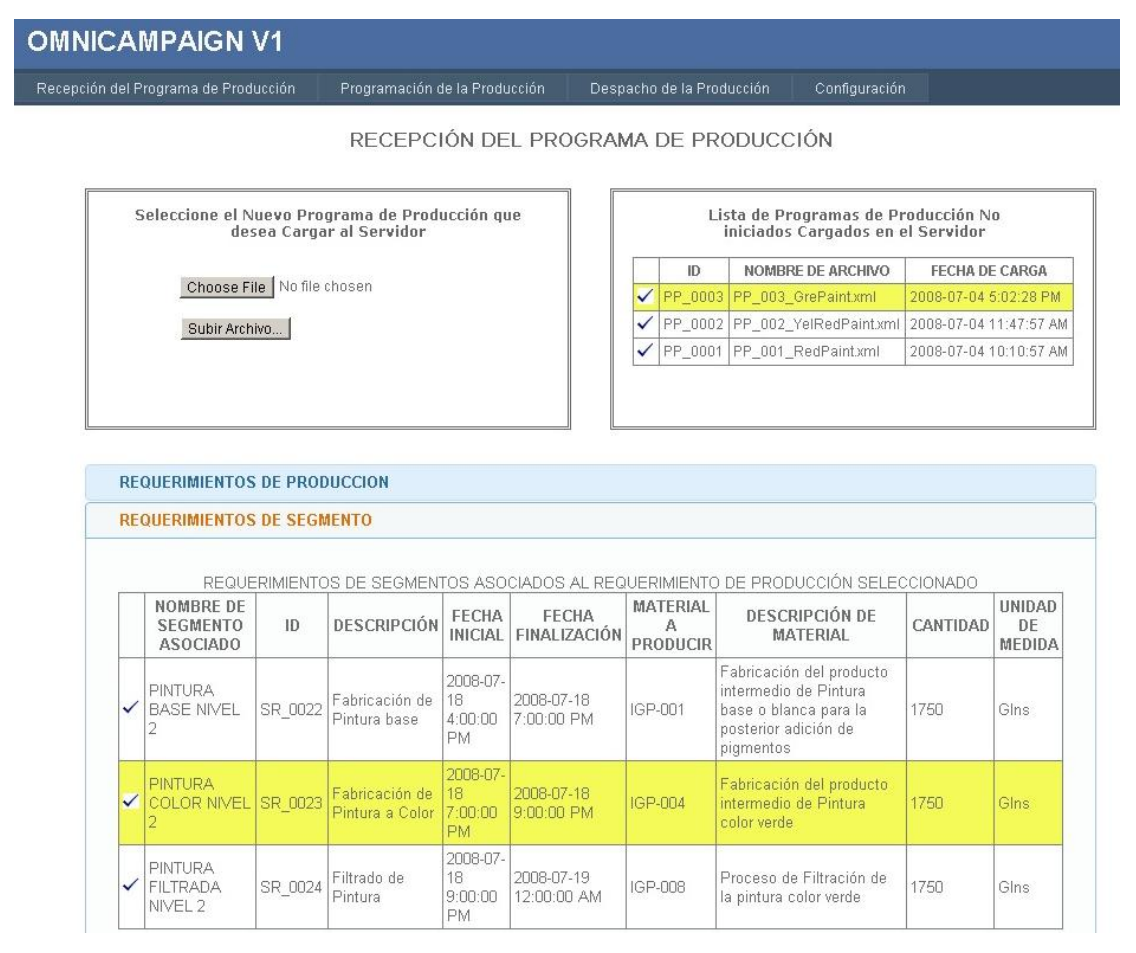

<span id="page-136-0"></span>**Figura 58. Información del Requerimiento seleccionado para causar una cambio de producto en la programación**

En la [Figura 58](#page-136-0) se selecciona un requerimiento de segmento asociado a la fabricación de pintura color verde (IGP-004) el cual se programará en el segmento de proceso de PINTURA COLOR, en la unidad de producción UNIT\_PC1, la cual se encontraba programada para producir pintura color rojo (IGP-002); como se muestra a continuación en la [Figura 59](#page-137-0) al detectar el cambio de producto de (IGP-002 a IGP-004) el sistema programa una campaña de limpieza con un solo batch, el cual asocia el producto de limpieza CP-001.

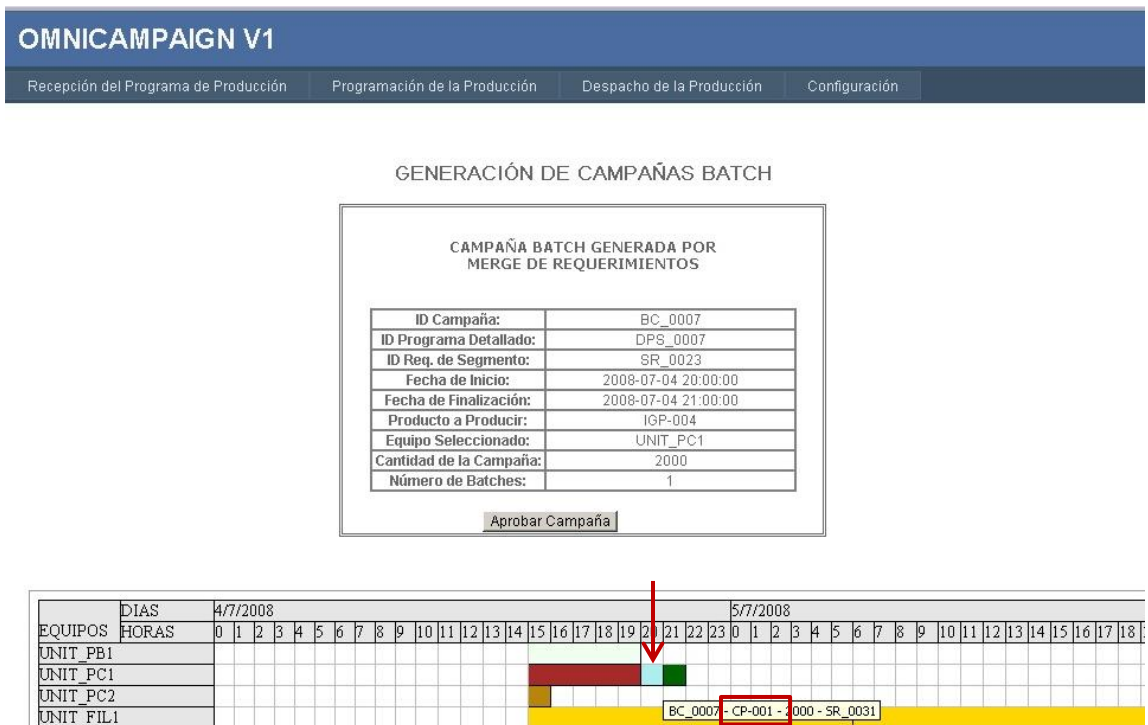

<span id="page-137-0"></span>**Figura 59. Programación del requerimiento de pintura color verde con un batch de limpieza**

UNIT\_FIL2<br>UNIT\_FIL3

o **Caso 9:** A partir de la programación generada por los casos de prueba definidos y ejecutados anteriormente se desea mostrar la capacidad comprometida y disponible de los recursos.

<u>t e participado de la pa</u>

BC\_0007 - CP-001 - 3000 - SR\_0031

Para facilitar el entendimiento del caso de prueba se muestra a continuación el consolidado de las campañas programadas, es decir la salida esperada del sistema.

- o **Capacidad comprometida**
	- **UNIT\_PB1:** BC\_0005 **9.000 Glns.**
	- **UNIT\_PC1:** BC\_0001 10.000 Glns, BC\_0007 2.000 Glns, BC\_0008 – 2.000 Glns **(14.000 Glns).**
	- **UNIT\_PC2:** BC\_0002 **1500 Glns.**
	- **UNIT\_FIL1:** BC\_0004 9.000 Glns, BC\_0006 9.600 Glns **(18.600 Glns)**
	- **UNIT\_FIL2:** BC\_0003 **12.000 Glns**
- o **Capacidad disponible:** Esta disponibilidad se debe calcular desde la fecha en que el equipo termina su programación hasta una fecha final definida por el usuario, para el caso de prueba se escogió (07 de Julio del 2008).

|              |                                             | ID DEL EQUIPO | <b>CONSOLIDADO DE HNIDADES</b>                 | <b>FECHA INICIAL</b>                                                 | <b>FECHA FINAL</b>     |                                  |
|--------------|---------------------------------------------|---------------|------------------------------------------------|----------------------------------------------------------------------|------------------------|----------------------------------|
|              |                                             | UNIT FIL1     | 18600                                          | 2008-07-04 3:00:00 PM                                                | 2008-07-05 10:00:00 PM |                                  |
|              |                                             | UNIT FIL2     | 12000                                          | 2008-07-04 3:00:00 PM                                                | 2008-07-05 3:00:00 AM  |                                  |
|              |                                             | UNIT PB1      | 9000                                           | 2008-07-04 3:00:00 PM                                                | 2008-07-04 8:00:00 PM  |                                  |
|              |                                             | UNIT PC1      | 14000                                          | 2008-07-04 3:00:00 PM 2008-07-04 10:00:00 PM                         |                        |                                  |
|              |                                             | UNIT PC2      | 1500                                           | 2008-07-04 3:00:00 PM                                                | 2008-07-04 4:00:00 PM  |                                  |
|              | <b>CAPACIDAD DISPONIBLE DE LOS RECURSOS</b> |               |                                                |                                                                      |                        |                                  |
| Fecha Final: | D7-07-2008                                  |               | Calcular Cap. Disponible                       |                                                                      |                        |                                  |
|              |                                             |               |                                                | ID DEL EQUIPO FECHA INICIO DISPONIBILIDAD FECHA FINAL DISPONIBILIDAD |                        | DIAS DISPONIBLE HORAS DISPONIBLE |
|              | UNIT_FIL1                                   |               | 2008-07-05 10:00:00 PM                         | 2008-07-07 12:00:00 AM                                               | 2                      | 26                               |
|              | UNIT FIL2                                   |               | 2008-07-05 3:00:00 AM<br>2008-07-04 8:00:00 PM | 2008-07-07 12:00:00 AM<br>2008-07-07 12:00:00 AM                     | 2<br>3                 | 45<br>52                         |
|              | UNIT PB1<br>UNIT PC1                        |               | 2008-07-04 10:00:00 PM                         | 2008-07-07 12:00:00 AM                                               | 3                      | 50                               |

<span id="page-138-0"></span>**Figura 60. Capacidad Comprometida y Disponible de los equipos**

Como se observa en la [Figura 60](#page-138-0) mostrada anteriormente (Parte Superior) los resultados de la capacidad comprometida de los recursos son los esperados de igual manera al realizar manualmente el conteo de horas y días disponibles de las unidades de producción con la fecha final especificada se corrobora que el cálculo de la capacidad disponible es realizado de manera correcta, como se muestra en el siguiente ejemplo.

La unidad de pintura filtrada 1 (UNIT\_FIL1) está programada hasta el día 05/07/2008 a las 10:00 PM y se desea calcular la disponibilidad de esta unidad hasta el día 07/07/2008 a las 12:00 AM, realizando los cálculos, la diferencia de días es de 2 lo cual da 24 horas más las 2 horas restantes entre las 10:00 PM del día 05 a las 12:00 AM del día 06, se tendría finalmente un total de 26 horas disponibles corroborando lo mostrado en la imagen calculado por la aplicación.

## **1.2.2.1.3.5 Informe de Prueba:**

Por último teniendo en cuenta los casos de prueba desarrollados se evalúa el cumplimiento de los requerimientos funcionales asociados al caso de uso Generar campañas batch por medio de la lista de chequeo mostrada en la [Tabla 30](#page-139-0) a continuación.

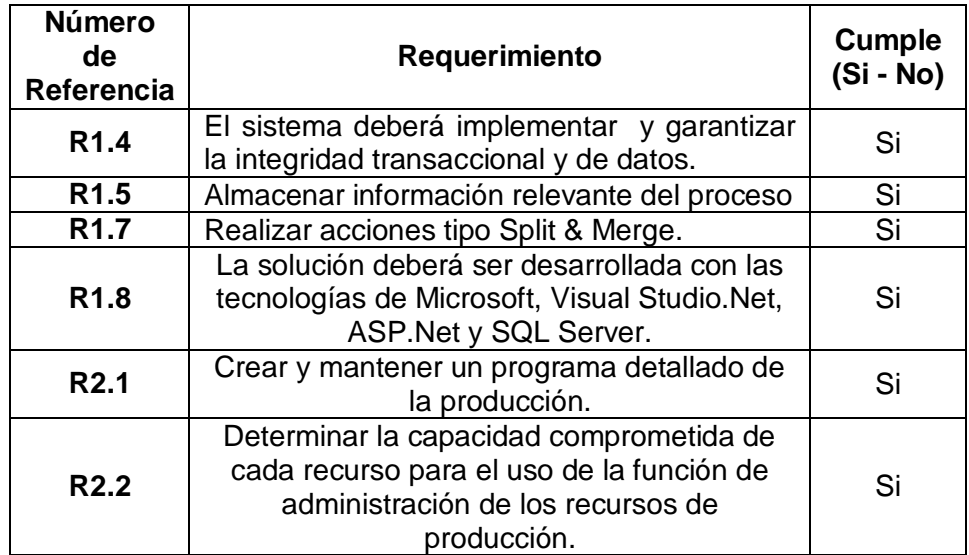

<span id="page-139-0"></span>**Tabla 30.Requerimientos funcionales que cumple el caso de uso Generar Campañas batch**

## **1.2.2.1.4 DESPACHO**

### **1.2.2.1.4.1 Diseño de la Prueba**

Para la prueba software a realizar al módulo de despacho del prototipo se empleara la técnica de comparación causa – efecto que consiste en establecer una serie de entradas que desencadenarán una serie de salidas previamente conocidas, con lo cual se contrastan las salidas obtenidas con las esperadas detectando así los fallos existentes en el módulo. Para esta prueba se realiza el análisis de las operaciones de integración con el servidor batch verificando la comunicación en doble vía del sistema hacia el administrador batch y viceversa.

### **1.2.2.1.4.2 Generación de los casos de prueba:**

- o **Caso 1:** Se desea despachar batches sin escoger una fecha inicial y final para la lista de despacho. Se espera que el sistema advierta al usuario que es necesario establecer una fecha inicial y final para despachar las campañas batch.
- o **Caso 2:** Se desea despachar los batches cuando el servidor batch no se está ejecutando. Se espera que el sistema informe que se produjo un error en el intento de comunicación de éste con el servidor para que así el usuario verifique la situación y tome las acciones correspondientes.
- o **Caso 3:** Se desea despachar correctamente un conjunto de batches y generar una lista de despacho. Se espera que el sistema añada al servidor batch los batches elegidos y que genere una lista de despacho tomando como referencia el esquema BATCHML.
- o **Caso 4:** Se desea solicitar la lista de batches existentes en el administrador batch y mostrar ésta al usuario. Se espera que el sistema solicite la lista de batches (*BatchList*) al servidor batch y los muestre al usuario.
- o **Caso 5:** Se desea borrar una campaña que ha sido despachada al servidor batch. Se espera que el sistema valide el estado de la campaña y determine si es posible borrarla, en caso que sea posible debe eliminar los batches

de ésta que se encuentren el servidor batch y eliminarla del sistema.

- o **Caso 6:** Se desea correr un batch de los existentes en el servidor para generar un cambio en el estado de éste (Ready - Complete). Se espera que el sistema actualice la lista de batches y muestre al usuario la información de qué batches cambiaron su estado.
- o **Caso 7:** Se desea despachar batches al servidor batch en el mismo rango de fechas despachado en los casos de prueba anteriores. Se espera que el sistema indique que esos batches ya fueron despachados y no se repita el envío de estos.

## **1.2.2.1.4.3 Procedimientos de la Prueba:**

La ejecución de la prueba será realizada por el equipo de desarrollo, siguiendo en orden los casos de prueba definidos y registrando en una lista de chequeo si se cumplen los requerimientos funcionales asociados al módulo probado.

# **1.2.2.1.4.4 Ejecución de la Prueba:**

o **Caso 1:** Se desea despachar batches al servidor sin escoger un rango de fechas de la programación detallada.

En la [Figura 61](#page-142-0) mostrada a continuación se evidencia el mensaje de advertencia desplegado por la aplicación, al tratar de realizar un despacho de batches al administrador batch sin haber escogido previamente una ventana temporal (recuadro rojo) para el despacho de esta manera evitando un posible error en tiempo de ejecución por la falta de estos datos en la lógica del sistema.

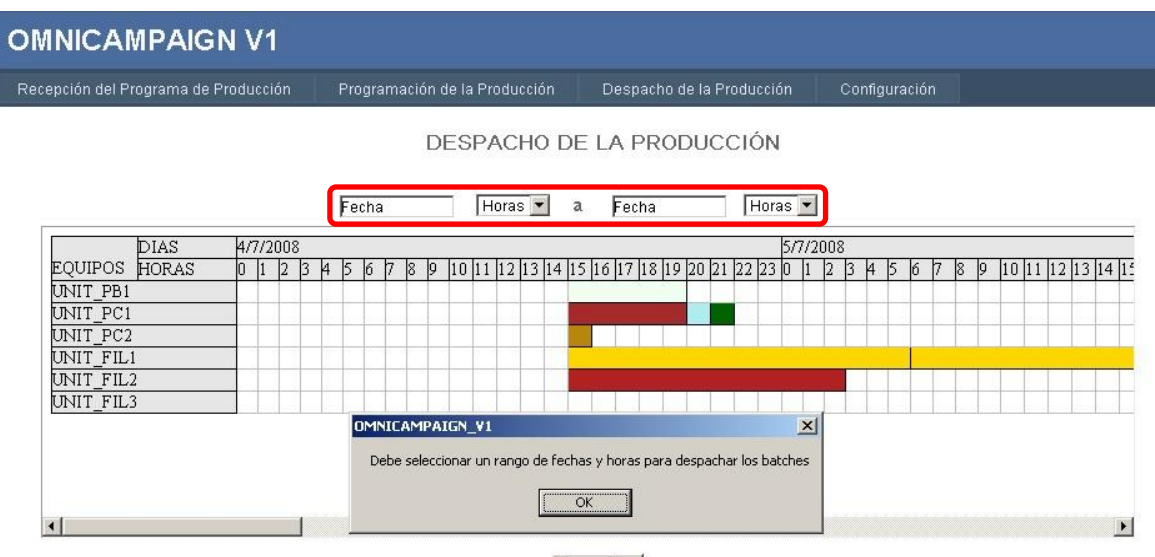

Despachar

<span id="page-142-0"></span>**Figura 61. Mensaje de alerta al tratar de despachar campañas sin seleecionar un rango de fechas**

### o **Caso 2:**

En este caso de prueba se desea despachar batches hacia el servidor cuando éste no está corriendo.

En la [Figura 62](#page-142-1) mostrada a continuación se observa que el estado del servicio del servidor batch es STOPPED por lo cual no será posible añadir los batches.

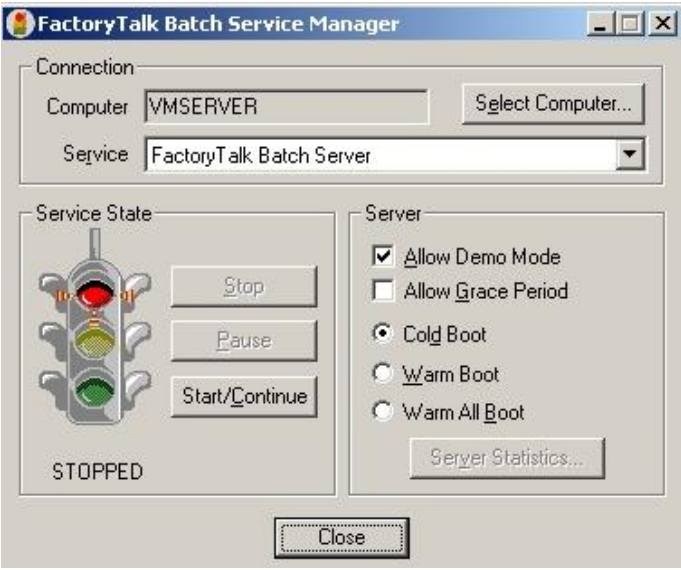

<span id="page-142-1"></span>**Figura 62. Estado del servicio (STOPPED) del Servidor Batch**

# **OMNICAMPAIGN V1**

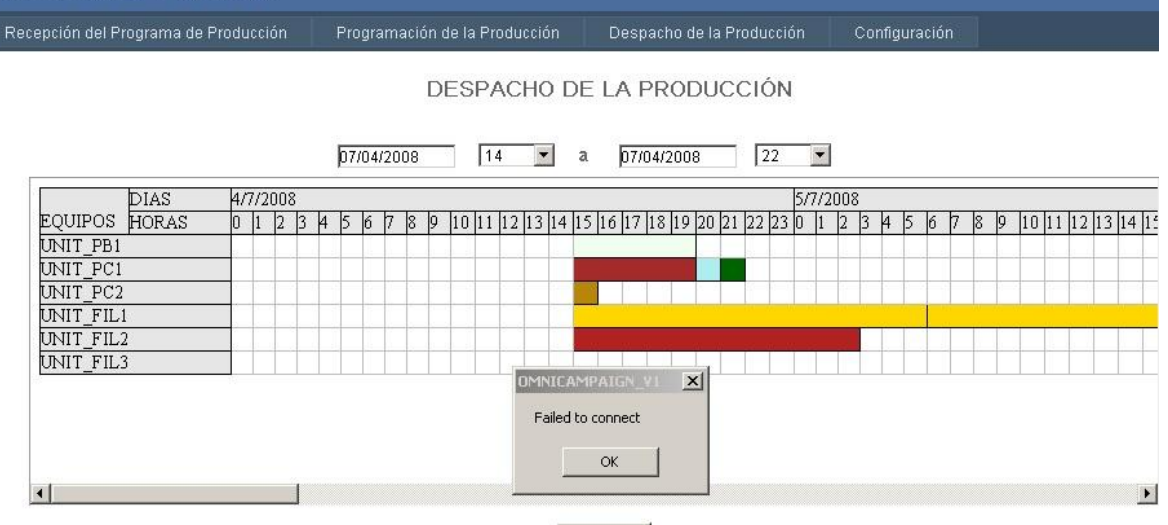

Despachar

<span id="page-143-0"></span>**Figura 63. Mensaje de Fallo que muestra el sistema cuando el servidor batch no está corriendo**

Como se posible observar en la [Figura 63](#page-143-0) mostrada anteriormente el sistema informa al usuario del error ocurrido al intentar conectarse con el servidor batch para que sea verificada la conexión y de esta manera sea posible re lanzar los batches.

### o **Caso 3:**

En este caso de prueba se va a escoger un rango de fechas que va desde el 04 de julio del 2008 a las 14 Hrs y termina a las 20 del mismo día, se van a despachar al servidor batch los 19 batches de las campañas en el rango verificando que todos se añadan exitosamente.

En la [Figura 64](#page-144-0) mostrada a continuación se observa la última verificación que se le solicita al usuario para que se cerciore de que los batches que se van a lanzar cumplen las restricciones impuestas en la programación detallada, al presionar el botón YES los batches se lanzan al servidor batch.
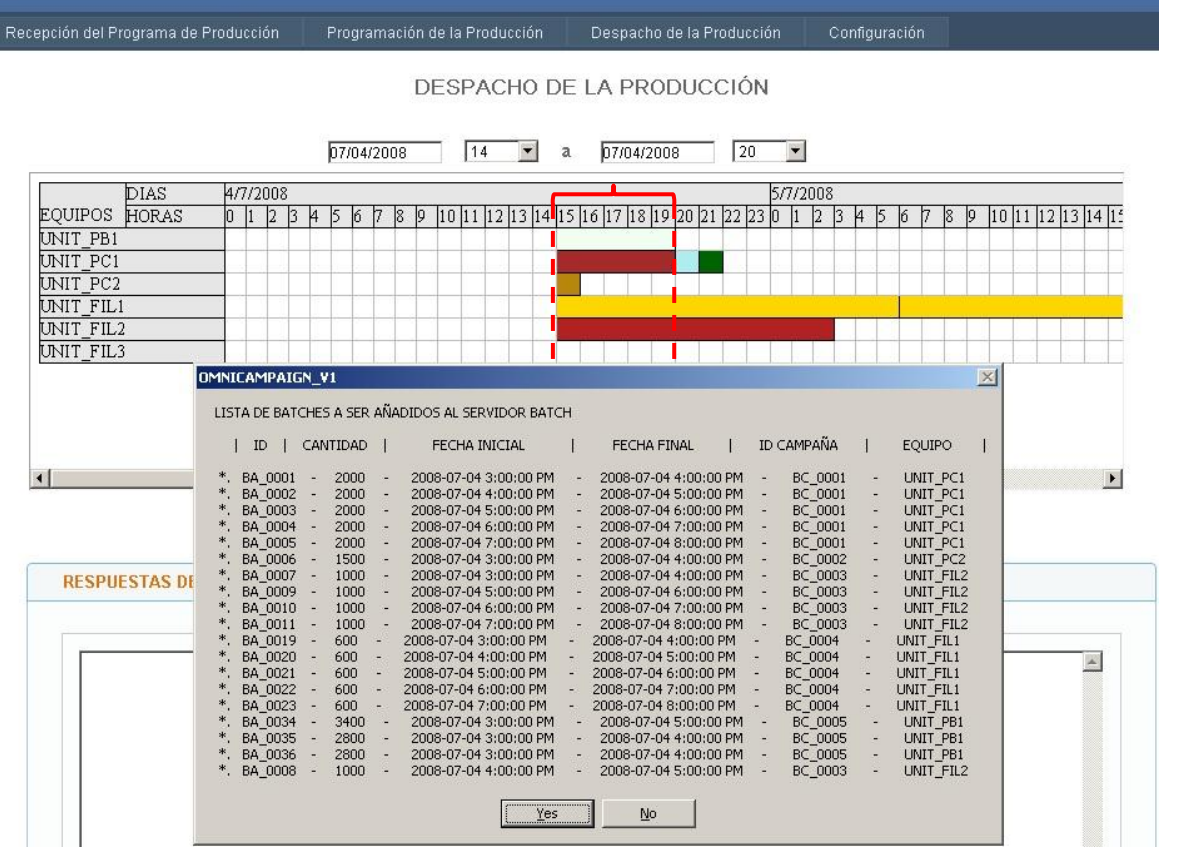

<span id="page-144-0"></span>**Figura 64. Batches a despachar entre el rango de fechas seleccionado**

Como se puede observar haciendo una comparación entre la [Figura](#page-144-0)  [64](#page-144-0) mostrada anteriormente y la [Figura 65](#page-145-0) mostrada a continuación todos los 19 batches despachados son añadidos satisfactoriamente al servidor batch tal cual fueron definidos en la programación detallada de la producción.

|                 | Factory Talk Batch View - [BATCH LIST] |              |        |                      |                                   | $-12 \times$ |
|-----------------|----------------------------------------|--------------|--------|----------------------|-----------------------------------|--------------|
|                 | 面                                      |              |        | L                    | 6                                 |              |
| <b>Batch ID</b> | Recipe                                 | <b>State</b> | Mode   | Unit                 | <b>Failure</b>                    |              |
| <b>BA 0001</b>  | CBR_REDCOLORPAINT                      | <b>READY</b> | 0_AUTO | $UNIT$ <sub></sub> . |                                   | D            |
| <b>BA_0002</b>  | CBR REDCOLORPAINT                      | READY        | 0 AUTO | $UNIT$ <sub></sub> . |                                   | 8I           |
| <b>BA 0003</b>  | CBR REDCOLORPAINT                      | <b>READY</b> | 0 AUTO | UNIT                 |                                   |              |
| <b>BA_0004</b>  | CBR REDCOLORPAINT                      | <b>READY</b> | 0_AUTO | UNIT                 |                                   |              |
| <b>BA 0005</b>  | CBR_REDCOLORPAINT                      | <b>READY</b> | 0 AUTO | $UNIT$               |                                   |              |
| <b>BA 0006</b>  | CBR_YELLOWCOLOR                        | <b>READY</b> | 0 AUTO | UNIT                 |                                   |              |
| BA_0007         | CBR_FILTPAINT                          | <b>READY</b> | 0_AUTO | UNIT_F               |                                   | Ŷ            |
| <b>BA 0008</b>  | CBR FILTPAINT                          | <b>READY</b> | 0 AUTO | UNIT_F               |                                   | 粤            |
| <b>BA 0009</b>  | <b>CBR FILTPAINT</b>                   | <b>READY</b> | 0 AUTO | UNIT F               |                                   |              |
| <b>BA 0010</b>  | CBR_FILTPAINT                          | <b>READY</b> | 0_AUTO | UNIT_F               |                                   | $\Box$       |
| BA_0011         | CBR FILTPAINT                          | <b>READY</b> | 0 AUTO | UNIT_F               |                                   |              |
| <b>BA_0019</b>  | CBR FILTPAINT                          | <b>READY</b> | 0 AUTO | UNIT_F               |                                   | þ            |
| <b>BA 0020</b>  | <b>CBR FILTPAINT</b>                   | <b>READY</b> | 0 AUTO | UNIT F               |                                   |              |
| <b>BA_0021</b>  | CBR_FILTPAINT                          | <b>READY</b> | 0_AUTO | UNIT_F               |                                   | 日本           |
| <b>BA 0022</b>  | CBR_FILTPAINT                          | <b>READY</b> | 0 AUTO | UNIT_F               |                                   |              |
| <b>BA 0023</b>  | <b>CBR FILTPAINT</b>                   | <b>READY</b> | 0 AUTO | UNIT F               |                                   |              |
| <b>BA_0034</b>  | <b>CBR BASEPAINT</b>                   | <b>READY</b> | 0_AUTO | $UNIT$ <sub></sub>   |                                   |              |
| <b>BA 0035</b>  | <b>CBR BASEPAINT</b>                   | READY        | 0_AUTO | $UNIT$ <sub></sub>   |                                   |              |
| <b>BA_0036</b>  | CBR_BASEPAINT                          | <b>READY</b> | 0_AUTO | $UNIT$ <sub></sub>   |                                   |              |
| Ready           |                                        |              |        |                      | VMSERVERVADMINISTRATOR 23:02:00 G |              |
|                 |                                        |              |        |                      |                                   |              |

**Figura 65. Lista de Batches añadidos al servidor Batch**

<span id="page-145-0"></span>Una vez despachados los batches es necesario generar la lista de despacho (*BatchList*) basada en el esquema BATCHML, en la [Figura 66](#page-146-0) mostrada a continuación se observa parte del código .xml generado por el sistema con la información de los batches despachados específicamente los batches con identificadores BA\_0001 y BA\_0002.

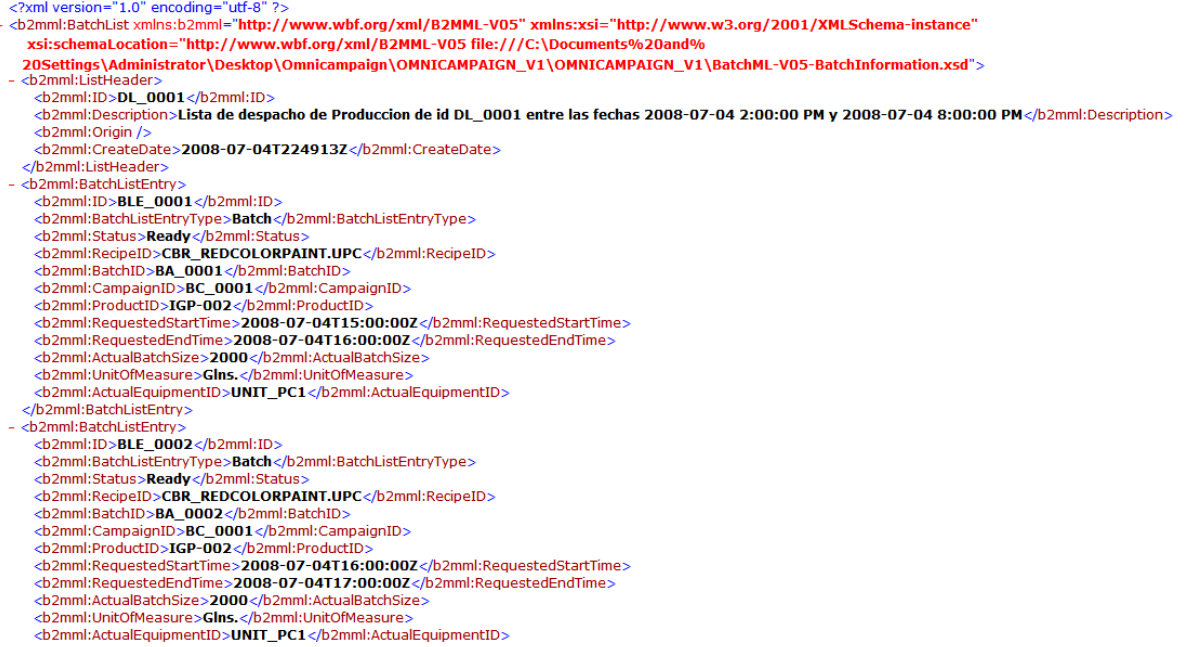

#### <span id="page-146-0"></span>**Figura 66. Parte del código de la lista de despacho generada**

### o **Caso 4:**

En este caso de prueba se desea solicitar la lista de batches desde la aplicación al servidor batch, cargando estos para que el usuario del sistema pueda conocerlos y tenga información de los batches que ya se encuentran en el servidor, también al solicitar la lista de batches al servidor se actualiza la información de estos en la aplicación verificando cuales han cambiado su estado ya sea porque se encuentren corriendo o porque ya hayan completado su ejecución.

En la [Figura 67](#page-147-0) mostrada a continuación se observa que los 19 batches despachados inicialmente los cuales se encuentran alojados en el servidor son cargados al sistema satisfactoriamente.

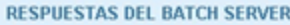

#### **LISTA DE BATCHES EN EL SERVIDOR**

| ID             | <b>RECIPE</b>        | <b>ESTADO</b> |
|----------------|----------------------|---------------|
| BA_0001        | CBR_REDCOLORPAINT    | Ready         |
| BA_0002        | CBR_REDCOLORPAINT    | Ready         |
| BA 0003        | CBR_REDCOLORPAINT    | Ready         |
| BA_0004        | CBR REDCOLORPAINT    | Ready         |
| BA 0005        | CBR_REDCOLORPAINT    | Ready         |
| BA 0006        | CBR_YELLOWCOLORPAINT | Ready         |
| BA_0007        | CBR_FILTPAINT        | Ready         |
| BA_0008        | CBR_FILTPAINT        | Ready         |
| BA 0009        | CBR_FILTPAINT        | Ready         |
| BA 0010        | CBR_FILTPAINT        | Ready         |
| BA_0011        | CBR FILTPAINT        | Ready         |
| BA 0019        | CBR FILTPAINT        | Ready         |
| BA_0020        | CBR_FILTPAINT        | Ready         |
| BA 0021        | CBR_FILTPAINT        | Ready         |
| BA_0022        | CBR_FILTPAINT        | Ready         |
| BA_0023        | CBR_FILTPAINT        | Ready         |
| <b>BA 0034</b> | CBR_BASEPAINT        | Ready         |
| BA 0035        | CBR_BASEPAINT        |               |
| BA_0036        | CBR_BASEPAINT        | Ready         |

<span id="page-147-0"></span>**Figura 67. Lista de batches cargados al sistema desde el servidor batch**

## o **Caso 5:**

Se desea eliminar una campaña que ya ha sido programada y despachada, el sistema deberá mostrar la información completa partiendo desde el programa de producción, requerimiento de producción, requerimiento de segmento del cual se programó hasta los detalles de la misma como, tipo de producto, cantidad, fecha de inicio, de finalización entre otros.

En la [Figura 68](#page-148-0) mostrada a continuación se observa que al seleccionar la campaña programada en la unidad de pintura base (UNIT\_PB1) el sistema despliega la información completa de ésta y habilita la opción de borrarla si así se desea.

### DESPACHO DE LA PRODUCCIÓN

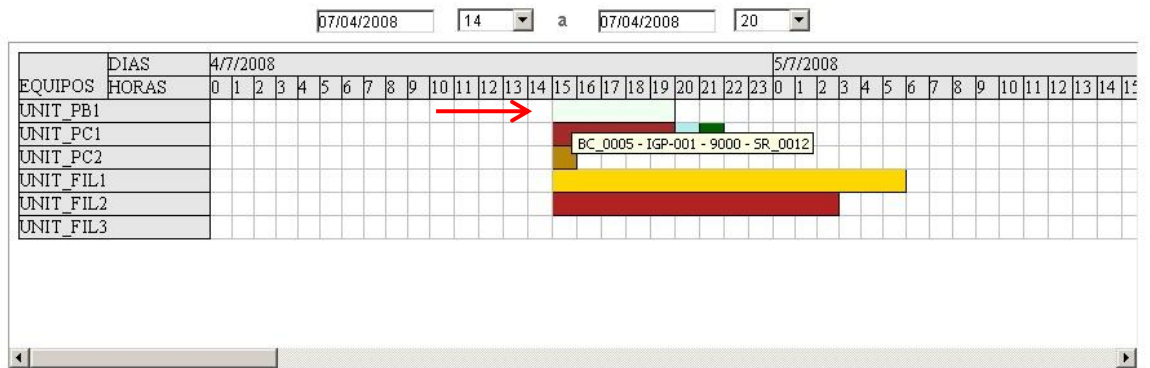

Despachar

| <b>LISTA DE BATCHES EN EL SERVIDOR</b> |                                            |                       |
|----------------------------------------|--------------------------------------------|-----------------------|
| <b>INFORMACION DE LA CAMPAÑA</b>       |                                            |                       |
|                                        | ID de Programa de<br>Producción:           | PP 0002               |
|                                        | ID de Requerimiento de<br>Producción:      | PR 0005               |
|                                        | ID de Requerimiento de<br>Segmento:        | SR 0012               |
|                                        | ID de Programa Detallado<br>de Producción: | DPS 0005              |
|                                        | Id de Campaña:                             | BC 0005               |
|                                        | Fecha Inicial de Campaña:                  | 2008-07-04 3:00:00 PM |
|                                        | Fecha Final de Campaña:                    | 2008-07-04 8:00:00 PM |
|                                        | Producto:                                  | IGP-001               |
|                                        | Cantidad:                                  | 9000                  |
|                                        | Unidad de Medida:                          | Gins                  |
|                                        | Estado de la Campaña:                      | Ready                 |

<span id="page-148-0"></span>**Figura 68. Información de la Campaña seleccionada**

Después de obtener la información se presiona el botón de borrar campaña y como resultado se obtiene la [Figura 69](#page-149-0) mostrada a continuación, donde se evidencia que los 3 batches (BA\_0034, BA\_0035, BA\_0036) pertenecientes a la campaña BC\_0005 fueron eliminados tanto del sistema como del servidor batch.

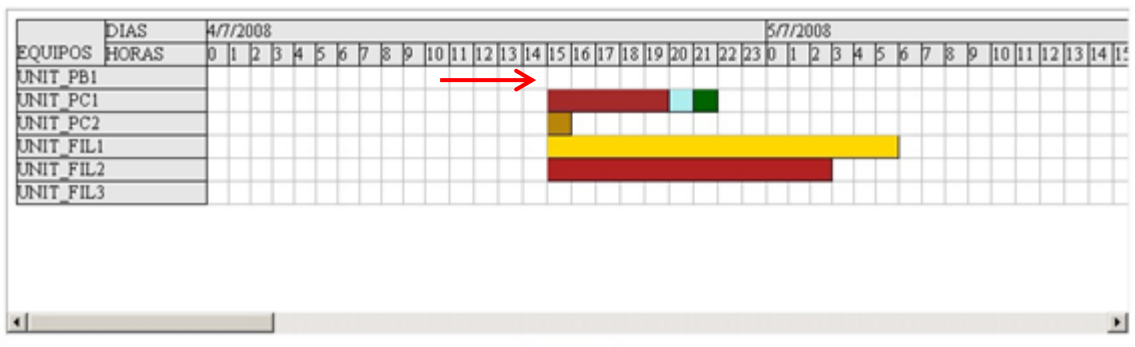

Despachar

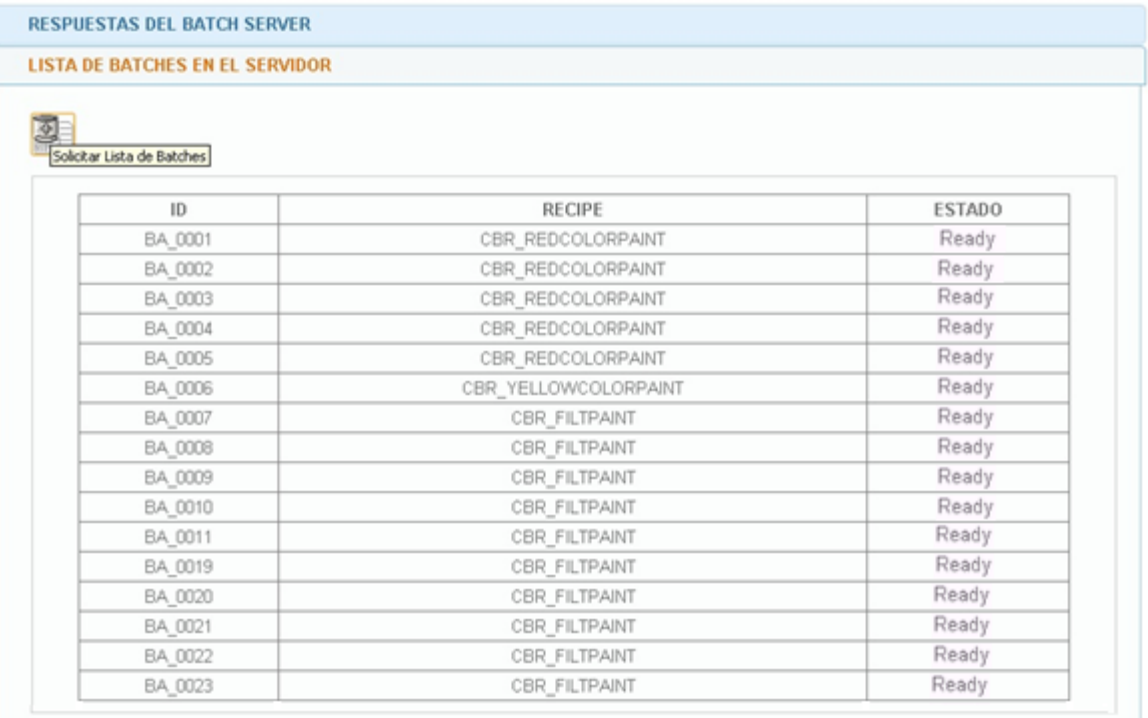

**Figura 69. Resultado de Borrar la campaña BC\_0005**

<span id="page-149-0"></span>En la siguiente figura (Ver [Figura 70\)](#page-150-0) se corrobora directamente en el servidor batch que los batches de la campaña fueron borrados correctamente como era esperado.

|                 | FactoryTalk Batch View - [BATCH LIST] |              |        |                    |                                   | $\Box$ D $ \times $ |
|-----------------|---------------------------------------|--------------|--------|--------------------|-----------------------------------|---------------------|
|                 |                                       |              |        |                    | $\mathcal{L}_{\mathcal{D}}$       |                     |
| <b>Batch ID</b> | Recipe                                | <b>State</b> | Mode   | Unit               | <b>Failure</b>                    |                     |
| <b>BA 0001</b>  | CBR_REDCOLORPAINT                     | <b>READY</b> | 0_AUTO | UNIT               |                                   | D                   |
| <b>BA_0002</b>  | CBR_REDCOLORPAINT                     | <b>READY</b> | 0_AUTO | $UNIT$ <sub></sub> |                                   | 50                  |
| <b>BA 0003</b>  | CBR_REDCOLORPAINT                     | <b>READY</b> | O AUTO | UNIT               |                                   |                     |
| <b>BA 0004</b>  | CBR REDCOLORPAINT                     | <b>READY</b> | 0 AUTO | UNIT $$            |                                   |                     |
| <b>BA 0005</b>  | CBR REDCOLORPAINT                     | <b>READY</b> | 0 AUTO | $UNIT$             |                                   |                     |
| <b>BA 0006</b>  | CBR YELLOWCOLOR                       | <b>READY</b> | 0 AUTO | <b>UNIT_</b>       |                                   |                     |
| <b>BA 0007</b>  | <b>CBR FILTPAINT</b>                  | <b>READY</b> | 0 AUTO | UNIT F             |                                   | Ŷ                   |
| <b>BA 0008</b>  | <b>CBR FILTPAINT</b>                  | <b>READY</b> | 0 AUTO | UNIT_F             |                                   | 幽                   |
| <b>BA 0009</b>  | <b>CBR FILTPAINT</b>                  | <b>READY</b> | 0 AUTO | UNIT F             |                                   |                     |
| <b>BA_0010</b>  | <b>CBR FILTPAINT</b>                  | <b>READY</b> | 0 AUTO | UNIT_F             |                                   | q                   |
| <b>BA_0011</b>  | <b>CBR_FILTPAINT</b>                  | <b>READY</b> | 0 AUTO | UNIT_F             |                                   | J                   |
| <b>BA 0019</b>  | <b>CBR FILTPAINT</b>                  | <b>READY</b> | 0 AUTO | UNIT_F             |                                   |                     |
| <b>BA_0020</b>  | CBR_FILTPAINT                         | <b>READY</b> | 0_AUTO | UNIT_F             |                                   | S (+)               |
| <b>BA 0021</b>  | <b>CBR_FILTPAINT</b>                  | <b>READY</b> | 0 AUTO | UNIT_F             |                                   |                     |
| <b>BA 0022</b>  | <b>CBR FILTPAINT</b>                  | <b>READY</b> | 0 AUTO | UNIT_F             |                                   |                     |
| <b>BA_0023</b>  | <b>CBR_FILTPAINT</b>                  | <b>READY</b> | 0_AUTO | UNIT_F             |                                   |                     |
|                 |                                       |              |        |                    |                                   |                     |
|                 |                                       |              |        |                    |                                   |                     |
|                 |                                       |              |        |                    |                                   |                     |
| Ready           |                                       |              |        |                    | VMSERVERVADMINISTRATOR 23:35:04 G |                     |
|                 |                                       |              |        |                    |                                   |                     |

<span id="page-150-0"></span>**Figura 70. Batches que quedan en el servidor después de borrar la campaña batch BC\_0005**

o **Caso 6:** En este caso de prueba se desea correr un batch (BA\_0006) para verificar el seguimiento del sistema al estado de los batches, para ésta prueba el batch se ejecuta cambiando su estado de *Ready* a *Complete* reflejando este cambio en la información del sistema.

En la [Figura 71](#page-151-0) mostrada a continuación se evidencia la ejecución de las operaciones y fases del récipe en SFC (*Sequential Function Chart*), en la [Figura 72](#page-151-1) se observa el batch ejecutado con estado *Complete* y en la [Figura 73](#page-152-0) se muestra la lista de batches actualizada en el sistema donde se evidencia que el batch ejecutado cambio de estado.

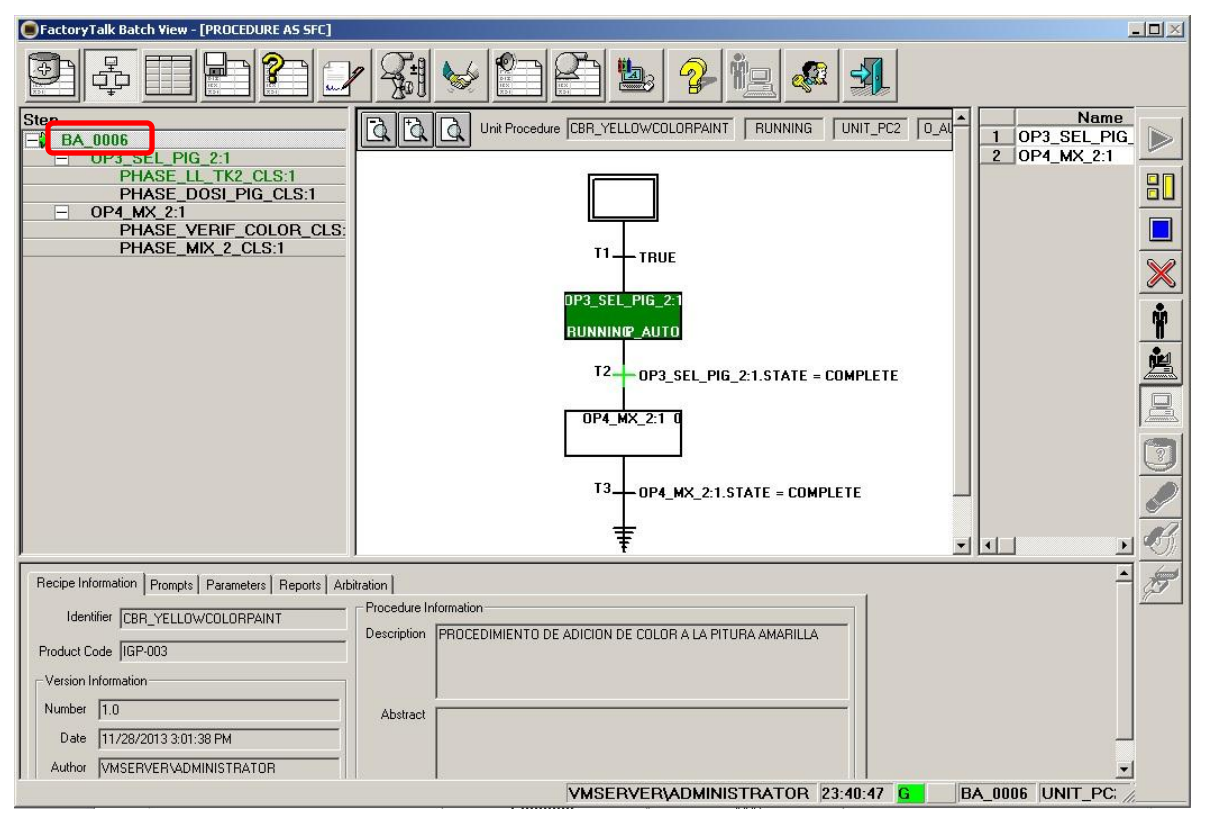

**Figura 71. Ejecución del batch BA\_0006**

<span id="page-151-0"></span>

|                 | FactoryTalk Batch View - [BATCH LIST] |                 |        |                                                                | $\Box$ |
|-----------------|---------------------------------------|-----------------|--------|----------------------------------------------------------------|--------|
| 4               | <b>FOR</b>                            | ŊО              |        | $\blacktriangleleft$<br>$\mathbf{L}_3$<br>$\mathbb{Z}$<br>3623 |        |
| <b>Batch ID</b> | Recipe                                | <b>State</b>    | Mode   | Failure<br>Unit                                                |        |
| <b>BA 0001</b>  | CBR_REDCOLORPAINT                     | <b>READY</b>    | O AUTO | UNIT_PC1                                                       | D      |
| <b>BA 0002</b>  | CBR REDCOLORPAINT                     | <b>READY</b>    | 0 AUTO | UNIT_PC1                                                       | 80     |
| <b>BA 0003</b>  | CBR REDCOLORPAINT                     | <b>READY</b>    | 0 AUTO | UNIT PC1                                                       |        |
| <b>BA 0004</b>  | CBR REDCOLORPAINT                     | <b>READY</b>    | 0 AUTO | UNIT PC1                                                       |        |
| <b>BA 0005</b>  | CBR REDCOLORPAINT                     | READY           | 0_AUTO | UNIT PC1                                                       | X      |
| <b>BA_0006</b>  | CBR_YELLOWCOLOR                       | <b>COMPLETE</b> | 0_AUTO | UNIT_PC2                                                       |        |
| <b>BA_0007</b>  | <b>CBR FILTPAINT</b>                  | <b>READY</b>    | O AUTO | UNIT_FIL2                                                      | Ŷ      |
| <b>BA 0008</b>  | <b>CBR_FILTPAINT</b>                  | <b>READY</b>    | 0 AUTO | UNIT_FIL2                                                      | 粤      |
| <b>BA 0009</b>  | <b>CBR_FILTPAINT</b>                  | <b>READY</b>    | O AUTO | UNIT_FIL2                                                      |        |
| <b>BA 0010</b>  | <b>CBR FILTPAINT</b>                  | <b>READY</b>    | 0 AUTO | UNIT FIL2                                                      | 且      |
| <b>BA 0011</b>  | <b>CBR FILTPAINT</b>                  | <b>READY</b>    | 0 AUTO | UNIT FIL2                                                      |        |
| <b>BA_0019</b>  | <b>CBR FILTPAINT</b>                  | READY           | 0 AUTO | UNIT_FIL1                                                      | ¢      |
| <b>BA 0020</b>  | <b>CBR FILTPAINT</b>                  | READY           | O AUTO | UNIT FIL1                                                      | Ū      |
| <b>BA_0021</b>  | <b>CBR FILTPAINT</b>                  | <b>READY</b>    | O AUTO | UNIT FIL1                                                      |        |
| <b>BA_0022</b>  | <b>CBR_FILTPAINT</b>                  | <b>READY</b>    | 0_AUTO | UNIT_FIL1                                                      | û      |
| <b>BA_0023</b>  | <b>CBR_FILTPAINT</b>                  | <b>READY</b>    | 0_AUTO | UNIT_FIL1                                                      |        |

<span id="page-151-1"></span>**Figura 72. Lista de Batches en el servidor batch con la ejecución del batch BA\_0006**

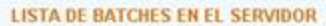

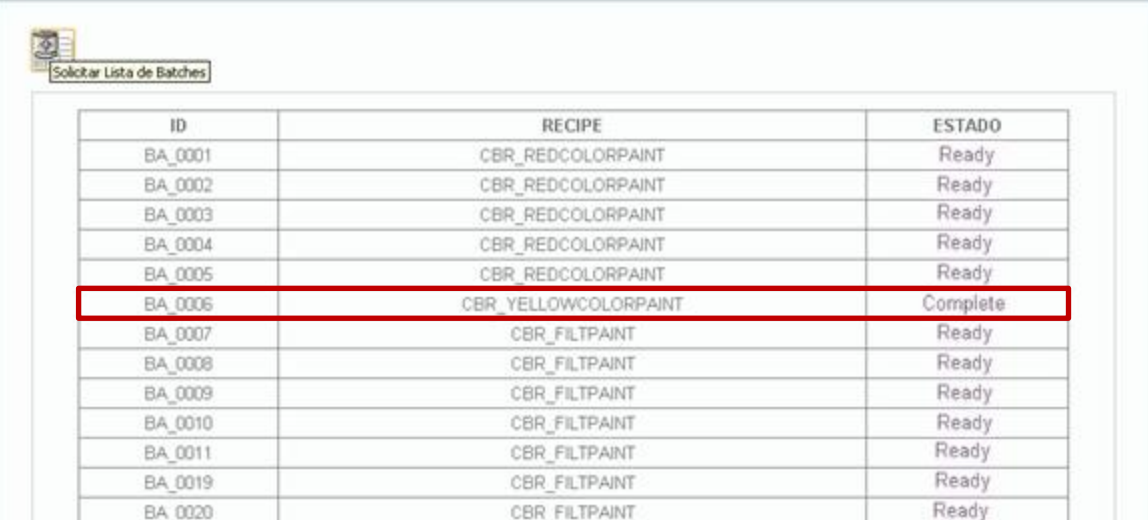

### **Figura 73. Lista de batches actualizada en el sistema**

## o **Caso 7:**

El siguiente caso de prueba se basa en tratar de despachar los batches ya despachados en el rango de fecha definido para los casos de prueba anteriores.

<span id="page-152-0"></span>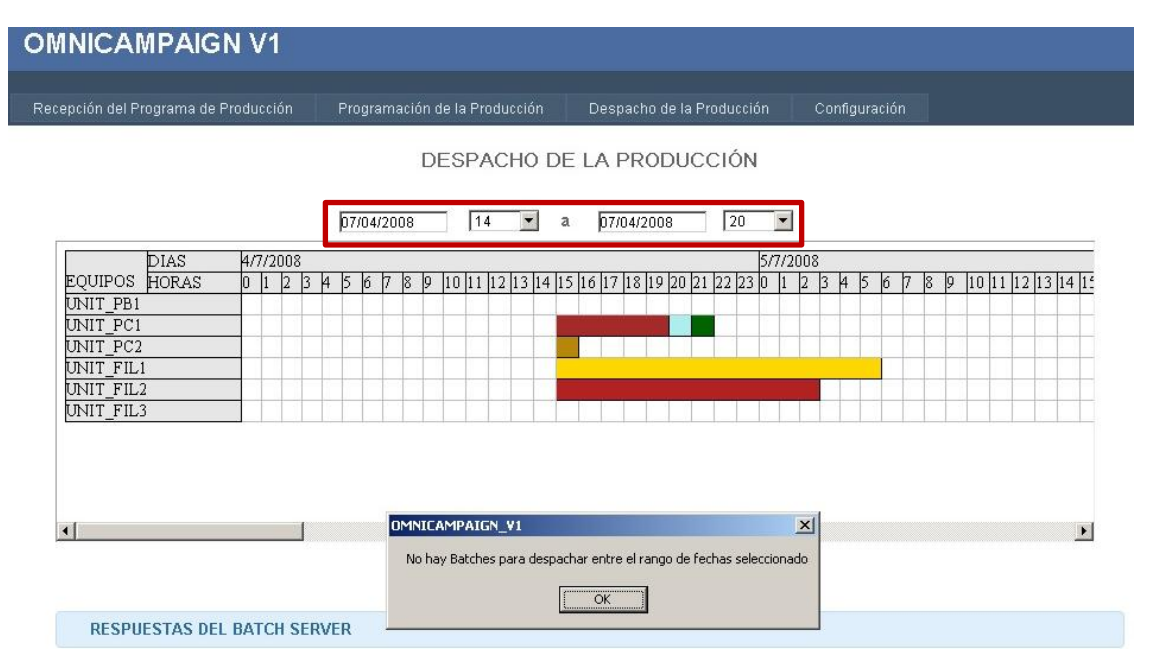

<span id="page-152-1"></span>**1.2.2.1.4.5 Informe de Prueba: Figura 74. Mensaje de advertencia de que no existen batches por despachar para el rango de fechas seleccionado**

En la [Figura 74](#page-152-1) mostrada anteriormente se observa el mensaje de advertencia al usuario que le informa que para el rango de fechas que se ha seleccionado no tiene batches por despachar, ya que se ha elegido la misma ventana temporal elegida en el caso de prueba 3 donde todos los batches fueron despachados satisfactoriamente.

Por último teniendo en cuenta los casos de prueba desarrollados se evalúa el cumplimiento de los requerimientos funcionales asociados al caso de uso despacho de campañas batch por medio de la lista de chequeo mostrada a continuación.

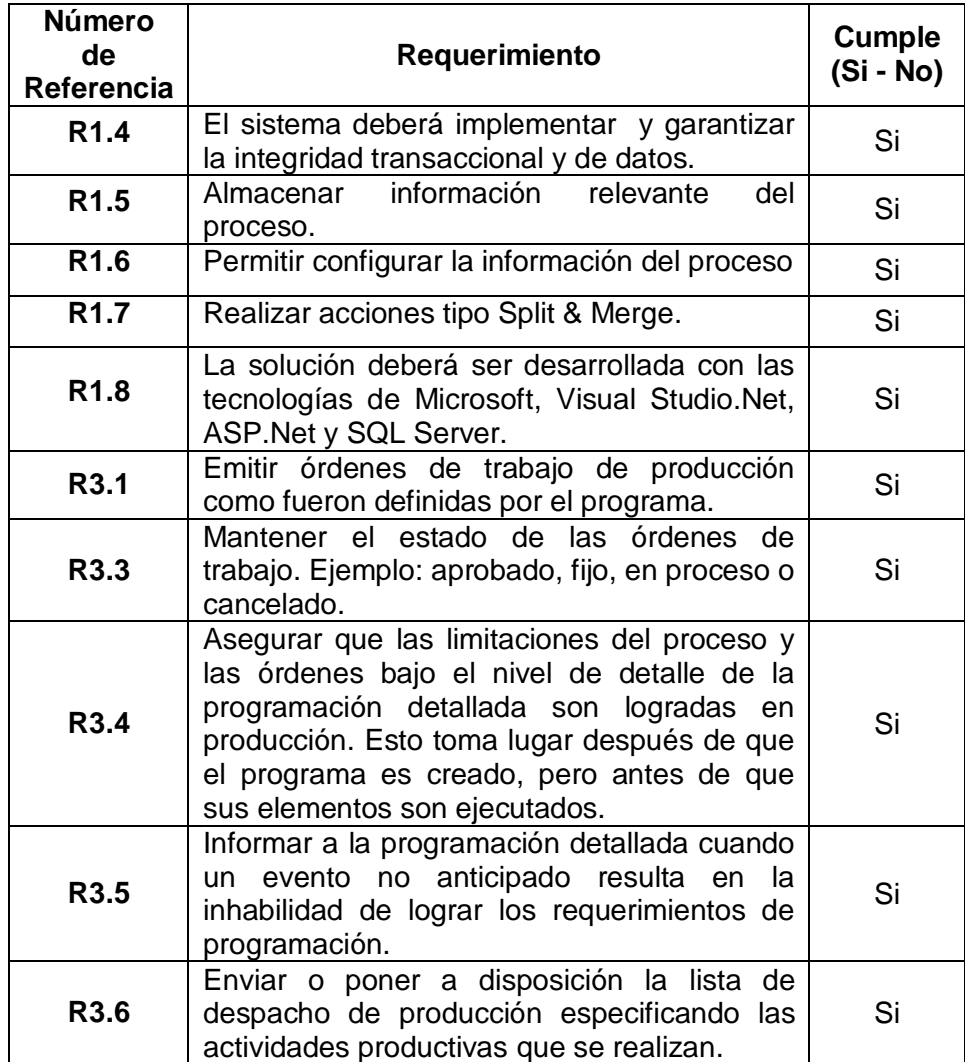

**Tabla 31. Requerimientos funcionales que cumple el caso de uso Despacho de Campañas batch**

## **1.2.2.1.5 GENERACIÓN MANUAL DE CAMPAÑAS BATCH**

### **1.2.2.1.5.1 Diseño de la Prueba**

Para la prueba software a realizar al módulo de generación manual de campañas batch se empleará la técnica de comparación causa – efecto que consiste en establecer una serie de entradas que desencadenaran una serie de salidas previamente conocidas, con lo cual se contrastan las salidas obtenidas con las esperadas detectando así los fallos existentes en el módulo.

## **1.2.2.1.5.2 Generación de los casos de prueba:**

- o **Caso 1:** El usuario debe seguir el proceso de programación de la producción de un requerimiento de segmento de pintura base; al llegar al punto de aprobar la campaña batch propuesta por el sistema cuya fecha de inicio será la fecha escogido (4 de julio de 2008 a las 15:00:00 – 24Hrs) debe no aprobarla ya que para ésta fecha y por el resto del día a la unidad de pintura base se le debe realizar un mantenimiento, por lo cual debe escoger manualmente la fecha de inicio deseada (05 de Julio de 2008 a las 00:00:00 – 24Hrs) para la campaña batch en la ventana emergente que el sistema muestra. Se espera que el sistema realice el proceso de programación de la producción y que la campaña programada inicie en la fecha deseada por el usuario.
- o **Caso 2:** Se desea realizar la programación de una campaña batch que implique una reconfiguración de equipo; el usuario va a programar un requerimiento de segmento de filtración de pintura amarilla por lo cual el sistema de acuerdo a su lógica de seguir la producción en modo campaña va a proponer que sea programada en la unidad de filtrado UNIT FIL1; una vez propuesta la campaña el usuario debe desaprobarla y manualmente cambiar la asignación de equipo a la UNIT\_FIL2 que está programada para la filtración de pintura roja generando así un cambio de producto y la programación de un batch de limpieza. Se espera que el sistema programe la campaña batch en la unidad de filtrado UNIT\_FIL2 con la respectiva campaña de limpieza tal cual lo definió el usuario.

o **Caso 3:** El usuario debe tratar de programar una campaña batch manualmente en una fecha donde ya se encuentre programada otra campaña. Se espera que el sistema no permita la asignación de la campaña e informe al usuario de la incapacidad de programar la campaña para esa fecha ocasionando que se elija una nueva.

### **1.2.2.1.5.3 Procedimientos de la Prueba:**

La ejecución de la prueba será realizada por el equipo de desarrollo, siguiendo en orden los casos de prueba definidos y registrando en una lista de chequeo si se cumplen los requerimientos funcionales asociados al módulo probado.

### **1.2.2.1.5.4 Ejecución de la Prueba:**

o **Caso 1:** Se desea programar manualmente una campaña batch de pintura base que inicie el 05 de julio de 2008 a las 00:00:00 horas, ya que es la fecha donde se encuentra disponible al terminar un mantenimiento programado.

|   |                                                        |         |                                     |                                               |                              |                                         | REQUERIMIENTOS DE SEGMENTOS ASOCIADOS AL REQUERIMIENTO DE PRODUCCIÓN SELECCIONADO                               |                 |                               |
|---|--------------------------------------------------------|---------|-------------------------------------|-----------------------------------------------|------------------------------|-----------------------------------------|----------------------------------------------------------------------------------------------------|-----------------|-------------------------------|
|   | <b>NOMBRE DE</b><br><b>SEGMENTO</b><br><b>ASOCIADO</b> | ID      | <b>DESCRIPCIÓN</b>                  | <b>FECHA</b><br><b>INICIAL</b>                | FECHA<br><b>FINALIZACIÓN</b> | <b>MATERIAL</b><br>Α<br><b>PRODUCIR</b> | DESCRIPCIÓN DE<br><b>MATERIAL</b>                                                                               | <b>CANTIDAD</b> | <b>UNIDAD</b><br>DF<br>MEDIDA |
| ✓ | <b>PINTURA</b><br><b>BASE NIVEL</b>                    | SR 0027 | Fabricación de<br>Pintura base      | 2008-07-<br>25.<br>4:00:00<br>PM.             | 2008-07-26<br>3:00:00 AM     | IGP-001                                 | Fabricación del producto<br>intermedio de Pintura<br>base o blanca para la<br>posterior adición de<br>pigmentos | 9000            | Gins                          |
| ✓ | <b>PINTURA</b><br>COLOR NIVEL<br>2                     | SR 0028 | Fabricación de 1<br>Pintura a Color | 2008-07-<br>12<br>3:00:00<br>AM.              | 2008-07-12<br>IR:NN:NN AM    | IGP-003                                 | Fabricación del producto<br>intermedio de Pintura<br>color Amarillo                                             | 9000            | Glns                          |
| ✓ | <b>PINTURA</b><br>FILTRADA<br>NIVEL 2                  | SR 0029 | Filtrado de<br>Pintura              | 2008-07-<br>12 <sup>°</sup><br>8:00:00<br>AM. | 2008-07-12<br>1:00:00 PM     | IGP-007                                 | Proceso de Filtración de<br>la pintura color amrilla                                                            | 9000            | Gins                          |

<span id="page-155-0"></span>**Figura 75. Selección del Requerimiento de segmento de pintura base a programar**

En la [Figura 75](#page-155-0) mostrada anteriormente se evidencia la selección del requerimiento de segmento de pintura base (SR\_0029) que se desea programar.

## GENERACIÓN DE CAMPAÑAS BATCH

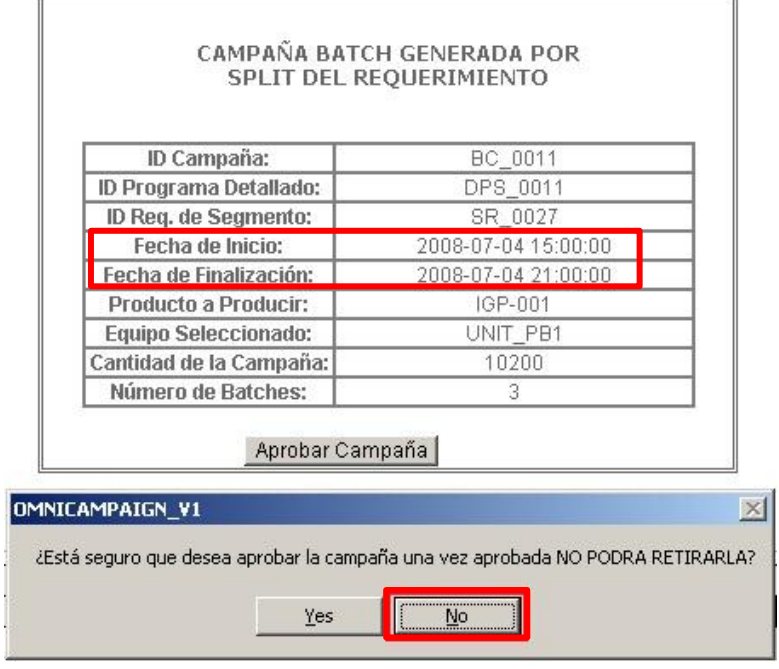

**Figura 76. Campaña propuesta por el sistema**

<span id="page-156-0"></span>En la [Figura 76](#page-156-0) mostrada anteriormente se evidencia la campaña batch generada por el sistema al escoger la opción de sobreproducir donde se resalta las fechas de inicio y finalización las cuales serán cambiadas debido a que se le informó al usuario que para todo el día 04/07/2008 debe hacerse el mantenimiento de la unidad de pintura base, por lo cual el usuario no aprueba la campaña generada por el sistema, ocasionando que se despliegue la ventana de edición manual mostrada en la [Figura 77](#page-156-1) a continuación.

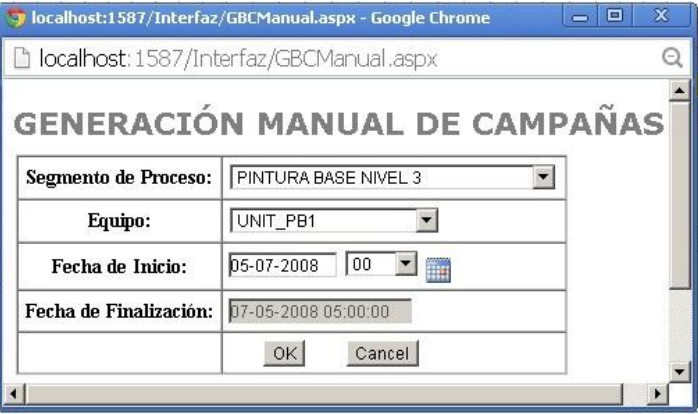

<span id="page-156-1"></span>**Figura 77. Ventana de edición manual de campañas batch**

Como se observa en la [Figura 77](#page-156-1) el usuario ha escogido el segmento de proceso donde se va a programar el requerimiento, el equipo y la fecha de inicio, la cual ha cambiado con respecto a la propuesta por el sistema, ahora la campaña iniciara a la hora 0 del 05 de julio de 2008 que es la hora donde la unidad ya se encuentra disponible después de terminar su mantenimiento.

Al presionar el botón OK el sistema inicia el proceso de generación de campañas con los nuevos parámetros definidos por el usuario, el sistema determina si la acción que se aplica es Merge o Split si es necesario sobreproducir, crear remanente o cumplir la orden y genera la campaña mostrada a continuación donde se aplicó la acción Split con la opción de sobreproducir escogida por el usuario, además se evidencia que la fecha inicial definitiva es la definida manualmente (Ver [Figura 78\)](#page-157-0).

| localhost: 1587/Interfaz/GBCManual.aspx |                                                                              |  |
|-----------------------------------------|------------------------------------------------------------------------------|--|
| <b>REQUERIMIENTO</b>                    | <b>GENERACIÓN MANUAL DE CAMPAÑAS</b><br>CAMPAÑA BATCH GENERADA POR SPLIT DEL |  |
| ID Campaña:                             | BC 0011                                                                      |  |
| <b>ID</b> Programa<br>Detallado:        | DPS 0011                                                                     |  |
| ID Req. de Segmento:                    | SR 0027                                                                      |  |
| Fecha de Inicio:                        | 2008-07-05 00:00:00                                                          |  |
| Fecha de Finalización:                  | 2008-07-05 06:00:00                                                          |  |
| Producto a Producir:                    | IGP-001                                                                      |  |
| Equipo Seleccionado:                    | UNIT PB1                                                                     |  |
| Cantidad de la<br>Campaña:              | 10200                                                                        |  |
| Número de Batches:                      | 3                                                                            |  |
|                                         | Aprobar Campaña                                                              |  |

<span id="page-157-0"></span>**Figura 78. Campaña batch generada manualmente por el usuario**

Por último en la [Figura 79](#page-158-0) mostrada a continuación se evidencia la campaña generada y programada como fue definida manualmente por el usuario.

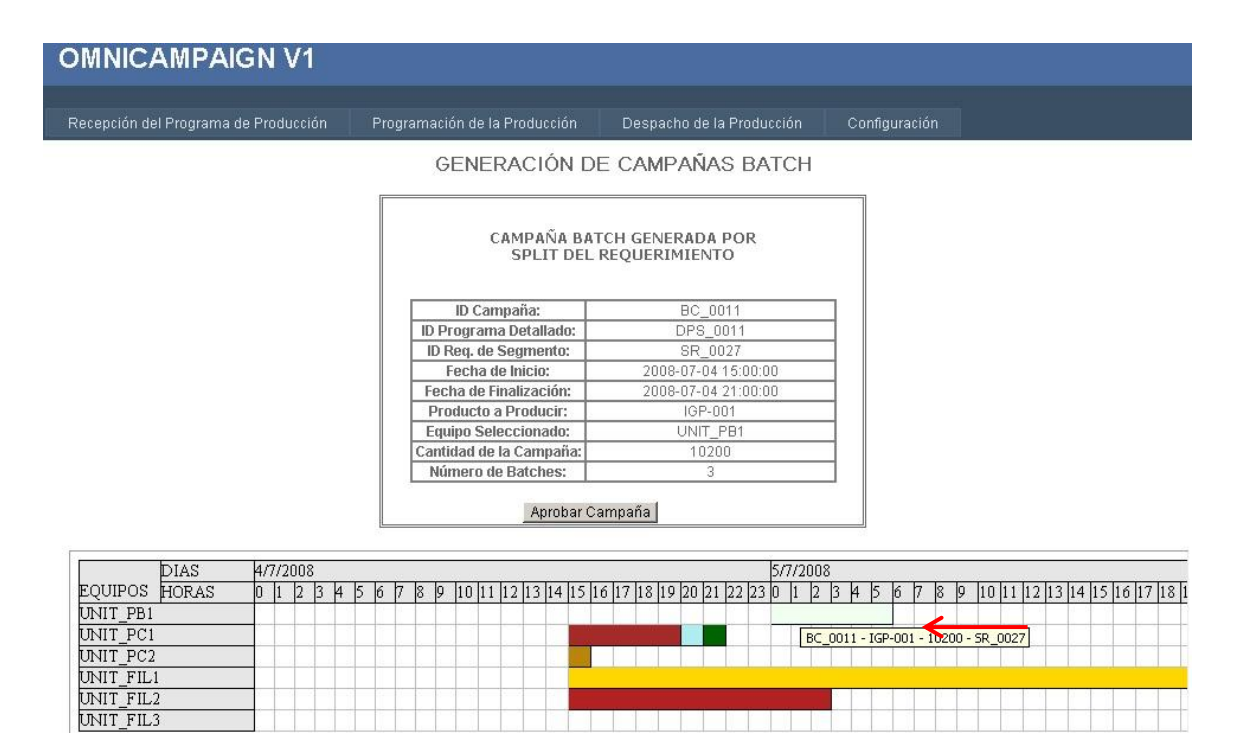

<span id="page-158-0"></span>**Figura 79. Campaña batch programada por la generación manual**

o **Caso 2:** En este caso se programará un requerimiento de filtrado de pintura amarilla para el cual el sistema propondrá como equipo seleccionado la unidad de filtrado UNIT\_FIL1, el usuario deberá cambiar manualmente el equipo sobre el cual se generará la campaña a la unidad UNIT\_FIL2 generando un batch de limpieza debido al cambio de producto, en la [Figura](#page-158-1)  [80](#page-158-1) mostrada a continuación se observa el requerimiento seleccionado.

|                                                   |         |                                   |                                               |                              |                                         | REQUERIMIENTOS DE SEGMENTOS ASOCIADOS AL REQUERIMIENTO DE PRODUCCIÓN SELECCIONADO |          |                               |
|---------------------------------------------------|---------|-----------------------------------|-----------------------------------------------|------------------------------|-----------------------------------------|-----------------------------------------------------------------------------------|----------|-------------------------------|
| NOMBRE DE<br><b>SEGMENTO</b><br><b>ASOCIADO</b>   | ID      | <b>DESCRIPCIÓN</b>                | FECHA<br><b>INICIAL</b>                       | <b>FECHA</b><br>FINALIZACIÓN | <b>MATERIAL</b><br>А<br><b>PRODUCIR</b> | <b>DESCRIPCIÓN DE</b><br>MATERIAL                                                 | CANTIDAD | <b>UNIDAD</b><br>DF<br>MEDIDA |
| <b>PINTURA</b><br>COLOR NIVEL 2                   | SR 0028 | Fabricación de<br>Pintura a Color | 2008-07-<br>12 <sup>2</sup><br>13:00:00<br>AM | 2008-07-12<br>8:00:00 AM     | IGP-003                                 | Fabricación del<br>producto intermedio de 9000<br>Pintura color Amarillo          |          | Glns                          |
| PINTURA.<br><b>FILTRADA</b><br>NIVEL <sub>2</sub> | SR 0029 | Filtrado de<br>Pintura            | 2008-07-<br>$12^{12}$<br>8:00:00<br>AM.       | 2008-07-12<br>1:00:00 PM     | IGP-007                                 | Proceso de Filtración<br>de la pintura color<br>amrilla                           | 9000     | Gins                          |

<span id="page-158-1"></span>**Figura 80. Selección del Requerimiento de filtración de pintura amarilla a programar**

### GENERACIÓN DE CAMPAÑAS BATCH

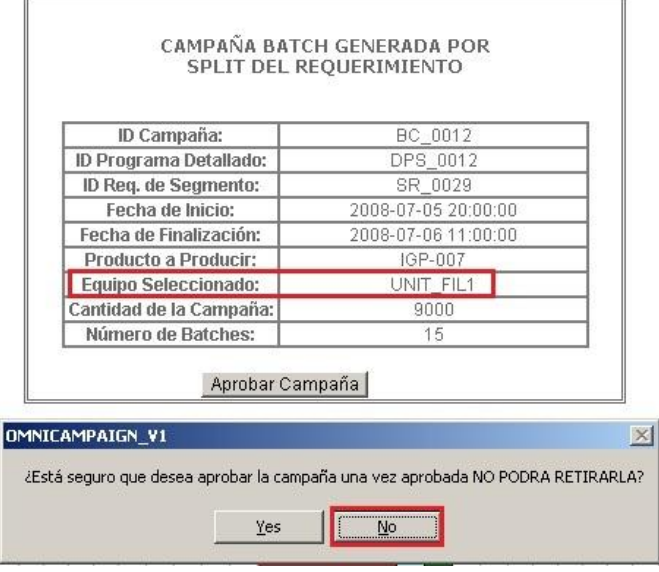

<span id="page-159-0"></span>**Figura 81. Campaña batch propuesta por el sistema para el requerimiento de filtración de pintura**

En la [Figura 81](#page-159-0) mostrada anteriormente se evidencia la campaña batch propuesta por el sistema, como se esperaba el sistema generó la campaña sobre la unidad de filtrado UNIT\_FIL1. Ahora el usuario decide no aprobarla para programar la campaña sobre la otra unidad disponible UNIT\_FIL2 el día y la hora en que ésta se encuentra disponible es decir el 05 de julio de 2008 a las 03 horas (Ver [Figura](#page-159-1)  [82\)](#page-159-1).

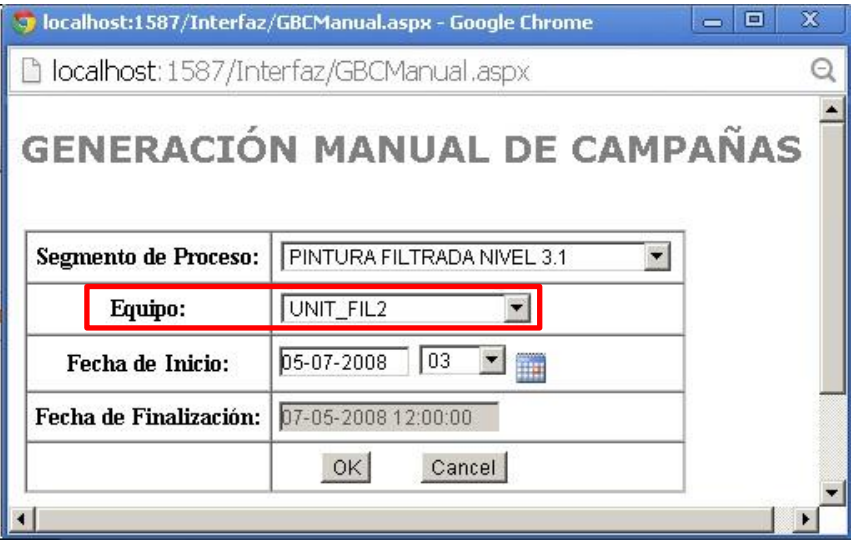

<span id="page-159-1"></span>**Figura 82. Cambio del equipo seleccionado en la generación manual de campañas batch asociada al requerimiento de filtrado de pintura amarilla**

Al presionar el botón OK el sistema determina la acción aplicable a la generación de la campaña, para el caso actual aplicó la acción de Split generando la campaña sobre el equipo y la fecha inicial definidos por el usuario como se puede evidenciar en la [Figura 83](#page-160-0) a continuación.

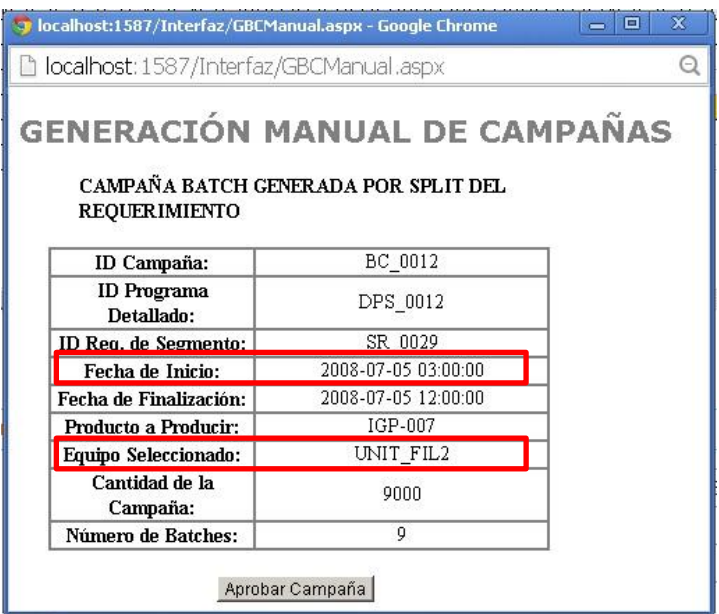

<span id="page-160-0"></span>**Figura 83. Generación manual de la campaña batch asignada a la unidad UNIT\_FIL2**

Por último en la [Figura 84](#page-161-0) se observa la programación de la campaña sobre el equipo seleccionado UNIT\_FIL2 y en la fecha definida por el usuario, además con un batch de limpieza antes debido al cambio de producto presentado, verificando así que el funcionamiento del sistema es como se esperaba.

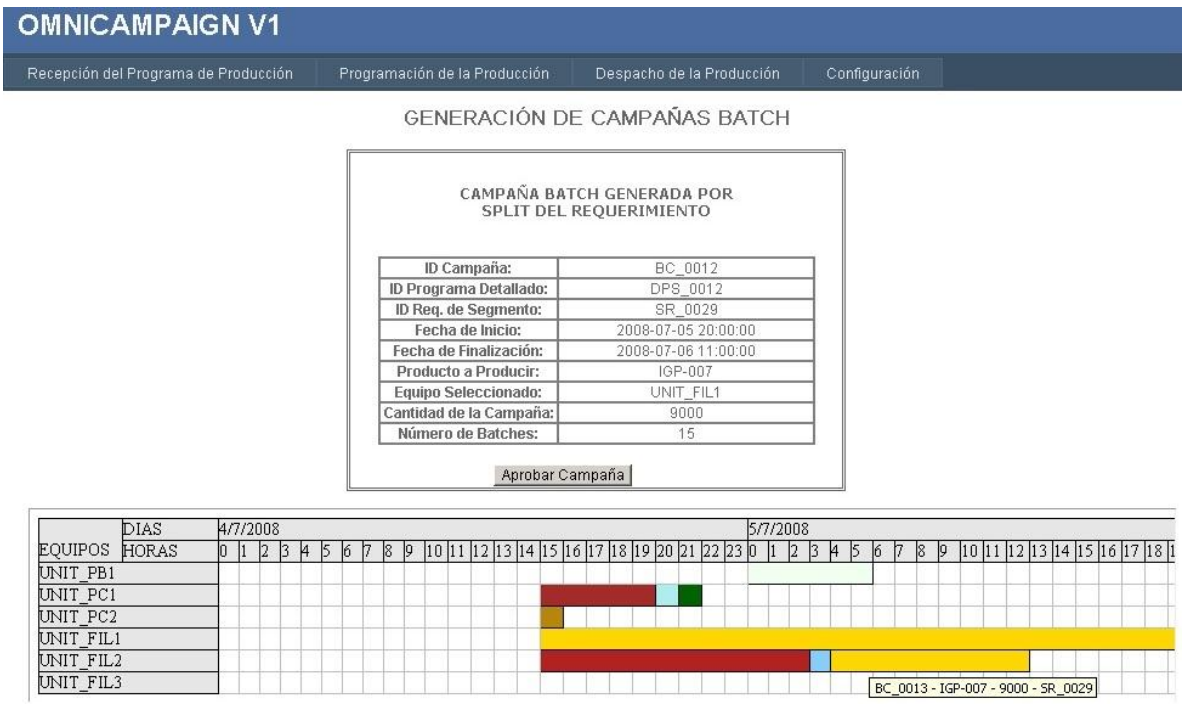

<span id="page-161-0"></span>**Figura 84. Campaña batch generada por la edición manual realizada por el usuario**

o **Caso 3:**

Se desea programar manualmente una campaña en una fecha donde el equipo ya se encuentra ocupado, el sistema debería indicar al usuario del error cometido con un mensaje en pantalla.

Como se observa en la [Figura 85](#page-162-0) mostrada a continuación se desea programar una campaña sobre la unidad de pintura a color UNIT\_PC2 justo en la fecha donde inicia la campaña que ya ha sido programada (04 de julio a las 15:00:00), por lo cual el sistema indica al usuario que el equipo ya se encuentra ocupado para esa fecha, por lo tanto para que se reprograme después.

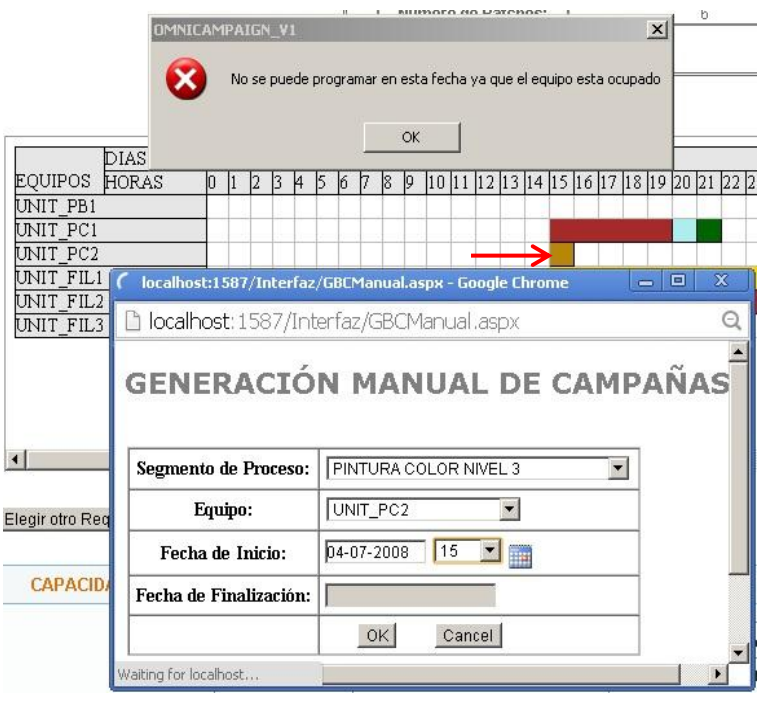

<span id="page-162-0"></span>**Figura 85. Mensaje de alerta del sistema cuando se desea programar una campaña en una fecha donde el equipo no está disponible**

## **1.2.2.1.5.5 Informe de Prueba:**

Por último teniendo en cuenta los casos de prueba desarrollados se evalúa el cumplimiento de los requerimientos funcionales asociados al caso de uso Generar campañas batch por medio de la lista de chequeo mostrada a continuación.

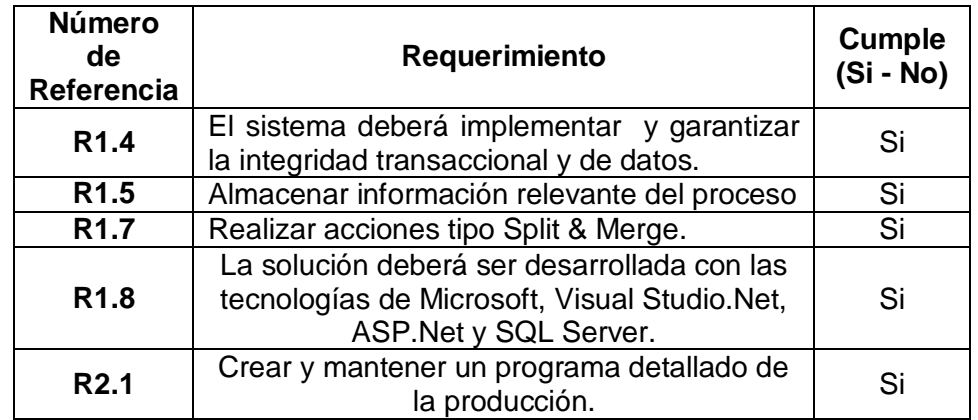

**Tabla 32. Requerimientos funcionales que cumple el caso de uso Generar Campañas batch manualmente**

Al finalizar las pruebas unitarias y teniendo en cuenta que se realizaron de manera incremental es posible concluir que se realizaron paulatinamente las pruebas de integración y de sistema ya que a medida que se añadía un módulo nuevo a los procesos de verificación y validación se mantenían los anteriores integrados logrando así probar la integración entre módulos y toda la aplicación en conjunto.

# **ANEXO C – MANUALES DE INSTALACIÓN Y DE USUARIO**

## **1. MANUAL DE INSTALACIÓN**

## **1.1 REQUERIMIENTOS TÉCNICOS Y DE SISTEMAS SOFTWARE PARA EL USO DEL PROTOTIPO.**

- Sistema Operativo Windows Server 2003 R2.
- Factory Talk Batch Suite. Revs 10.
- RSLogix 5000.
- RSLinx Enterprise.
- Visual Studio 2010, descarga gratuita de Instalador en [\(http://www.microsoft.com/es-es/download/details.aspx?id=23691\)](http://www.microsoft.com/es-es/download/details.aspx?id=23691), último acceso: 18 de febrero de 2014.
- SQL Server 2008 R2 Express Edition, descarga gratuita Instalador de en (http://www.microsoft.com/es-es/download/details.aspx?id=26729), último acceso: 18 de febrero de 2014.

**TIP:** Como una ayuda adicional se pueden tener en cuenta los siguientes tutoriales de instalación para las herramientas de visual estudio 2010 y SQL Server 2008 Express Edition.

- Visual Studio 2010. Último acceso: 18 de febrero de 2014.
	- o http://chenyichun0407.wordpress.com/2010/05/19/visual-studio-2010 installation-step-by-step/
- SQL Server 2008 R2 Express Edition. Último acceso a los links: 18 de febrero de 2014.
	- o https://blogs.technet.com/b/danstolts/archive/2011/04/01/how-to-installsql-2008-r2-on-windows-server-2008-r2-sp1-for-use-with-scvmm-2008 r2-sp1.aspx
	- o http://blog.sqlauthority.com/2008/06/12/sql-server-2008-step-by-stepinstallation-guide-with-images/
	- o http://msdn.microsoft.com/es-es/sqlserver/gg521092

Teniendo correctamente instaladas las herramientas mencionadas anteriormente se procede a realizar la configuración del código fuente de la aplicación, la creación de la base de datos necesaria y la ejecución de los diferentes procedimientos almacenados para un buen funcionamiento del prototipo.

## **1.2 ESPECIFICACIÓN DE LA CARPETA DEL PROYECTO**

La carpeta que aloja los archivos del proyecto llamada Omnicampaign Final contiene 3 subcarpetas así:

- Lógica de Datos: Contiene todos los archivos necesarios para la creación y configuración de la base de datos.
- Omnicampaign: Contiene la aplicación completa con el código fuente generado.
- Proceso Batch: Contiene todos los archivos de configuración del proceso caso de estudio implementado en la suite de Factory Talk Batch.
- Programa de Producción de Pinturas: Contiene algunos programas de producción editados bajo el esquema de integración B2MML – ProductionSchedule V5.

A continuación se muestra el procedimiento paso a paso de la configuración y puesta en marcha del prototipo en un entorno de simulación.

## **1.3 CREACIÓN Y CONFIGURACIÓN DE LA BASE DE DATOS**

## **1.3.1 CREACIÓN DE LA BASE DE DATOS EN SQL SERVER**

Para la creación de la base de datos se abre el motor de base de datos *SQL SERVER* instalado obteniendo una ventana como se muestra en la [Figura 86](#page-165-0) a continuación.

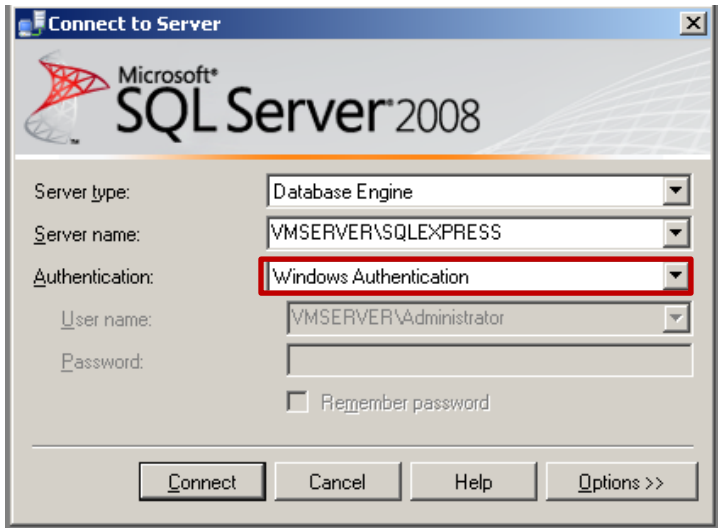

<span id="page-165-0"></span>**Figura 86. Conexión al Servidor de datos SQLServer 2008**

Se presiona el botón Conectar (*Connect*) para conectarse al servidor con autenticación por Windows.

Al conectarse el servidor muestra la pantalla general del software como se observa en la [Figura 87](#page-166-0) mostrada a continuación. En el explorador de objetos (*Object Explorer*) se busca la carpeta Bases de Datos (*Databases*), se presiona click derecho sobre ésta desplegándose un menú emergente donde se selecciona la opción de crear una nueva base de datos (*New Database*).

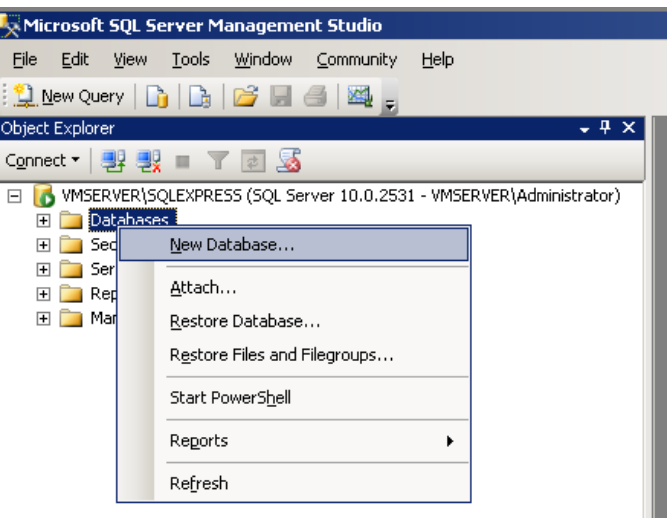

<span id="page-166-0"></span>**Figura 87. Creación de una nueva Base de Datos**

Al dar click en la creación de la nueva base de datos se despliega la pantalla de configuración donde se especificará el nombre a la base de datos, para este caso será *OmnicampaignDB* dejando el resto de campos con su configuración por defecto, como se evidencia en la [Figura 88.](#page-167-0)

Después de la creación de la base de datos esta debe aparecer en el explorador de objetos, en caso de que no aparezca dar click derecho sobre la carpeta Bases de Datos y presionar la opción Refrescar (Refresh).

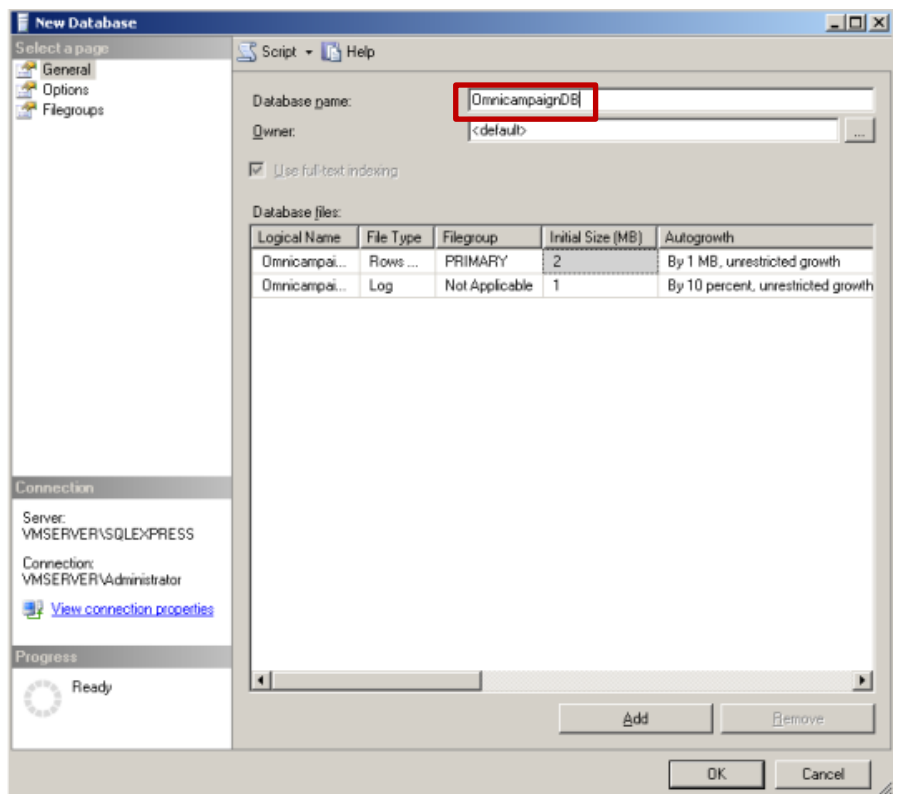

**Figura 88. Configuración de la base de datos**

<span id="page-167-0"></span>Una vez creada la base de datos es necesario ejecutar sobre esta los scripts generados para la creación de sus tablas, relaciones, restricciones y su funcionamiento en general, para esto desde la ventana de SQL Server se da click en el menú Archivo (*File*) y de la lista desplegada se selecciona la opción Abrir (*Open*), la cual permite la escogencia de diferentes opciones de las cuales se elige de nuevo Archivo.

<span id="page-167-1"></span>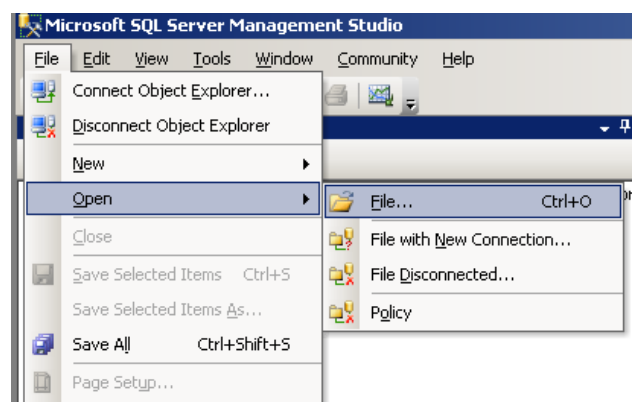

**Figura 89. Apertura de un archivo SQL**

En la ventana emergente se busca la carpeta del proyecto donde se abre la carpeta *Logica de Datos* seleccionando dentro de ésta el archivo denominado *DATABASE\_OMNICAMPAIGN.sql* el cual debe ser abierto, como se muestra en la [Figura 90](#page-168-0) a continuación. Es importante antes de ejecutar el script asegurarse que esté asociado a la base de datos creada como se resalta en el recuadro rojo.

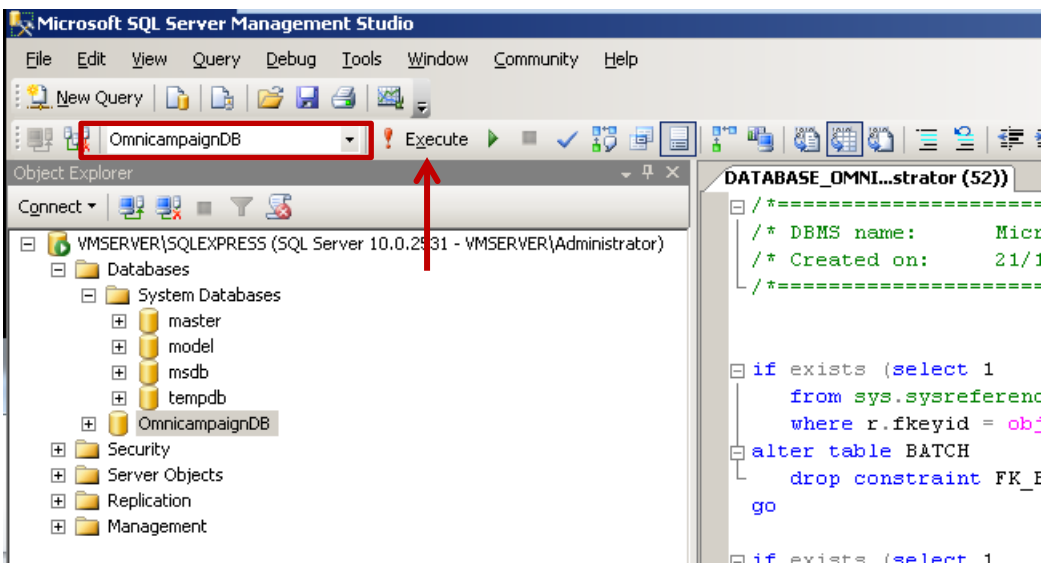

**Figura 90. Ejecución del Script de creación de la base de datos**

<span id="page-168-0"></span>Una vez abierto el archivo se presiona el botón ejecutar (*execute*) en el signo de admiración rojo como lo indica la flecha en la figura anterior.

Se repiten los pasos mostrados anteriormente desde la [Figura 89](#page-167-1) para la ejecución de los demás archivos de la lógica de datos que se encuentran en la siguiente ruta: *Omicampaign Final >> Lógica de Datos >> StoreProcedures,* en el orden indicado a continuación.

- **a. "***STORE\_PROCEDURES\_CONFIG\_DELETE\_UPDATE.sql***"**
- **b. "***STORE\_PROCEDURES\_GENCAMP\_DELETEBC.sql***"**
- **c. "***STORE\_PROCEDURES\_UPDATESTATES.sql***"**

Con la ejecución de estos 3 scripts se termina la configuración de la base de datos desde el lado de SQL Server, por lo cual a continuación se procederá a configurar la conexión desde visual studio.

## **1.3.2 CONFIGURACIÓN DE LA CONEXIÓN DESDE VISUAL STUDIO**

Para iniciar la configuración desde el lado de visual studio es necesario ir a la carpeta de proyecto siguiendo la ruta: *Omnicampaign Final >> Omnicampaign* y abrir el archivo "*OMNICAMPAIGN\_V1.sln",* en la parte superior izquierda se encuentra una pestaña llamada *Explorador de Servidores* donde se presiona click derecho en la opción *Conexiones* y se elige del menú desplegable *Agregar Conexión* como se observa en la [Figura 91](#page-169-0) mostrada a continuación.

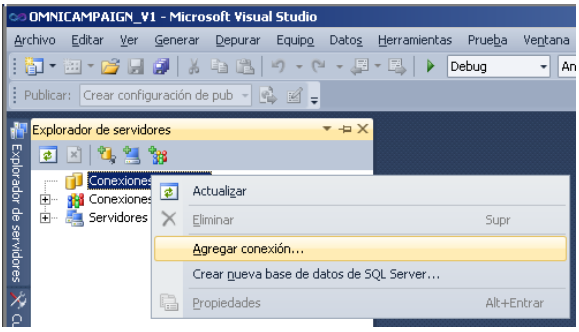

<span id="page-169-0"></span>**Figura 91. Agregar una conexión de base de datos a visual studio**

En la ventana emergente que se muestra en la [Figura 92](#page-169-1) se configura el nombre del servidor de datos y se selecciona la base de datos creada anteriormente, una vez seleccionados estos dos ítems se procede a probar la conexión si esta es satisfactoria se muestra un mensaje de confirmación.

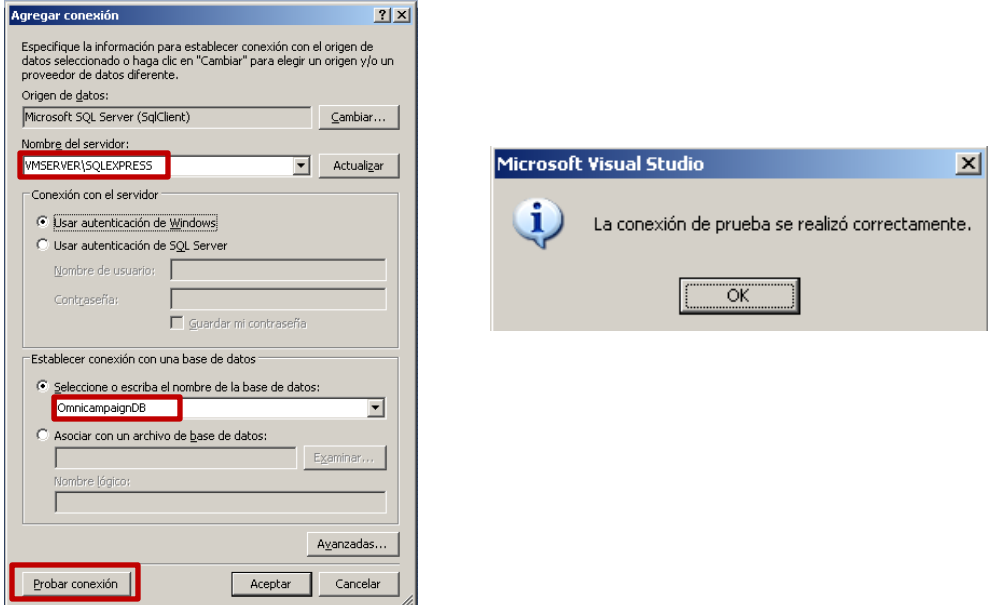

<span id="page-169-1"></span>**Figura 92. Configuración y Prueba de la conexión**

Una vez probada la conexión de manera satisfactoria se presiona en el botón *de "Avanzadas…"* de la [Figura 92](#page-169-1) y se despliega la ventana emergente mostrada en la [Figura 93](#page-170-0) a continuación de donde se copia todo el campo *Data Source* que es la cadena de conexión.

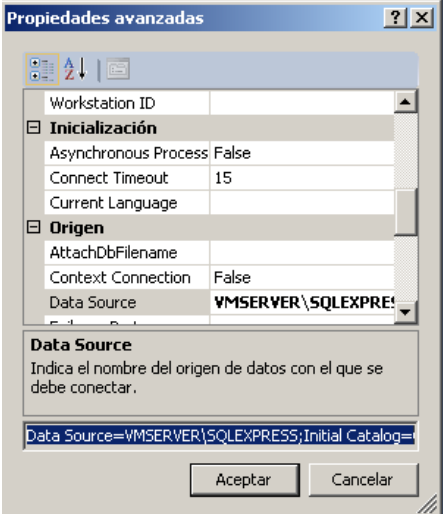

<span id="page-170-0"></span>**Figura 93. Propiedades Avanzadas de la conexión**

Una vez copiada la cadena de conexión se cierra el asistente de configuración y en la parte superior derecha en la pestaña *Explorador se Soluciones* en el árbol que se despliega se selecciona la carpeta *LogicaBD* y se abre el archivo **"***DataBaseSupport.vb"* como se muestra en la [Figura 94](#page-170-1) a continuación.

<span id="page-170-1"></span>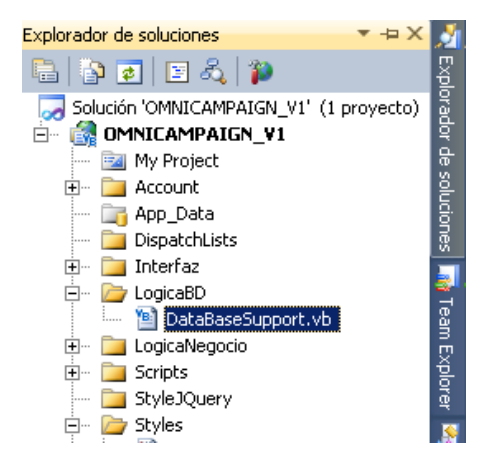

**Figura 94. Explorador de Soluciones archivo de soporte al servidor de datos**

Una vez abierto el archivo se ubica la función conectar y se remplaza la cadena de conexión existente con la copiada anteriormente como el ejemplo mostrado en la [Figura](#page-171-0)  [95.](#page-171-0)

```
Private Sub Conectar()
 If oConexion Is Nothing Then
If oConexion Is Nothing Then<br>oConexion = New SqlConnection("Data Source = VMSERVER; Initial Catalog = OmnicampaignDB1; Integrated Security=True")<br>End If
```
**Figura 95. Cadena de conexión a ser reemplazada**

<span id="page-171-0"></span>Con esto se da por terminado el proceso de creación y configuración de la base de datos con el sistema, por lo cual en este punto ya es posible ejecutar el código de la aplicación e interactuar con ésta.

## **2. MANUAL DE USUARIO**

En este apartado se describe el proceso de manejo de la herramienta para el usuario final, empezando por el inicio de sesión hasta el despacho de las campañas batch generadas por el sistema.

Después de haber seguido el proceso descrito en el manual de instalación mostrado anteriormente y tener configurada la aplicación de manera correcta se procede a darle uso a esta, a continuación se observa puntualmente cada caso de uso del sistema.

## **2.1 INICIO DE SESIÓN**

Para el ingreso al sistema es necesario realizar un inicio de sesión en el cual se debe ingresar con el usuario pre configurado por defecto: como nombre de usuario la palabra *"admin",* como contraseña *"OMNICAUCA"* una vez digitados los campos mostrados anteriormente se presiona el botón **"***Log In"* de tal forma que se permita el acceso (Ver [Figura 96\)](#page-172-0).

Si los datos en el inicio de sesión son correctos se da el acceso a la primera página (ver [Figura 97\)](#page-173-0) para realizar la configuración de los datos relevantes del proceso de producción que permiten el funcionamiento del prototipo.

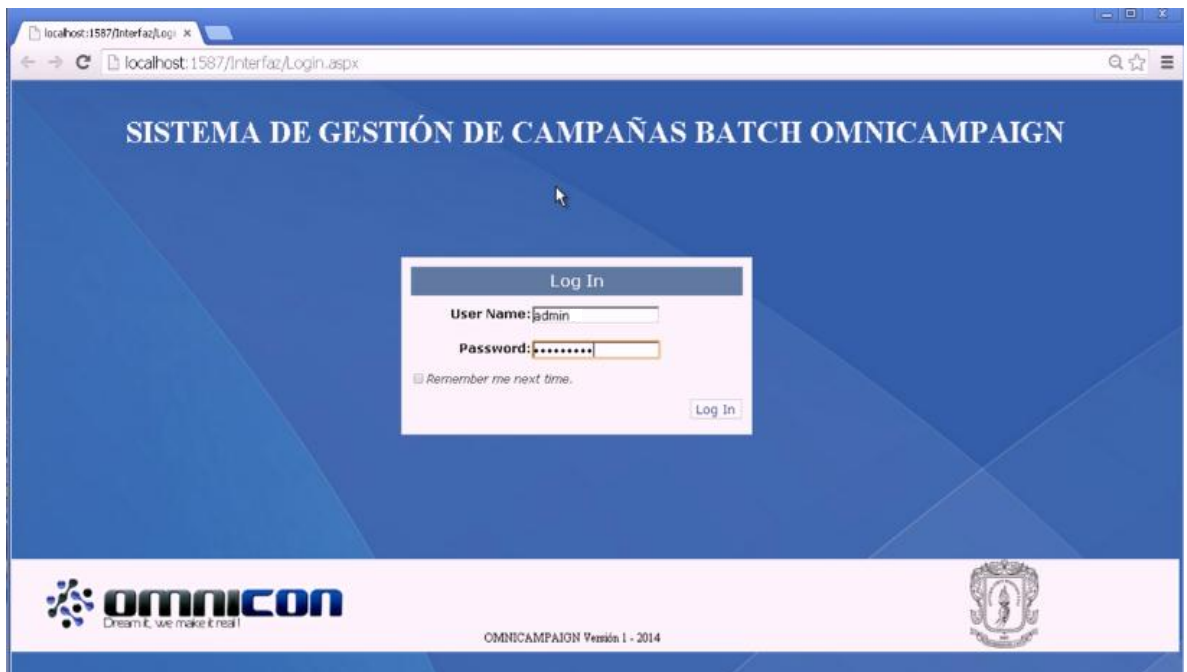

<span id="page-172-0"></span>**Figura 96. Ventana de Inicio de Sesión**

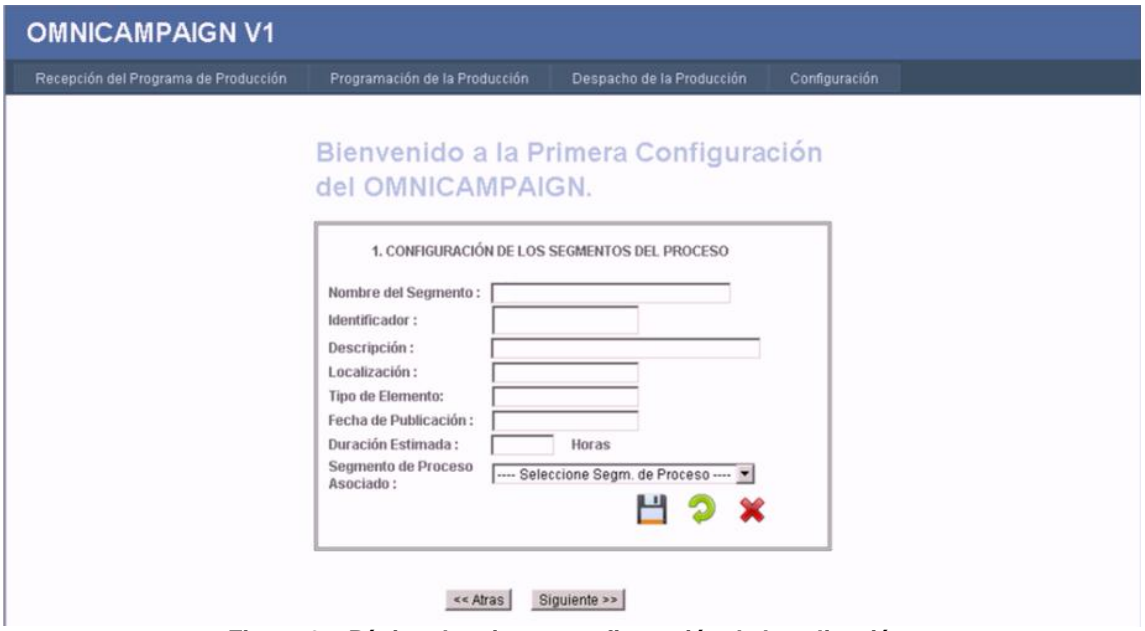

**Figura 97. Página de primera configuración de la aplicación**

# <span id="page-173-0"></span>**2.2 CONFIGURACIÓN INICIAL**

Para dar inicio a la configuración se ingresa la información necesaria como se muestra en el ejemplo de la [Figura 98](#page-173-1) para los segmentos de proceso desde el nivel 1 al 3.

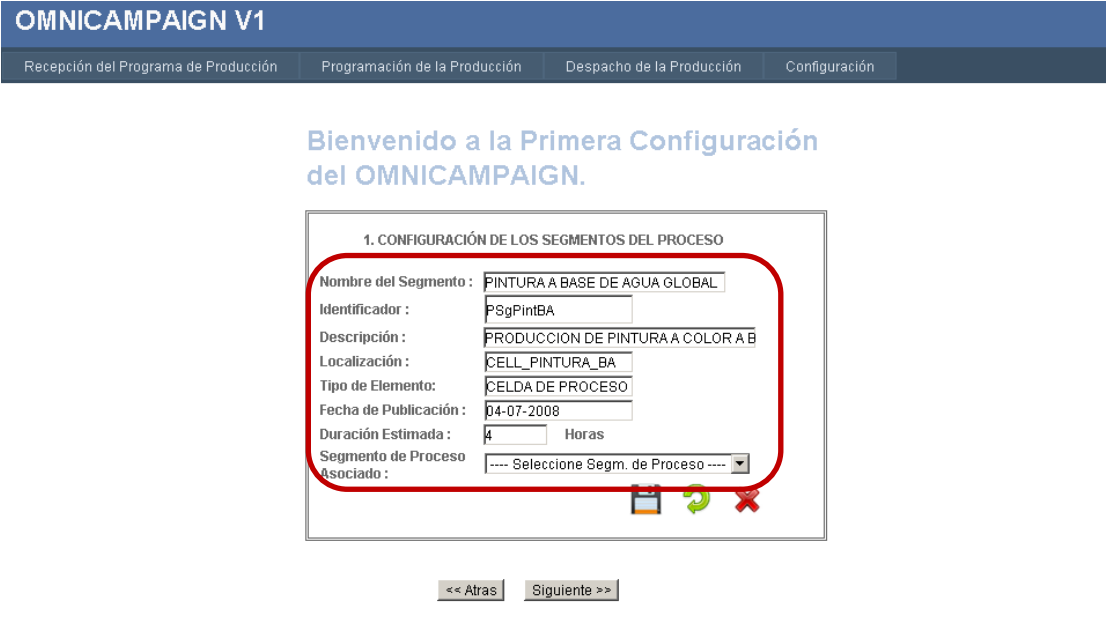

<span id="page-173-1"></span>**Figura 98. Inserción de un segmento de proceso en la configuración del sistema**

Para guardar la información se da click en el botón del cuadro azul número 1 de la [Figura 99,](#page-174-0) para actualizarla en el número 2 y para eliminarla en el 3.

Una vez se le da click al botón de *Guardar* es posible visualizar la información en el cuadro rojo mostrado en la parte inferior de la [Figura 99.](#page-174-0)

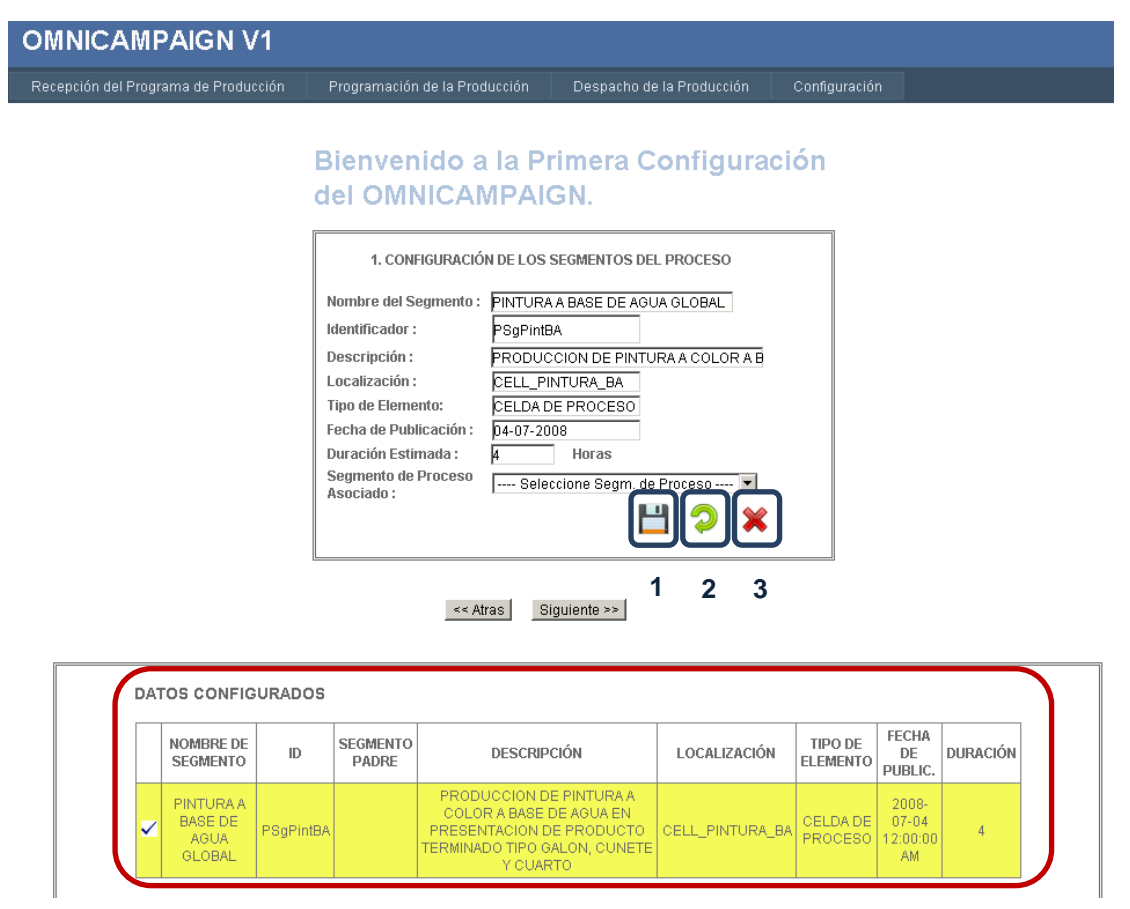

<span id="page-174-0"></span>**Figura 99. Inserción de un segmento de proceso en la configuración del sistema**

Para realizar la actualización de la información, se selecciona primero el segmento de proceso que se desea cambiar y en la parte donde se encuentran los campos de texto se realizan los cambios correspondientes.

De igual manera para eliminar la información ya configurada se selecciona primero el segmento de proceso deseado y se presiona el botón de eliminar.

Si no se ingresa la información necesaria y obligatoria para la configuración de los segmentos de proceso el sistema muestra un mensaje como en la [Figura](#page-175-0)  [100,](#page-175-0) para lo cual se debe completar la información faltante.

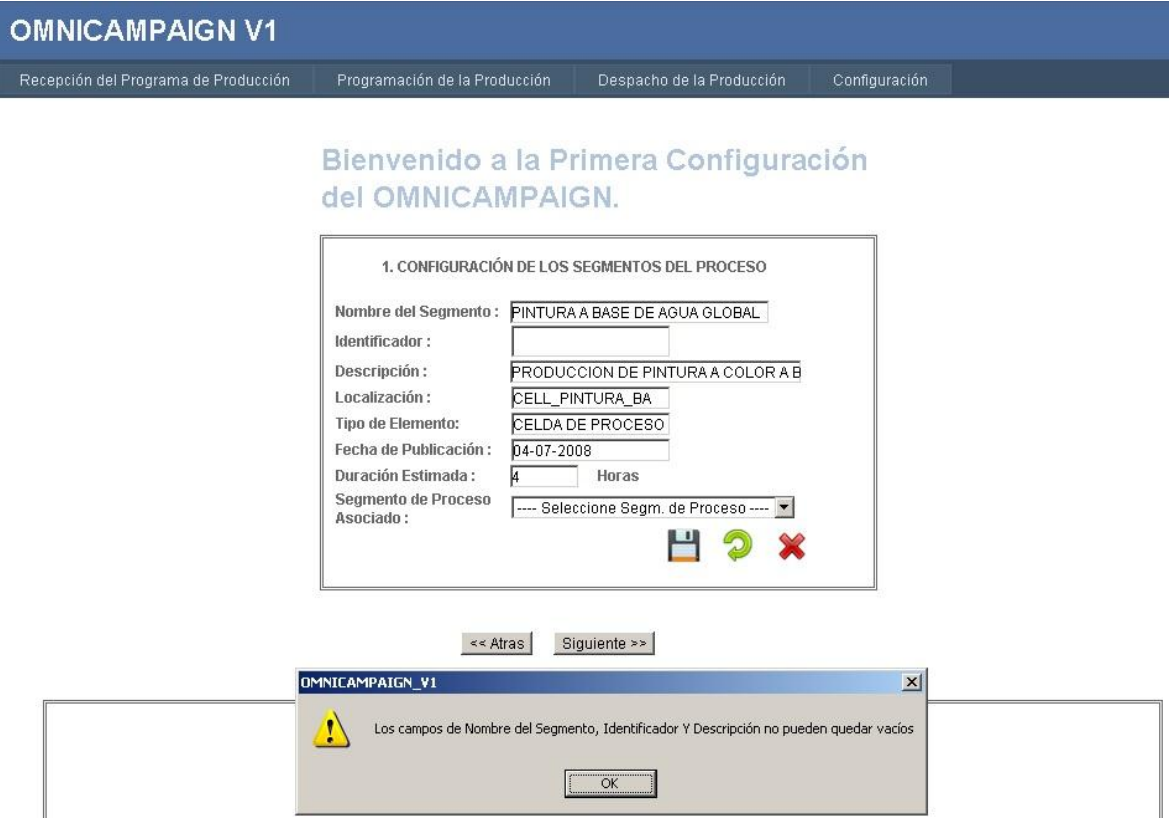

<span id="page-175-0"></span>**Figura 100. Inserción de un Segmento de Proceso con la Información Incompleta**

Una vez configurados todos los segmentos de proceso necesarios se da click en el botón **Siguiente>>** mostrado en la [Figura 101.](#page-176-0)

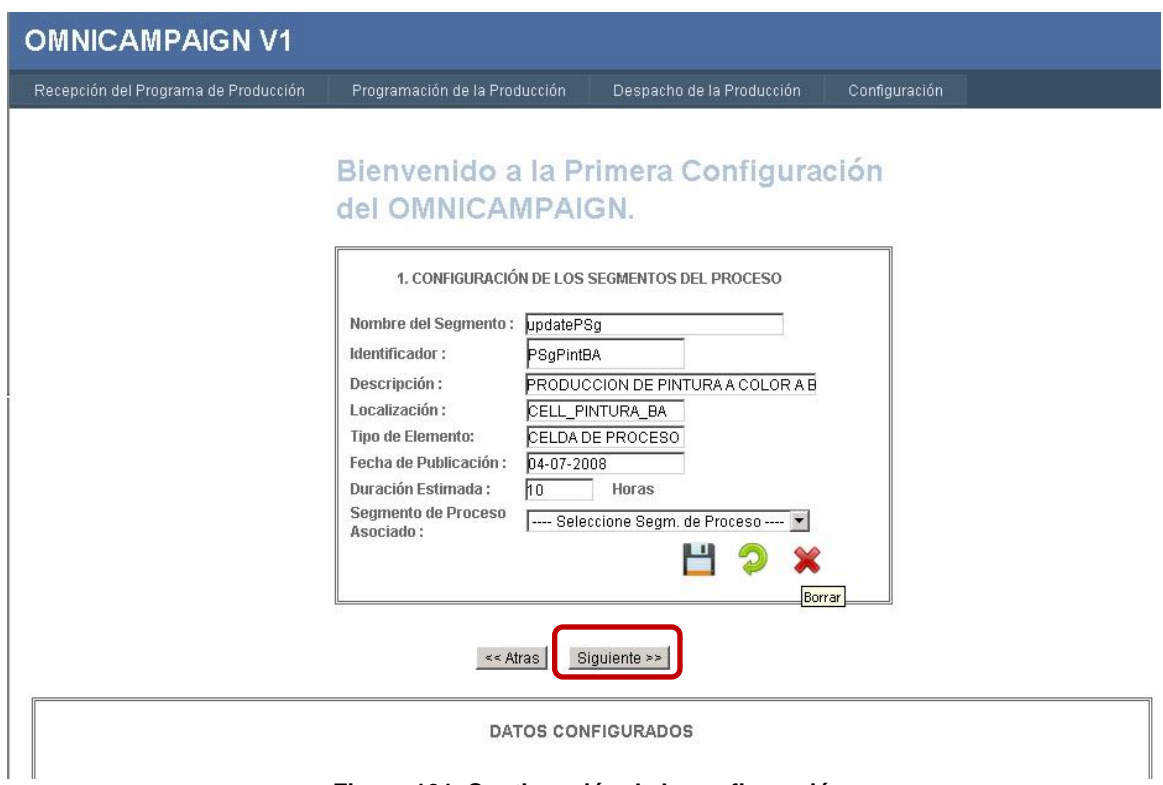

**Figura 101. Continuación de la configuración**

<span id="page-176-0"></span>Se continúa la configuración con el ingreso de los segmentos de producto de la misma forma que para los segmentos de proceso, pero en el campo de texto de **"***Récipe Asociado al segmento"* se requiere solicitar las récipes al servidor Batch, para que el proceso se realice correctamente se debe verificar que el servidor este corriendo como en la [Figura 102](#page-177-0) y por último se da click al botón del cuadro rojo numero 1 mostrado en la [Figura 103](#page-177-1) el cual se encarga de cargar la lista de récipes liberadas para la producción.

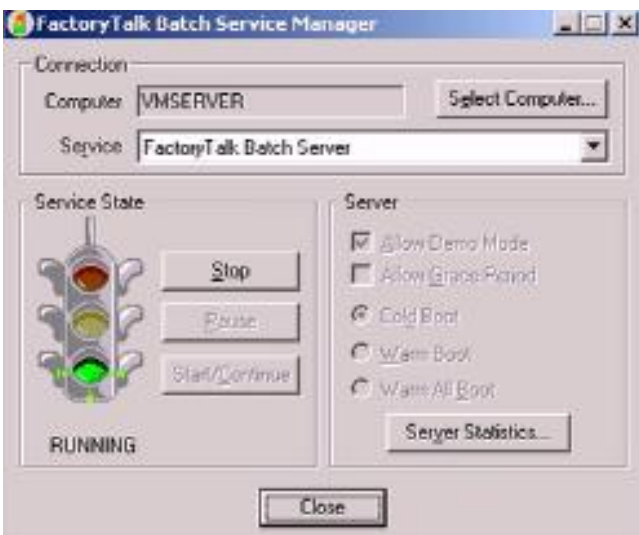

<span id="page-177-0"></span>**Figura 102. Servidor Batch en estado** *Running*

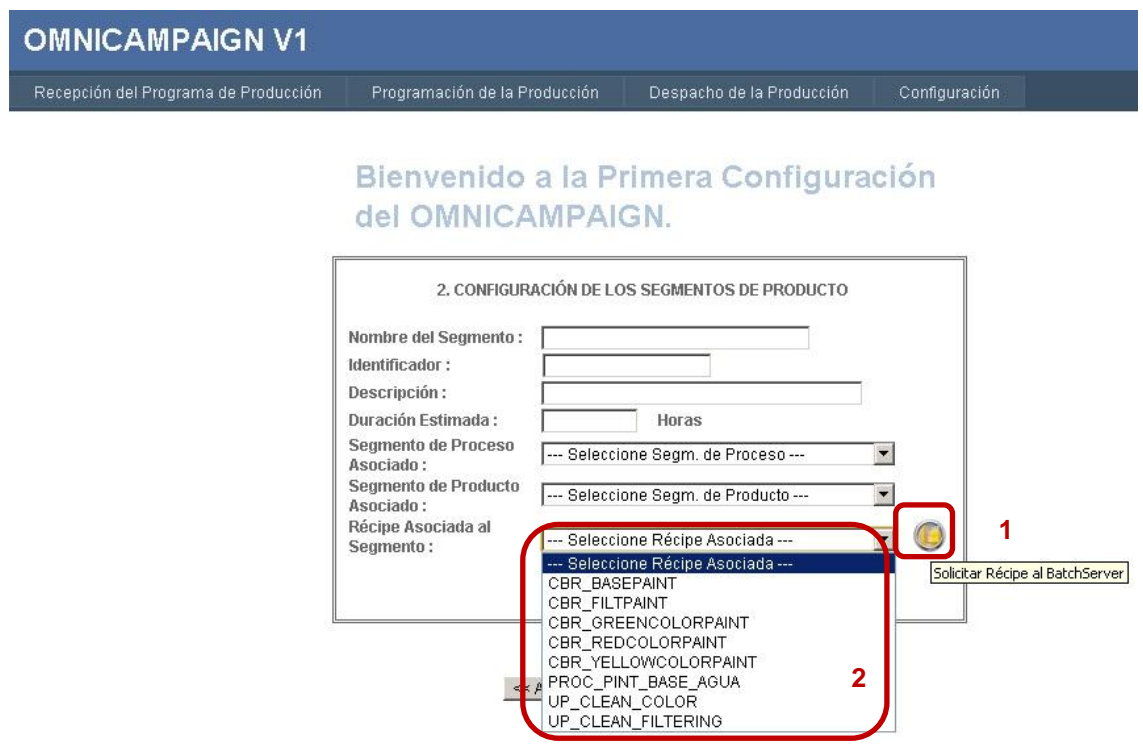

<span id="page-177-1"></span>**Figura 103. Récipes Cargados Correctamente al Sistema**

En el cuadro rojo número 2 de la [Figura 103](#page-177-1) se evidencia la lista de récipes cargada en el sistema listas para la configuración de los segmentos de producto después de ser solicitadas al servidor Batch.

Después de almacenar la información de los segmentos de producto, nuevamente se da click en el botón *Siguiente>>* y se inicia la configuración de la información de los equipos dando click al botón encerrado en el cuadro rojo 1 de la [Figura 104](#page-178-0) el cual se encarga de cargar las unidades de producción presentes en el servidor batch a la aplicación las cuales son mostradas en el cuadro rojo número 2 de la misma figura.

# **OMNICAMPAIGN V1** Recepción del Programa de Producción Programación de la Producción Configuración Despacho de la Producción Bienvenido a la Primera Configuración del OMNICAMPAIGN. 3. CONFIGURACIÓN DE FOUIPOS

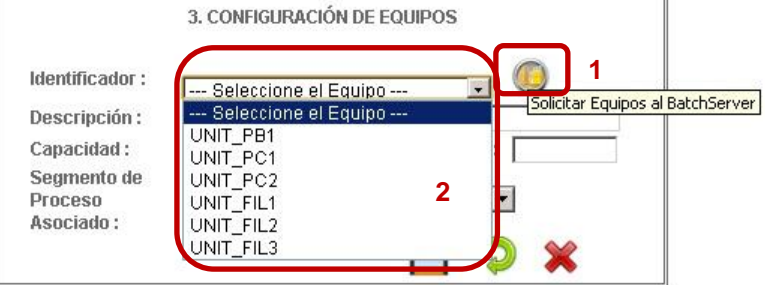

**Figura 104. Unidades de Producción Cargadas Correctamente al Sistema**

<span id="page-178-0"></span>Al finalizar la configuración de los equipos necesarios se realiza el ingreso de la información de los productos y la configuración de tiempos.

# **2.3 RECEPCION DEL PROGRAMA DE PRODUCCIÓN**

Una vez configurada toda la información necesaria para el proceso se da click en la pestaña de **"***Recepción del Programa de Producción"* mostrado en la [Figura 105.](#page-179-0)

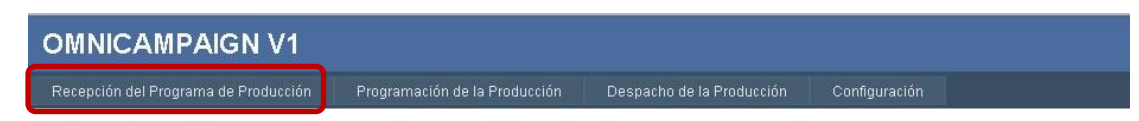

<span id="page-179-0"></span>**Figura 105. Selección de la pestaña de Recepción del programa de Producción**

En la página de recepción se da click en el botón **"***Choose File"* mostrado en el cuadro azul número 1 de la [Figura 106,](#page-179-1) en la ventana emergente se elige el programa de producción que se desea cargar y se da click en el botón *"Subir Archivo"* del cuadro azul 2 de la misma figura.

En el cuadro azul número 3 de la [Figura 106](#page-179-1) se muestran los programas de producción cargados a los cuales es posible aplicar el proceso de programación de la producción de sus requerimientos.

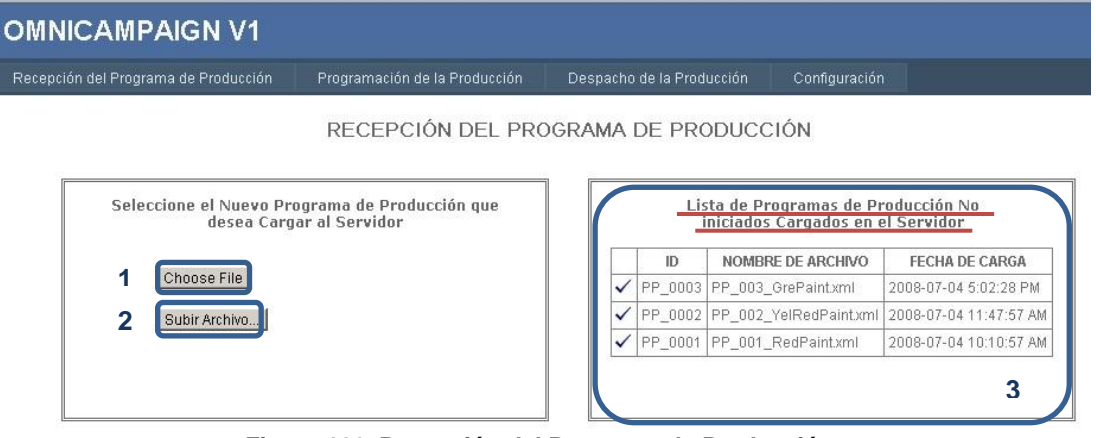

**Figura 106. Recepción del Programa de Producción** 

# <span id="page-179-1"></span>**2.4 GENERACIÓN DE CAMPAÑAS BATCH**

Para realizar la generación de campañas batch se debe elegir uno de los programas de producción anteriormente cargados en la **"***Lista de Programas de Producción no iniciados Cargados en el Servidor"* como se evidencia en la [Figura 107](#page-180-0) en el cuadro rojo número 1. A continuación se da click en la pestaña **"***Requerimientos de Producción"* del cuadro azul 1 y se selecciona un requerimiento de producción de los de la lista desplegada como se indica en el cuadro rojo número 2 de la misma figura.
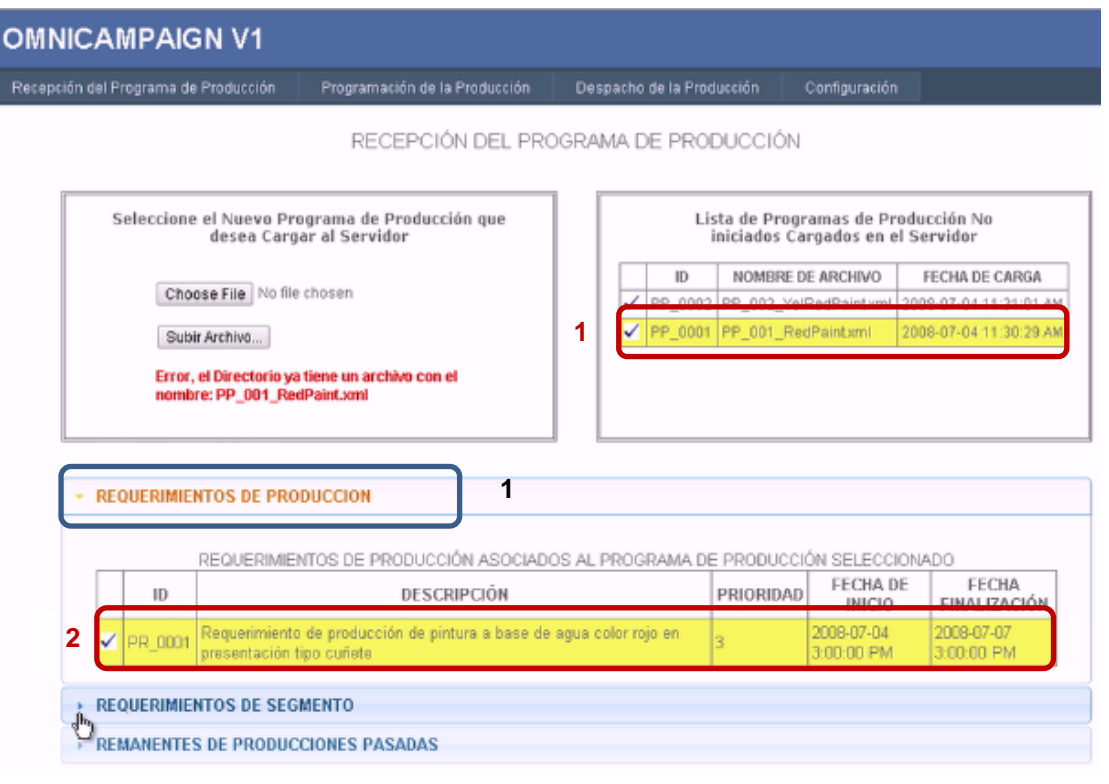

**Figura 107. Elección del Programa de Producción y del Requerimiento de Producción**

Luego se da click en la pestaña **"***Requerimientos de Segmento"* del cuadro azul número 1 de la [Figura 108](#page-181-0) y de la lista que se despliega se selecciona el requerimiento de segmento que se desea programar como se muestra en el cuadro rojo y se le da click en el botón del cuadro azul número 2 mostrados en la misma figura.

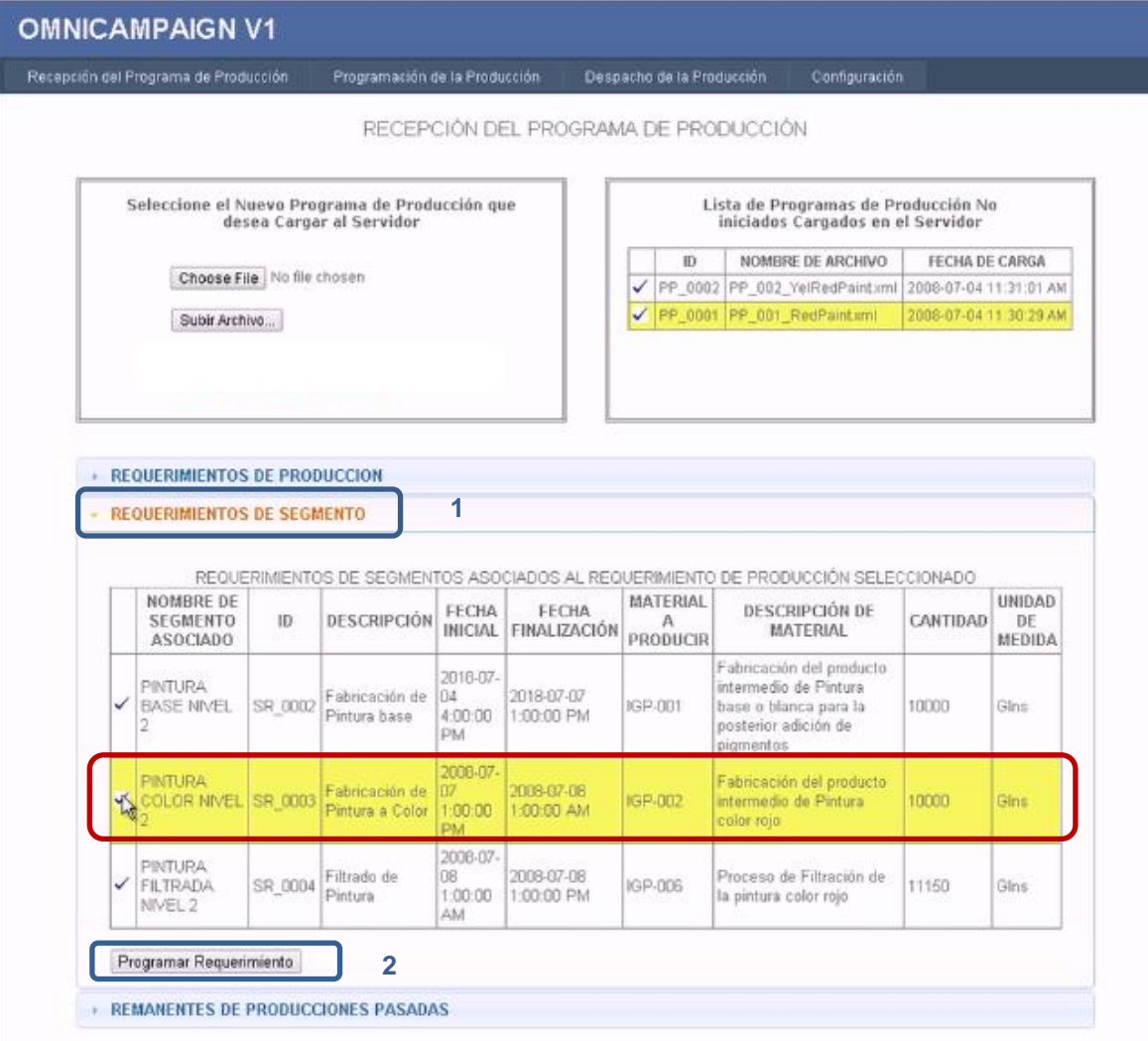

**Figura 108. Elección del Requerimiento de Segmento a Programar**

<span id="page-181-0"></span>Después se selecciona uno de los segmento de proceso como se indica en el cuadro rojo número 1 en la [Figura 109,](#page-182-0) se le da click al botón *Programar Segmento>>* del cuadro rojo 2 y por último se aprueba la programación dando click en el botón del cuadro 3 indicados en la misma figura.

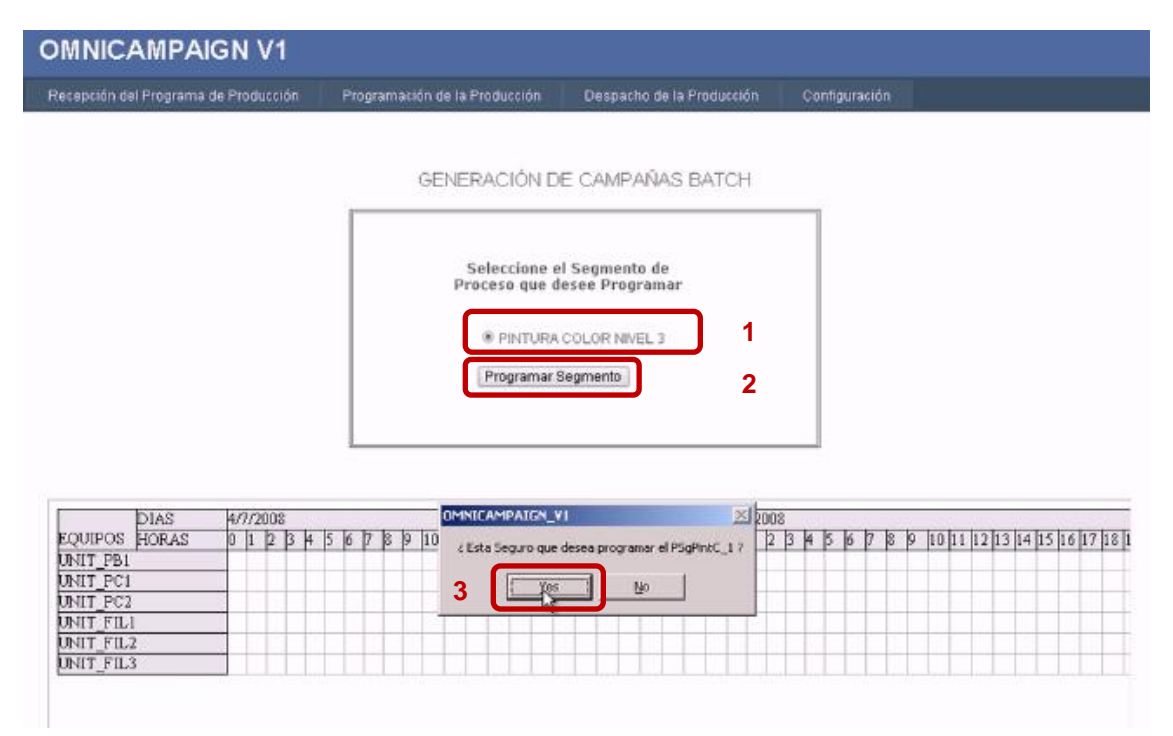

**Figura 109. Elección del Segmento de Proceso**

<span id="page-182-0"></span>En el cuadro rojo número 1 de la [Figura 110](#page-183-0) es posible observar la información obtenida de la generación de la campaña para luego ser aprobada con el botón del cuadro rojo 2. Para poner fin a la programación se da click en el botón del cuadro rojo número 3 y finalmente en el cuadro azul mostrado en la misma figura se puede ver el diagrama de Gantt generado con la campaña programada sobre el equipo elegido y las horas calculadas por el sistema.

Para programar un nuevo requerimiento de segmento se da click en el botón encerrado en el cuadro rojo número 4 de la [Figura 110](#page-183-0) y se realiza el procedimiento anterior.

| Recepción del Programa de Producción | Programación de la Producción | Despacho de la Producción                                  | Configuración                                       |
|--------------------------------------|-------------------------------|------------------------------------------------------------|-----------------------------------------------------|
|                                      |                               | GENERACIÓN DE CAMPAÑAS BATCH                               |                                                     |
|                                      |                               | CAMPAÑA BATCH GENERADA POR<br>SPLIT DEL REQUERIMIENTO<br>1 |                                                     |
|                                      |                               |                                                            |                                                     |
|                                      | ID Campaña:                   | BC_0001                                                    |                                                     |
|                                      | ID Programa Detallado:        | DPS 0001                                                   |                                                     |
|                                      | ID Reg. de Segmento:          | SR 0003                                                    |                                                     |
|                                      | Fecha de Inicio:              | 2008-07-04 15:00:00                                        |                                                     |
|                                      | Fecha de Finalización:        | 2008-07-04 20:00:00                                        |                                                     |
|                                      | Producto a Producir:          | IGP-002                                                    |                                                     |
|                                      | Equipo Seleccionado:          | UNIT_PC1                                                   |                                                     |
|                                      | Cantidad de la Campaña:       | 10000                                                      |                                                     |
|                                      | Aprobar Campaña               | $\overline{2}$                                             |                                                     |
| DIAS<br>4/7/2008                     |                               | 5/7/2008                                                   |                                                     |
|                                      |                               | b<br>10 11 12 13 14 15 16 17 18 19 20 21 22 23             | 23456<br>$\mathbb{Z}$<br>B<br>$\mathbf{p}$<br>10111 |
| EQUIPOS HORAS<br>0 1 2 3 4 5 6       | Ħ<br>ю                        |                                                            |                                                     |
| UNIT_PB1                             |                               |                                                            |                                                     |
| UNIT PC1                             |                               |                                                            |                                                     |
| UNIT PC2                             |                               |                                                            |                                                     |
| UNIT FILI                            |                               |                                                            |                                                     |
| UNIT FIL2                            |                               |                                                            |                                                     |
| UNIT FIL3                            |                               |                                                            |                                                     |
|                                      |                               |                                                            |                                                     |
|                                      |                               |                                                            |                                                     |
|                                      |                               |                                                            |                                                     |
|                                      |                               |                                                            |                                                     |

**Figura 110. Campaña Batch Generada**

<span id="page-183-0"></span>Existe la posibilidad de que el cálculo de la campaña dé un número de batches inexacto, es decir que la cantidad de productos a fabricar exceda la capacidad máxima de los equipos disponibles, por lo cual, es necesario hacer un Split. Al realizar esta acción se pueden presentar 2 opciones que la cantidad requerida se divida exactamente en un numero entero de batches o que de los batches resultantes uno tendría una cantidad menor a la capacidad máxima del equipo, por lo cual, con el fin de brindar diferentes opciones que se ajusten a las necesidades específicas de la programación se presentan 3 opciones mostradas a continuación (ver [Figura 111\)](#page-184-0).

- **Sobreproducción:** Consiste en exceder la cantidad requerida de la campaña para aprovechar al máximo la capacidad del equipo.
- **Crear reamente:** Consiste en dejar de producir una cantidad determinada de material que no completa la capacidad máxima del equipo sobre el cual se programó el requerimiento de segmento.
- **Cumplir con la orden:** Consiste en cumplir la capacidad requerida por la orden sin aprovechar al máximo la capacidad del equipo.

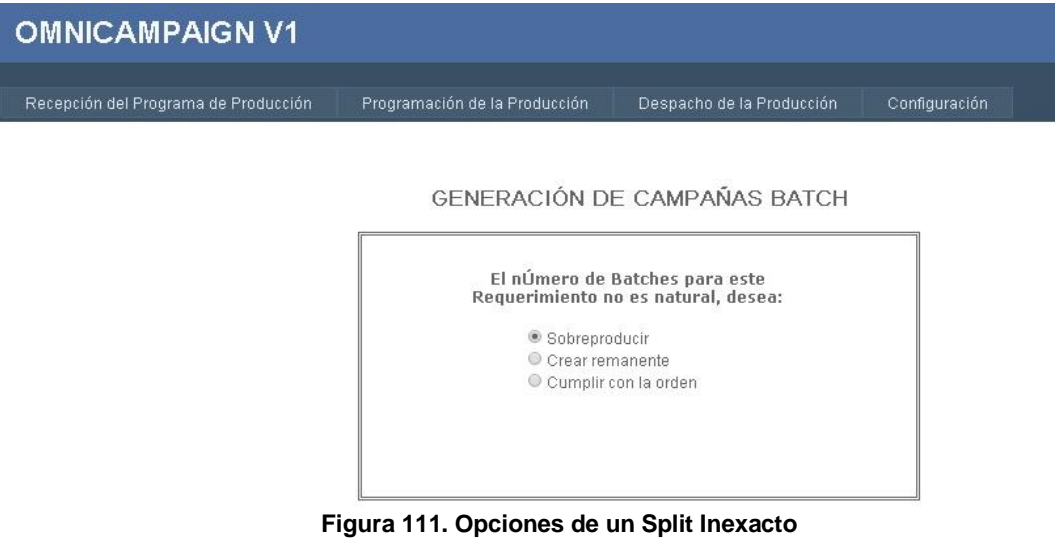

<span id="page-184-0"></span>El sistema permite realizar la unión de un requerimiento de segmento con remanentes de producción existentes, resultado de producciones pasadas, para lo cual, se debe seleccionar según sea considerado los remanentes a unir de la lista mostrada en el cuadro azul de la [Figura 112](#page-185-0) y posteriormente se da click en el botón del cuadro rojo de la misma figura para la realización del Merge.

|              |         | <b>REQUERIMIENTOS DE SEGMENTO</b>         |                          |                                     |                                      |                                                                     |          |                               |
|--------------|---------|-------------------------------------------|--------------------------|-------------------------------------|--------------------------------------|---------------------------------------------------------------------|----------|-------------------------------|
|              |         | <b>REMANENTES DE PRODUCCIONES PASADAS</b> |                          |                                     |                                      |                                                                     |          |                               |
|              | ID      | <b>DESCRIPCIÓN</b>                        | FECHA<br><b>INICIAL</b>  | <b>FECHA</b><br><b>FINALIZACIÓN</b> | <b>MATERIAL A</b><br><b>PRODUCIR</b> | DESCRIPCIÓN DE MATERIAL                                             | CANTIDAD | <b>UNIDAD</b><br>DE<br>MEDIDA |
| $\checkmark$ | SR 0008 | Fabricación de<br>Pintura a Color         | 2008-07-06<br>1:00:00 PM | 2008-07-07<br>1:00:00 AM            | IGP-003                              | Fabricación del producto<br>intermedio de Pintura color<br>Amarillo | 200      | Gins                          |
| ✓            | SR 0009 | Fabricación de<br>Pintura a Color         | 2008-07-06<br>1:00:00 PM | 2008-07-07<br>1:00:00 AM            | IGP-003                              | Fabricación del producto<br>intermedio de Pintura color<br>Amarillo | 250      | Gins                          |
|              | SR 0010 | Fabricación de<br>Pintura a Color         | 2008-07-06<br>1:00:00 PM | 2008-07-07<br>1:00:00 AM            | IGP-003                              | Fabricación del producto<br>intermedio de Pintura color<br>Amarillo | 250      | Gins                          |

**Figura 112. Remanentes existentes para unir con un requerimiento de segmento**

## <span id="page-185-0"></span>**2.5 GENERACIÓN DE CAMPAÑAS BATCH MANUALMENTE**

La generación manual de campañas batch se da cuando el usuario descarta la propuesta realizada por la aplicación, por lo cual el sistema permite al usuario la escogencia tanto del equipo y la fecha de inicio para programar de nuevo la campaña a gusto del usuario, para realizar éste procedimiento el sistema despliega la ventana emergente mostrada en la [Figura 113](#page-185-1) a continuación.

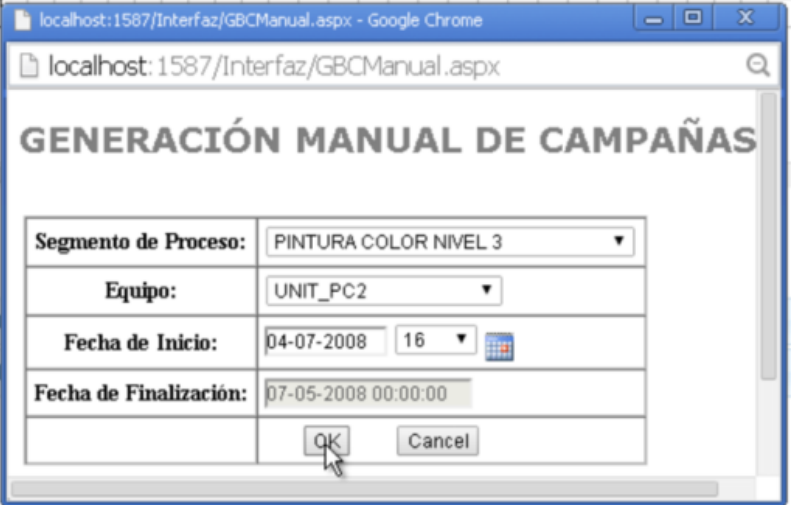

<span id="page-185-1"></span>**Figura 113. Ventana desplegable de generación de campañas batch manualmente**

Al presionar el botón **OK** de la [Figura 113](#page-185-1) el sistema muestra la generación de la campaña batch como se evidencia en la [Figura 114](#page-186-0) a continuación.

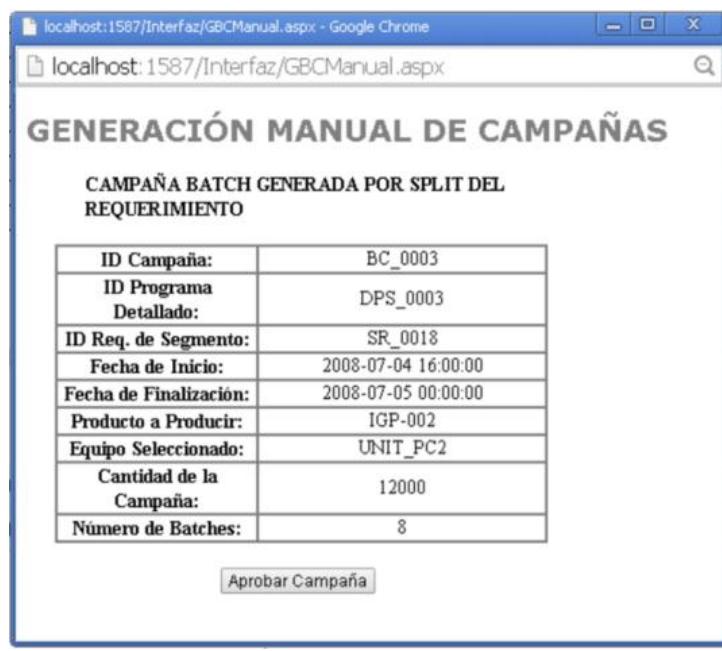

<span id="page-186-0"></span>**Figura 114. Propuesta de campaña batch con intervención manual del usuario**

Al aprobar la campaña y presionar el botón finalizar como se mostró en la [Figura 110](#page-183-0) (cuadro rojo numero 3) anteriormente se actualiza el diagrama de Gantt mostrando la campaña generada con las restricciones impuestas por el usuario, en este caso se programó la campaña batch con un batch de limpieza sobre la unidad de producción UNIT\_PC2 ver cuadro azul.

|           | DIAS  | 4/7/2008 |     |  |  |     |    |      |  |  |  |  |  |  |  |                                                           | 5/7/2008 |  |    |    |    |   |    |  |  |  |                                                                                                    |  |  |
|-----------|-------|----------|-----|--|--|-----|----|------|--|--|--|--|--|--|--|-----------------------------------------------------------|----------|--|----|----|----|---|----|--|--|--|----------------------------------------------------------------------------------------------------|--|--|
| EQUIPOS   | HORAS |          | -12 |  |  | -18 | IJ | 0  1 |  |  |  |  |  |  |  | 1  12  13  14  15  16  17  18  19  20  21  22  23  0    1 |          |  | 13 | и. | I5 | ю | 18 |  |  |  | $\left  10 \right  11 \left  12 \right  13 \left  14 \right  15 \left  16 \right  17 \left  18 \right $ |  |  |
| UNIT_PB1  |       |          |     |  |  |     |    |      |  |  |  |  |  |  |  |                                                           |          |  |    |    |    |   |    |  |  |  |                                                                                                    |  |  |
| UNIT_PC1  |       |          |     |  |  |     |    |      |  |  |  |  |  |  |  |                                                           |          |  |    |    |    |   |    |  |  |  |                                                                                                    |  |  |
| UNIT_PC2  |       |          |     |  |  |     |    |      |  |  |  |  |  |  |  |                                                           |          |  |    |    |    |   |    |  |  |  |                                                                                                    |  |  |
| UNIT FIL1 |       |          |     |  |  |     |    |      |  |  |  |  |  |  |  |                                                           |          |  |    |    |    |   |    |  |  |  |                                                                                                    |  |  |
| UNIT_FIL2 |       |          |     |  |  |     |    |      |  |  |  |  |  |  |  |                                                           |          |  |    |    |    |   |    |  |  |  |                                                                                                    |  |  |
| UNIT_FIL3 |       |          |     |  |  |     |    |      |  |  |  |  |  |  |  |                                                           |          |  |    |    |    |   |    |  |  |  |                                                                                                    |  |  |

**Figura 115. Campaña batch generada manualmente**

## **2.6 DESPACHO DE LA PRODUCCIÓN**

Una vez terminada la programación detallada de la producción el siguiente paso en la jerarquía es realizar el despacho de la producción hacia el administrador batch (*Factory Talk Batch*), para realizar esto se debe tener en cuenta que el servidor batch y los controladores asociados a éste se encuentren corriendo como se observa en la [Figura 116](#page-187-0) mostrada a continuación y en la [Figura 102](#page-177-0) mostrada anteriormente.

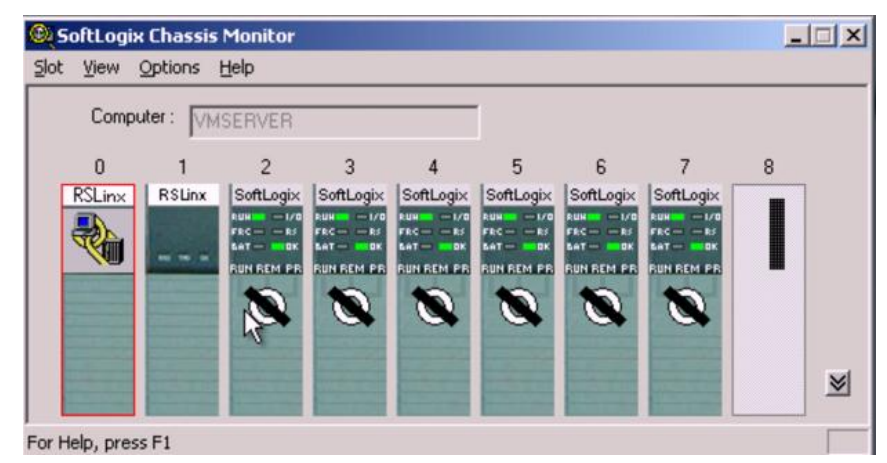

<span id="page-187-0"></span>**Figura 116. Controladores asociados al servidor batch en estado RUN**

Una vez teniendo la certeza de que los controladores y el servidor corren adecuadamente es necesario ir a la aplicación en el menú **"***Despacho de la Producción"* para así poder realizar las tareas de despacho, una vez en la aplicación la se observa la pantalla como en la [Figura 117](#page-188-0) mostrada a continuación.

Donde en 1 se observan los controles utilizados para la selección del rango de fechas en el cual se quiere despachar, en 2 se muestra el diagrama de Gantt que indica la asignación existente de los requerimientos de segmento programados a los equipos disponibles, en 3 está el botón para la realización del despacho, en 4 la información que devuelve el servidor batch al tratar de añadir un batch a éste, en 5 la lista de batches que el servidor batch tiene actualmente y en 6 la información completa correspondiente a una campaña batch.

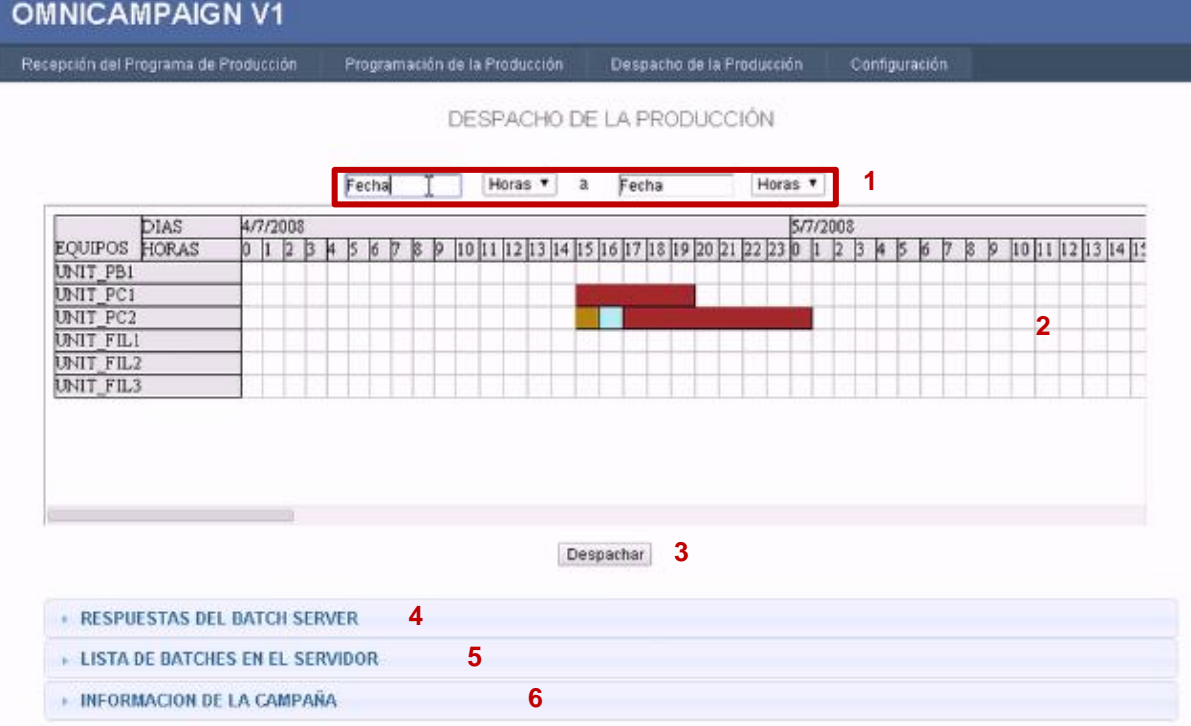

**Figura 117. Ventana de Despacho de la Producción**

<span id="page-188-0"></span>Para dar inicio al despacho de la producción es necesario establecer un rango temporal por medio de los controles referenciados con el número 1 como se evidencia a continuación en la [Figura 118.](#page-188-1)

|                         |                     | Fecha     |    |              |                  | Horas <b>v</b> | a                |    | Fecha                  | Horas <b>v</b> |          |   |   |          |   |    |  |
|-------------------------|---------------------|-----------|----|--------------|------------------|----------------|------------------|----|------------------------|----------------|----------|---|---|----------|---|----|--|
| DIAS                    | 4/7/2008            | <b>CO</b> |    |              | <b>July 2008</b> |                |                  | O  |                        |                | 5/7/2008 |   |   |          |   |    |  |
| <b>EQUIPOS</b><br>HORAS | 234<br>$\mathbf{I}$ | Su        | Mo | Tu           | We               | Th             | Fr               | Sa | 17 18 19 20 21 22 23 0 |                | 12       | 3 | ĸ | 15<br>16 | Þ | 89 |  |
| UNIT PB1                |                     |           |    |              |                  |                |                  |    |                        |                |          |   |   |          |   |    |  |
| UNIT PC1                |                     |           |    | $\mathbf{1}$ | 2 <sup>1</sup>   |                | 37 <sup>14</sup> | 5  |                        |                |          |   |   |          |   |    |  |
| UNIT PC2                |                     | Б         |    | $-8$         | 9                | 10             | $-11$            | 12 |                        |                |          |   |   |          |   |    |  |
| <b>UNIT FILI</b>        |                     | 13        | 14 | 15           | 16               | -17            | 18               | 19 |                        |                |          |   |   |          |   |    |  |
| UNIT FIL2               |                     | 20        | 21 | 22           | 23               | 24             | 26               | 26 |                        |                |          |   |   |          |   |    |  |
| UNIT_FIL3               |                     | 27        | 28 | 29           | 30               | 31             |                  |    |                        |                |          |   |   |          |   |    |  |

**Figura 118. Selección del rango temporal para el despacho**

<span id="page-188-1"></span>T

Para el caso actual el rango de fechas seleccionado inicia el día 04/07/2008 a las 15 Horas y termina a las 20 horas del mismo día como se evidencia en la [Figura 119](#page-189-0) a continuación, donde en el recuadro amarillo se encierran todos los batches que se van a despachar en el rango temporal seleccionado.

Una vez seleccionado el rango de fechas se procede a despachar los batches seleccionados presionando el botón *Despachar (3 – Ver* [Figura 117](#page-188-0)*).*

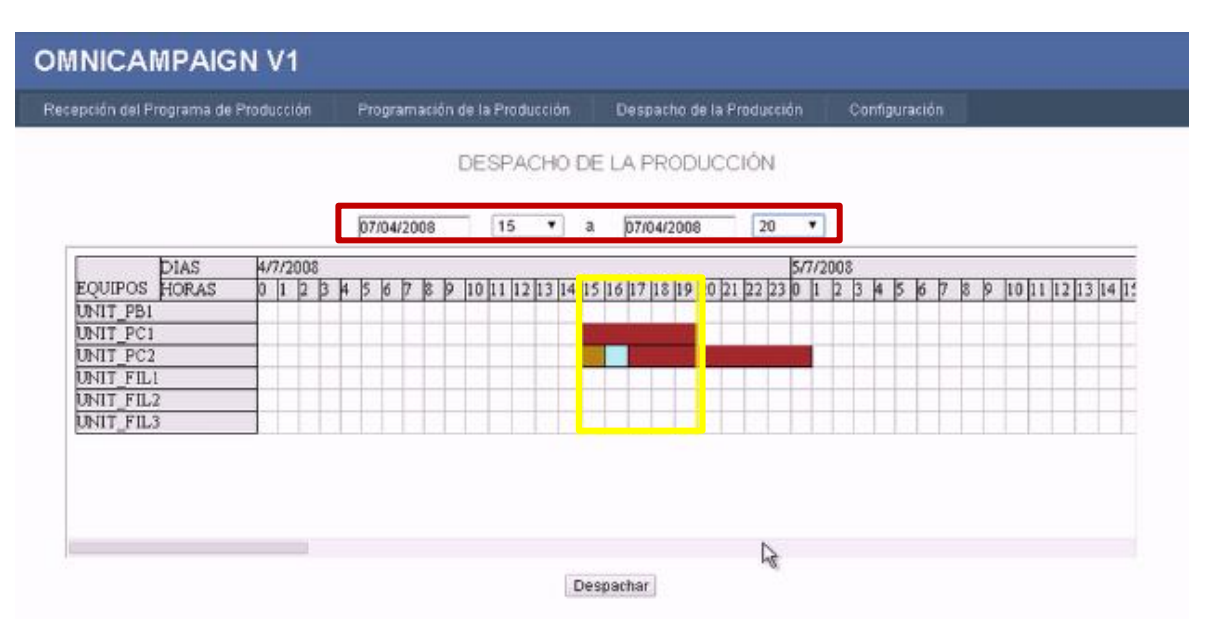

**Figura 119. Batches seleccionados por el rango de fechas definido para el despacho**

<span id="page-189-0"></span>Una vez presionado el botón *Despachar* se despliega un mensaje en pantalla que es la última verificación de los batches que se van a enviar al servidor batch para que el usuario se cerciore que todos están de acuerdo a lo programado, una vez aceptado se presiona el botón **"***Yes"* y se da inicio al proceso de envío (Ver [Figura 120\)](#page-189-1).

|         |                          |          |                          | LISTA DE BATCHES A SER AÑADIDOS AL SERVIDOR BATCH |                          |                       |                              |            |                          |               |
|---------|--------------------------|----------|--------------------------|---------------------------------------------------|--------------------------|-----------------------|------------------------------|------------|--------------------------|---------------|
| ID      |                          | CANTIDAD |                          | FECHA INICIAL                                     |                          | <b>FECHA FINAL</b>    |                              | ID CAMPAÑA |                          | <b>EQUIPO</b> |
| BA_0001 |                          | 2000     | $\overline{\phantom{a}}$ | 2008-07-04 3:00:00 PM                             |                          | 2008-07-04 4:00:00 PM | ٠                            | BC_0001    | $\overline{\phantom{a}}$ | UNIT PC1      |
| BA 0002 | $\sim$                   | 2000     | $\overline{\phantom{a}}$ | 2008-07-04 4:00:00 PM                             | $\overline{\phantom{a}}$ | 2008-07-04 5:00:00 PM | $\qquad \qquad \blacksquare$ | BC 0001    | $\overline{\phantom{a}}$ | UNIT PC1      |
| BA 0004 | ۰                        | 2000     | $\blacksquare$           | 2008-07-04 6:00:00 PM                             | $\blacksquare$           | 2008-07-04 7:00:00 PM | $\overline{\phantom{a}}$     | BC 0001    | ٠                        | UNIT PC1      |
| BA 0005 | $\overline{\phantom{0}}$ | 2000     | $\overline{a}$           | 2008-07-04 7:00:00 PM                             | $\overline{\phantom{0}}$ | 2008-07-04 8:00:00 PM | $\overline{\phantom{a}}$     | BC 0001    | $\overline{\phantom{a}}$ | UNIT PC1      |
| BA 0003 | $\blacksquare$           | 2000     | $\overline{\phantom{a}}$ | 2008-07-04 5:00:00 PM                             | $\overline{\phantom{a}}$ | 2008-07-04 6:00:00 PM | $\frac{1}{2}$                | BC 0001    | $\blacksquare$           | UNIT PC1      |
| BA 0006 | $\overline{\phantom{a}}$ | 1500     | $\frac{1}{2}$            | 2008-07-04 3:00:00 PM                             | $\overline{\phantom{0}}$ | 2008-07-04 4:00:00 PM | $\overline{a}$               | BC_0002    | $\qquad \qquad \bullet$  | UNIT PC2      |
| BA 0007 | ۰                        | 1500     | $\frac{1}{2}$            | 2008-07-04 4:00:00 PM                             | $\overline{\phantom{a}}$ | 2008-07-04 5:00:00 PM | $\overline{\phantom{a}}$     | BC_0003    | $\overline{\phantom{a}}$ | UNIT_PC2      |
| BA 0008 | ۰                        | 1500     | $\centerdot$             | 2008-07-04 5:00:00 PM                             | $\overline{\phantom{a}}$ | 2008-07-04 6:00:00 PM | $\frac{1}{2}$                | BC_0004    | $\overline{\phantom{a}}$ | UNIT PC2      |
| BA 0009 | $\frac{1}{2}$            | 1500     | $\blacksquare$           | 2008-07-04 6:00:00 PM                             | $\overline{\phantom{a}}$ | 2008-07-04 7:00:00 PM | $\overline{\phantom{a}}$     | BC 0004    | $\overline{\phantom{a}}$ | UNIT_PC2      |
| BA 0010 |                          | 1500     | $\frac{1}{2}$            | 2008-07-04 7:00:00 PM                             | $\frac{1}{2}$            | 2008-07-04 8:00:00 PM | $\overline{\phantom{a}}$     | BC_0004    | $\overline{\phantom{0}}$ | UNIT PC2      |

<span id="page-189-1"></span>**Figura 120. Verificación de batches a Despachar**

Para corroborar que el envío se realizó correctamente se puede observar la herramienta *BatchView,* específicamente la ventana *BatchList* que tiene la suite de Factory Talk Batch en donde se observan los batches añadidos, como se evidencia en la [Figura 121](#page-190-0) mostrada a continuación.

|                | <b>IFactory Talk Batch View - [BATCHLIST]</b> |                   |              |        |          |         | $-10 \times$ |
|----------------|-----------------------------------------------|-------------------|--------------|--------|----------|---------|--------------|
| ф<br>త్రి      |                                               | P                 |              |        | نتهم     | 퀔       |              |
| Batch ID       | Recipe                                        | <b>Start Time</b> | <b>State</b> | Mode   | Unit     | Failure |              |
| <b>BA_0001</b> | CBR_REDCOLORPAINT                             |                   | <b>READY</b> | 0 AUTO | UNIT_PC1 |         | D            |
| <b>BA 0002</b> | CBR REDCOLORPAINT                             |                   | READY        | 0 AUTO | UNIT PC1 |         | 90           |
| <b>BA_0003</b> | CBR REDCOLORPAINT                             |                   | <b>READY</b> | 0_AUTO | UNIT_PC1 |         |              |
| <b>BA_0004</b> | CBR_REDCOLORPAINT                             |                   | READY        | 0_AUTO | UNIT_PC1 |         |              |
| <b>BA_0005</b> | CBR REDCOLORPAINT                             |                   | READY        | 0_AUTO | UNIT_PC1 |         |              |
| <b>BA_0006</b> | CBR_YELLOWCOLOR                               |                   | READY        | 0_AUTO | UNIT_PC2 |         |              |
| <b>BA_0007</b> | UP CLEAN COLOR                                |                   | READY        | 0 AUTO | UNIT PC2 |         | Ŷ            |
| <b>BA 0008</b> | CBR REDCOLORPAINT                             |                   | <b>READY</b> | 0 AUTO | UNIT PC2 |         | 鸟            |
| <b>BA_0009</b> | CBR REDCOLORPAINT                             |                   | READY        | 0 AUTO | UNIT_PC2 |         |              |
| <b>BA_0010</b> | CBR_REDCOLORPAINT                             |                   | READY        | 0_AUTO | UNIT_PC2 |         | 且            |
|                |                                               |                   |              |        |          |         | t            |

**Figura 121. Lista de batches añadidos al BatchView**

<span id="page-190-0"></span>Si en el momento de uso de la aplicación el usuario está en una terminal donde no se encuentra instalado el administrador batch éste puede conocer si los batches se añadieron correctamente por las respuestas del servidor batch que se muestran en el menú desplegable enumerado en la [Figura 117c](#page-188-0)omo (4), dichas respuestas se observan en la [Figura 122](#page-190-1) a continuación.

| "SUCCESS:1725 - Se adicionó satisfactoriamente el batch "BA 0004" de la Campaña "BC 0001"<br>SUCCESS: 1726 - Se adicionó satisfactoriamente el batch "BA 0005" de la Campaña "BC 0001" |
|----------------------------------------------------------------------------------------------------|
| SUCCESS: 1727 - Se adicionó satisfactoriamente el batch "BA 0003" de la Campaña "BC 0001"                                                                                              |
| SUCCESS:1728 - Se adicionó satisfactoriamente el batch "BA 0005" de la Campaña "BC 0002"                                                                                               |
| SUCCESS: 1729 - Se adicionó satisfactoriamente el batch "BA_0007" de la Campaña "BC_0003"<br>SUCCESS:1730 - Se adicionó satisfactoriamente el batch "BA 0008" de la Campaña "BC 0004"  |
| SUCCESS: 1731 - Se adicionó satisfactoriamente el batch "BA 0009" de la Campaña "BC 0004"<br>SUCCESS:1732 - Se adicionó satisfactoriamente el batch "BA 0010" de la Campaña "BC 0004"  |

<span id="page-190-1"></span>**Figura 122. Respuestas del servidor batch al añadir batches**

Además de poder observar las respuestas del servidor, en el mismo menú desplegable en la pestaña enumerada como 5 en la [Figura 117](#page-188-0) se brinda la posibilidad de solicitar la lista de batches alojados en el servidor, en la siguiente figura (Ver [Figura 123\)](#page-191-0) se muestra el resultado de solicitar la lista al presionar el botón resaltado con el recuadro rojo, como se observa, la solicitud es correcta mostrando los 10 batches añadidos previamente.

| - LISTA DE BATCHES EN EL SERVIDOR |                          |               |
|-----------------------------------|--------------------------|---------------|
| ID:                               | RECIPE                   | <b>ESTADO</b> |
| <b>BA 0001</b>                    | CBR_REDCOLORPAINT        | Ready         |
| <b>BA 0002</b>                    | CBR_REDCOLORPAINT        | Ready         |
| BA 0004                           | CBR_REDCOLORPAINT        | Ready         |
| BA 0005                           | CBR_REDCOLORPAINT        | Ready         |
| <b>BA 0003</b>                    | CBR REDCOLORPAINT        | Ready         |
| <b>BA 0006</b>                    | CBR YELLOWCOLORPAINT     | Ready         |
| BA 0007                           | UP_CLEAN_COLOR           | Ready         |
| <b>BA 0008</b>                    | CBR_REDCOLORPAINT        | Ready         |
| <b>BA 0009</b>                    | CBR_REDCOLORPAINT        | Ready         |
| <b>BA 0010</b>                    | <b>CBR_REDCOLORPAINT</b> | Ready         |

**Figura 123. Solicitud de lista de batches al servidor desde la aplicación**

<span id="page-191-0"></span>Otra opción que brinda el sistema es conocer la información completa de la campaña al presionar click sobre cualquiera de las que se encuentran programadas en el diagrama de Gantt, en la [Figura 124](#page-192-0) mostrada a continuación se observa como al realizar un click sobre la campaña BC\_0001 se despliega toda la información perteneciente a esta en el menú desplegable marcado con el número 6 en la [Figura 117](#page-188-0) mostrada anteriormente.

La información asociada a la campaña es:

- ID del Programa de Producción al que pertenece.
- ID del Requerimiento de Producción al que pertenece.
- ID del Requerimiento de Segmento al que pertenece.
- ID del Programa Detallado al que pertenece.
- ID de la campaña.
- Fecha Inicial y Final de la campaña.
- Producto que fabrica.
- Cantidad a producir y su respectiva unidad de medida.
- Estado de la campaña.

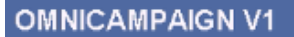

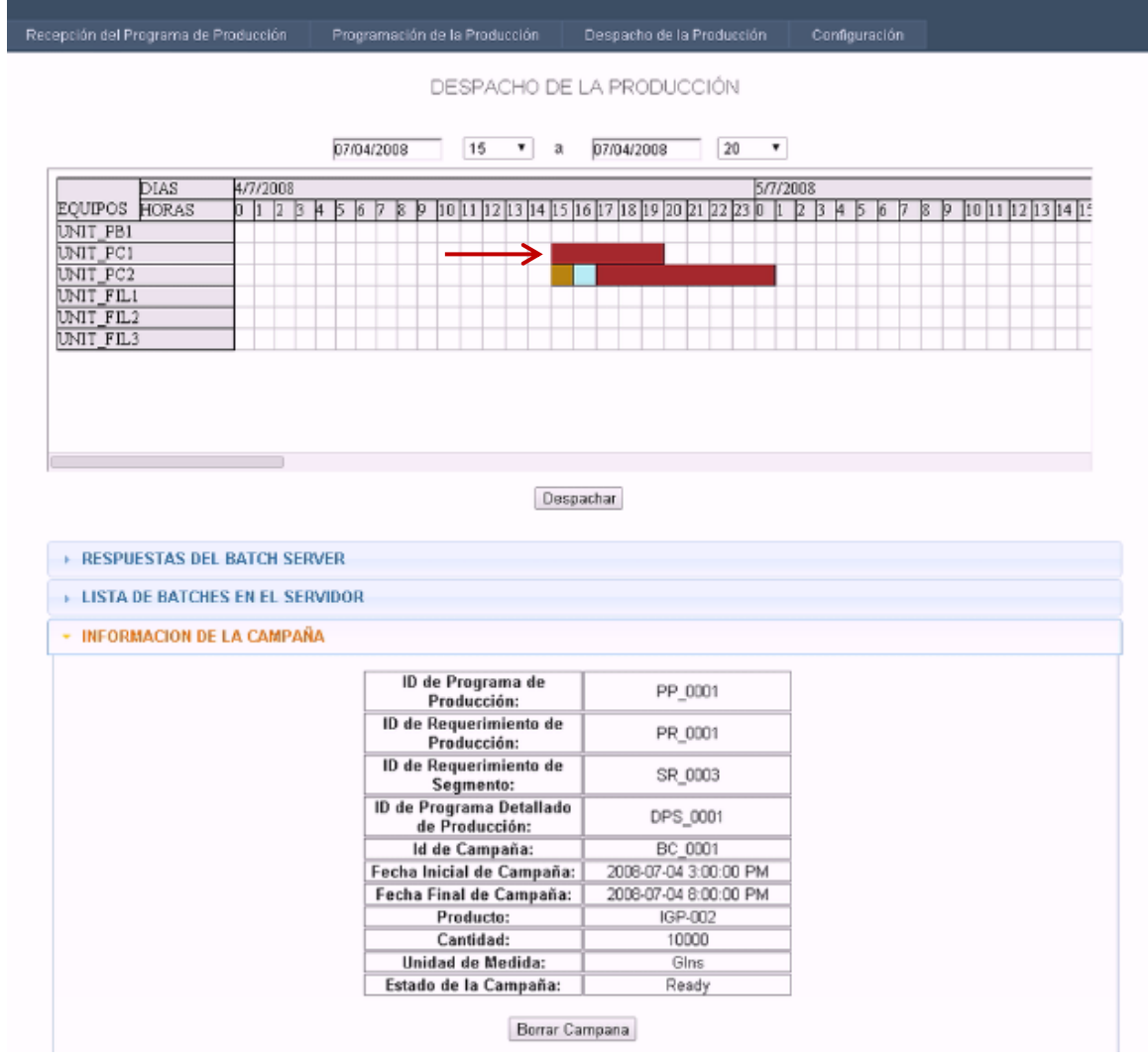

**Figura 124. Información de la campaña batch seleccionada BC\_0001**

<span id="page-192-0"></span>Otro aspecto importante y una de las ventajas de la aplicación es la posibilidad de mantener al usuario informado de los estados de los batches despachados y por ende de las campañas asociadas a estos, para poder realizar esta tarea el usuario solicita la lista de batches como se mostró en la [Figura 121](#page-190-0) y de esta manera el sistema actualiza los estados de los batches y campañas, para evidenciar esto a continuación se muestra la ejecución de un batch (**BA\_0001**) perteneciente a la campaña **BC\_0001** (Ver [Figura 125\)](#page-193-0), se espera que al actualizar los datos el batch cambie a estado *complete* y la campaña a estado *running* ya que solamente un batch de ésta se ha ejecutado.

|                | C)FactoryTalk Batch View - [BATCH LIST] |                      |                 |                             |                  |         | $-12$ |
|----------------|-----------------------------------------|----------------------|-----------------|-----------------------------|------------------|---------|-------|
| ٠<br>đ¢        | m                                       | æ,                   | 图               | $\mathcal{L}_{\text{free}}$ | لتعاده<br>$\Box$ | -1      |       |
| Batch ID       | Recipe                                  | <b>Start Time</b>    | <b>State</b>    | Mode                        | Unit             | Failure |       |
| <b>BA 0001</b> | CBR REDCOLORPAINT                       | 7/4/2008 11:55:56 AM | <b>COMPLETE</b> | 0_AUTO                      | UNIT_PC1         |         | 账     |
| <b>BA 0002</b> | CBR REDCOLORPAINT                       |                      | <b>READY</b>    | 0 AUTO                      | UNIT PC1         |         | 븱     |
| <b>BA 0003</b> | CBR_REDCOLORPAINT                       |                      | <b>READY</b>    | 0_AUTO                      | UNIT_PC1         |         |       |
| <b>BA 0004</b> | CBR REDCOLORPAINT                       |                      | <b>READY</b>    | 0_AUTO                      | UNIT_PC1         |         |       |
| <b>BA 0005</b> | CBR REDCOLORPAINT                       |                      | <b>REALY</b>    | 0_AUTO                      | UNIT_PC1         |         |       |
| <b>BA_0006</b> | CBR_YELLOWCOLOR                         |                      | READY           | 0 AUTO                      | UNIT_PC2         |         |       |

**Figura 125. Ejecución y cambio de estado del batch BA\_0001**

<span id="page-193-0"></span>Como se puede observar en la [Figura 126](#page-193-1) mostrada a continuación el estado del batch (BA\_0001) ha cambiado a *Complete* y en la [Figura 127](#page-193-2) se observa la información de la campaña asociada BC\_0001 donde su estado cambió a *Running*.

| ID.            | RECIPE               | <b>ESTADO</b> |
|----------------|----------------------|---------------|
| BA 0001        | CBR REDCOLORPAINT    | Complete      |
| BA 0002        | CBR_REDCOLORPAINT    | Ready         |
| BA 0004        | CBR_REDCOLORPAINT    | Ready         |
| BA 0006        | CBR_REDCOLORPAINT    | Ready.        |
| <b>BA 0003</b> | CER_REDCOLORPAINT    | Ready         |
| BA 0006        | CBR_YELLOWCOLORPAINT | Ready         |
| BA 0007        | UP CLEAN COLOR       | Ready         |
| <b>BA 0008</b> | CBR REDCOLORPAINT    | Ready         |
| BA 0009        | CBR_REDCOLORPAINT    | Ready         |
| <b>BA 0010</b> | CBR REDCOLORPAINT    | Ready         |

**Figura 126. Lista de batches actualizada desde la aplicación**

<span id="page-193-1"></span>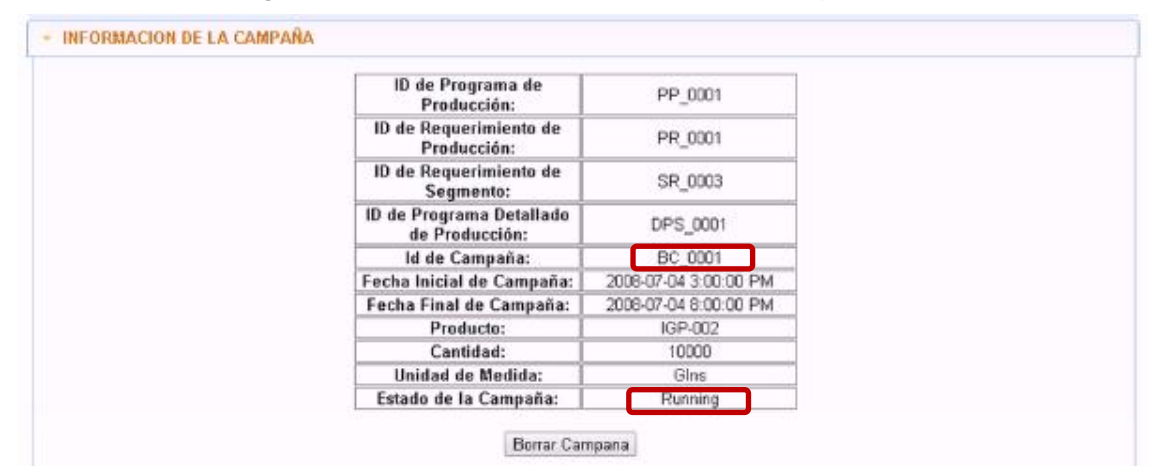

<span id="page-193-2"></span>**Figura 127. Información asociada a la campaña BC\_0001 con cambio de estado a Running**

De esta manera concluye el manual de usuario de la aplicación, en el cual se abordaron las funcionalidades y todas las posibles opciones que se presentan al usuario en el uso común de ésta.

## **BIBLIOGRAFÍA**

- [1] C. Larman, UML y Patrones. Introduccion al analisis y diseño orientado a objetos, Mexico: Pearson, 2002.
- [2] International Society of Automation, «ISA-88.01 Batch Control Part 1: Models and Terminology,» American National Standar, North Carolina, 1995.
- [3] Rockwell Automation, «Factory Talk Batch Server API Communication Language Technical Reference,» 2007.
- [4] A. Vignaga y D. Perovich, «Arquitecturas y tecnologias para el desarrollo de aplicaciones web,» Universidad de la República - Facultad de Ingeniería - Instituto de Computación, Montevideo.
- [5] M. Papagelis, «Web App Architectures: Multi Tier (2 Tier, 3 Tier) & MVC,» [En línea]. Available: http://queens.db.toronto.edu/~papaggel/courses/csc309/docs/lectures/webarchitectures.pdf. [Último acceso: 20 September 2013].
- [6] L. Welicki, «MSDN Patrones y Antipatrones: una Introducción Parte II,» [En línea]. Available: http://msdn.microsoft.com/es-es/library/bb972251.aspx. [Último acceso: 11 November 2013].
- [7] M. p. &. practices, «Microsoft Developer Network (MSDN) Model-View-Controller,» Microsoft, 2013. [En línea]. Available: http://msdn.microsoft.com/enus/library/ff649643.aspx. [Último acceso: 09 November 2013].
- [8] dofactory, «.NET Design Patterns,» [En línea]. Available: http://www.dofactory.com/Patterns/Patterns.aspx. [Último acceso: 11 November 2013].
- [9] J. Pavón, «Patrones de diseño orientado a objetos,» 2004. [En línea]. Available: http://www.fdi.ucm.es/profesor/jpavon/poo/2.14PDOO.pdf. [Último acceso: 10 November 2013].
- [10] A. López, A. Ortega, J. Rengifo y R. Solarte, «Modelado ISA-88 para el proceso de obtención de pintura a base de agua,» Popayán , 2011.
- [11] International Society Automation , «Enterprise Control System Integration Part 2: Object Model Attributes,» AMERICAN NATIONAL STANDARD, North Carolina, 2001.
- [12] Universidad de Sevilla, «Departamento de Lenguajes y Sistemas Infromáticos Técnicas de Evaluación Estática,» [En línea]. Available: http://www.lsi.us.es/docencia/get.php?id=360. [Último acceso: 10 12 2013].
- [13] F. Alzate, «Cómo elaborar listas de chequeo,» Centro de Gestión empresarial , 9 May 2012. [En línea]. Available: http://cgeconsultoria.com/como-elaborar-listas-dechequeo/. [Último acceso: 18 November 2013].
- [14] Universidad de Sevilla, «Departamento de Lenguajes y Sistemas Informáticos Técnicas de Evaluación Dinámica,» [En línea]. Available: http://www.lsi.us.es/docencia/get.php?id=360. [Último acceso: 11 12 2013].